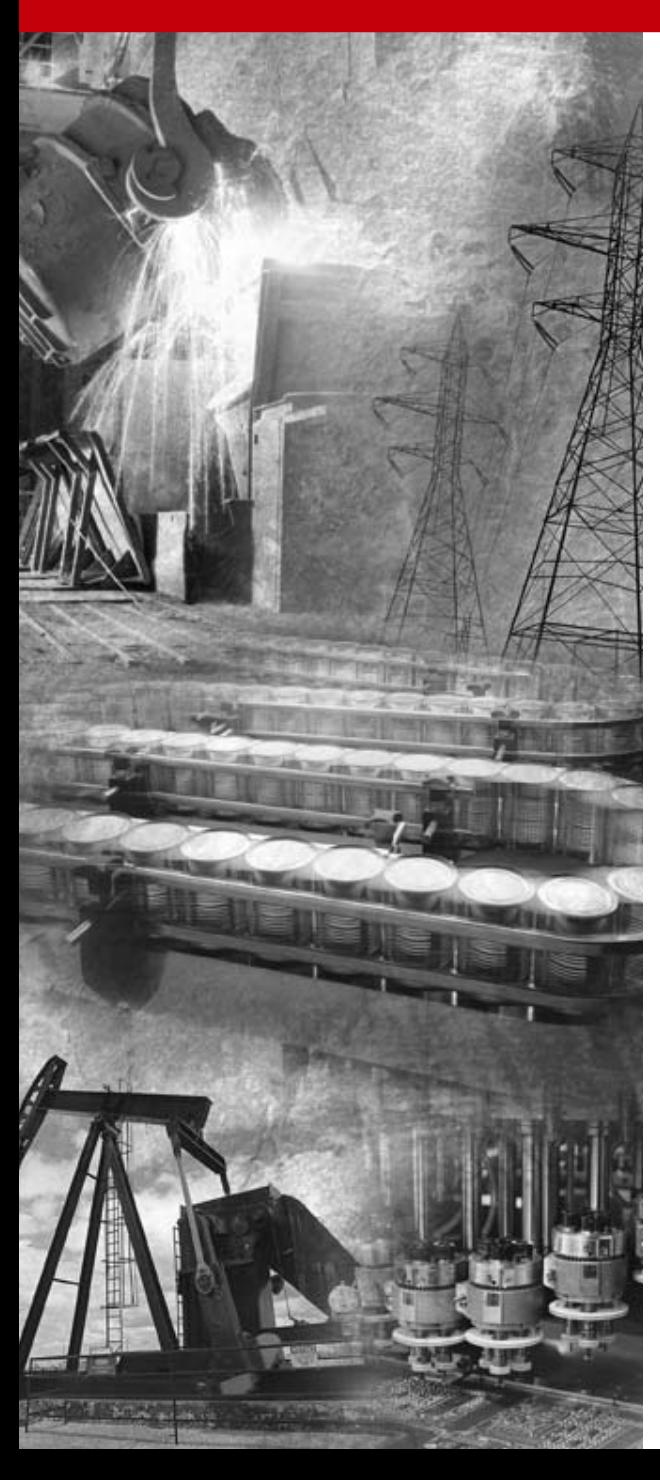

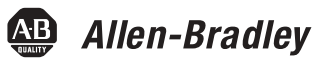

# **Relé de Sobrecarga em Estado Sólido E3 e E3 Plus**

**Linhas 193 e 592**

**Manual do Usuário**

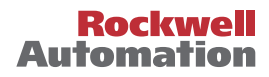

# <span id="page-1-0"></span>**Informações Importantes para o Usuário**

Devido à variedade de usos dos produtos descritos nesta publicação, as pessoas responsáveis pela aplicação e uso deste dispositivo de controle devem respeitar todas as etapas necessárias para garantir que cada aplicação e uso atenda todas as especificações de desempenho e de segurança, incluindo qualquer lei aplicável, regulamentações, códigos e normas.

As ilustrações, quadros, programas de amostra e exemplos de layout exibidos neste guia têm caracter simplesmente ilustrativo para fins de exemplo. Uma vez que há muitas variáveis e especificações associadas às instalações em particular, a Allen-Bradley não se responsabiliza (incluindo responsabilidade de propriedade intelectual) pelo uso real com base nos exemplos exibidos nesta publicação.

A Allen-Bradley publicação SGI-1.1, *Diretrizes de Segurança para Aplicação*, Instalação e Manutenção de Dispositivos de Controle em estado Sólido (disponível em seu escritório Allen-Bradley local), descreve algumas diferenças importantes entre equipamento de estado sÛlido e equipamento eletromecânico que podem ser considerados ao aplicar os produtos como os descritos nesta publicação.

A reprodução do conteúdo desta publicação é protegida por leis de direitos autorais, ao todo ou em parte, sem permissão escrita da Rockwell Automation, È proibida.

Em todo este manual usamos notas para alertá-lo sobre as considerações de segurança:

#### **ATENÇÃO**

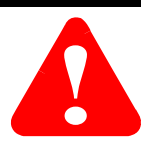

Identifica informações sobre práticas e circunstâncias que podem levar a ferimentos pessoais ou morte, dano à propriedade ou perda econômica

Declarações de atenção ajudam a:

- identificar e evitar um risco
- avoid a hazard
- reconhecer as consequências

**IMPORTANTE** Identifica informações que são críticas para a aplicação correta e compreensão do produto.

#### <span id="page-2-0"></span>**Conformidade com as Diretrizes da Comunidade Européia (CE)**

Consulte o Apêndice D para informações referentes à conformidade do produto com as Diretrizes do Conselho relativas à Compatibilidade Eletromagnética (EMC) e baixa tensão.

# <span id="page-3-1"></span><span id="page-3-0"></span>**Objetivos do Manual**

O objetivo deste manual é fornecer a você as informações necessárias para usar o Relé de Sobrecarga E3 com comunicação DeviceNet. Este manual descreve os métodos para instalação, configuração e localização de falhas.

**IMPORTANTE** Leia todo este manual antes de instalar, operar, fazer manutenção ou inicializar o RelÈ de Sobrecarga E3.

## <span id="page-3-2"></span>**Quem Deve Usar Este Manual**

Este manual tem por objetivo ser usado por pessoal qualificado responsável pela configuração e manutenção destes equipamentos. Você deve ter experiência prévia e conhecimento básico de tecnologia de comunicações, procedimentos de configuração, equipamento requerido e precauções de segurança.

Para tornar eficiente o uso do Relé de Sobrecarga E3, você deve estar apto a programar e operar equipamentos de comunicação serial, assim como ter um conhecimento básico das configurações de seus parâmetros e funções.

Você deve compreender as operações de rede DeviceNet, incluindo como equipamentos escravos operam na rede e comunicam-se com um DeviceNet mestre.

# <span id="page-3-3"></span>**Vocabulário**

Neste manual, fazemos referência a:

- Relé de Sobrecarga E3 uma vez que ele se aplica aos Relés de Sobrecarga E3 e E3 Plus.
- Relé de Sobrecarga E3 Plus quando recursos  $e/$ ou funções aplicam-se especificamente a ele.

# <span id="page-3-4"></span>**Convenções**

Os nomes de parâmetros são exibidos em tipo de letra itálico.

E3 refere-se aos relés de sobrecarga E3 e E3 Plus. "E3" é a versão padrão. "E3 Plus" é a versão aprimorada.

#### <span id="page-4-0"></span>**Manuais de Referência**

Para informações sobre SLC 500 e 1747-SDN:

- *DeviceNet Scanner Module Installation Instructions Publicação 1747-6.5.2*
- *DeviceNet Scanner Module Configuration Manual* Publicação 1747-5.8

Para informações sobre CLP-5 e 1771-SDN:

- *DeviceNet Scanner Module Installation Instructions* Publicação 1771-5.14
- *DeviceNet Scanner Module Configuration Manual* Publicação 1771-6.5.118

Para instalar e implementar uma rede DeviceNet:

• *DeviceNet Cable System Planning and Installation Manual* Publicação DN-6.7.2

**IMPORTANTE** Leia o *DeviceNet Cable System Planning and Installation Manual* Publicação DN-6.7.2 totalmente antes de planejar e instalar um sistema DeviceNet. Se a rede não estiver instalada de acordo com este documento, podem ocorrer operação inesperada e falhas intermitentes.

> Se este manual não estiver disponível, entre em contato com o Distribuidor Rockwell Automation local ou o Escritório de Vendas e solicite uma cópia. As cópias podem também serem solicitadas a partir da Automation Bookstore. A Automation Bookstore pode ser acessada via Internet, a partir da Home Page da Allen-Bradley "www.ab.com." ou ìwww.theautomationbookstore.comî.

# *Sumário*

<span id="page-5-0"></span>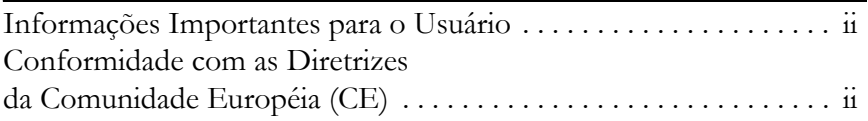

# **[Prefácio](#page-3-0)**

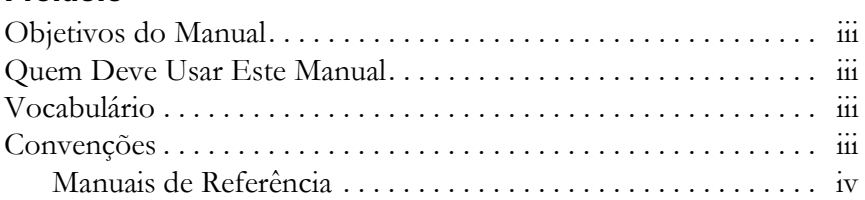

# **[Índice](#page-5-0)**

# **[Capítulo 1 –](#page-13-0) [Características gerais do produto](#page-13-1)**

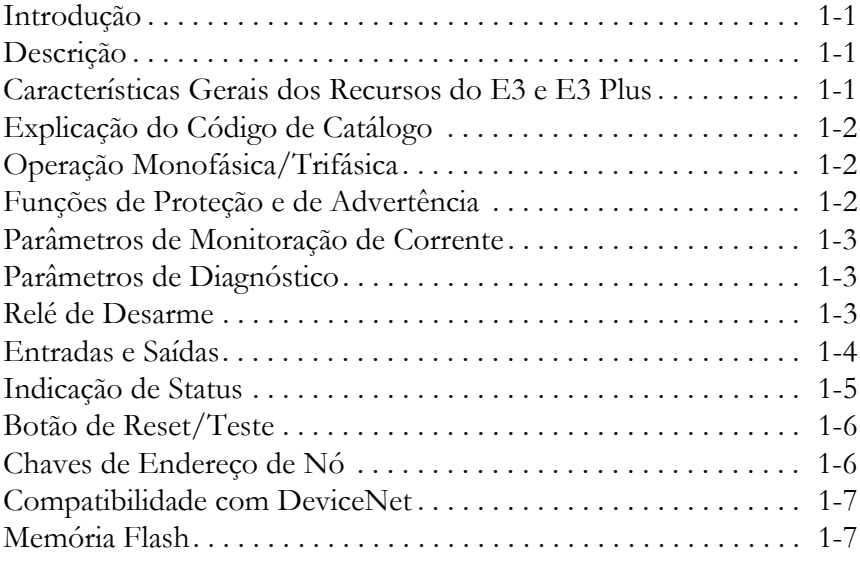

# **[Capítulo 2 –](#page-20-0) [Instalação e Fiação](#page-20-1)**

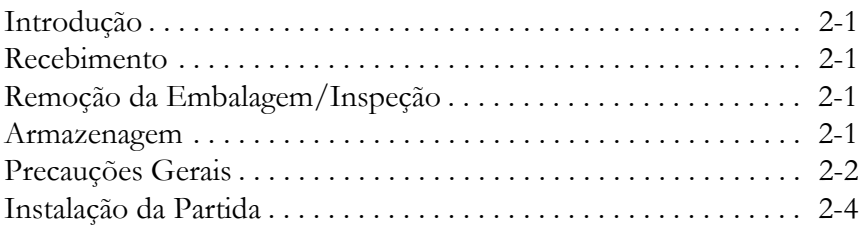

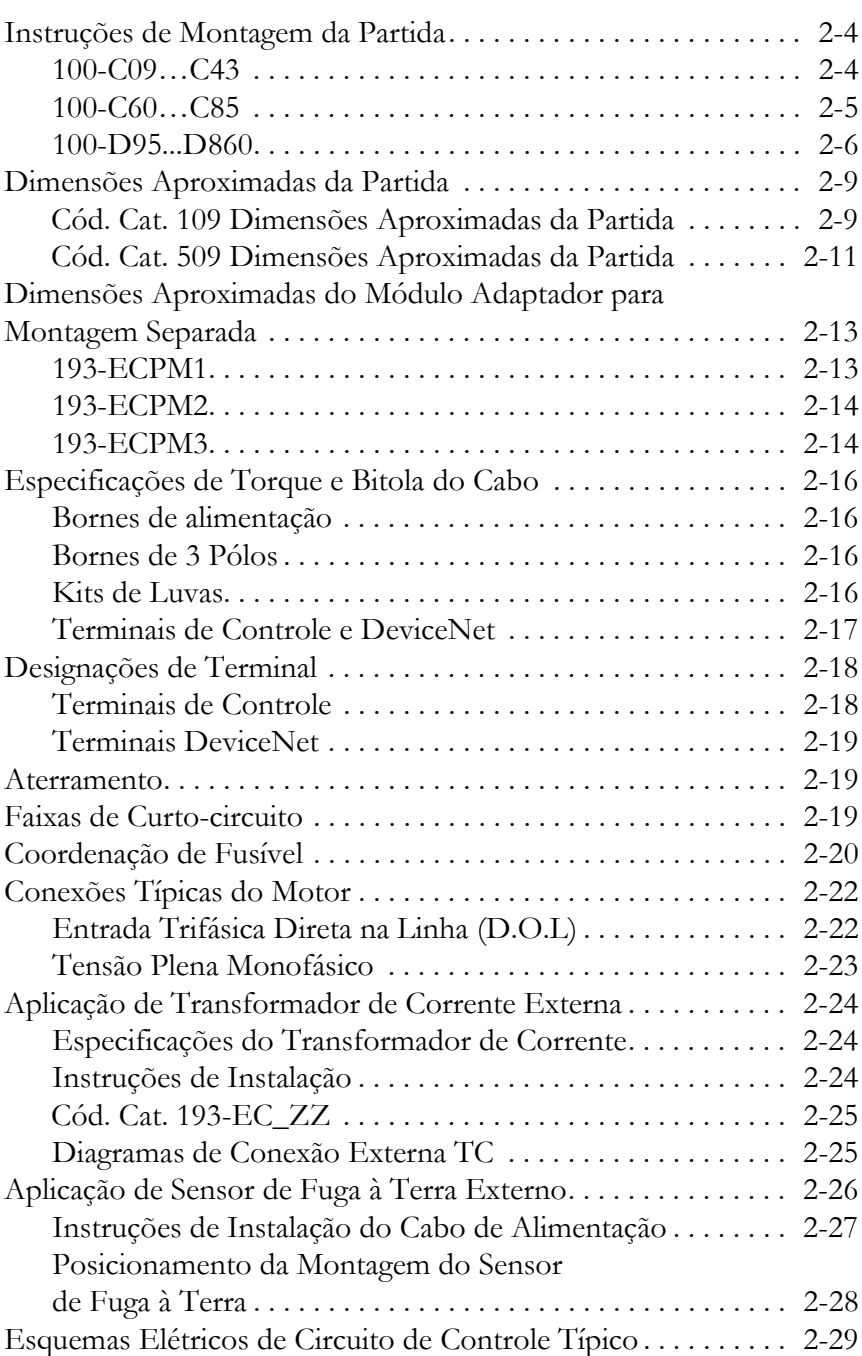

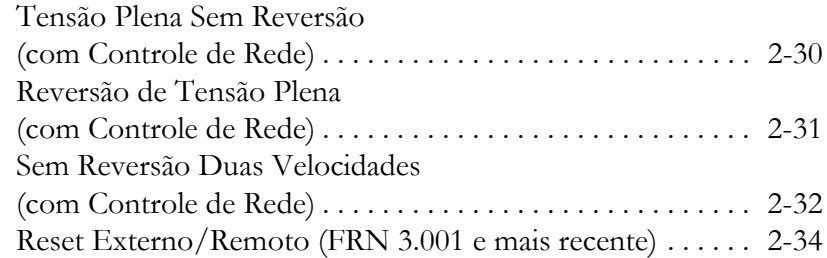

## **[Capítulo 3 –](#page-54-0) [Funções de Desarme e de Advertência de](#page-54-1)  [Proteção](#page-54-1)**

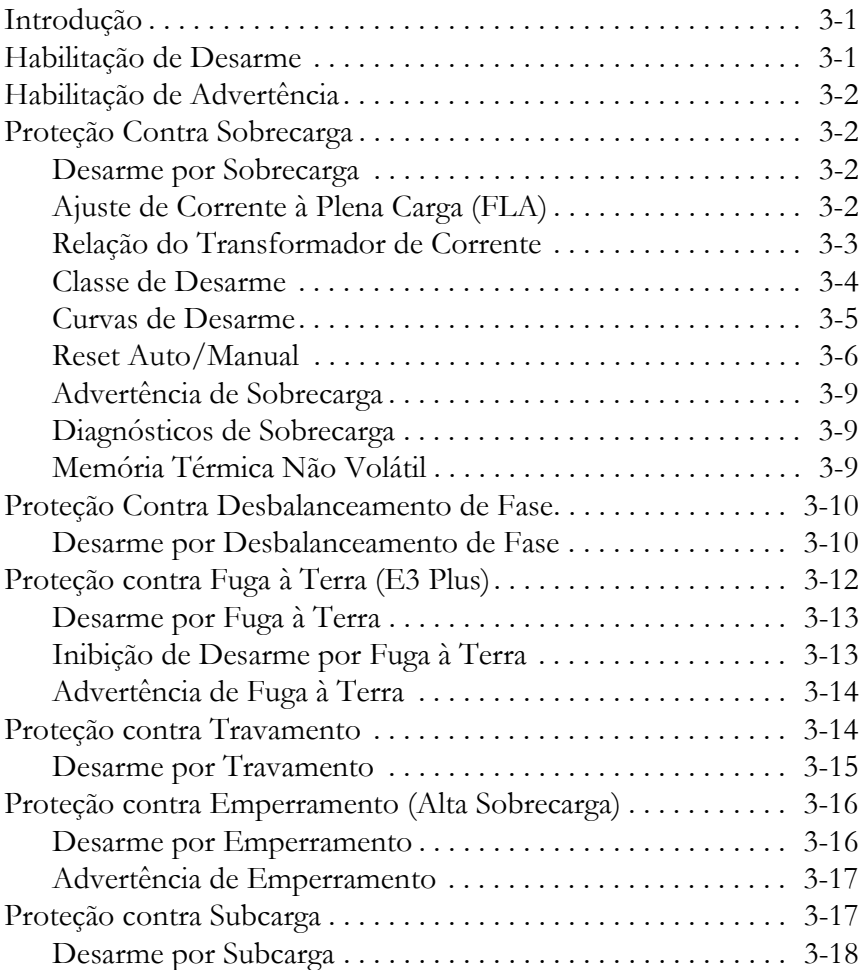

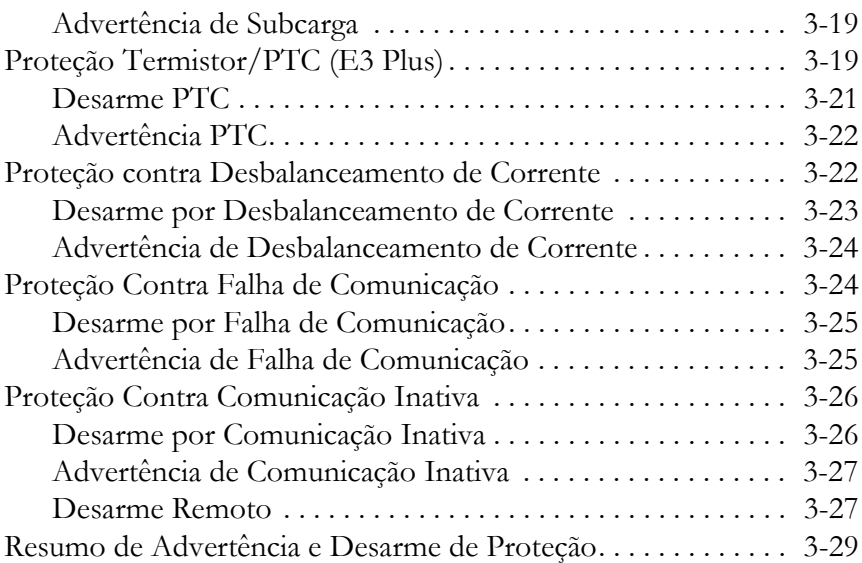

# **[Capítulo 4 –](#page-84-0) [Comissionamento de Nó DeviceNet](#page-84-1)**

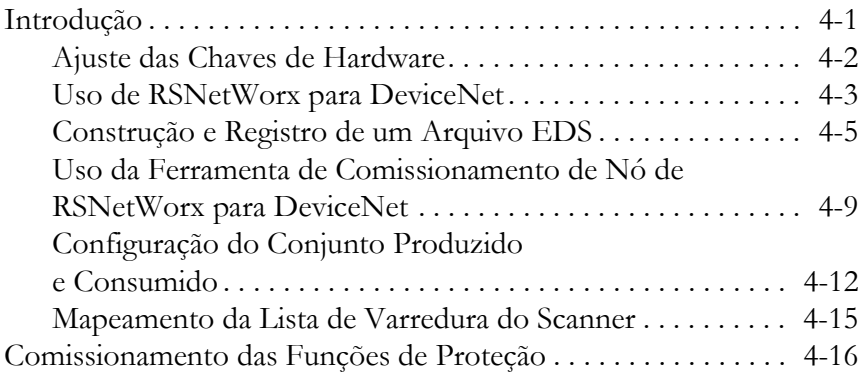

# **[Capítulo 5 –](#page-100-0) [Parâmetros Programáveis](#page-100-1)**

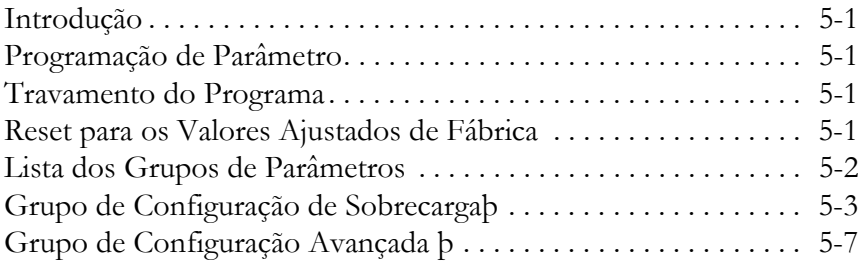

**ix**

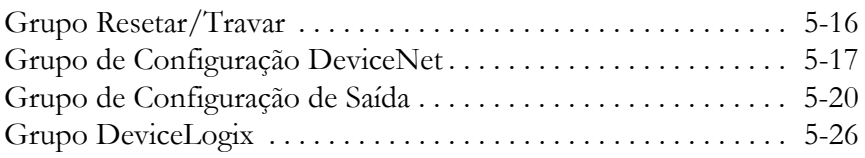

## **[Capítulo 6 –](#page-128-0) [Parâmetros de Monitoração de Corrente](#page-128-1)**

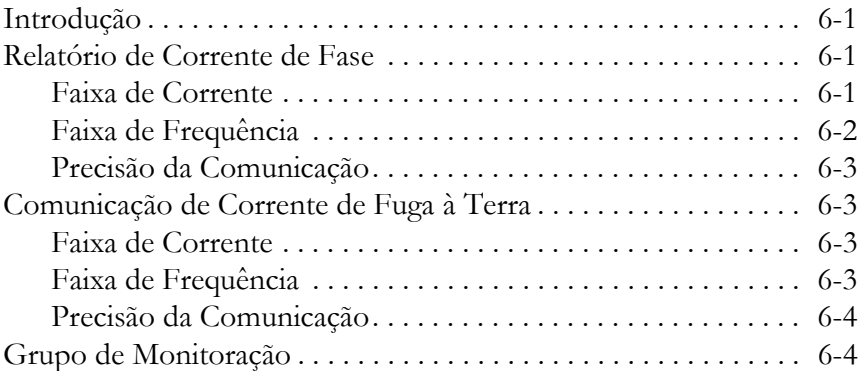

# **[Capítulo 7 –](#page-135-0) [Parâmetros de Diagnóstico](#page-135-1)**

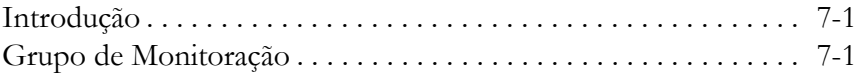

## **[Capítulo 8 –](#page-140-0) [Exemplo de Aplicação Lógica do Controlador com](#page-140-1)  [Envio de Mensagem Explícita](#page-140-1)**

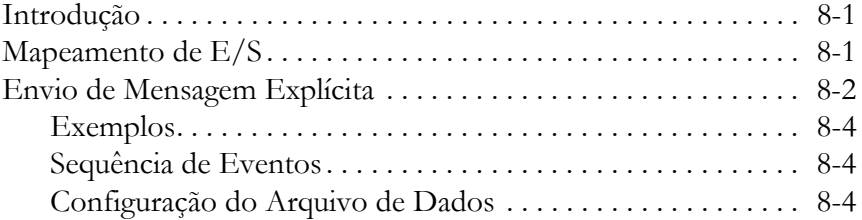

# **[Capítulo 9 –](#page-146-0) [Uso do DeviceLogix™](#page-146-1)**

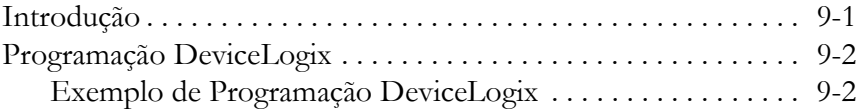

# **[Capítulo 10 –](#page-151-0) [Localização de falhas](#page-151-1)**

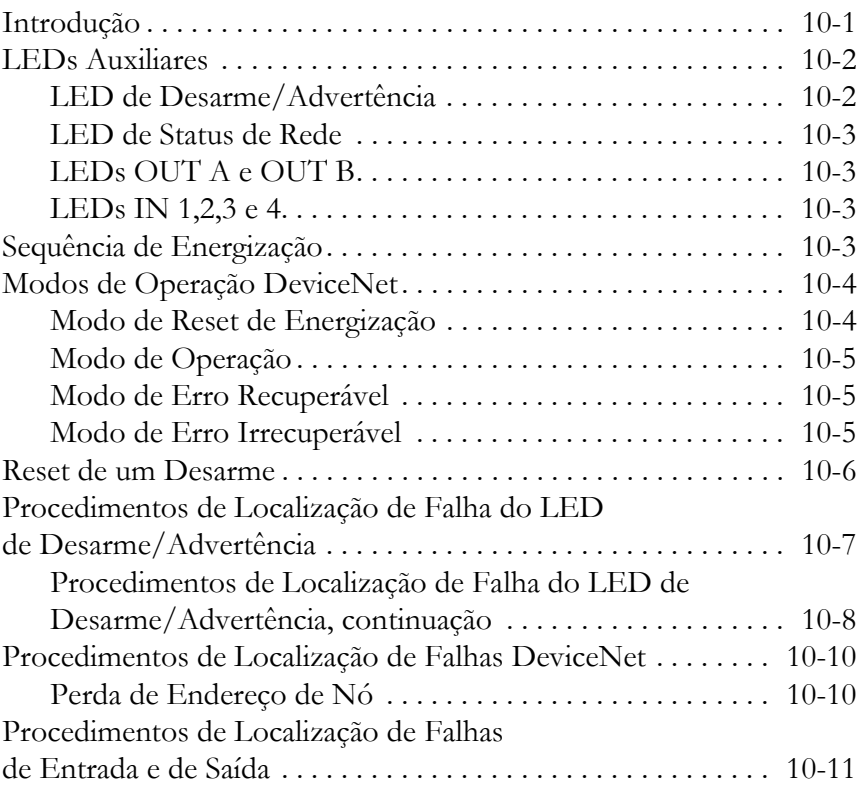

# **[Apêndice A –](#page-165-0) [Especificações](#page-165-1)**

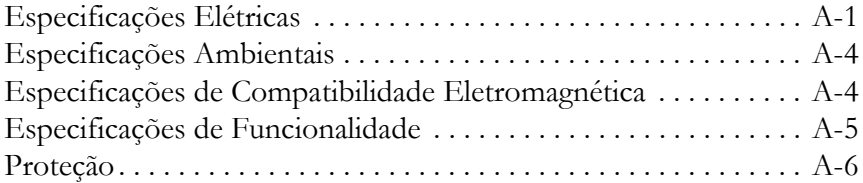

# **[Apêndice B –](#page-171-0) [Informações sobre DeviceNet](#page-171-1)**

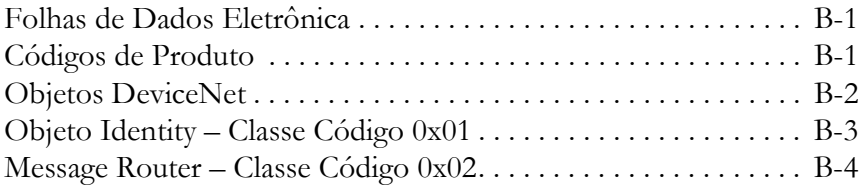

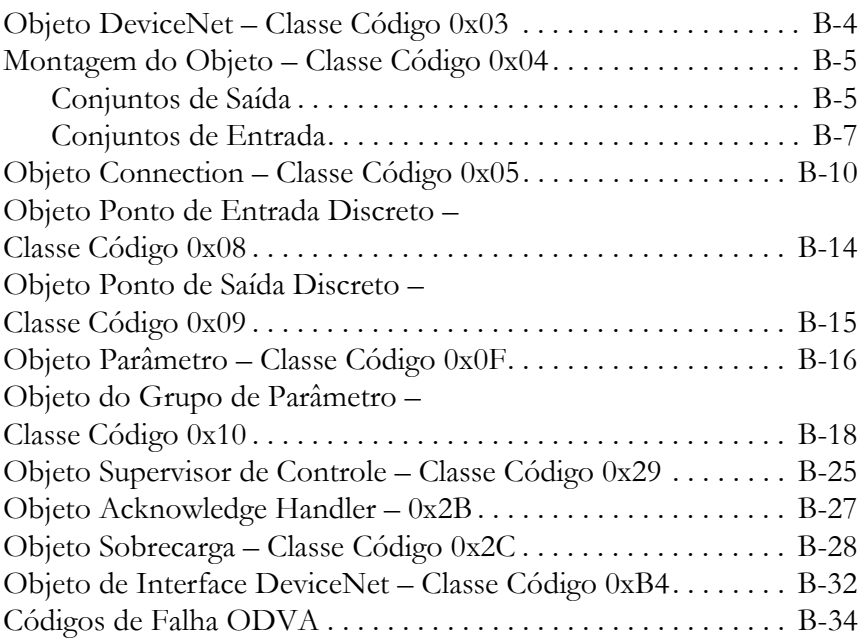

# **[Apêndice C –](#page-206-0) [Conformidade ATEX](#page-206-1)**

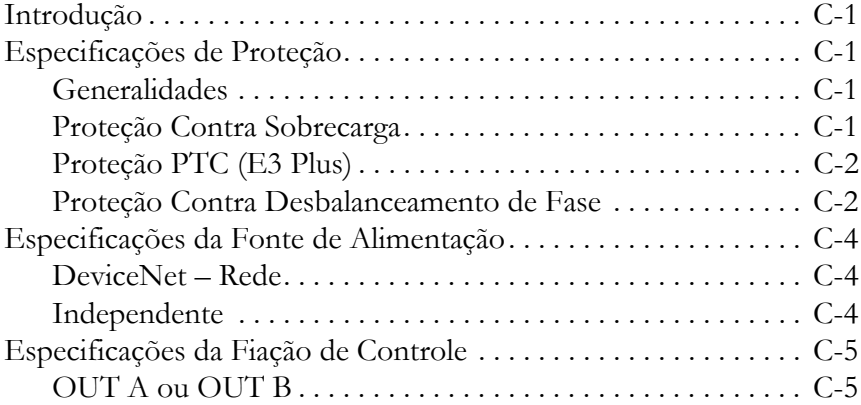

# **[Apêndice D –](#page-212-0) [Conformidade CE](#page-212-1)**

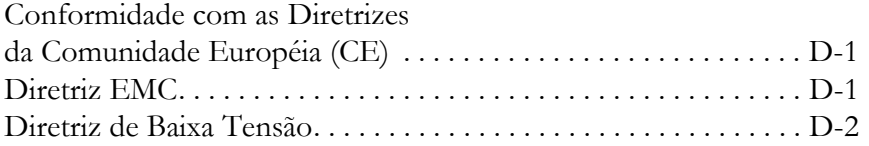

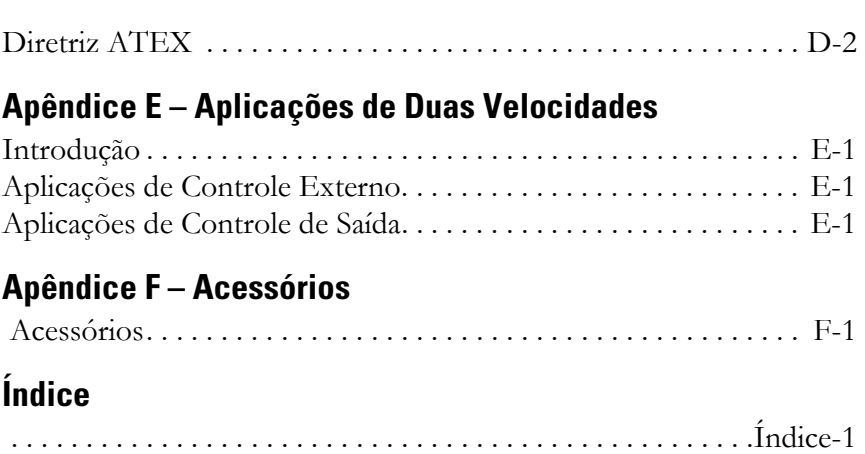

# <span id="page-13-1"></span><span id="page-13-0"></span>**Características gerais do produto**

## <span id="page-13-2"></span>**Introdução**

Este capítulo fornece uma característica geral resumida dos recursos e funcionalidades do Relé de Sobrecarga E3.

# <span id="page-13-3"></span>**Descrição**

O Relé de Sobrecarga E3 é um relé de sobrecarga eletrônico baseado em microprocessador de estado sólido de múltipla função para proteção dos motores de indução tipo gaiola com classificação nominal de 0,4...5.000 A. Duas versões estão disponíveis: o E3 e o E3 Plus.

<span id="page-13-4"></span>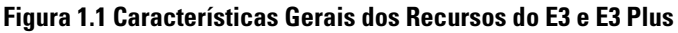

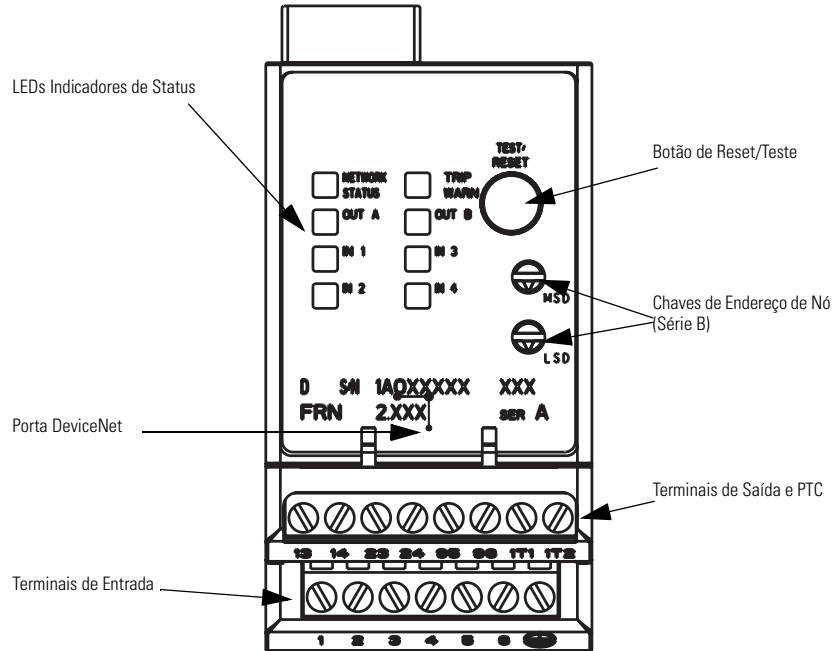

#### <span id="page-14-0"></span>**Explicação do Código de Catálogo**

#### **Figura 1.2 Explicação do Código de Catálogo**

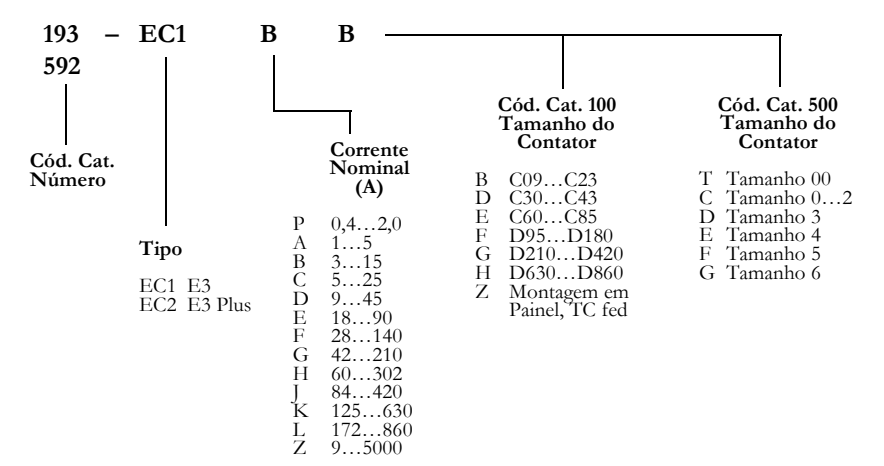

# <span id="page-14-1"></span>**Operação Monofásica/Trifásica**

O Relé de Sobrecarga E3 é programado de fábrica para operação trifásica. O instalador pode facilmente mudar para operação monofásica acessando e alterando o ajuste do Parâmetro 27, *Single*/Three Ph. Consulte o Capítulo 2 - Instalação e **Fiação** – para conexões típicas do motor.

#### <span id="page-14-2"></span>**Funções de Proteção e de Advertência**

O Relé de Sobrecarga E3 fornece as seguintes funções de proteção e de advertência:

- Sobrecarga
- Desbalanceamento de fase (somente desarme)
- Travamento (somente desarme)
- Emperramento
- Subcarga
- DesequilÌbrio de Corrente
- Fuga à terra (somente E3 Plus)
- Entrada do termistor (PTC) (somente E3 Plus)

Consulte o **Capítulo 3 – Funções de Desarme de Proteção e Advertência e** o **Capítulo 5 – Parâmetros Programáveis** para mais explicações sobre estas funções.

#### <span id="page-15-0"></span>**Parâmetros de Monitoração de Corrente**

O Relé de Sobrecarga E3 permite ao usuário monitorar os seguintes dados operacionais na rede DeviceNet:

- Correntes de fase individual (em ampère)
- Correntes de fase individual (como um percentual da corrente de carga plena do motor)
- Valor médio da corrente (em ampère)
- Valor mÈdio da corrente (como um percentual da corrente de carga plena do motor)
- Percentual da capacidade térmica usada
- Percentual de desequilÌbrio de corrente
- Corrente de fuga à terra (em ampère) (somente o E3 Plus)

Consulte o **Capítulo 6 – Parâmetros de Monitoração de Corrente** para maiores informações.

#### <span id="page-15-1"></span>**Parâmetros de Diagnóstico**

O Relé de Sobrecarga E3 permite ao usuário monitorar as seguintes informações de diagnóstico na rede DeviceNet:

- Status do dispositivo
- Status de desarme
- Status de advertência
- Tempo para um desarme por sobrecarga (em segundos)
- Tempo para reset após um desarme por sobrecarga (em segundos)
- Histórico dos últimos 5 desarmes

Consulte o **Capítulo 7 – Parâmetros de Diagnóstico** para informações detalhadas sobre estes parâmetros.

#### <span id="page-15-2"></span>**Relé de Desarme**

Quando um Relé de Sobrecarga E3 está no estado desenergizado, o contato do relé de desarme é aberto. O contato do relé de desarme fecha aproximadamente 2,35 segundos após a alimentação ser aplicada se não houver uma condição de desarme.

#### <span id="page-16-0"></span>**Entradas e Saídas**

AlÈm do relÈ de desarme, o RelÈ de Sobrecarga E3 fornece entradas e saÌdas de acordo com a [Tabela 1.1.](#page-16-1)

#### <span id="page-16-1"></span>**Tabela 1.1 Relé de Sobrecarga E3 Entradas e Saídas**

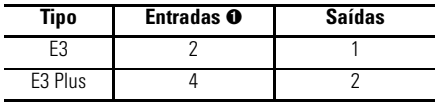

➊ Entradas são classificadas apenas como 24 Vcc.

O status de cada uma pode ser monitorado na rede DeviceNet através do parâmetro 21, Status do Equipamento, ou uma das montagens de entrada. Além disso, as saídas podem ser controladas na rede através do uso de uma das montagens de saída. Consulte o Apêndice B - Informações da DeviceNet para listagens dos conjuntos de entrada e saída disponíveis.

O RelÈ de Sobrecarga E3 Plus SÈrie B oferece flexibilidade agregada para proporcionar recursos de execução de funções de controle com as entradas e saídas através do DeviceLogix.

As entradas do Relé de Sobrecarga E3 Plus Série B são configuráveis de forma independente para reset do desarme, desarme remoto, duas velocidades e operação normal.

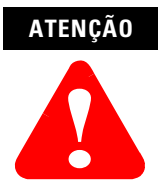

Se as saídas estão sendo comandadas através de uma mensagem explícita, certifique-se de que não há conexão de E/S estabelecida que esteja controlando-as de forma ativa e de que a conexão de mensagem explícita tenha uma configuração de taxa de pacote esperada diferente de zero (EPR).

#### **ATENÇÃO**

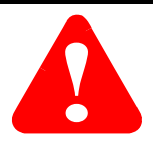

O estado das saídas durante uma Falha de Proteção, Falha de Comun. DeviceNet ou uma Comun. DeviceNet Inativa podem depender dos parâmetros programáveis OUTA ou OUTB Pr FltState, Pr FltValue, Dn FltState, Dn FltValue, Dn IdlState, e Dn IdlValue. Para detalhes, consulte a seção *Grupo de* Configuração de Saída do **Capítulo 5 - Parâmetros** Programáveis.

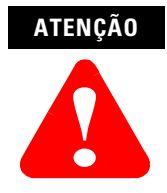

As travas do firmware de controle de saída do Relé de Sobrecarga E3 "OUT A" e "OUT B" fecham mediante o recebimento de um comando de rede "fechar". As saídas manterão o estado fechado comandado até o recebimento de um comando de rede "abrir". Parâmetros "OutX Pr FltState" e "OutX Pr FltValue", encontrados no grupo de Configuração de Saída do Relé de Sobrecarga E3, permitem flexibilidade com relação à operação das saídas no caso de um desarme. Valores ajustados de fábrica fazem com que as saídas abram mediante na ocorrência de um desarme. As saídas E3 que estavam fechadas antes de um desarme fecharão **novamente mediante um reset de desarme, desde que um**  comando de rede "abrir" não seja recebido primeiro.

#### <span id="page-17-0"></span>**Indicação de Status**

O RelÈ de Sobrecarga E3 fornece os seguintes LEDs indicadores:

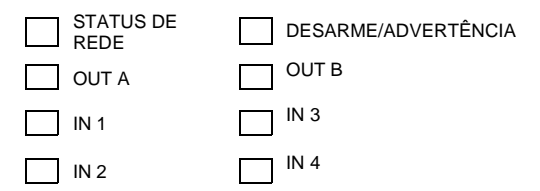

STATUS DE REDE Este LED verde/vermelho indica o status da conexão de rede. Consulte o **Capítulo 9 - Localização de falhas** para as possíveis indicações de LED e as definições associadas.

**DESARME/ADVERTÊNCIA** Este LED vermelho/âmbar pisca em âmbar para uma condição de advertência e um código vermelho quando desarmado. O código de advertência ou de desarme é indicado pelo número de vezes em que pisca em uma sequência. Consulte a etiqueta lateral no produto quanto aos códigos de desarme/ advertência ou o **Capítulo 9 – Localização de falhas**.

**OUT A e B:** Estes LEDs na cor âmbar acendem quando os contatos de saída recebem um comando para fechar.

**IN 1...4:** Estes LEDs na cor âmbar acendem quando o contato do dispositivo conectado pelo usuário é fechado.

**IMPORTANTE** IN 3 e 4 e OUT B somente estão disponíveis no Relé de Sobrecarga E3 Plus .

#### <span id="page-18-0"></span>**Botão de Reset/Teste**

O bot"o de Reset/Teste localizado na parte frontal do RelÈ de Sobrecarga E3 permite ao usuário executar o seguinte:

Teste: O contato de relé de desarme abrirá se o Relé de Sobrecarga E3 estiver em uma condição sem desarme e o botão de Reset/Teste é pressionado. O botão de Reset/Teste deve ser pressionado por pelo menos 2 segundos (para dispositivos com número de revisão de firmware (FRN) 2.000 e anteriores) para ativar a função de teste.

**Reset**: O contato do relé de desarme fechará se o Relé de Sobrecarga E3 estiver em uma condição desarmada, a causa do desarme não estiver mais presente e o botão de Reset/Teste for pressionado.

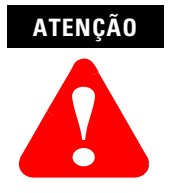

A função "Teste" associada ao botão de Reset/Teste está ativa o tempo todo. A sua ativação quando um motor está em operação fará com que o contator de partida caia e pare a operação do motor.

# <span id="page-18-1"></span>**Chaves de Endereço de Nó**

As chaves de endereço de nó localizadas na parte frontal do Relé de Sobrecarga E3 Série B fornece meios físicos para configuração do valor do endereço de nó do dispositivo. Os ajustes de chave maiores que 63 permitem ao endereço de nó ser configurado por software.

#### <span id="page-19-0"></span>**Compatibilidade com DeviceNet**

O RelÈ de Sobrecarga E3 suporta as seguintes funcionalidades DeviceNet:

- Envio de Mensagem com Polling E/S
- · Envio de Mensagem de Mudança de Estado/cíclico
- · Envio de Mensagem Explícita
- Grupo 4 envio de mensagem de recuperação de nó em off-line
- Suporte Total ao Objeto de Par'metro
- · Identificação Auto-Baud Rate
- · Valor de Consistência de configuração
- · UCMM (Gerenciador de Mensagem Não Conectado) (somente para dispositivos série B)
- Tecnologia de componente DeviceLogix (somente dispositivos E3 Plus sÈrie B)

# <span id="page-19-1"></span>**Memória Flash**

Os Relés de Sobrecarga E3 série B incorporam memória flash. Isto facilita a atualização do firmware do produto à medida em que novas versões são lançadas.

# <span id="page-20-1"></span><span id="page-20-0"></span>**Instalação e Fiação**

#### <span id="page-20-2"></span>**Introdução**

Este capítulo fornece instruções para recebimento, remoção da embalagem, inspeção e armazenagem do Relé de Sobrecarga E3. As instruções de instalação e fiação para aplicações comuns também estão incluídas.

## <span id="page-20-3"></span>**Recebimento**

… responsabilidade do usu·rio inspecionar cuidadosamente o dispositivo antes de aceitar o recebimento da empresa transportadora. Compare os itens recebidos com o pedido de compras. Se algum item estiver danificado, È responsabilidade do usuário não aceitar a entrega até que o agente da transportadora anote o dano na nota de transporte. Caso encontre algum dano oculto durante a remoção da embalagem, novamente, é responsabilidade do usuário notificar o agente da transportadora. O contêiner de embarque deve ser deixado intacto e o agente da transportadora deve fazer a inspeção visual do dispositivo.

## <span id="page-20-4"></span>**Remoção da Embalagem/Inspeção**

Remova todo o material de embalagem do Relé de Sobrecarga E3. Após a remoção da embalagem, verifique o código de catálogo da placa de identificação do item comparado ao pedido de compra.

#### <span id="page-20-5"></span>**Armazenagem**

O Relé de Sobrecarga E3 deve permanecer em seu contêiner de embarque antes da instalação. Se o dispositivo não for usado por um período de tempo, ele deve ser

armazenado de acordo com as seguintes instruções a fim de manter a cobertura da garantia:

- Armazenar em local limpo e seco.
- Armazenar num ambiente com temperatura entre -40 $^{\circ}$ C e +85 $^{\circ}$ C  $(-40^{\circ}...+185^{\circ}F).$
- $\bullet$  Armazenar de acordo com a faixa de umidade relativa de  $0...95\%$ , sem condensação.
- Não armazenar em local onde o dispositivo possa ser exposto a atmosfera corrosiva.
- · Não armazenar em uma área de construção.

#### <span id="page-21-0"></span>**Precauções Gerais**

Além das precauções específicas listadas em todo este manual, as seguintes precauções gerais devem ser observadas.

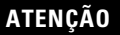

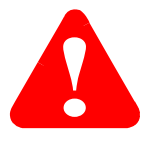

O Relé de Sobrecarga E3 contém peças e montagens sensíveis a ESD (descarga eletrostática)  $-$ . É necessário adotar práticas de precaução para controle de estática na instalação, teste, manutenção ou reparo deste conjunto. Dano aos componentes podem ocorrer se os procedimentos de controle de descarga eletrostática não forem seguidos. Se não estiver familiarizado com os procedimentos de controle da descarga eletrostática, consulte a publicação da Allen-Bradley 8200-4.5.2, *"Guarding Against Electrostatic Damage"* ou qualquer outra publicação sobre proteção contra descarga eletrostática aplicável.

#### **ATENÇÃO**

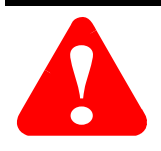

Qualquer RelÈ de Sobrecarga E3 aplicado ou instalado incorretamente pode resultar em dano aos componentes ou redução na vida útil do produto. Erros de fiação ou de aplicação, como o ajuste incorreto da corrente à plena carga, o fornecimento incorreto ou inadequado de fonte de alimentação para a DeviceNet, a conexão a uma fonte de alimentação externa à entrada ou aos terminais do termistor ou a operação/armazenagem em temperatura ambiente muito elevada pode resultar em falhas no RelÈ de Sobrecarga E3.

#### **ATENÇÃO**

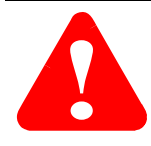

Somente pessoal familiarizado com o RelÈ de Sobrecarga E3 e com o maquinário associado deve planejar a instalação, partida e a manutenção do sistema. Caso essas precauções n"o sejam seguidas, podem ocorrer ferimentos pessoais e/ou danos ao dispositivo.

#### **ATENÇÃO**

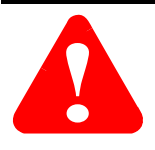

O objetivo deste manual do usuário é servir como um guia para a instalação correta. A NEC (National Electric Code) e qualquer outro código de conduta regional ou local prevalecerá sobre estas informações. A Rockwell Automation não se responsabiliza pela conformidade ou pela instalação adequada do RelÈ de Sobrecarga E3 ou do dispositivo associado. Existe risco de ferimentos pessoais e/ou de dano ao dispositivo se os códigos forem ignorados durante a instalação.

#### **ATENÇÃO**

O terminal de terra do RelÈ de Sobrecarga E3 deve ser conectado a um terminal de aterramento sólido através de uma conexão de baixa impedância .

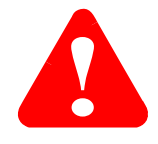

#### <span id="page-23-0"></span>**Instalação da Partida**

As seguintes figuras e tabelas ilustram as instruções de montagem da partida e as dimensões aproximadas da Partida.

#### <span id="page-23-1"></span>**Instruções de Montagem da Partida**

#### <span id="page-23-2"></span>**Figura 2.1 100-C09…C43 Instruções de Montagem da Partida (para uso com Cód. Cat. 193-EC\_B e -EC\_D)**

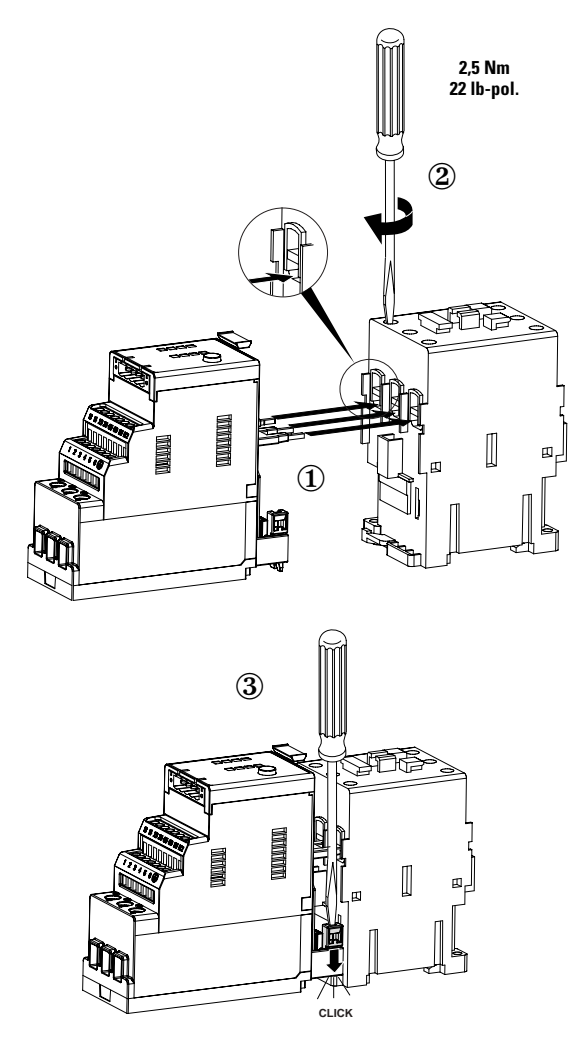

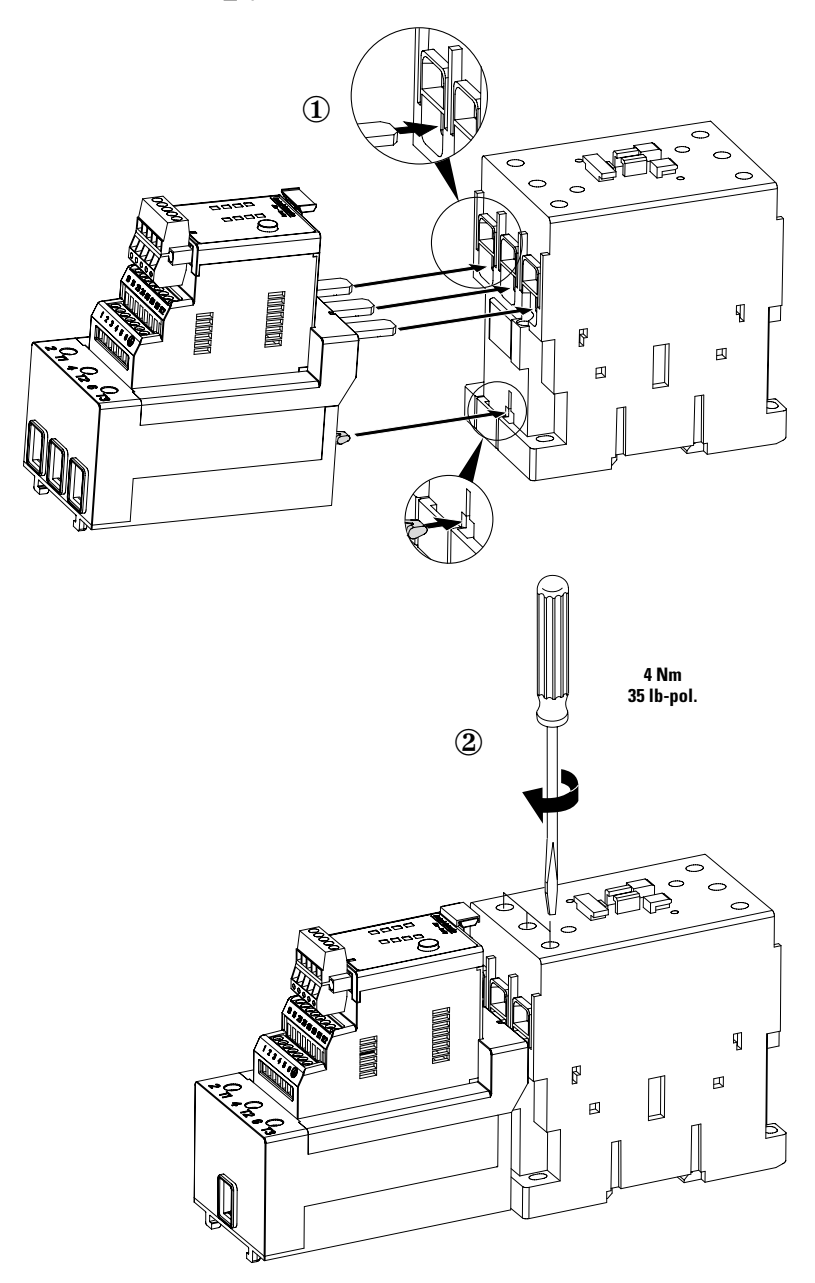

<span id="page-24-0"></span>**Figura 2.2 100-C60…C85 Instruções de Montagem da Partida (para uso com Cód. Cat. 193-EC\_E)**

#### <span id="page-25-0"></span>**Figura 2.3 100-D95...D860 Instruções de Montagem de Partida (para uso com Cód. Cat. 193-EC1\_F, 193-EC1\_G, 193-EC1\_H, 193-EC2\_F, 193-EC2\_G,193-EC2\_H)**

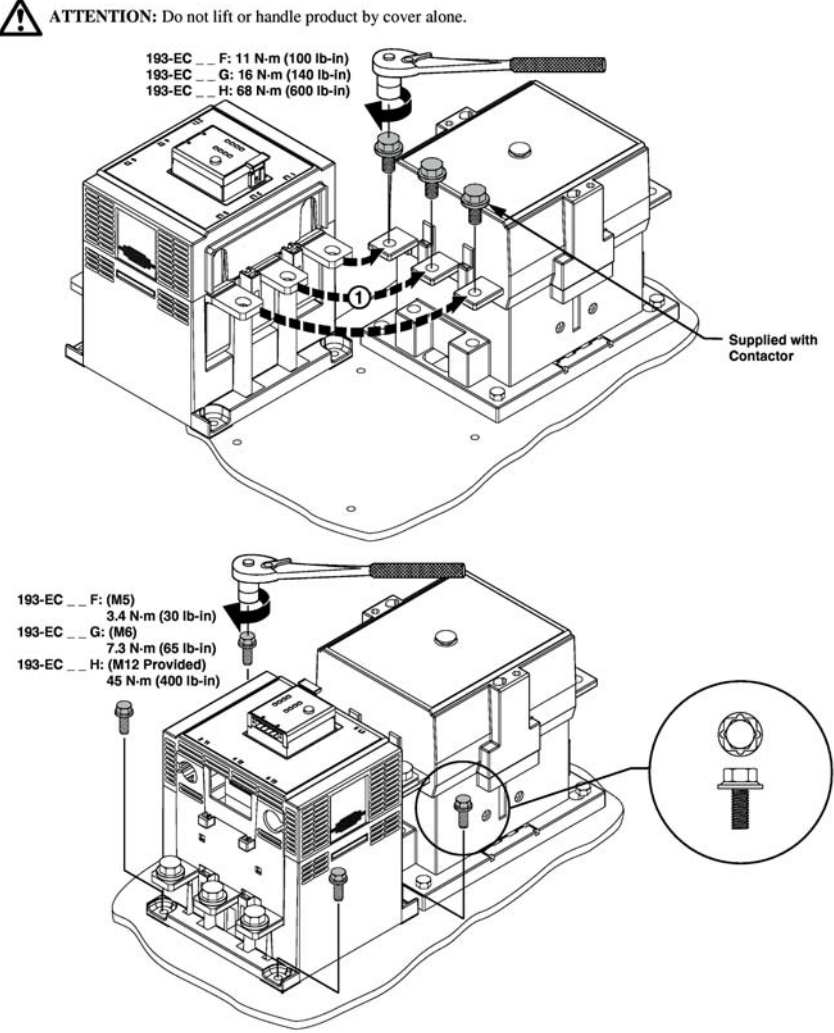

#### **Figura 2.4 100-D95...D860 Instruções de Montagem de Partida, Continuação (para uso com Cód. Cat. 193-EC1\_F, 193-EC1\_G, 193-EC1\_H, 193-EC2\_F, 193-EC2\_G,193-EC2\_H)**

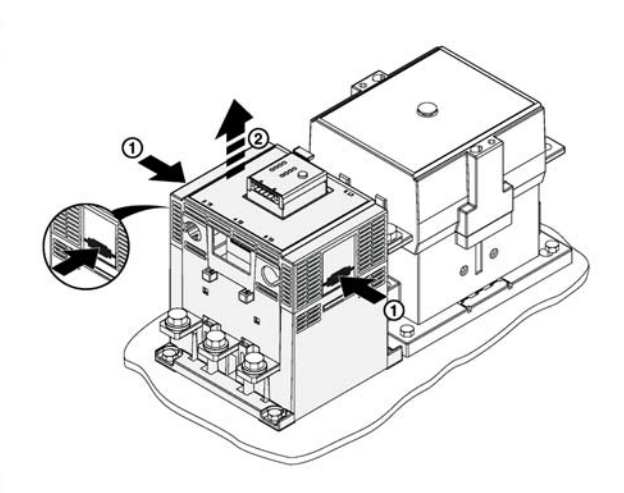

 $\overline{4}$ 

 $\overline{3}$ 

ATTENTION: The ratings of the E3 overload relay's output and trip relays must not be exceeded. If the coil current or voltage of the contactor exceeds the relay's ratings, an interposing relay must be used.

ATTENTION: Connect the internal metal shield to a solid earth ground via a low impedance connection.

IMPORTANT: Ground fault protection requires connection of an external core balance current transformer.

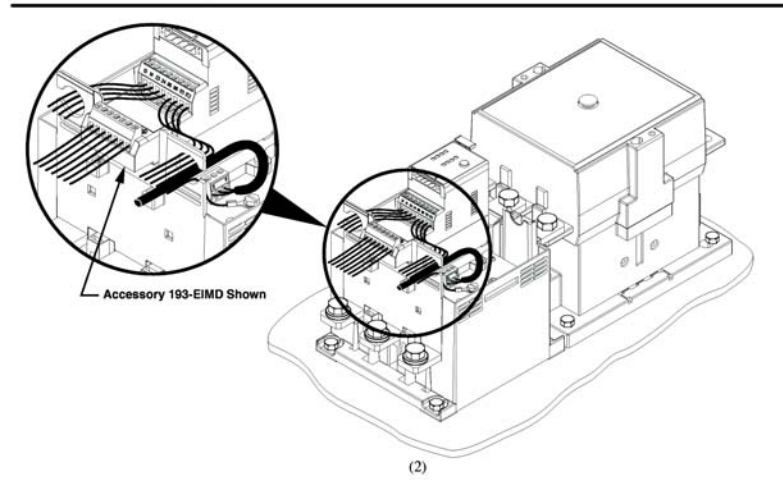

 $5\overline{)}$ 

**Figura 2.5 100-D95...D860 Instruções de Montagem de Partida, Continuação (para uso com Cód. Cat. 193-EC1\_F, 193-EC1\_G, 193-EC1\_H, 193-EC2\_F, 193-EC2\_G,193-EC2\_H)**

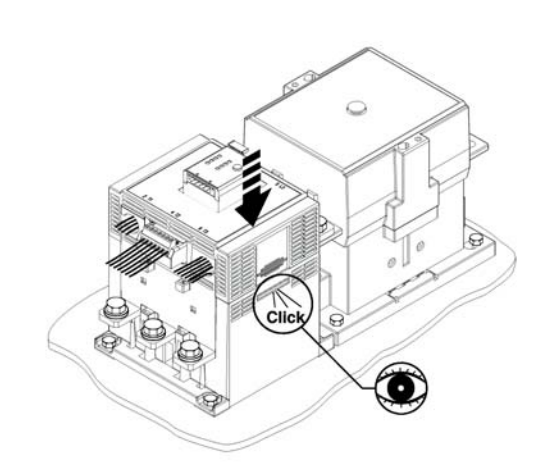

 $6$ 

IMPORTANT: Refer to the product nameplate for identification of the proper CT Ratio to be programmed.

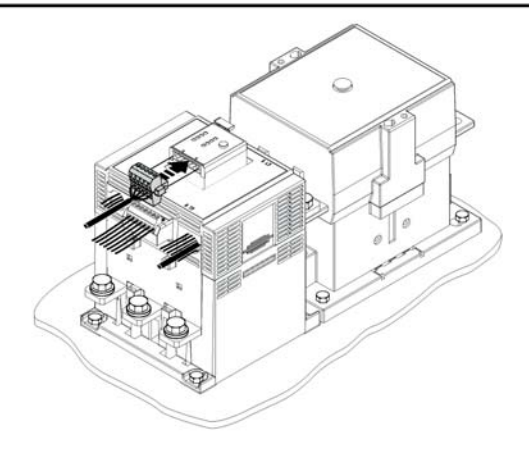

#### <span id="page-28-0"></span>**Dimensões Aproximadas da Partida**

Dimensões aproximadas são exibidas em milímetros (polegadas). As dimensões não devem ser usadas para fins de fabricação.

<span id="page-28-1"></span>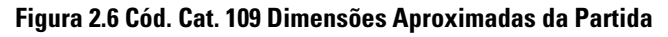

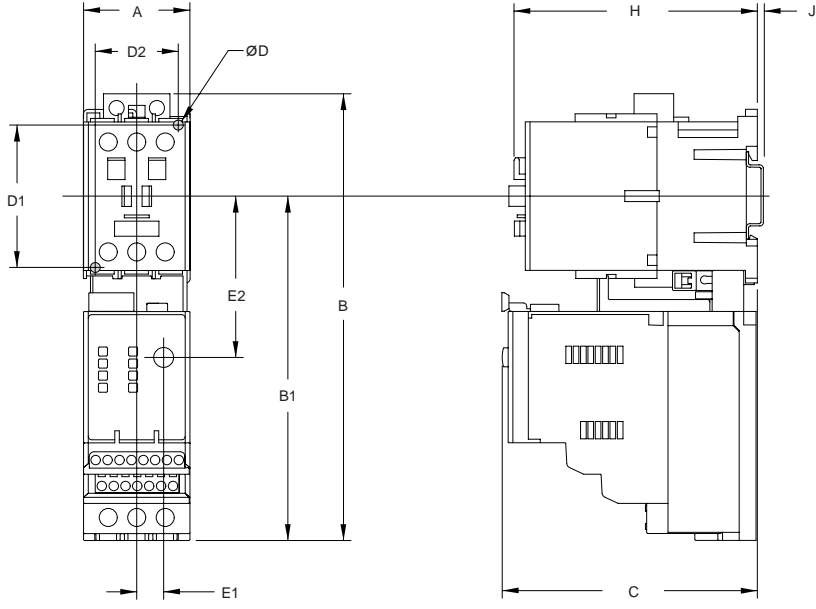

#### **Tabela 2.1 Cód. Cat. 109 Dimensões Aproximadas da Partida**

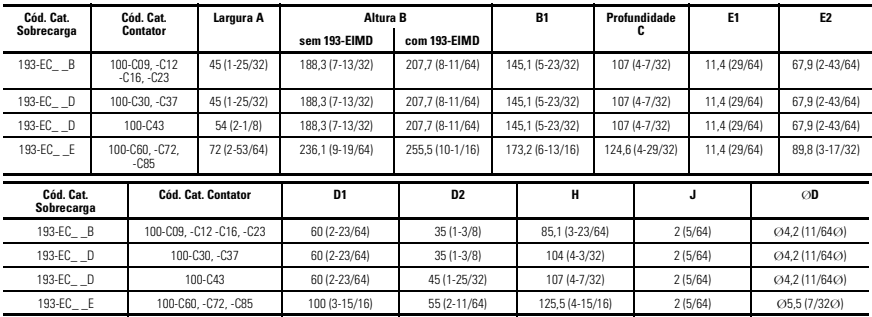

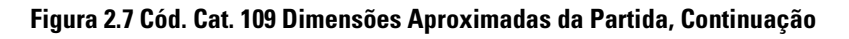

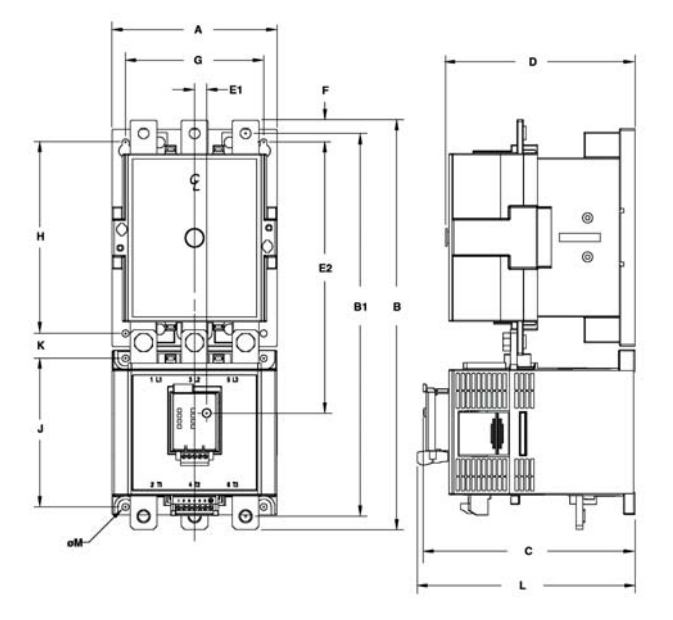

**Tabela 2.2 Cód. Cat. 109 Dimensões Aproximadas da Partida, Continuação**

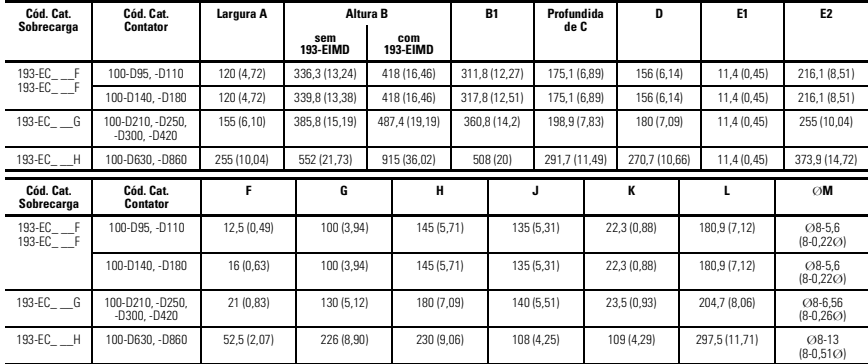

<span id="page-30-0"></span>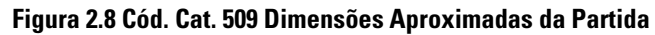

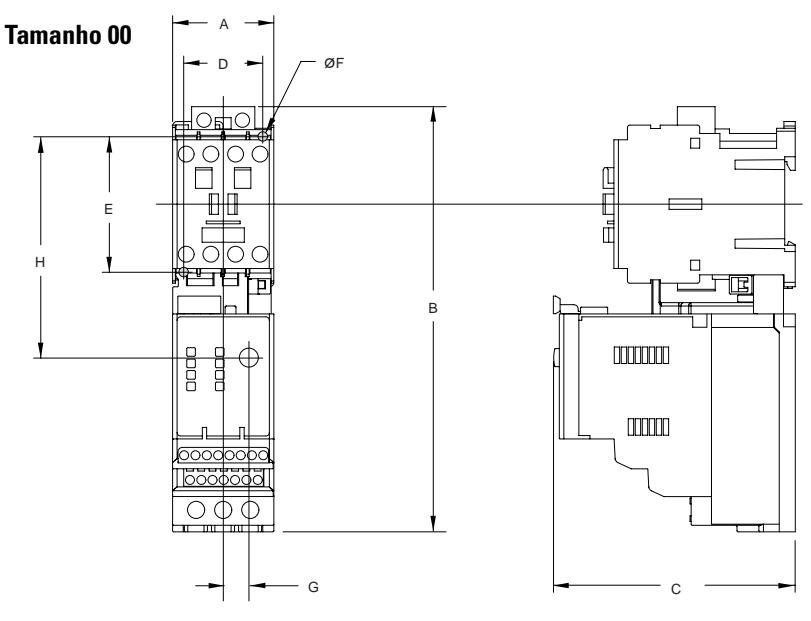

#### **Tamanho 0...2**

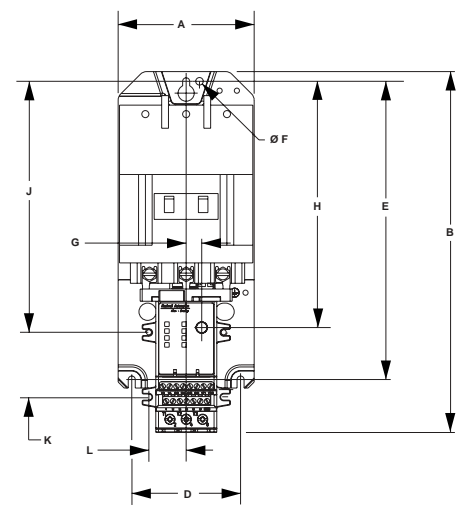

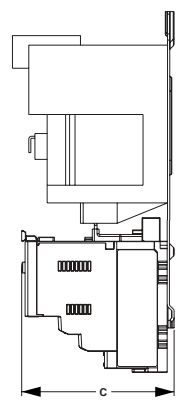

# **Figura 2.9 Cód. Cat. 509 Dimensões Aproximadas da Partida, Continuação**

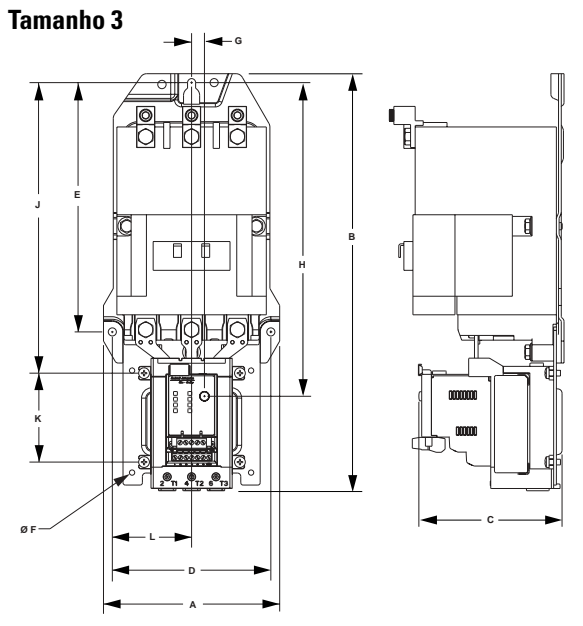

**Tabela 2.3 Cód. Cat. 509 Dimensões Aproximadas da Partida**

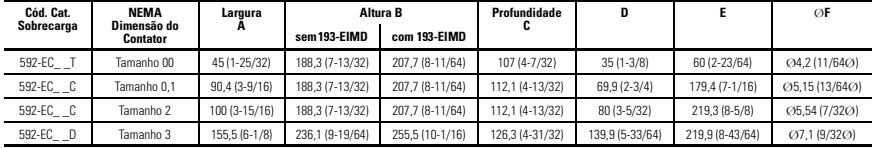

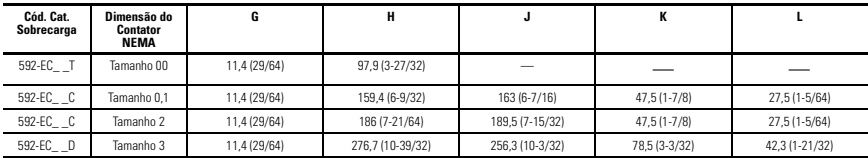

#### <span id="page-32-0"></span>**Dimensões Aproximadas do Módulo Adaptador para Montagem Separada**

Dimensões aproximadas são exibidas em milímetros (polegadas). As dimensões não devem ser usadas para fins de fabricação.

#### <span id="page-32-1"></span>**Figura 2.10 193-ECPM1 Dimensões Aproximadas do Módulo Adaptador para Montagem em Painel (para uso com o Cód. Cat. 193-EC\_B)**

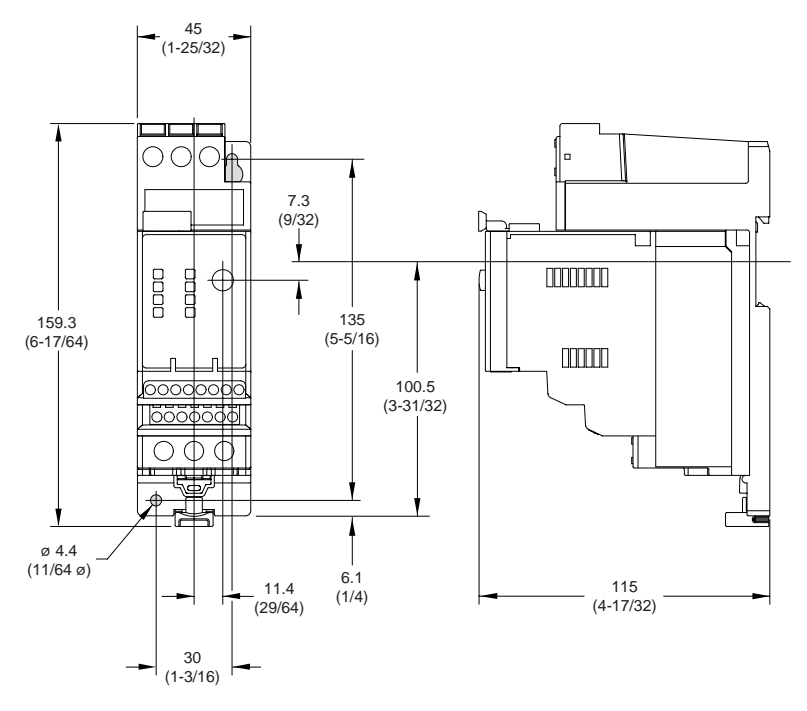

#### <span id="page-33-0"></span>**Figura 2.11 193-ECPM2 Dimensões Aproximadas do Módulo Adaptador para Montagem em Painel (para uso com o Cód. Cat. 193-EC\_D e 193-EC\_Z)**

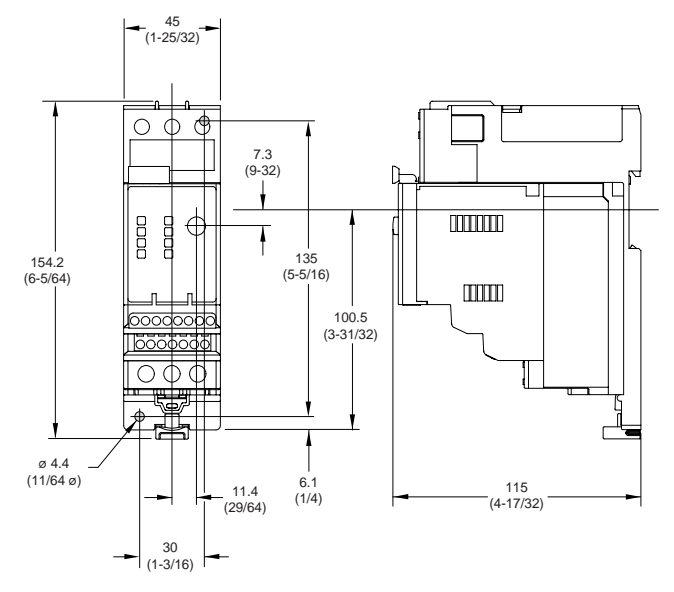

<span id="page-33-1"></span>**Figura 2.12 193-ECPM3 Dimensões Aproximadas do Módulo Adaptador para Montagem em Painel (para uso com o Cód. Cat. 193-EC\_E)**

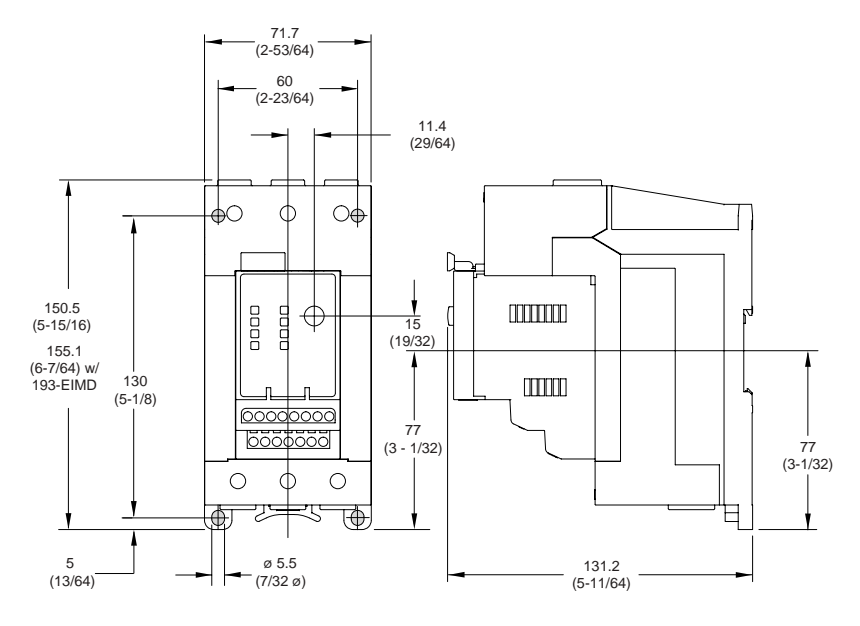

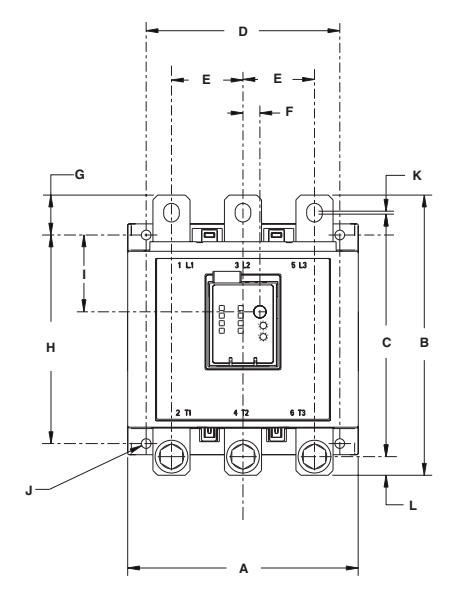

#### **Figura 2.13 Montagem Separada 193-EC\_\_F, 193-EC\_\_G, 193-EC\_\_H**

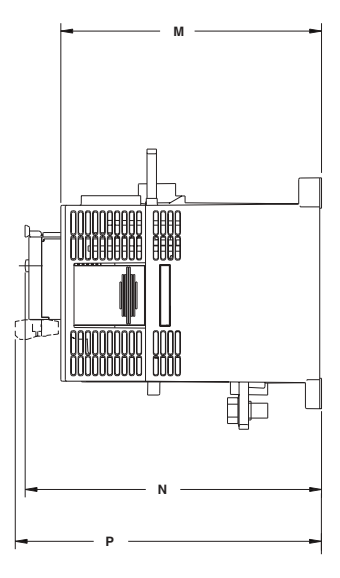

#### **Tabela 2.4**

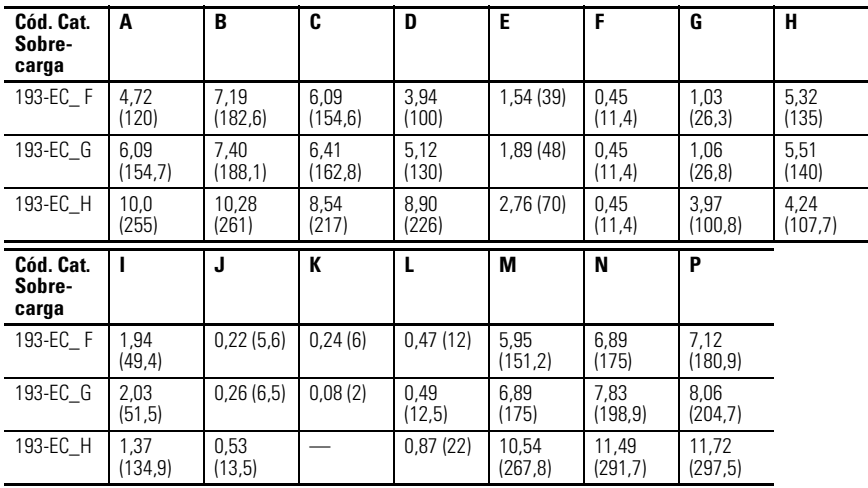

# <span id="page-35-0"></span>**Especificações de Torque e Bitola do Cabo**

#### <span id="page-35-1"></span>**Bornes de alimentação**

#### **Tabela 2.5 Especificações de Torque e Bitola do Cabo do Borne de Alimentação**

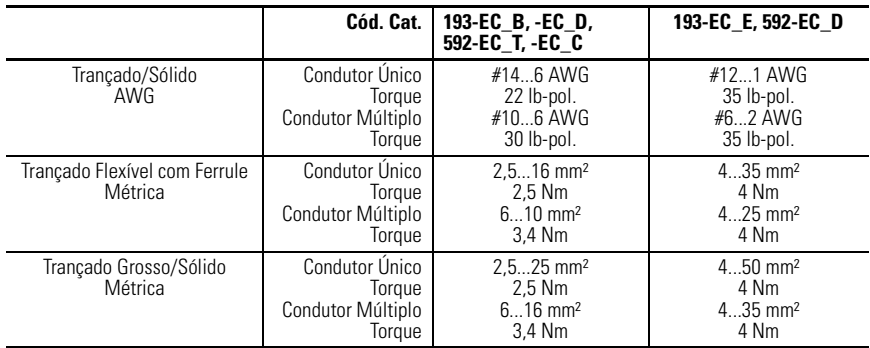

#### <span id="page-35-2"></span>**Bornes de 3 Pólos**

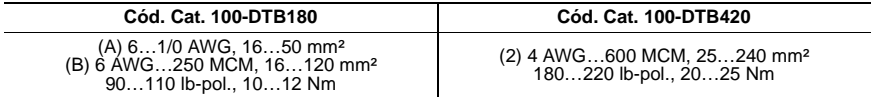

#### <span id="page-35-3"></span>**Kits de Luvas**

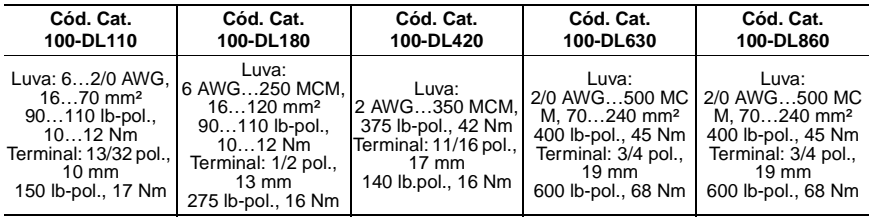
# **Terminais de Controle e DeviceNet**

#### **Tabela 2.6 Especificações de Torque e Bitola do Cabo do Terminal de Controle e DeviceNet**

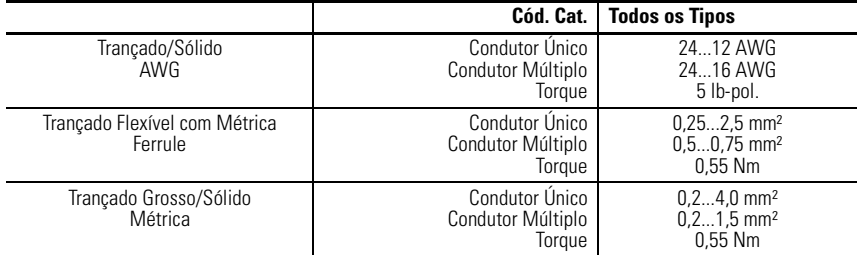

### **Tabela 2.7 Comprimentos Máximos do Fio (PTC e Entrada)**

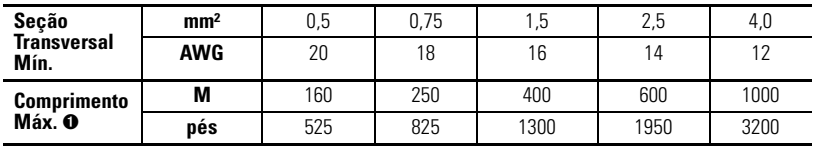

➊ Recomenda-se o uso de blindagem do cabo para o circuito do termistor PTC ajudar a obter a compatibilidade com as especificações de Compatibilidade Eletromagnética. Para os circuitos de entrada, a blindagem do cabo é recomendada para comprimentos que excedam 200 m (656 pés).

Para o processamento de sinal de entrada confiável, a fiação de entrada deve ser roteada em bandejamento separado do cabo de alimentação.

### <span id="page-36-0"></span>**Tabela 2.8 Terminais de Sensor de Fuga à Terra (S1 e S2)**

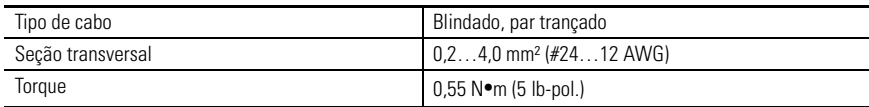

# **Designações de Terminal**

## **Terminais de Controle**

A seguinte tabela define as designações dos terminais de controle do Relé de Sobrecarga E3.

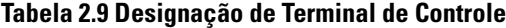

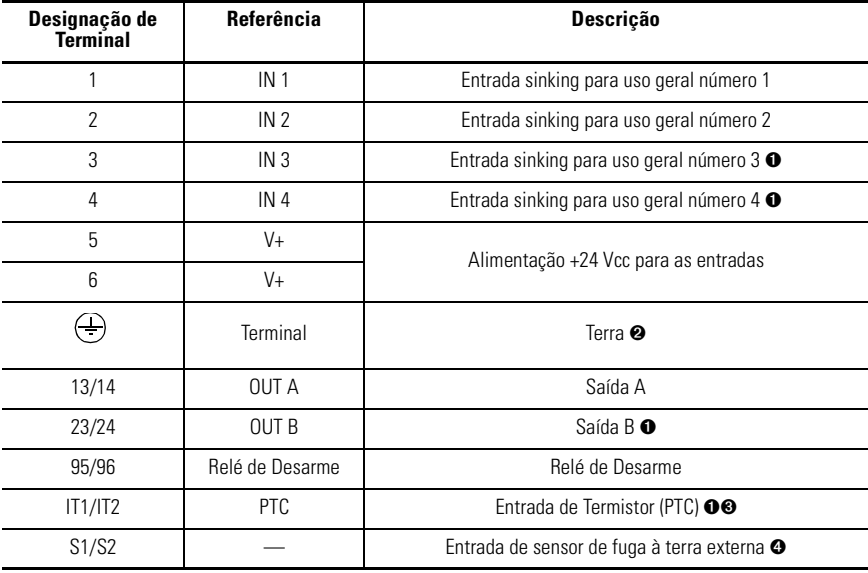

➊ Os recursos estão disponíveis somente com o Relé de Sobrecarga E3 Plus.

➋ Uma conexão terra para este terminal ajudará na obtenção da compatibilidade com as especificações de Compatibilidade Eletromagnética.

➌ Recomenda-se o uso de blindagem do cabo para o circuito do termistor PTC positivo ajudar a obter a compatibilidade com as especificações de Compatibilidade Eletromagnética.

➍ Disponível somente com os cód. cat. 193-EC2\_F, 193-EC2\_G, 193-EC2\_H e 193-EC2\_Z.

# **Terminais DeviceNet**

A seguinte tabela define as designações de terminais para o conector DeviceNet.

### **Tabela 2.10 Designação de Terminais DeviceNet**

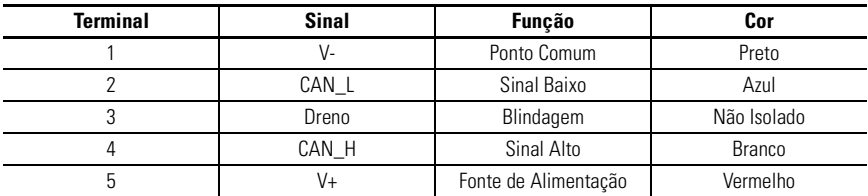

# **Aterramento**

As seguintes recomendações de aterramento são fornecidas para garantir a adequação com a Compatibilidade Eletromagnética durante a instalação:

- O terminal Terra do RelÈ de Sobrecarga E3 deve ser conectado a um cabo terra sólido através de uma conexão de baixa impedância .
- Instalações que empregam um sensor de fuga à terra externa devem aterrar a blindagem do cabo no sensor sem conexão no Relé de Sobrecarga E3 Plus
- A blindagem do cabo do termistor PTC deve ser aterrada ao relé de sobrecarga E3 Plus sem conexão com a extremidade oposta

# **Faixas de Curto-circuito**

O RelÈ de Sobrecarga E3 È adequado para uso em circuitos com capacidade de produzir, no máximo, a corrente eficaz (RMS) listada nas seguintes tabelas.

**Tabela 2.11 Taxas de Curto-Circuito UL**

| Cód. Cat.          | Corrente de Falha Máxima<br><b>Disponível [A]</b> | Tensão Máxima<br>M |  |  |  |  |  |
|--------------------|---------------------------------------------------|--------------------|--|--|--|--|--|
| 193-EC B, 592-EC T | 5.000                                             | 600                |  |  |  |  |  |
| 193-EC D, 592-EC C | 5.000                                             | 600                |  |  |  |  |  |
| 193-EC E, 592-EC D | 10.000                                            | 600                |  |  |  |  |  |
| 193-EC F           | 10.000                                            | 600                |  |  |  |  |  |
| 193-EC-G           | 18.000                                            | 600                |  |  |  |  |  |
| 193-EC H           | 42.000                                            | 600                |  |  |  |  |  |
| 193-EC Z           | 5.000                                             | 600                |  |  |  |  |  |

| <b>Corrente Possível I, [A]</b><br>Cód. Cat. |       | <b>Corrente de Curto</b><br><b>Circuito Condicional</b><br>$I_n[A]$ | Tensão Máxima<br>[V] |  |
|----------------------------------------------|-------|---------------------------------------------------------------------|----------------------|--|
| 193-EC B, 592-EC T                           | 1.000 | 100.000                                                             | 690                  |  |
| 193-EC D, 592-EC C                           | 3.000 | 100.000                                                             | 690                  |  |
| 193-EC E, 592-EC D                           | 5.000 | 100.000                                                             | 690                  |  |

**Tabela 2.12 Capacidade de Curto-Circuito IEC**

# **Coordenação de Fusível**

A seguinte tabela ilustra a coordenação de fusível Tipo I e Tipo II quando usada em conjunto com os contatores de Cód. Cat. 100-C.

#### **Tabela 2.13 Coordenação de Fusível Tipo I e Tipo II com Contatores 100-C e 100-D**

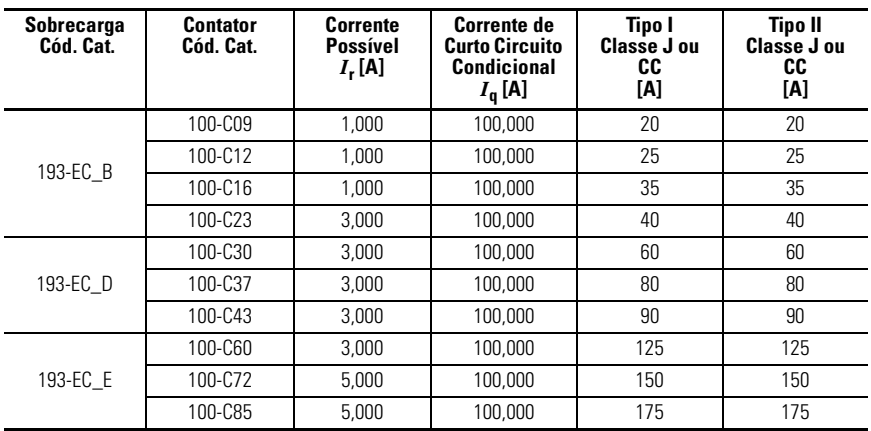

#### **Tabela 2.14 Coordenação de Fusível Tipo I e Tipo II com Contatores NEMA**

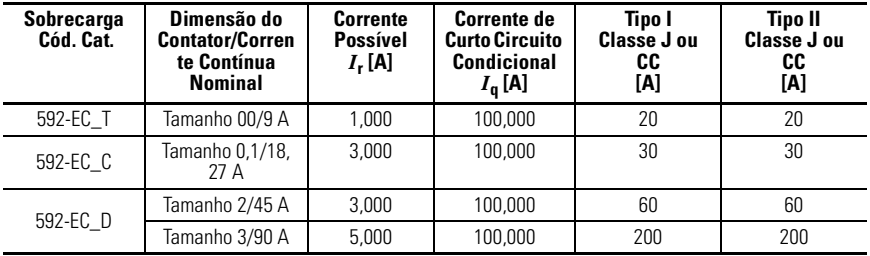

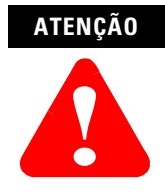

Selecione a proteção de circuito de desconexão do motor que seja compatível com a NEC (National Electrical Code) e qualquer outro código regional ou local.

# **Conexões Típicas do Motor**

# **Entrada Trifásica Direta na Linha (D.O.L)**

A seguinte figura ilustra a conexão típica do motor ao se usar um Relé de Sobrecarga E3 em uma aplicação de entrada trifásica D.O.L.

**Figura 2.14 Esquema Elétrico Trifásico D.O.L**

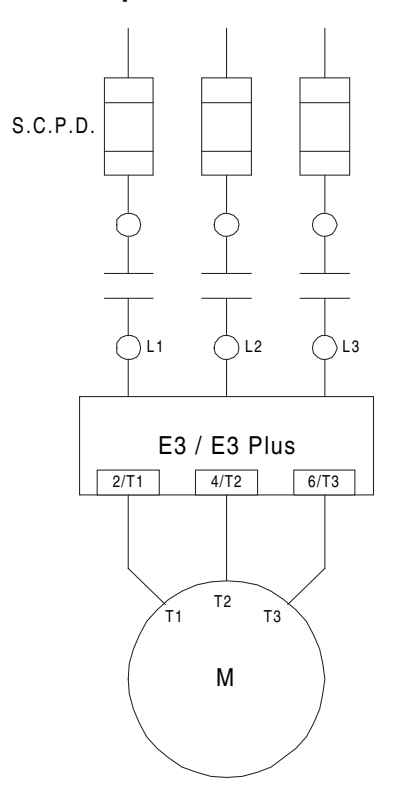

# **Tensão Plena Monofásico**

A seguinte figura ilustra a conexão típica do motor do Relé de Sobrecarga E3 em uma aplicação monofásica de tensão plena.

### **Figura 2.15 Esquema Elétrico de Tensão Plena Monofásico**

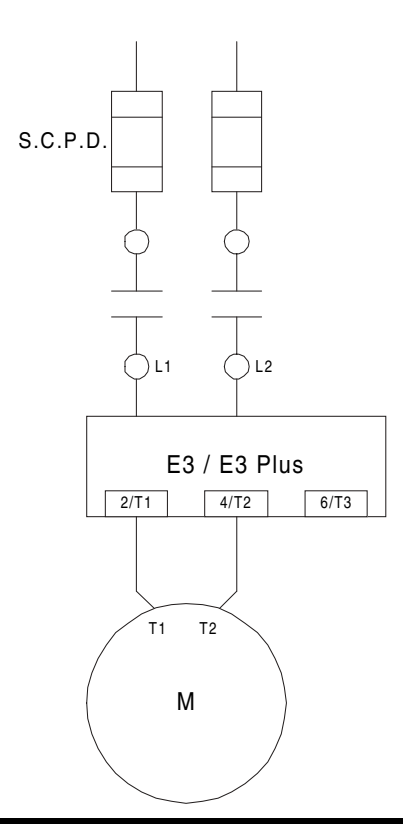

**IMPORTANTE** Parâmetro 27, *Single/Three Ph*, deve ser configurado para monofásico.

**IMPORTANTE** A fiação monofásica tradicional (conexão de T2 a L3) resultará em um desequilíbrio do vetor da corrente que flui através do Relé de Sobrecarga E3 Plus. Isto resultará em uma comunicação de fuga à terra errada e de proteção.

# **Aplicação de Transformador de Corrente Externa**

Os Relés de Sobrecarga E3 e E3 Plus (cód. cat. 193-EC\_ZZ) são projetados para uso com transformadores de corrente fornecidos pelo cliente (TCs) montados separadamente como requerido em aplicações de corrente mais elevada. A faixa de ajuste da corrente à plena carga (FLA) é 9...5.000 A para estas unidades, com uma faixa de ajuste de parâmetro legal por transformador de corrente (consulte Consulte Tabela 3.1 na página 3-4). O Parâmetro 78, *CT Ratio*, é fornecido para ajuste da relação do transformador de corrente a ser instalado.

# **Especificações do Transformador de Corrente**

Os relés de sobrecarga 193-EC\_ZZ devem ser usados com TCs com uma faixa de corrente secundária de 5 A. O instalador deve fornecer um TC para cada fase do motor e deve conectar os condutores secundários do TC aos bornes de alimentação do relÈ de sobrecarga E3 como exibido na [Figura 2.17.](#page-45-0) Os TCs devem ter uma faixa de relação apropriada como detalhado na [Tabela 3.1](#page-56-0). Além disso, o TC deve ser selecionado para ser capaz de fornecer o VA necessário para a carga secundária, que inclui o relé de sobrecarga E3 de 0,1 VA na corrente secundária nominal e também à fiação. Finalmente, o TC deve ser classificado para *relé de proteção* para acomodar as altas correntes de energização associadas com a partida do motor e deve ter uma precisão de  $\leq \pm 2\%$  de sua faixa de operação normal. As taxas TC típicas incluem (Instrument Transformers, Inc. – Modelo #23 ou equivalente):

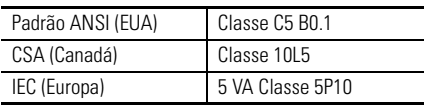

### **ATENÇÃO**

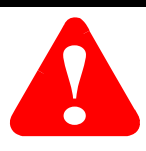

A seleção incorreta de um transformador de corrente pode resultar na comunicação incorreta do relé de sobrecarga E3 quanto aos dados operacionais do motor e possível dano ao motor. O transformador de corrente selecionado deve ser classificado para aplicações de relé de proteção.

# **Instruções de Instalação**

Os relés de sobrecarga 193-EC\_ZZ são projetados para serem instalados nos módulos adaptadores cód. cat. 193-ECPM2 para montagem em painel e conectados a transformadores de corrente instalados separadamente. Para o conjunto do módulo adaptador para montagem em painel, consulte as instruções inclusas no mÛdulo adaptador para montagem em painel. O relÈ de sobrecarga E3 deve ser instalado a uma distância equivalente ou maior a seis vezes o diâmetro do cabo (incluindo isolamento) a partir do condutor de transmissão de corrente ou do transformador de corrente mais próximo. Para aplicações que empregam

condutores múltiplos por fase, o diâmetro de cada cabo de ser somado e multiplicado por seis para determinar a distância de posicionamento apropriada para o relé de sobrecarga E3.

### **Figura 2.16 Cód. Cat. 193-EC\_ZZ Posicionamento da Montagem do Relé de Sobrecarga**

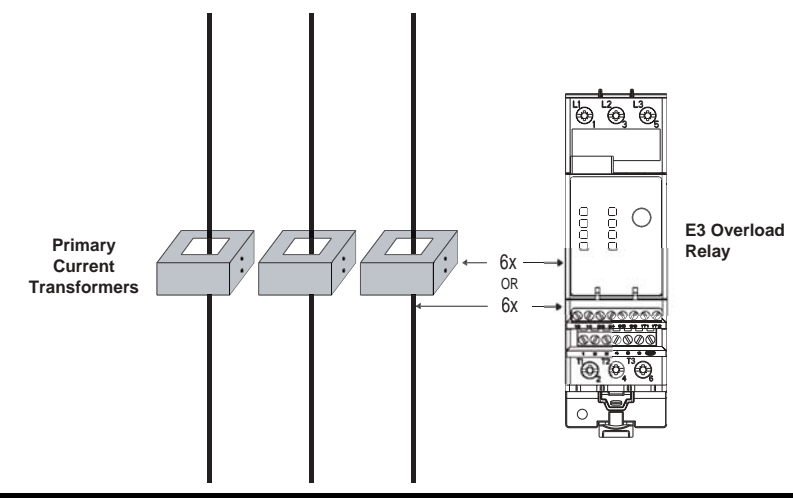

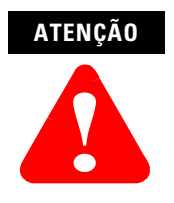

O posicionamento do Relé de Sobrecarga E3 mais próximo do que a distância recomendada de seis vezes o diâmetro do cabo pode comprometer seus recursos de comunicação e de proteção de corrente.

<span id="page-45-0"></span>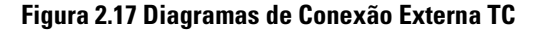

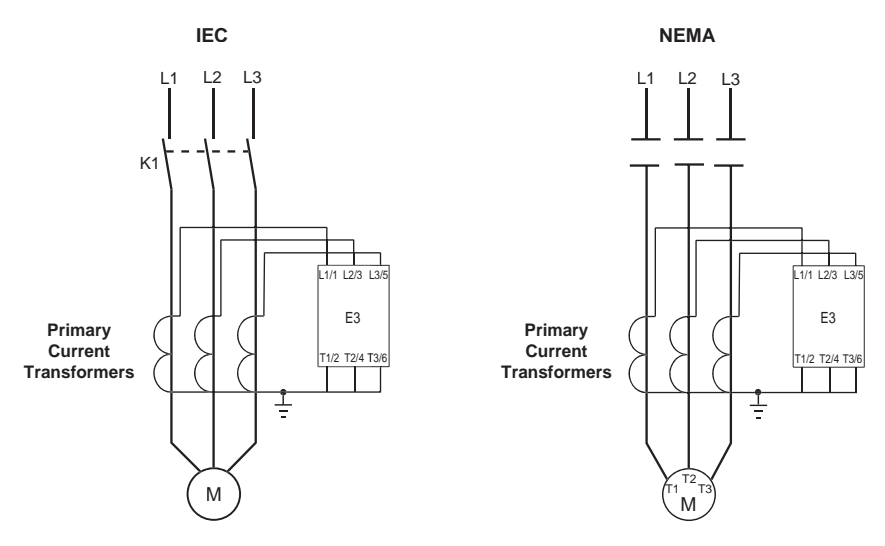

# **Aplicação de Sensor de Fuga à Terra Externo**

Os relés de sobrecarga 193-EC2\_F, 193-EC2\_G, 193-EC2\_H e 193-EC2ZZ E3 Plus devem fornecer proteção de fuga à terra quando com o sensor de fuga à terra externo cód. cat. 825-CBCT (equilíbrio do núcleo). O sensor de fuga à terra é instalado separadamente do relÈ de sobrecarga E3 Plus e deve ser posicionado ao menos a três metros de distância dele. O cabo fornecido pelo cliente para a fiação do sensor de fuga à terra ao relé de sobrecarga E3 Plus deve atender as especificações descritas na [Tabela 2.8.](#page-36-0)

## **Instruções de Instalação do Cabo de Alimentação**

- **1.** Todos os cabos de alimentação (incluindo o neutro, quando usado) devem passar pela janela do sensor. O condutor terra do dispositivo (o condutor usado para carregar as partes de metal não energizadas do dispositivo, como definido no Artigo 100 da NEC) **n"o** deve passar pela janela do sensor.
- **2.** Os cabo de alimentação através da janela do sensor devem estar retos, fortemente unidos, centralizados na janela e perpendiculares ao sensor para um comprimento igual ou maior do que seis vezes o diâmetro do cabo (incluindo o isolamento) a partir do sensor.
- **3.** Todos os outros condutores com correntes com falha disponíveis com mais de 1 000 A devem ser posicionados a uma distância igual ou maior do que seis vezes o diâmetro do cabo (incluindo o isolamento) a partir do sensor.
- 4. Os cabos de alimentação do circuito de desconexão a ser protegido pelo relé de sobrecarga E3 Plus não devem ser aterrados no lado de carga do sensor de fuga à terra.
- **5.** Se os cabos de alimentação estão encerrados em uma jaqueta condutora, a jaqueta deve ser aterrada no lado da linha do sensor. A jaqueta não deve passar pela janela do sensor, porém deve ser cortada na janela e unida a um condutor que passe fora da janela do sensor.
- 6. O sistema de alimentação pode estar solidamente aterrado ou aterrado através de impedância na sua fonte, desde que a impedância permita que uma magnitude de corrente flua; a corrente deve estar na faixa de 1...5 A da faixa de operação do Relé de Sobrecarga E3 Plus.

### **Figura 2.18 Posicionamento da Montagem do Sensor de Fuga à Terra**

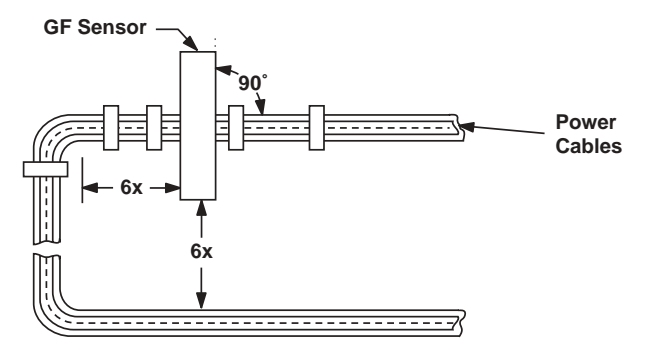

### **Figura 2.19 Configuração do Cabo de Alimentação – Dois Cabos por Fase**

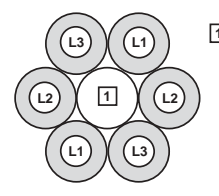

**1** The spacer is a short (approximately 10 times the cable diameter in length) piece of cable with no connections to any terminal.

#### **Figura 2.20 Fiação do Sensor de Fuga à Terra ao Relé de Sobrecarga E3 Plus**

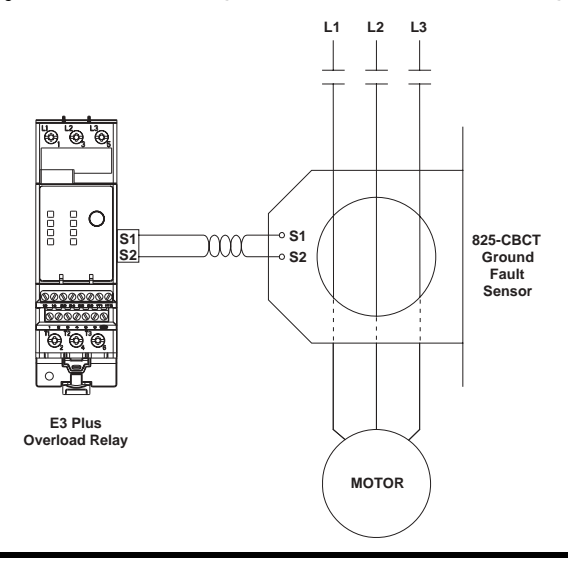

**IMPORTANTE** A blindagem do cabo de par trançado deve ser conectada ao terra no sensor, sem conexão com o Relé de Sobrecarga E3 Plus.

# **Esquemas Elétricos de Circuito de Controle Típico**

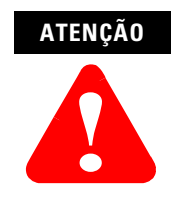

As taxas da saída do Relé de Sobrecarga E3 e do relé de desarme não devem ser excedidas. Se a corrente da bobina ou a tensão do contator excede as taxas do relé, um relé de interposição deve ser usado.

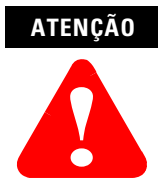

Quando a alimentação é aplicada ao Relé de Sobrecarga E3 (Terminais DeviceNet V+ e V-), o contato do relÈ de desarme N.A. nos terminais 95 e 96 fecharão após aproximadamente 2,35 segundos se nenhuma condição de desarme existir.

### **ATENÇÃO**

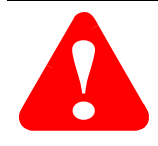

Proteção do circuito controle adicional pode ser necessária. Consulte os códigos elétricos aplicáveis.

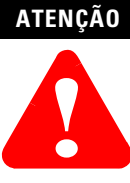

Não aplique a tensão externa a 1T1, 1T2 ou aos terminais de entrada IN 1...4. Isto pode causar dano ao dispositivo.

## **Tensão Plena Sem Reversão (com Controle de Rede)**

### **Figura 2.21 Esquema Elétrico da Partida Sem Reversão (Nomenclatura NEMA)**

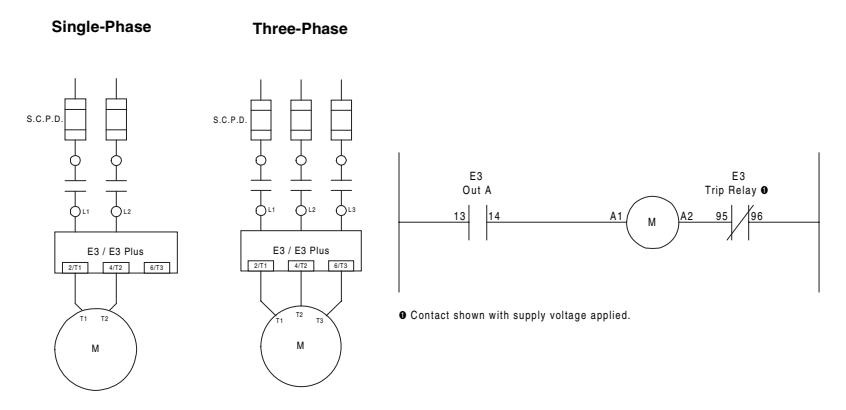

**Figura 2.22 Esquema Elétrico da Partida Sem Reversão (Nomenclatura CENELEC)**

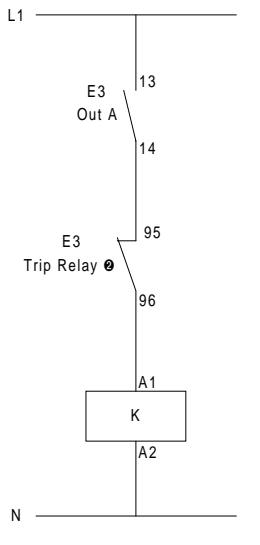

➋ Contact shown with supply voltage applied.

# **Reversão de Tensão Plena (com Controle de Rede)**

### **Figura 2.23 Esquema Elétrico da Partida Com Reversão (Nomenclatura NEMA)**

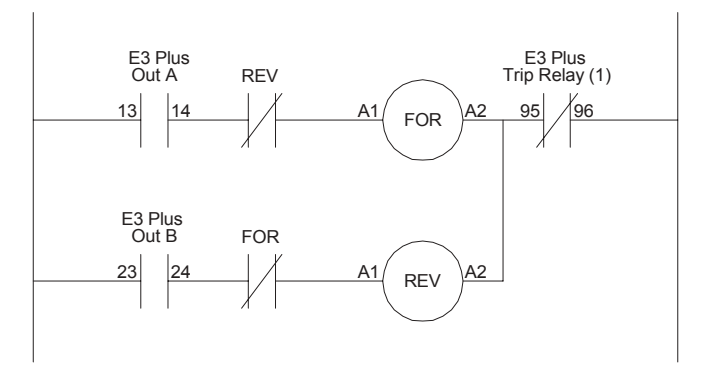

(1) Contact shown with supply voltage applied.

### **Figura 2.24 Esquema Elétrico da Partida Com Reversão (Nomenclatura CENELEC)**

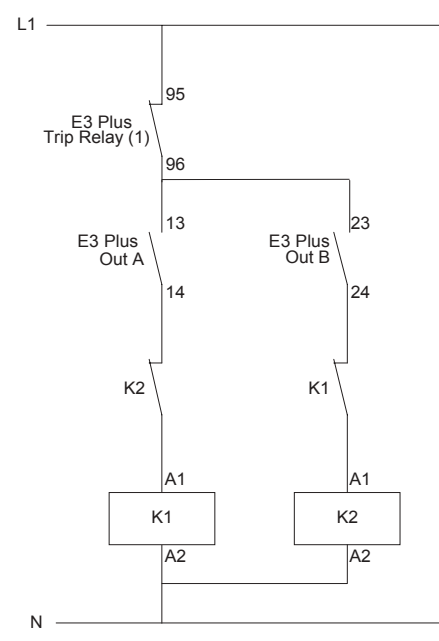

(1) Contact shown with supply voltage applied.

# **Sem Reversão Duas Velocidades (com Controle de Rede)**

**Figura 2.25 Partida Sem Reversão de Duas Velocidades com Esquema Elétrico E3 Plus Série B (Nomenclatura NEMA)**

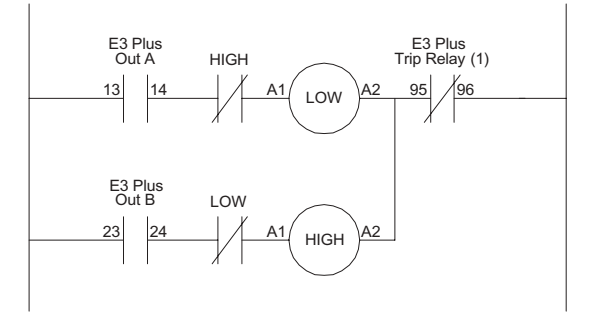

(1) Contact shown with supply voltage applied.

#### **Figura 2.26 Partida Sem Reversão de Duas Velocidades com Esquema Elétrico E3 Plus Série B (Nomenclatura CENELEC)**

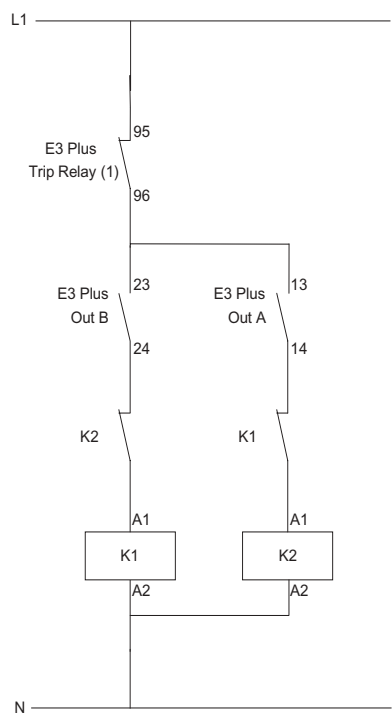

(1) Contact shown with supply voltage applied.

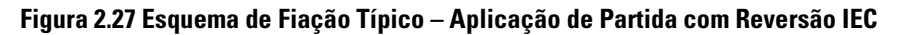

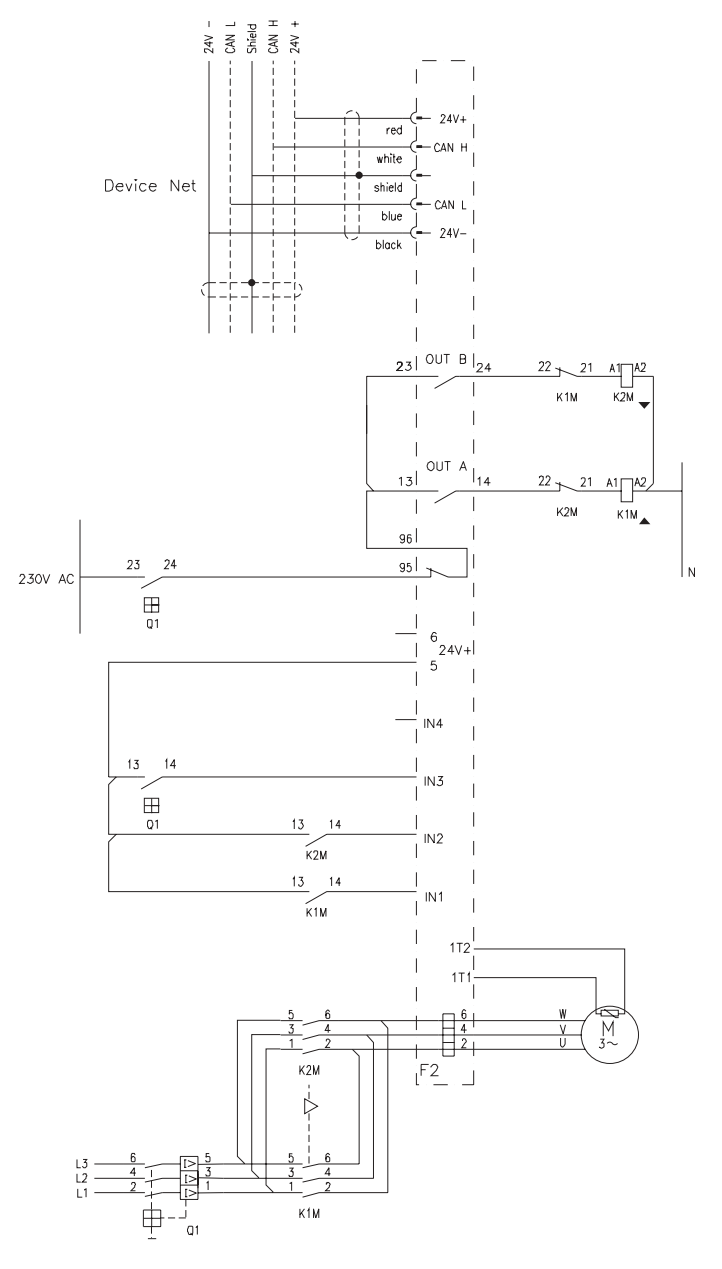

## **Reset Externo/Remoto (FRN 3.001 e mais recente)**

Para reinicializar um desarme de um ponto de referência externo/remoto, configure uma das entradas do Relé de Sobrecarga E3 para a operação de reset de desarme usando um dos seguintes parâmetros 83...86. Faça a fiação da entrada como exibido na [Figura 2.28.](#page-53-0)

### <span id="page-53-0"></span>**Figura 2.28 Fiação de Reset Externa/Remota**

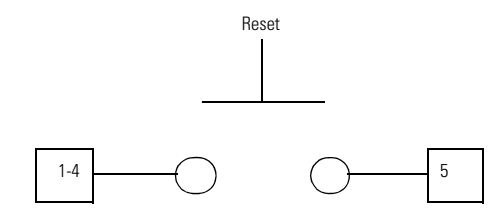

**IMPORTANTE** A operação de reset é sensível à borda e livre de desarme; ou seja, manter o botão pressionado (mantendo o contato de reset em uma posição fechada) não evitará que o Relé de Sobrecarga E3 desarme.

# **Funções de Desarme e de Advertência de Proteção**

# **Introdução**

O objetivo deste capítulo é fornecer informações detalhadas sobre as funções de desarme e de advertência para proteção do Relé de Sobrecarga E3. Neste capítulo, você encontrará informações sobre os parâmetros de programação, conforme a relação com estas funções. Para descrições mais completas dos parâmetros de programação, consulte o **Capítulo 5** -Parâmetros Programáveis.

# **Habilitação de Desarme**

O Parâmetro 24, *Trip Enable*, permite ao instalador habilitar ou desabilitar as funções de proteção desejadas separadamente. As funções de desarme por sobrecarga, desbalanceamento de fase e falha de comunicação são habilitadas de fábrica.

**IMPORTANTE** O Relé de Sobrecarga E3 requer que uma Proteção por Desarme por Sobrecarga esteja sempre habilitada. O Relé de Sobrecarga E3 Plus requer que uma Proteção por Desarme por Sobrecarga ou PTC esteja sempre habilitada.

# **ATENÇÃO**

**!**

Os ajustes de parâmetro Habilitar Desarme não devem ser alterados durante a operação da máquina, uma vez que um comportamento inesperado das saÌdas pode ocorrer. Isto pode resultar em uma atuação acidental de um dispositivo industrial controlado, com a possibilidade de causar danos à máquina ou graves ferimentos ao pessoal.

# **Habilitação de Advertência**

O Parâmetro 25 *Warning Enable* permite ao instalador habilitar ou desabilitar as funções de advertência desejadas separadamente. Todas as funções de advertência são desabilitadas de fábrica.

# **Proteção Contra Sobrecarga**

O Relé de Sobrecarga E3 fornece proteção contra sobrecarga através da medição da corrente RMS verdadeira das correntes de fase individual do motor conectado. Com base na corrente m·xima medida e no *Ajuste de Corrente ‡ Plena Carga* e na *Classe de Desarme* programados, um modelo térmico que simula o aquecimento real do motor é calculado. O percentual de capacidade térmica usada, Parâmetro 9 – % *Therm Utilized*, informa o valor calculado e pode ser lido através da rede DeviceNet.

## **Desarme por Sobrecarga**

O Relé de Sobrecarga E3 desarmará com uma indicação de sobrecarga se:

- Não houver um desarme no momento
- A proteção contra sobrecarga estiver habilitada
- O *% TÈrmico Usado* atingir 100%

Se o Relé de Sobrecarga E3 desarma em uma sobrecarga, o seguinte ocorrerá:

- O LED de DESARME/ADVERTÊNCIA piscará uma luz vermelha duas vezes como padrão
- O Bit 1 no Parâmetro 14, *Trip Status*, mudará para "1"
- O Bit 0 no Parâmetro 21, *Device Status*, mudará para "1"
- O Contato do Relé de Desarme abrirá
- · As saídas serão colocadas em seus estados de Falha de Proteção (se programado)

**IMPORTANTE** O Estado de Falha de Proteção de OUT A e OUT B é definido pelo Parâmetro 65 (OUTA Pr FltState), Parâmetro 66 (OUTA Pr FltValue), Parâmetro 71 (*OUTB Pr FltState*) e Parâmetro 72 (*OUTB Pr FltValue*).

# **Ajuste de Corrente à Plena Carga (FLA)**

O Parâmetro 28, *FLA Setting*, é fornecido para que o instalador insira a taxa de corrente à plena carga do motor. O Parâmetro 88, 2-SpdFLA Set, é fornecido nas unidades E3 Plus série B para programa os valores de FLA de alta velocidade em aplicações de motor de duas velocidades. As faixas de ajuste da corrente à plena carga (FLA) e os valores padrões para os diversos Relés de Sobrecarga E3 podem ser encontradas no **Capítulo 5 – Parâmetros** Programáveis. A seguir, as orientações de ajuste para o fator de serviço, motores de taxa contínua máxima (MCR) e motores estrela-triângulo são apresentadas.

#### *Instruções de Ajuste de Corrente à Plena Carga (EUA e Canadá):*

**Fator de Serviço do Motor**  $\geq 1,15$ : Para motores com uma taxa de fator de serviço de 1,15 ou maior, programe o ajuste de Corrente à Plena Carga de acordo com a corrente nominal à plena carga impressa na placa de identificação.

Fator de Serviço do Motor < 1,15: Para motores com uma taxa de fator de serviço inferior a 1,15, programe o ajuste de Corrente à Plena Carga em 90% da corrente nominal à plena carga impressa na placa de identificação.

**Aplicações Estrela-Triângulo (Y-Δ):** Para aplicações estrela-triângulo, siga as instruções do fator de serviço da aplicação, apenas divida a corrente nominal à plena carga impressa na placa de identificação por 1.73.

*Instruções de Ajuste de Corrente à Plena Carga (Fora dos EUA e Canadá):* 

**Motores de Taxa Contínua Máxima (MCR):** Para motores MCR, programe o ajuste de Corrente à Plena Carga de acordo com a corrente nominal à plena carga impressa na placa de identificação.

**Aplicações Estrela-Triângulo:** Para aplicações estrela-triângulo, siga as instruções MCR, apenas divida a corrente nominal à plena carga impressa na placa de identificação por 1,73.

## **Relação do Transformador de Corrente**

Equipamentos com faixa de ajuste de Corrente à Plena Carga de 9...5000 A devem ser usados com transformadores de corrente primários. O Parâmetro 78, *CT Ratio*, permite ao instalador identificar a relação de voltas do(s) transformador(es) em uso. Cada seleção de relação do transformador de corrente tem uma faixa de ajuste de Corrente à Plena Carga válida correspondente, como descrito na tabela a seguir.

<span id="page-56-0"></span>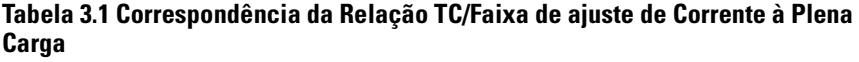

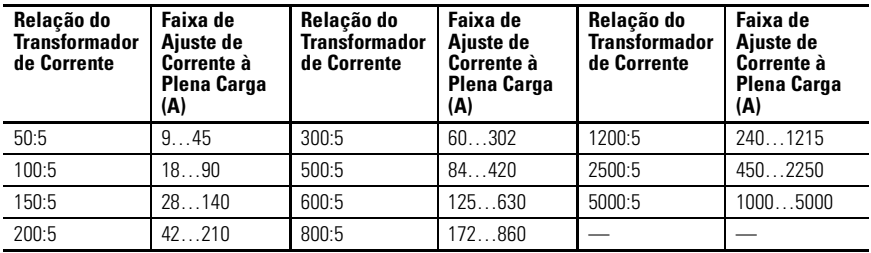

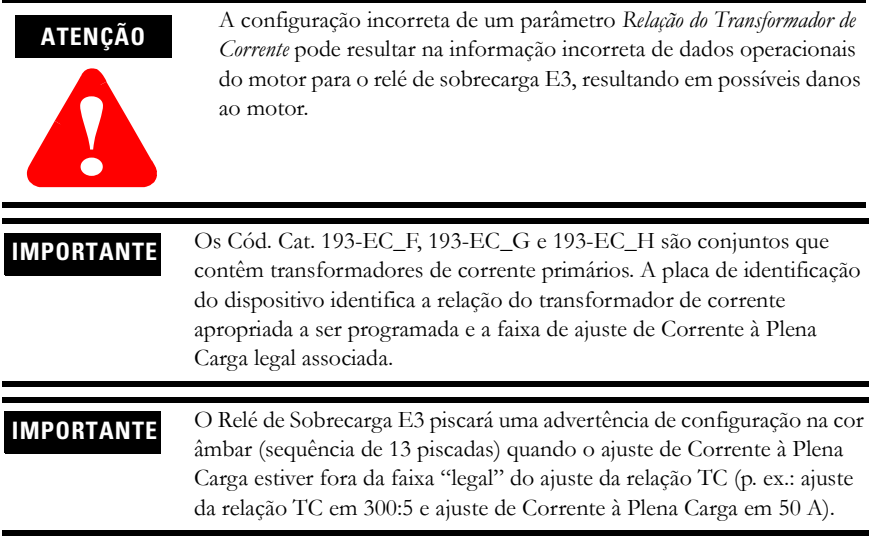

## **Classe de Desarme**

A Classe de Desarme é definida como o tempo máximo (em segundos) para que um desarme de sobrecarga ocorra quando a corrente de operação do motor é seis vezes sua corrente nominal. O Relé de Sobrecarga E3 oferece uma faixa de classe de desarme ajustável de 5...30, que pode ser programada em incrementos de 1 através do Parâmetro 29, *Trip Class*.

## **Curvas de Desarme**

As seguintes figuras ilustram as características de corrente-tempo do Relé de Sobrecarga E3 para classes de desarme 5, 10, 20 e 30.

#### **Figura 3.1 Características de Tempo-Corrente para Classes de Desarme 5, 10, 20 e 30**

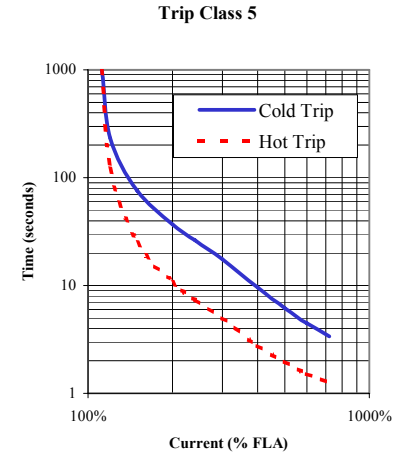

**E3 & E3 Plus Overload Relay** 

#### **E3 & E3 Plus Overload Relay Trip Class 10**

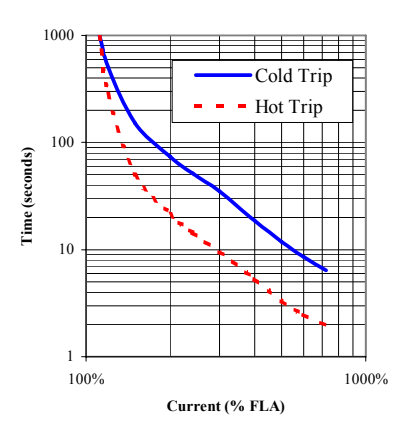

#### **E3 & E3 Plus Overload Relay Trip Class 20**

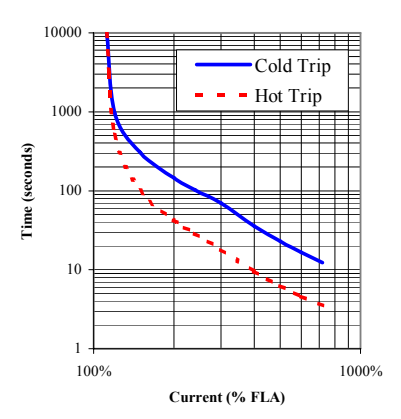

#### **E3 & E3 Plus Overload Relay Trip Class 30**

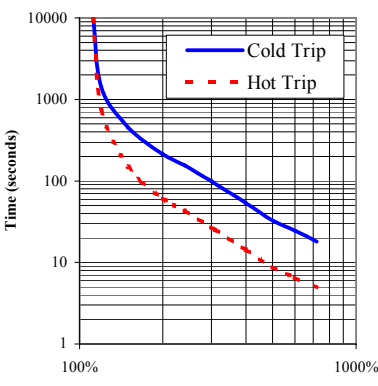

**Current (% FLA)**

Para ajustes de classe de desarme diferentes de 5, 10, 20 ou 30, faça a escala do tempo de desarme Classe 10 de acordo com a seguinte tabela:

| <b>Classe de</b><br><b>Desarme</b> | Multipli-<br>cador de<br><b>Classe de</b><br><b>Desarme</b><br>10 | <b>Classe</b><br>de<br><b>Desarme</b> | Multipli-<br>cador de<br>Classe de<br><b>Desarme</b><br>10 | <b>Classe do</b><br><b>Desarme</b> | Multipli-<br>cador de<br>Classe de<br><b>Desarme</b><br>10 | <b>Classe de</b><br><b>Desarme</b> | Multipli-<br>cador de<br><b>Classe de</b><br><b>Desarme</b><br>10 |
|------------------------------------|-------------------------------------------------------------------|---------------------------------------|------------------------------------------------------------|------------------------------------|------------------------------------------------------------|------------------------------------|-------------------------------------------------------------------|
| 5                                  | 0,5                                                               | 12                                    | 1,2                                                        | 19                                 | 1,9                                                        | 26                                 | 2,6                                                               |
| 6                                  | 0,6                                                               | 13                                    | 1,3                                                        | 20                                 | 2,0                                                        | 27                                 | 2,7                                                               |
|                                    | 0,7                                                               | 14                                    | 1,4                                                        | 21                                 | 2,1                                                        | 28                                 | 2,8                                                               |
| 8                                  | 0,8                                                               | 15                                    | 1,5                                                        | 22                                 | 2,2                                                        | 29                                 | 2,9                                                               |
| 9                                  | 0,9                                                               | 16                                    | 1,6                                                        | 23                                 | 2,3                                                        | 30                                 | 3,0                                                               |
| 10                                 | 1,0                                                               | 17                                    | 1,7                                                        | 24                                 | 2,4                                                        |                                    |                                                                   |
| 11                                 | 1,1                                                               | 18                                    | 1,8                                                        | 25                                 | 2,5                                                        |                                    |                                                                   |

**Tabela 3.2 Fatores de Escala para as Características de Tempo-Corrente**

# **ATENÇÃO**

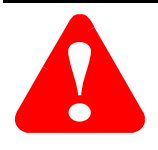

Para aplicações em ambiente explosivo, o tempo de desarme a frio monofásico deve ser menor do que 91% do tempo de desarme a frio trifásico. Uma vez que o Relé de Sobrecarga E3 fornece o mesmo tempo de desarme para aplicações monofásicas ou trifásicas, o usuário deve usar proteção contra desarme por desbalanceamento de fase para atender esse requisito. Consulte a seção Desbalanceamento de Fase deste capÌtulo para os ajustes *Atraso de Desarme PL*.

# **Reset Auto/Manual**

O Parâmetro 30, OL/PTC ResetMode, permite ao usuário selecionar o modo de reset para o Relé de Sobrecarga E3 após um desarme por sobrecarga ou termistor (PTC). Se um desarme por sobrecarga ocorrer e o modo reset automático estiver selecionado, o Relé de Sobrecarga E3 será reinicializado automaticamente quando o valor armazenado no Parâmetro 9,% Therm *Utilized*, ficar abaixo do valor armazenado no Parâmetro 31, OL Reset Level. Se o modo de reset manual estiver selecionado, o RelÈ de Sobrecarga E3 pode ser reinicializado manualmente depois que *% Therm Utilized* ficar abaixo de *OL Reset Level*.

O Par'metro 31, *OL Reset Level*, pode ser ajustado de 1 a 100% TCU. A seguinte tabela ilustra o atraso de tempo de reset de sobrecarga tÌpico quando *OL Reset Level* estive ajustado em 75% TCU.

### **Tabela 3.3 Atrasos Típicos de Tempo de Reset de Relé de Sobrecarga**

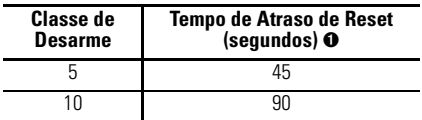

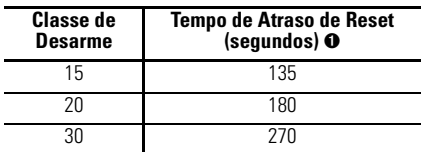

➊ Os tempos exibidos estão baseados no parâmetro 31, *OL Reset Level*, ajustado em 75%.

Para os atrasos de tempo de reset correspondentes a outros ajustes de *OL Reset Level*, consulte as seguintes tabelas.

**Figura 3.2 Tempos de Reset de Sobrecarga**

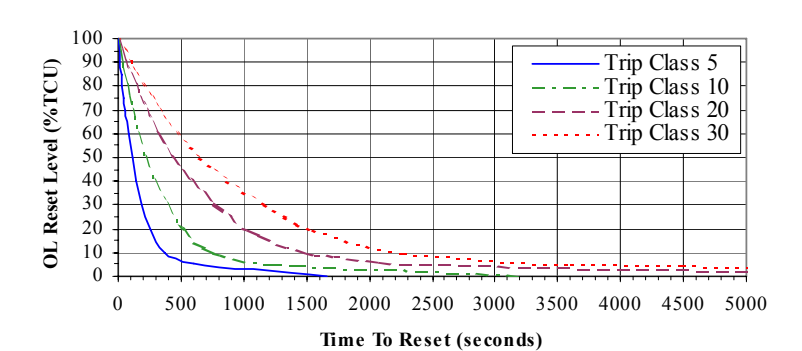

### **Overload Reset Times**

**Overload Reset Times**

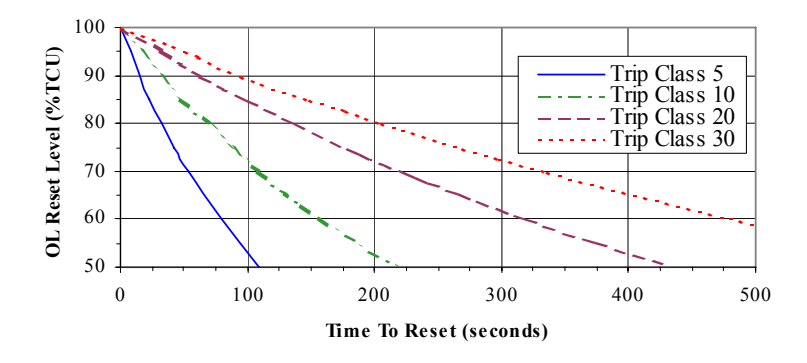

**ATENÇÃO**

**!**

Para aplicações em ambiente explosivo, o Parâmetro 30, OL/PTC ResetMode, deve ser configurado como "Manual."

### **ATENÇÃO**

**!**

Para aplicações em ambiente explosivo, o Parâmetro 31, OL Reset Level, deve ser configurado o mais baixo possível ou de acordo com a constante térmica de tempo do motor.

## **Advertência de Sobrecarga**

O Relé de Sobrecarga E3 indicará uma advertência de sobrecarga se:

- Não houver uma advertência no momento
- · A advertência de sobrecarga estiver habilitada
- A *% Therm Utilized* corresponder a ou for maior do que *OL Warn Level*

Quando as condições de advertência de sobrecarga são satisfeitas, o seguinte ocorrerá:

- O LED de DESARME/ADVERTÊNCIA piscará uma luz âmbar duas vezes como padrão
- O Bit 1 no Parâmetro 15, *Warning Status*, mudará para "1"
- O Bit 1 do Parâmetro 21, *Device Status*, mudará para "1"

O Par'metro 32, *OL Warn Level*, pode ser usado como um alerta para um desarme de sobrecarga iminente e é ajustável de 0...100% TCU.

# **Diagnósticos de Sobrecarga**

#### *Tempo para Desarme*

Quando a corrente do motor medida excede a taxa de desarme do RelÈ de Sobrecarga E3, o Parâmetro 12, *Time to Trip*, indica o tempo estimado restante antes de um desarme por sobrecarga ocorrer. Quando a corrente medida está abaixo da taxa de desarme, o valor Time to *Trip* È informado como 9,999 segundos.

#### *Tempo de Reset*

Após um desarme por sobrecarga, o Relé de Sobrecarga E3 informará o tempo restante até que o dispositivo possa ser resetado atravÈs do Par'metro 13, *Time to Reset*. Uma vez que o valor *% TÈrmico Usado* atinge o valor de *NÌvel de Reset OL* ou abaixo, o valor *Tempo para Reset* indicará "0" até que o desarme por sobrecarga seja resetado. Após o reset de um desarme por sobrecarga, o valor *Tempo para Reset* È informado como 9,999 segundos.

# **Memória Térmica Não Volátil**

O Relé de Sobrecarga E3 inclui um circuito não volátil para fornecer memória térmica. A constante de tempo do circuito corresponde ao ajuste de classe 30 de desarme.

Durante uma operação normal, o circuito de memória térmica é continuamente monitorado e atualizado para refletir de forma precisa o uso térmico do motor conectado. Se a alimentação for removida, a memória térmica do circuito cai a uma taxa equivalente ao resfriamento da aplicação de classe 30. Quando a alimentação é reaplicada, o Relé de Sobrecarga E3 verifica a tensão do circuito de memória térmica para determinar o valor inicial do Parâmetro 9,% *Therm Utilized*.

# **Proteção Contra Desbalanceamento de Fase**

Um alto desbalanceamento de corrente, ou de falha de fase, pode ser causado por contatos com defeito em um contator ou disjuntor, terminais frouxos, fusíveis queimados, fios partidos ou falhas no motor. Quando existe uma falha de fase, o motor pode sofrer uma elevação de temperatura adicional ou vibração mecânica excessiva. Isto pode resultar em uma degradação do isolamento do motor ou aumento do stress nos mancais do motor. A rápida detecção de desbalanceamento de fase ajuda a minimizar o possível dano e a perda de produção.

## **Desarme por Desbalanceamento de Fase**

O Relé de Sobrecarga E3 desarmará com uma indicação de desbalanceamento de fase se:

- Não houver um desarme no momento
- · A proteção contra desbalanceamento de fase estiver habilitada
- $\bullet$  O *Tempo de Inibição PL* expirou
- O *Desbalanceamento de Corrente* corresponde ou for superior a 100% durante um perÌodo de tempo maior do que o *Atraso de Desarme PL* programado

Se o Relé de Sobrecarga E3 desarma em um desbalanceamento de fase, o seguinte ocorrerá:

- O LED de DESARME/ADVERTÊNCIA piscará uma luz vermelha três vezes como padrão
- O Bit 2 no Parâmetro 14, *Trip Status*, mudará para "1"
- O Bit 0 do Parâmetro 21, *Device Status*, mudará para "1"
- · O Contato do Relé de Desarme abrirá
- · As saídas serão colocadas em seus estados de Falha de Proteção (se programado)

#### **IMPORTANTE** O Estado de Falha de Proteção de OUT A e OUT B é definido pelo Parâmetro 65 (OUTA Pr FltState), Parâmetro 66 (OUTA Pr FltValue), Parâmetro 71 (*OUTB Pr FltState*) e Parâmetro 72 (*OUTB Pr FltValue*).

O Parâmetro 33, *PL Inhibit Time*, permite ao instalador inibir o desarme por desbalanceamento de fase durante a sequência de partida do motor. O tempo pode ser ajustável de 0...250 segundos.

O Parâmetro 34, *PL Trip Delay*, permite ao instalador definir o período de tempo pelo qual a condição de desbalanceamento de fase deve estar presente antes do desarme ocorrer. O tempo é ajustável de 0,1...25,0 segundos.

**IMPORTANTE** O temporizador de inibição de desbalanceamento de fase inicia após a fase máxima de corrente de carga variar de 0 A a 30% do *Ajuste de Corrente ‡ Plena Carga* mÌnimo do dispositivo. O RelÈ de Sobrecarga E3 não começa a monitoração para uma condição de desbalanceamento de fase até que o *Tempo de Inibição PL* expire.

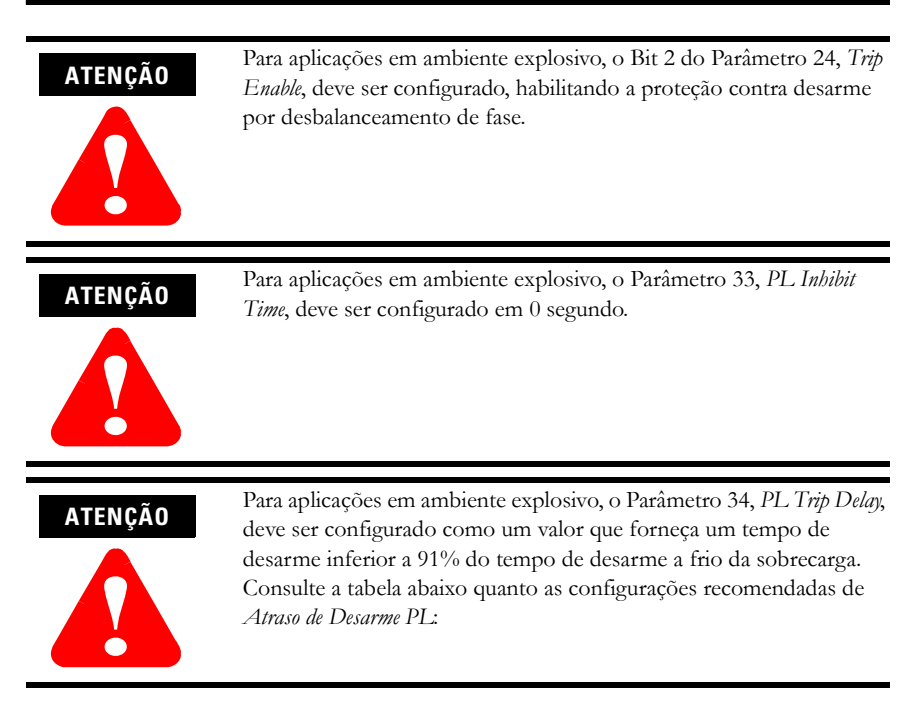

#### **Tabela 3.4 Ajustes Recomendados de Atraso do Desarme por Desbalanceamento de Fase para Aplicações em Ambiente Explosivo**

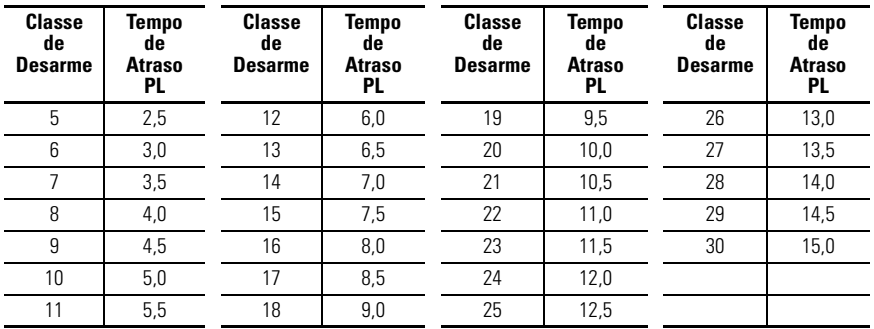

# **Proteção contra Fuga à Terra (E3 Plus)**

Em sistemas isolados ou de alta impedância aterrada, os sensores de corrente de equilíbrio no núcleo são geralmente usados para detectar fuga à terra de nível baixo causada por interrupções de isolamento ou entrada de objetos estranhos. A detecção de tais fugas à terra pode ser usada para interromper o sistema para evitar mais dano, ou para alertar o pessoal responsável para desempenhar manutenção periódica.

Os recursos de detecção de fuga à terra do Relé de Sobrecarga E3 Plus consistem do fornecimento de proteção de fuga à terra de equilíbrio no núcleo 1...5 A, com a opção de habilitar o Desarme por Fuga à Terra, Advertência de Fuga à Terra ou ambos.

# **ATENÇÃO**

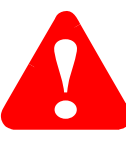

O Relé de Sobrecarga E3 Plus não é um interruptor de fuga à terra para proteção de pessoal como definido no Artigo 100 da NEC.

**IMPORTANTE** Os dispositivos que têm uma faixa de ajuste de Corrente à Plena Carga configurável de 9...5000 A requerem conexão de um sensor de fuga à terra externo (transformador de corrente de equilíbrio de núcleo) para os terminais de conexão de falha de fuga à terra do Relé de Sobrecarga E3 Plus.

## **Desarme por Fuga à Terra**

O Relé de Sobrecarga E3 Plus desarmará com uma indicação de fuga a terra se:

- Não houver um desarme no momento
- Uma proteção contra fuga à terra estiver habilitada
- $\bullet$  O *Tempo de Inibição GF* expirou
- A *Corrente GF* corresponde a ou È maior do que o *NÌvel de Desarme GF* por um perÌodo superior ao *Atraso de Desarme GF*

Se o Relé de Sobrecarga E3 Plus desarmar por fuga à terra, o seguinte ocorrerá:

- O LED de DESARME/ADVERTÊNCIA piscará uma luz vermelha quatro vezes como padrão
- O Bit 3 no Parâmetro 14, *Trip Status*, mudará para "1"
- O Bit 0 do Parâmetro 21, *Device Status*, mudará para "1"
- · O Contato do Relé de Desarme abrirá
- As saídas serão colocadas em seus estados de Falha de Proteção (se programado)

**IMPORTANTE** O Estado de Falha de Proteção de OUT A e OUT B é definido pelo Parâmetro 65 (OUTA Pr FltState), Parâmetro 66 (OUTA Pr FltValue), Parâmetro 71 (*OUTB Pr FltState*) e Parâmetro 72 (*OUTB Pr FltValue*).

O Parâmetro 35, *GF Inhibit Time*, permite ao instalador inibir o desarme por falha à terra durante a sequência de partida do motor e é ajustável de 0...250 segundos

O Parâmetro 36, *GF Trip Delay*, permite ao instalador definir o período de tempo durante o qual a condição de fuga à terra deve estar presente antes do desarme ocorrer. O tempo é ajustável de  $0,1...25,0$  segundos.

O Parâmetro 37, *GF Trip Level*, permite ao instalador definir a corrente de falha à terra na qual o Relé de Sobrecarga E3 desarmará. A corrente é ajustável de 1,0...5,0 A.

#### **IMPORTANTE** O temporizador de inibição de fuga à terra inicia após a fase máxima de corrente de carga variar de 0 A para 30% do *Ajuste de Corrente à Plena Carga* mÌnimo do dispositivo ou *Corrente GF* for superior ou corresponder a 0,5 A. O Relé de Sobrecarga E3 não começa a monitoração para uma condição de fuga à terra até que o *Tempo de Inibição GF* expire.

## **Inibição de Desarme por Fuga à Terra**

Fuga à terra pode aumentar rapidamente de níveis de arco elétrico de baixo nível até chegar a um curto-circuito. Um contator de partida do motor pode não ter a tensão nominal necessária para interromper uma fuga à terra de grande magnitude . Nestas circunstâncias, é desejável um disjuntor de nível superior com a devida tensão nominal para interromper a fuga à terra. Quando habilitado, o Parâmetro 89, *GF Trip Inhibit*, inibe a ocorrência de um desarme por fuga à terra quando a corrente de fuga à terra excede a faixa máxima do sensor de equilíbrio do núcleo (aproximadamente 10 A). Observação: Este recurso está disponível somente nos dispositivos da série B.

# **Advertência de Fuga à Terra**

O Relé de Sobrecarga E3 Plus indicará uma Advertência de Fuga à Terra se:

- Não houver uma advertência no momento
- A advertência de fuga à terra estiver habilitada
- $\bullet$  O *Tempo de Inibição GF* expirou
- A *Corrente GF* corresponder a ou for maior do que o *NÌvel de AdvertÍncia GF*

Quando as condições de advertência de Fuga à Terra são satisfeitas, o seguinte ocorrerá:

- O LED de DESARME/ADVERTÊNCIA piscará uma luz âmbar quatro vezes como padrão
- O Bit 3 no Parâmetro 15, *Warning Status*, mudará para "1"
- O Bit 1 do Parâmetro 21, *Device Status*, mudará para "1"

O Parâmetro 38, *GF Warn Level*, permite ao instalador definir a corrente de fuga à terra na qual o Relé de Sobrecarga E3 Plus indicará uma advertência, sendo que a corrente é ajustável de 1,0...5,0 A.

**IMPORTANTE** A função de advertência de Fuga à Terra não inclui um recurso de atraso de tempo. Uma vez que o *GF Inhibit Time* expirou, a indicação de advertência de Fuga à Terra é instantânea.

# **Proteção contra Travamento**

Quando um motor trava durante sua sequência de partida, ele aquece rapidamente e após o tempo de travamento permitido, atinge o limite de temperatura de seu isolamento. A detecção rápida do travamento durante a sequência de partida pode prolongar a vida útil do motor, assim como minimizar o dano e a perda de produção.

# **Desarme por Travamento**

O Relé de Sobrecarga E3 desarmará com uma indicação de travamento quando:

- Não houver um desarme no momento
- A Proteção contra Travamento estiver habilitada
- A corrente máxima da fase é superior ao *Nível de Desarme por Travamento* por um perÌodo de tempo superior ao *Tempo Habilitado de Travamento*

Se o Relé de Sobrecarga E3 desarma em um travamento, o seguinte ocorrerá:

- O LED de DESARME/ADVERTÊNCIA piscará uma luz vermelha cinco vezes como padrão
- O Bit 4 no Parâmetro 14, Trip Status, mudará para "1"
- · O Bit 0 no Parâmetro 21, Device Status, mudará para "1"
- Os contatos do Relé de Desarme abrirão
- As saídas serão colocadas em seus estados de Falha de Proteção (se programado)

**IMPORTANTE** O Estado de Falha de Proteção de OUT A e OUT B é definido pelo Parâmetro 65 (OUTA Pr FltState), Parâmetro 66 (OUTA Pr FltValue), Parâmetro 71 (*OUTB Pr FltState*) e Parâmetro 72 (*OUTB Pr FltValue*).

O Par'metro 39, *Stall Enabled Time*, permite ao instalador ajustar o tempo em que o RelÈ de Sobrecarga E3 realiza monitoração em busca de uma condição de travamento durante a sequência de partida do motor, sendo que o tempo é ajustável de 0...250 segundos.

O Par'metro 40, *Stall Trip Level*, permite ao instalador definir a corrente de rotor travado e È ajustável de 100...600% do *Ajuste de Corrente à Plena Carga* (Parâmetro 28).

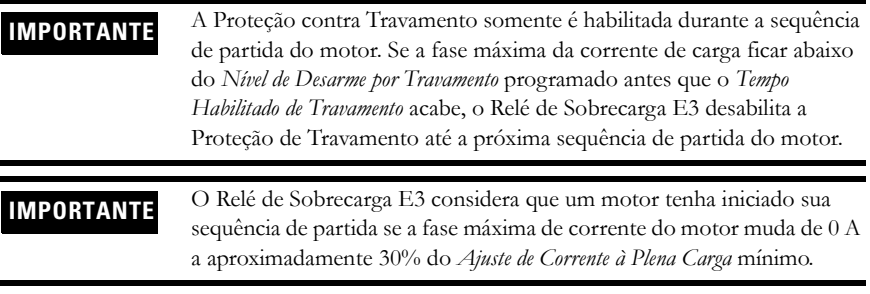

# **Proteção contra Emperramento (Alta Sobrecarga)**

A corrente do motor maior do que a corrente nominal da placa de identificação do motor pode indicar uma alta sobrecarga ou uma condição de travamento, como um transportador de sobrecarga ou uma engrenagem emperrada. Estas condições podem resultar em superaquecimento do motor e danos ao equipamento. A rápida detecção de falha por emperramento ajuda a minimizar o dano e a perda de produção.

# **Desarme por Emperramento**

O Relé de Sobrecarga E3 desarmará com uma indicação de emperramento se:

- Não houver um desarme no momento
- A Proteção contra Emperramento estiver habilitada
- $\bullet$  O *Tempo de Inibição de Emperramento* expirou
- A corrente máxima da fase é maior do que o *Nível de Desarme por Emperramento* por um perÌodo de tempo superior ao *Atraso de Desarme por Emperramento.*

Se o Relé de Sobrecarga E3 desarma por emperramento, o seguinte ocorrerá:

- O LED de DESARME/ADVERTÊNCIA piscará uma luz vermelha seis vezes como padrão
- O Bit 5 no Parâmetro 14, *Trip Status*, mudará para "1"
- O Bit 0 no Parâmetro 21, *Device Status*, mudará para "1"
- · O Contato do Relé de Desarme abrirá
- As saídas serão colocadas em seus estados de Falha de Proteção (se programado)

**IMPORTANTE** O Estado de Falha de Proteção de OUT A e OUT B é definido pelo Parâmetro 65 (OUTA Pr FltState), Parâmetro 66 (OUTA Pr FltValue), Parâmetro 71 (*OUTB Pr FltState*) e Parâmetro 72 (*OUTB Pr FltValue*). O Parâmetro 41, *Jam Inhibit Time*, permite ao instalador inibir a ocorrência do desarme por emperramento durante a sequência de partida do motor. O tempo é ajustável de 0...250 segundos.

O Parâmetro 42, *Jam Trip Delay*, permite ao instalador definir o período de tempo pelo qual a condição de emperramento deve estar presente antes do desarme ocorrer. O tempo é ajustável de 0,1...25,0 segundos.

O Parâmetro 43, *Jam Trip Level*, permite ao instalador definir a corrente na qual o Relé de Sobrecarga E3 desarmará na ocorrência de um emperramento. A corrente é ajustada pelo usuário de 50...600% do *Ajuste de Corrente à Plena Carga* (parâmetro 28).

**IMPORTANTE** O temporizador de inibição de emperramento inicia após a fase máxima de corrente de carga variar de 0 A a 30% de *Ajuste de Corrente à Plena* Carga mínimo do dispositivo. O Relé de Sobrecarga E3 não começa a monitoração para uma condição de emperramento até que *Jam Inhibit Time* expire.

# **Advertência de Emperramento**

O Relé de Sobrecarga E3 indicará uma advertência de Emperramento se:

- Não houver uma advertência no momento
- · Uma advertência de Emperramento estiver habilitada
- $\bullet$  O *Tempo de Inibição de Emperramento* expirou
- A corrente de fase máxima corresponde ou é maior do que o *Nível de Advertência de Emperramento*

Quando as condições de Advertência de Emperramento são satisfeitas, o seguinte ocorrerá:

- O LED de DESARME/ADVERTÊNCIA piscará uma luz âmbar seis vezes como padrão
- O Bit 5 no Parâmetro 15, *Warning Status*, mudará para "1"
- O Bit 1 no Parâmetro 21, *Device Status*, mudará para "1"

O Parâmetro 44, *Jam Warn Level*, permite ao instalador definir a corrente na qual o Relé de Sobrecarga E3 indicará uma advertência. É ajustável pelo usuário de 50...600% do *Ajuste de Corrente à Plena Carga* (parâmetro 28).

**IMPORTANTE** A função de Advertência de Emperramento não inclui um recurso de atraso de tempo. Uma vez que o *Tempo de Inibição de Emperramento* expirou, a indicação de Advertência de Emperramento é instantânea.

# **Proteção contra Subcarga**

A corrente do motor menor do que um nÌvel especificado pode indicar um erro de funcionamento mecânico na instalação, como uma esteira transportadora rasgada, pá de ventilador danificado, eixo quebrado ou desgaste de ferramenta. Tais condições podem não danificar o motor, porém elas podem levar à perda de produção. A rápida detecção de falha de subcarga ajuda a minimizar o dano e a perda de produção.

## **Desarme por Subcarga**

O Relé de Sobrecarga E3 desarmará com uma indicação de subcarga se:

- Não houver um desarme no momento
- · A Proteção de Subcarga estiver habilitada
- O *Tempo de Inibição UL* expirou
- A corrente mÌnima da fase È inferior ao *NÌvel de Desarme UL* por um perÌodo de tempo superior ao *Atraso de Desarme UL.*

Se o Relé de Sobrecarga E3 desarma por subcarga, o seguinte ocorrerá:

- · O LED de DESARME/ADVERTÊNCIA piscará uma luz vermelha sete vezes como padrão
- O Bit 6 no Parâmetro 14, Trip Status, mudará para "1"
- O Bit 0 do Parâmetro 21, Device Status, mudará para "1"
- O Contato do Relé de Desarme abrirá
- As saídas serão colocadas em seus estados de Falha de Proteção (se programado)

**IMPORTANTE** O Estado de Falha de Proteção de OUT A e OUT B é definido pelo Parâmetro 65 (OUTA Pr FltState), Parâmetro 66 (OUTA Pr FltValue), Parâmetro 71 (OUTB Pr FltState) e Parâmetro 72 (OUTB Pr Flt Value).

O Parâmetro 45, *UL Inhibit Time*, permite ao instalador inibir o desarme por subcarga durante a sequência de partida do motor e é ajustável de 0...250 segundos

O Parâmetro 46, *UL Trip Delay*, permite ao instalador definir o período de tempo durante o qual uma condição de subcarga deve estar presente antes do desarme ocorrer. Esse tempo é ajustável de 0,1...25,0 segundos.

O Parâmetro 47, *UL Trip Level*, permite ao instalador definir a corrente na qual o Relé de Sobrecarga E3 desarmará por subcarga. É ajustável pelo usuário de 10...100<sup>0</sup>% do *Ajuste de* Corrente à Plena Carga (parâmetro 28).

 $\bullet$  50...100% para dispositivos com revisão de firmware (FRN) 1.003 e anteriores.

#### **IMPORTANTE** O temporizador de inibição de subcarga inicia após a fase máxima de corrente de carga variar de 0 A a 30% do *Ajuste de Corrente à Plena Carga* mínimo do dispositivo. O Relé de Sobrecarga E3 não começa a monitoração para uma condição de subcarga até que o *Tempo de Inibição UL* expire.

#### **IMPORTANTE** Para qualquer aplicação, o limite prático do *Nível de Desarme UL* (Parâmetro 47) dependerá do Ajuste de Corrente à Plena Carga e do limite inferior do recurso de medição de corrente do Relé de Sobrecarga E3. Consulte Tabela 6.4 a página 6-2.

## **Advertência de Subcarga**

O Relé de Sobrecarga E3 indicará imediatamente uma advertência de Subcarga se:

- · Não houver uma advertência no momento
- · Advertência de Subcarga estiver habilitada
- $\bullet$  O *Tempo de Inibição* UL expirou
- A corrente mÌnima de fase estiver abaixo do *NÌvel de AdvertÍncia UL*

Quando as condições de Advertência de Subcarga são satisfeitas, o seguinte ocorrerá:

- O LED de DESARME/ADVERTÊNCIA piscará uma luz âmbar sete vezes como padrão
- O Bit 6 no Parâmetro 15, *Warning Status*, mudará para "1"
- O Bit 1 do Parâmetro 21, *Device Status*, mudará para "1"

O Parâmetro 48, *Nível de Advertência UL*, permite ao instalador definir a corrente na qual o Relé de Sobrecarga E3 indicará uma advertência. É ajustável pelo usuário de 10...100 $\mathbf{0}\%$  do *Ajuste de Corrente à Plena Carga* (parâmetro 28).

● 50…100% para dispositivos com revisão de firmware (FRN) 1.003 e anteriores.

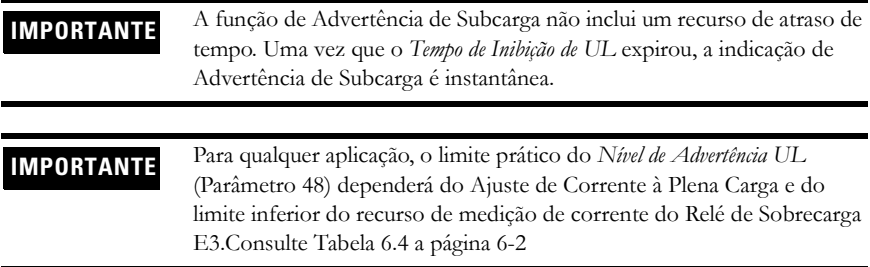
## **Proteção Termistor/PTC (E3 Plus)**

O RelÈ de Sobrecarga E3 Plus tem terminais IT1 e IT2 para a conex"o de sensores de termistor de coeficiente de temperatura positiva (PTC). Sensores PTC são geralmente incorporados ao enrolamento do estator do motor para monitorar a temperatura do enrolamento do motor. Quando a temperatura do enrolamento do motor atinge a taxa de temperatura do sensor PTC, a resistência do sensor PTC muda de um valor baixo para alto. Uma vez que os sensores PTC reagem à temperatura real, é possível fornecer uma proteção aprimorada ao motor, considerando-se condições como obstrução de resfriamento e temperatura ambiente elevada.

A seguinte tabela define as taxas de entrada e de resposta do termistor do RelÈ de Sobrecarga E3 Plus:

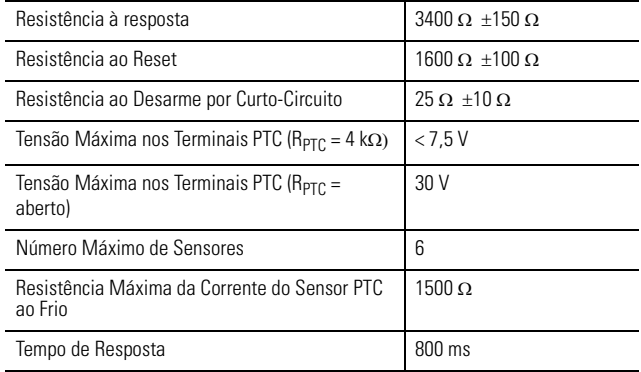

#### **Tabela 3.5 Capacidade de Entrada do E3 Plus PTC**

A seguinte figura ilustra as características do sensor PTC requeridas, de acordo com IEC- $34 - 11 - 2$ :

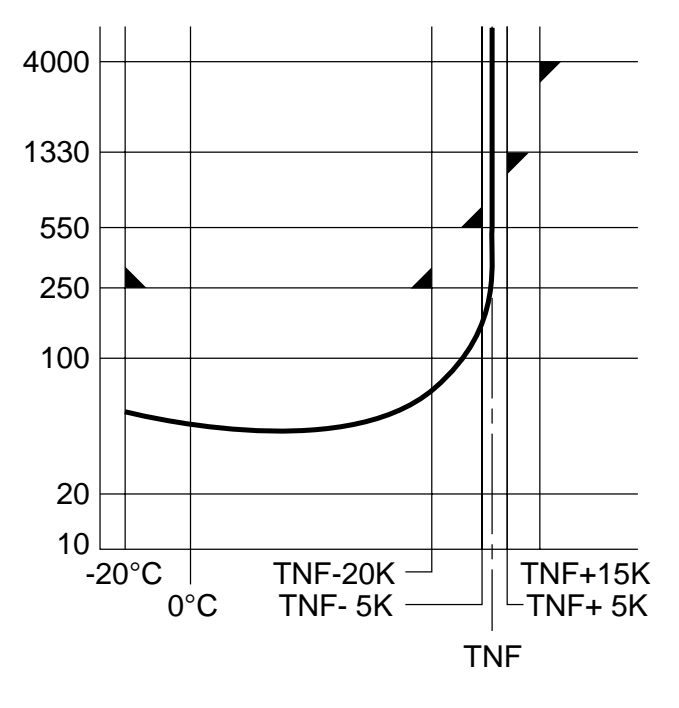

**Figura 3.3 Características do Sensor PTC de acordo com IEC-34-11-2**

## **Desarme PTC**

O Relé de Sobrecarga E3 Plus desarmará com uma indicação PTC se:

- Não houver um desarme no momento
- · A proteção PTC estiver habilitada
- · A resistência nos terminais 1T1 e 1T2 for muito maior do que a resistência de resposta do relé ou menor do que a resistência ao desarme por curto-circuito

Se o Relé de Sobrecarga E3 Plus desarma em um PTC, o seguinte ocorrerá:

- O LED de DESARME/ADVERTÊNCIA piscará uma luz vermelha oito vezes como padrão
- O Bit 7 no Parâmetro 14, *Trip Status*, mudará para "1"
- O Bit 0 do Parâmetro 21, *Device Status*, mudará para "1"
- O Contato do Relé de Desarme abrirá
- As saídas serão colocadas em seus estados de Falha de Proteção (se programado)

**IMPORTANTE** O Estado de Falha de Proteção de OUT A e OUT B é definido pelo Parâmetro 65 (OUTA Pr FltState), Parâmetro 66 (OUTA Pr FltValue), Parâmetro 71 (*OUTB Pr FltState*) e Parâmetro 72 (*OUTB Pr FltValue*).

O Parâmetro 30, *OL/PTC ResetMode*, permite ao usuário selecionar o modo de reset para o Relé de Sobrecarga E3 Plus após um desarme de sobrecarga ou termistor (PTC). Se um desarme PTC ocorrer e o modo de reset automático é selecionado, o relé resetará automaticamente quando a resistência do PTC ficar abaixo da resistência de reset. Se o modo de reset manual estiver selecionado, o RelÈ de Sobrecarga E3 Plus deve ser reinicializado manualmente após a resistência do PTC ficar abaixo da resistência do reset do relé.

## **Advertência PTC**

O Relé de Sobrecarga E3 Plus indicará imediatamente uma Advertência PTC se:

- · Não houver uma advertência no momento
- · A Advertência PTC estiver habilitada
- A resistência nos terminais 1T1 e 1T2 é maior do que a resistência de resposta do Relé de Sobrecarga E3 Plus ou menor do que a resistência ao desarme por curto-circuito

Quando as condições de Advertência PTC são satisfeitas, o seguinte ocorrerá:

- O LED de DESARME/ADVERTÊNCIA piscará uma luz âmbar oito vezes como padrão
- O Bit 7 no Parâmetro 15, *Warning Status*, mudará para "1"
- O Bit 1 do Parâmetro 21, *Device Status*, mudará para "1"

## **Proteção contra Desbalanceamento de Corrente**

Um desbalanceamento de corrente pode ser causado por um desequilíbrio na alimentação da tensão, impedância irregular do enrolamento do motor ou cabos com comprimentos longos ou variados. Quando há um desbalanceamento de corrente, o motor pode sofrer elevação adicional de temperatura, resultando na degradação do isolamento do motor e na redução de sua vida útil. A detecção rápida do desbalanceamento de corrente ajuda a prolongar a vida útil do motor e a minimizar o dano e a perda possíveis de produção.

O desbalanceamento de corrente pode ser definido pela seguinte equação:

 $\%CI = 100\% * (I_d/I_a)$ 

onde,

%CI = Percentual de desbalanceamento de corrente

 $I_d$  = Desvio máximo do valor médio da corrente

 $I_a$  = Valor médio da corrente

### **Desarme por Desbalanceamento de Corrente**

O Relé de Sobrecarga E3 desarmará com uma indicação de Desbalanceamento de Corrente se:

- · Não houver um desarme no momento
- A proteção de Desbalanceamento de Corrente estiver habilitada
- $\bullet$  O *Tempo de Inibição CI* expirou
- O *DesequilÌbrio da Corrente corresponde a* ou È maior do que o *NÌvel de Desarme CI* por um perÌodo superior ao *Atraso de Desarme CI*

Se o relé desarma em um Desbalanceamento de Corrente, o seguinte ocorrerá:

- O LED de DESARME/ADVERTÊNCIA piscará uma luz vermelha nove vezes como padrão
- O Bit 8 no Parâmetro 14, *Trip Status*, mudará para "1"
- O Bit 0 no Parâmetro 21, *Device Status*, mudará para "1"
- Os contatos do Relé de Desarme abrirão
- As saídas serão colocadas em seus estados de Falha de Proteção (se programado)

**IMPORTANTE** O Estado de Falha de Proteção de OUT A e OUT B é definido pelo Parâmetro 65 (*OUTA Pr FltState*), Parâmetro 66 (*OUTA Pr FltValue*), Parâmetro 71 (*OUTB Pr FltState*) e Parâmetro 72 (*OUTB Pr FltValue*).

O Par'metro 49, *CI Inhibit Time*, permite ao instalador inibir o desarme por desbalanceamento de corrente durante a sequência de partida do motor. Isto é ajustável de 0...250 segundos.

O Parâmetro 50, *CI Trip Delay*, permite ao instalador definir o período de tempo pelo qual a condição de desbalanceamento de corrente deve estar presente antes do desarme ocorrer. Isto é ajustável de 0,1...25,0 segundos.

O Par'metro 51, *CI Trip Level,* permite ao instalador definir o percentual de desbalanceamento de corrente que fará com que o relé desarme em um Desbalanceamento de Corrente. A corrente é ajustável de 10...100 %.

**IMPORTANTE** O temporizador de inibição de Desbalanceamento de Corrente inicia após a fase máxima de corrente de carga variar de 0 A a 30% do Ajuste de Corrente à Plena Carga mínimo do dispositivo. O Relé de Sobrecarga E3 não começa a monitoração para uma condição de desbalanceamento de corrente até que o *Tempo de Inibição CI* expire.

### **Advertência de Desbalanceamento de Corrente**

O Relé de Sobrecarga E3 indicará uma advertência de Desbalanceamento de Corrente se:

- Não houver uma advertência no momento
- A advertência de Desbalanceamento de Corrente estiver habilitada
- O *Tempo de Inibição CI* expirou
- O *Desbalanceamento de Corrente* corresponder a ou for maior do que o *NÌvel de AdvertÍncia CI*

Quando as condições de advertência de Desbalanceamento de Corrente são satisfeitas, o seguinte ocorrerá:

- O LED de DESARME/ADVERTÊNCIA piscará uma luz âmbar nove vezes como padrão
- O Bit 8 no Parâmetro 15, *Warning Status*, mudará para "1"
- O Bit 1 no Parâmetro 21, *Device Status*, mudará para "1"

O Parâmetro 52, *Nível de Advertência de CI*, permite ao instalador definir o percentual de desbalanceamento de corrente na qual o Relé de Sobrecarga E3 indicará uma advertência. Isto é ajustável pelo usuário de  $10...100$  %.

**IMPORTANTE** A função de Advertência de Desbalanceamento de Corrente não inclui um recurso de atraso de tempo. Uma vez que o *Tempo de Inibição de CI* expirou, a indicação de advertência CI é instantânea.

## **Proteção Contra Falha de Comunicação**

Uma interferência no link de comunicação entre o Relé de Sobrecarga E3 e a rede DeviceNet pode resultar na perda de controle de uma aplicação e/ou de dados de diagnóstico de processo críticos. A rápida detecção de falha de comunicação ajuda a minimizar o dano em potencial devido a aplicações não controladas ou não monitoradas.

#### **Desarme por Falha de Comunicação**

O Relé de Sobrecarga E3 desarmará com uma indicação de Falha de Comunicação se:

- Não houver um desarme no momento
- · Uma proteção de contra Falha de Comunicação estiver habilitada
- O Relé de Sobrecarga E3 passar por uma perda de comunicação

Se o relé desarma em uma Falha de Comunicação, o seguinte ocorrerá:

- O LED de Status de Rede piscará uma luz vermelha ou se tornará vermelho sólido
- · O LED de DESARME/ADVERTÊNCIA piscará uma luz vermelha dez vezes como padrão
- O Bit 9 no Parâmetro 14, *Status do Desarme*, mudará para "1"
- O Bit 0 no Parâmetro 21, *Device Status*, mudará para "1"
- Os contatos do Relé de Desarme abrirão
- As saídas serão colocadas em seus estados de Falha de Proteção (se programado)

**IMPORTANTE** O Estado de Falha de Proteção de OUT A e OUT B é definido pelo Parâmetro 65 (*OUTA Pr FltState*), Parâmetro 66 (*OUTA Pr FltValue*), Parâmetro 71 (*OUTB Pr FltState*) e Parâmetro 72 (*OUTB Pr FltValue*).

**IMPORTANTE** O Estado de Falha de Comunicação. de OUT A e OUT B é definido pelo Par'metro 67 (*OUTA Dn FltState*), Par'metro 68 (*OUTA Dn FltValue*), Parâmetro 73 (*OUTB Dn FltState*) e Parâmetro 74 (*OUTB Dn FltValue*).

### **Advertência de Falha de Comunicação**

O Relé de Sobrecarga E3 indicará uma advertência de Falha de Comunicação se:

- Não houver uma advertência no momento
- · Uma advertência de Falha de Comunicação estiver habilitada
- · O relé passar por uma perda de comunicação

Quando as condições de Falha de Comunicação são satisfeitas, o seguinte ocorrerá:

- · O LED de Status de Rede piscará uma luz vermelha ou se tornará vermelho sólido
- O LED de DESARME/ADVERTÊNCIA piscará uma luz âmbar dez vezes como padrão
- O Bit 9 no Parâmetro 15, *Warning Status*, mudará para "1"
- O Bit 1 do Parâmetro 21, *Device Status*, mudará para "1"

Se a falha de comunicação ocorrer e se o Desarme por Falha de Comunicação não está habilitado ou os parâmetros Pr FltState estão configurados para "Ignorar", o seguinte acontecerá:

- O LED de Status de Rede piscará uma luz vermelha ou se tornará vermelho sólido
- As saídas serão colocadas em suas Falha de Comunicação

## **Proteção Contra Comunicação Inativa**

Quando um controlador programável é colocado no modo de programa, a execução de seu programa ladder È suspenso e qualquer rede conectada vai para o estado inativo. Se anunciado, isto pode resultar na perda do controle da aplicação e/ou de dados de diagnóstico de processo críticos. A rápida detecção de comunicação inativa ajuda a minimizar o dano em potencial devido a aplicações não controladas ou não monitoradas.

### **Desarme por Comunicação Inativa**

O Relé de Sobrecarga E3 desarmará com uma indicação de Comunicação Inativa se:

- Não houver um desarme no momento
- · Uma proteção contra Comunicação Inativa estiver habilitada
- O controle de rede com o qual o RelÈ de Sobrecarga E3 comunica-se estiver posicionado no modo de programa

Se o relé desarma em uma Comunicação Inativa, o seguinte ocorrerá:

- O LED de DESARME/ADVERTÊNCIA piscará uma luz vermelha onze vezes como padrão
- · O Bit 10 no Parâmetro 14, *Status do Desarme*, mudará para "1"
- O Bit 0 do Parâmetro 21, *Device Status*, mudará para "1"
- · O Contato do Relé de Desarme abrirá
- · As saídas serão colocadas em seus estados de Falha de Proteção (se programado)

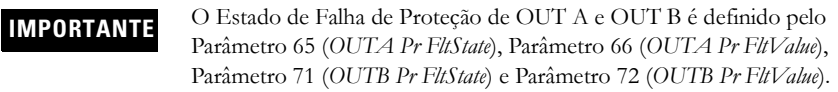

**IMPORTANTE** O Estado de Comunicação. Inativa de OUT A e OUT B é definido pelo Parâmetro 69 (*OUTA Dn IdlState*), Parâmetro 70 (*OUTA Dn IdlValue*), Parâmetro 75 (OUTB Dn IdlState) e Parâmetro 76 (OUTB Dn IdlValue).

### **Advertência de Comunicação Inativa**

O Relé de Sobrecarga E3 indicará uma advertência de Comunicação Inativa se:

- · Não houver uma advertência no momento
- · Uma Advertência de Comunicação Inativa estiver habilitada
- O controle de rede com o qual o RelÈ de Sobrecarga E3 comunica-se estiver posicionado no modo inativo

Quando as condições de advertência de Comunicação Inativa são satisfeitas, o seguinte ocorrerá:

- O LED de DESARME/ADVERTÊNCIA piscará uma luz âmbar onze vezes como padrão
- O Bit 10 no Parâmetro 15, *Warning Status*, mudará para "1"
- O Bit 1 no Parâmetro 21, *Device Status*, mudará para "1"

Se a comunicação inativa ocorrer e se o Desarme por Comunicação. Inativa não está habilitado ou os parâmetros Pr FltState estão configurados em "Ignorar", o seguinte acontecerá:

· As saídas serão colocadas em seus Estados de Comunicação. Inativa

## **Desarme Remoto**

A função de Desarme Remoto fornecida nos dispositivos de série B habilita o recurso de desarme do RelÈ de Sobrecarga E3 a partir de uma fonte remota (por exemplo, uma chave de vibração). O ajuste adequado requer que o Desarme Remoto seja habilitado no Parâmetro 24, *Trip Enable* e que uma atribuição de entrada (Parâmetro 83 - 86) seja configurada para Desarme Remoto.

Quando o sensor de condição de desarme remoto fecha:

- O LED de DESARME/ADVERTÊNCIA piscará uma luz vermelha quinze vezes como padrão
- O Bit 14 no Parâmetro 14, *Trip Status*, mudará para "1"
- · O Contato do Relé de Desarme abrirá
- As saídas serão colocadas em seus estados de Falha de Proteção (se programado)

**IMPORTANTE** O Estado de Falha de Proteção de OUT A e OUT B é definido pelo Parâmetro 65 (*OUTA Pr FltState*), Parâmetro 66 (*OUTA Pr FltValue*), Parâmetro 71 (*OUTB Pr FltState*) e Parâmetro 72 (*OUTB Pr FltValue*).

**Tempo** 

## **Resumo de Advertência e Desarme de Proteção**

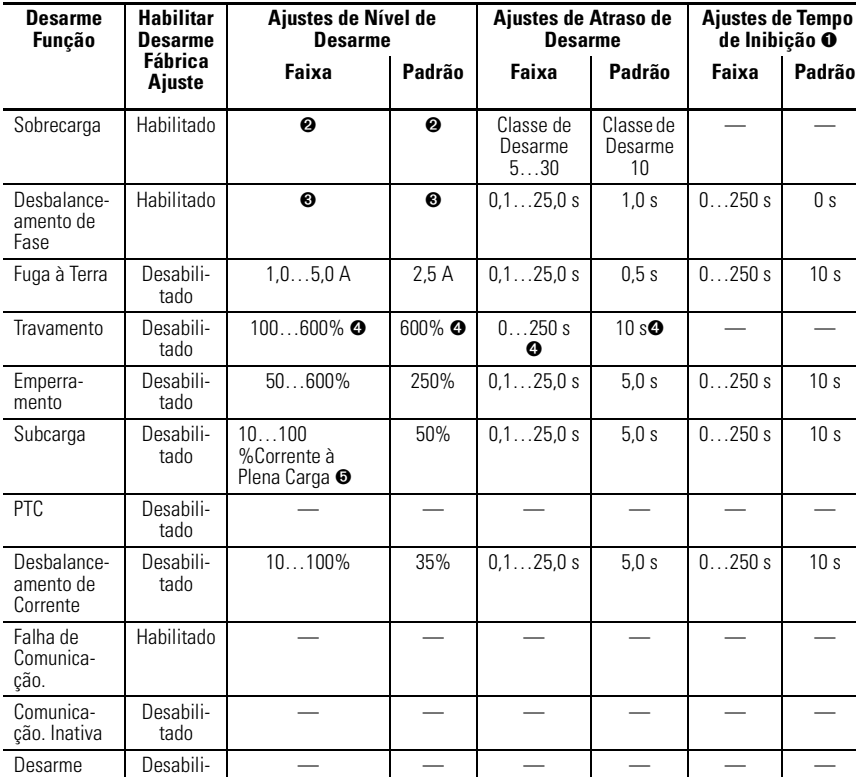

#### **Tabela 3.6 Resumo do Desarme**

➊ Os parâmetros de ajuste de tempo de inibição são aplicáveis às funções de desarme e de advertência.

➋ A faixa de ajuste de Corrente à Plena Carga e os valores padrões são dependentes da corrente nominal do produto. Consulte o Capítulo 5 – Parâmetros Programáveis.

➌ O nível de desbalanceamento de fase é ajustado de fábrica com um desbalanceamento de corrente superior ou igual a 100% e não é ajustável pelo usuário.

➍ A proteção contra travamento é aplicável somente durante a sequência de partida do motor. Se qualquer fase da corrente ficar abaixo do Nível de Desarme por Travamento, a proteção contra travamento é desabilitada.

➎ 50…100% para dispositivos com FRN 1.003 e anteriores.

tado

Remoto

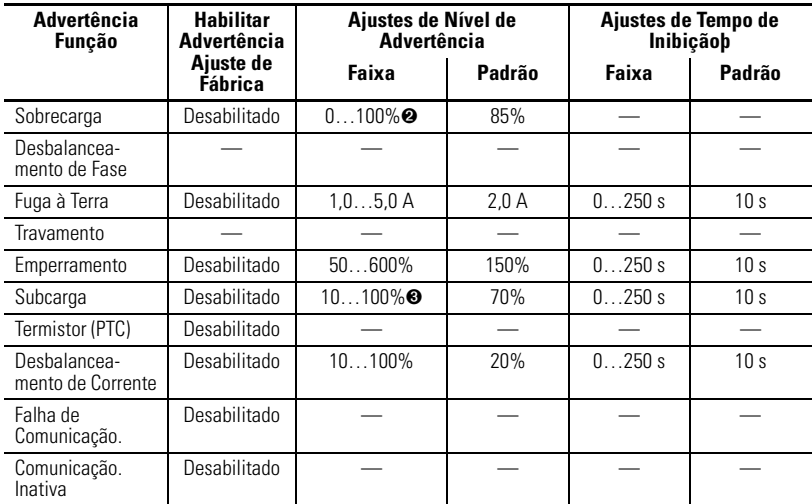

### **Tabela 3.7 Resumo de Advertência**

➊ Os parâmetros de configuração de tempo de inibição são aplicáveis às funções de desarme e de advertência.

➋ O ajuste de advertência de sobrecarga é inserido como um percentual da capacidade térmica usada.

➌ 50…100% para dispositivos com FRN 1.003 e anteriores.

# **Comissionamento de Nó DeviceNet**

**IMPORTANTE** As seguintes recomendações são fornecidas para garantir uma operação livre de problemas durante a partida:

- **1.** Use a ferramenta de comissionamento de nó no RSNetWorx ou o terminal de programação e controle E3 ao modificar o endereço de nó do E3. Não use a guia "General" na janela do produto no RSNetWorx. A Ferramenta de Comissionamento de Nó garante que o dispositivo passe por um reset de hardware e requer que o usuário carregue a maioria das informações de parâmetros atuais a partir do dispositivo antes de fazer as mudanças de configuração.
- 2. Certifique-se de ter a maioria das informações de configuração atuais antes de salvar o arquivo de configuração RSNetWorx.
- **3.** Se pretende empregar a função ADR do scanner DeviceNet, certifique-se de que a configuração do dispositivo está como deseja ANTES de salvar na memória.
- 4. Esteja ciente de que o botão "Restore Device Defaults" no RSNetWorx resetará o ajuste de endereço de nó do Relé de Sobrecarga E3 como 63. Para dispositivos da série B, as chaves de endereço de nó de hardware sobrepõem o ajuste de endereço de nó realizado através de software.

## **Introdução**

Os Relés de Sobrecarga E3 são fornecidos com um ajuste de endereço de nó de software padrão (MAC ID) em 63 e a configuração da taxa de dados como Autobaud. Cada dispositivo na rede DeviceNet deve ter um único endereço de nó que pode ser configurado com um valor de 0 a 63. Lembre-se de que a maioria dos sistemas usam endereço 0 para o dispositivo mestre (Scanner) e endereço de nó 63

deve ser deixado livre para a introdução de novos dispositivos escravos. O endereço de nó e a taxa de dados para os Relés de Sobrecarga E3 da série B podem ser alterados usando-se o software ou através do ajuste de chaves de hardware que se localizam na parte frontal de cada unidade. Como os dois métodos apresentam os mesmos resultados, é uma boa prática escolher um método e usá-lo em todo o sistema.

#### **Ajuste das Chaves de Hardware**

Use as seguintes etapas para comissionar o cartão.

1. Configure as chaves de endereço de nó.

#### **Figura 4.1 Chaves de Endereço de Nó**

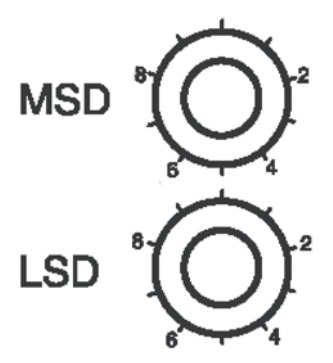

**Tabela 4.1 Ajuste de Endereço de Nó**

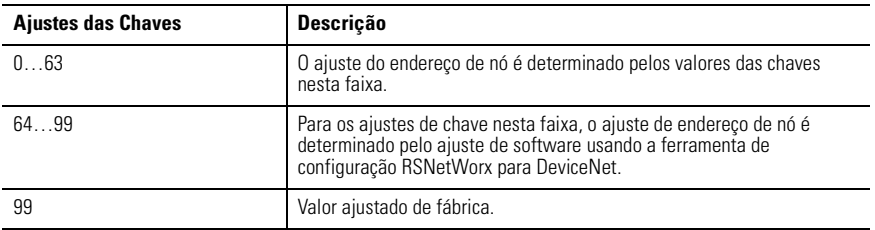

**IMPORTANTE** O reset dos RelÈ de Sobrecarga E3 para os valores ajustados de fábrica afetarão também o ajuste de endereço de nó para as configurações de chave de endereço de nó de 64 a 99.

**2.** Para os valores de chave de endereço de nó na faixa de 0 a 63, desligue e ligue a alimentação do Relé de Sobrecarga E3 para inicializar a nova configuração.

### **Uso de RSNetWorx para DeviceNet**

#### *Conexão On-line*

Siga estas etapas adicionais para ajustes da chave de endereço de nó na faixa de 64...99. Para começar a configuração de um Relé de Sobrecarga E3 usando software, execute o software RSNetWorx e conclua o seguinte procedimento. Você deve usar o RSNetWorx Revisão 3.21 Service Pack 2 ou mais recente.

- 1. 1. Após ficar on-line usando o RSNetWorx para DeviceNet, faça o seguinte:
	- Selecione o menu "Network".
	- $\bullet$  Selecione "Online".
- **2.** Escolha a interface apropriada DeviceNet PC. Neste exemplo, um módulo 1784-PCD está selecionado. Outras interfaces DeviceNet comuns são 1770-KFD e 1784-PCIDS.

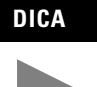

**DICA** Os drivers DeviceNet devem ser configurados usando RSLinx antes de disponibilizar para RSNetWorx.

- **3.** Selecione "OK".
- 4. O RSNetWorx notifica o usuário para carregar ou descarregar os dispositivos antes de visualizar a configuração. Selecione "OK".
- **5.** O RSNetWorx navega na rede e exibe todos os nós detectados. Para algumas versões do software RSNetWorx, os arquivos EDS do Relé de Sobrecarga E3 série B não podem ser incluídos e o dispositivo será identificado como um "Unrecognized Device".

Se a tela aparecer como o exemplo na [Figura 4.2](#page-88-0), continue com Construção e Registro de um arquivo EDS.

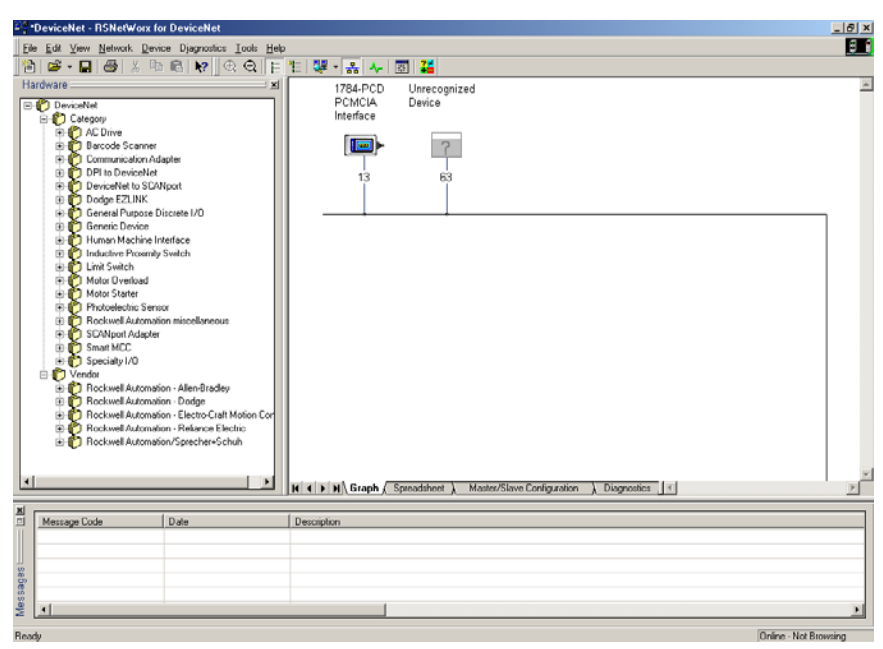

#### <span id="page-88-0"></span>**Figura 4.2 Tela Network Online**

**6.** Se o RSNetWorx reconhece o dispositivo como um RelÈ de Sobrecarga E3, vá para a seção seguinte - Uso da Ferramenta de Comissionamento de Nó do RSNetWorx para DeviceNet.

## **Construção e Registro de um Arquivo EDS**

O arquivo EDS define como o RSNetWorx para DeviceNet se comunicará com o RelÈ de Sobrecarga E3. O arquivo EDS pode ser criado na rede DeviceNet ou descarregado da Internet.

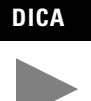

**DICA** Se estiver usando a funcionalidade DeviceLogix, faça o download do arquivo EDS no endereço www.ab.com/ networks.eds.

Proceda da seguinte forma para construir e registrar o arquivo EDS.

- 1. Clique com o botão direito do mouse no ícone "Unrecognized Device". O menu Register Device aparece.
- 2. Selecione "Yes". O Assistente EDS aparecerá.
- 3. Selecione "Next".
- 4. Selecione "Create an EDS File"
- **5.** Selecione "Next".
- **6.** Selecione "Upload EDS" (consulte as notas acima).
- 7. Selecione "Next". A seguinte tela aparecerá:

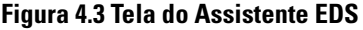

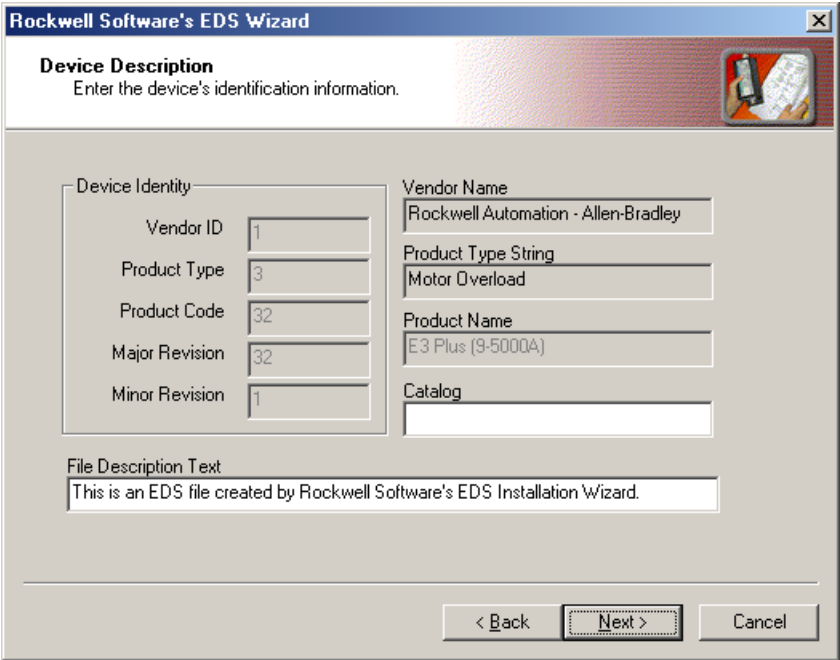

- 8. (Opcional) Faça o seguinte.
	- A. Insira o valor no Catálogo.
	- B. Insira uma descrição no Texto de Descrição de Arquivo.
- 9. Selecione "Next".

### **Figura 4.4 Ajuste de Dimensões de Montagem de Padrão E/S**

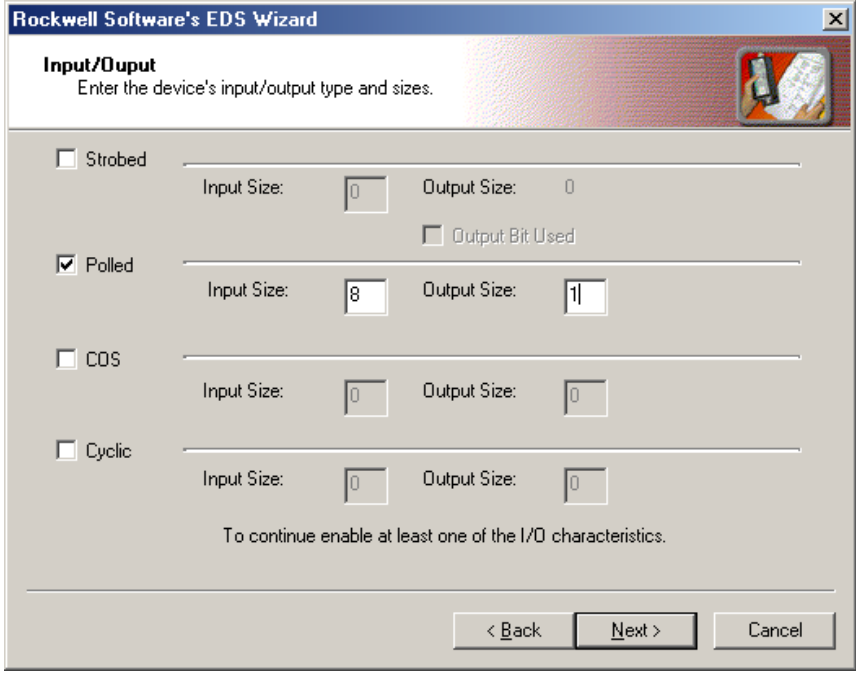

- 10. Próximo à caixa de seleção Selected Polled, faça o seguinte:
	- A. Digite 8 em Input Size.
	- B. Digite 1 em Output Size.
- 11. Selecione "Next". O RSNetWorx carrega o arquivo EDS do Relé de Sobrecarga E3.
- 12. Para exibir as opções de ícone para o nó, selecione "Next".
- 13. Selecione o ícone Relé de Sobrecarga E3 destacando-o e clique em "Change Icon".
- 14. Após selecionar o ícone desejado, selecione "OK".
- **15.** Selecione "Next".
- 16. Quando solicitado a registrar este dispositivo, selecione "Next".
- 17. Selecione "Finish". Após um curto período de tempo, o RSNetWorx atualiza a tela on-line substituindo "Unrecognized Device" pelo nome e o ícone dado pelo arquivo EDS que acaba de registrar.

### **Uso da Ferramenta de Comissionamento de Nó de RSNetWorx para DeviceNet**

- **1.** A partir do menu Tools na parte superior da tela, selecione "Node Commissioning".
- 2. Selecione "Browse"

### **Figura 4.5 Janela de Solução de Equipamento para Comissionamento de Nó**

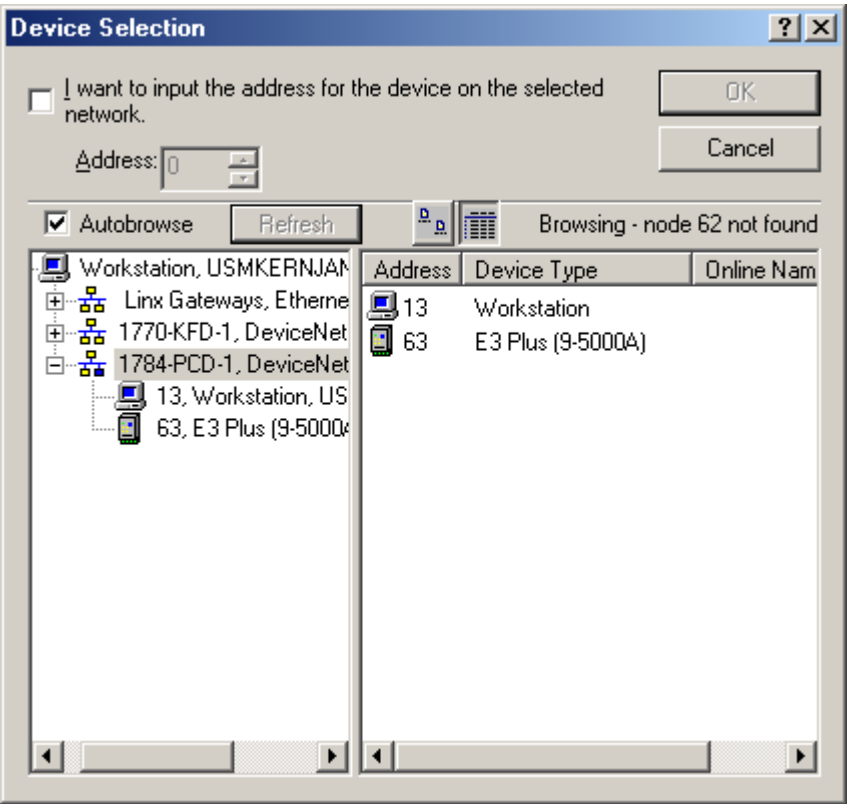

- **3.** Selecione o Relé de Sobrecarga E3 localizado no nó 63.
- 4. Selecione "OK". A tela Node Commissioning exibe as entradas Current Device Settings concluída. Fornecerá também o baud rate da rede atual na área New E3 Overload Relay Settings. Não altere os ajustes de baud rate, a menos que esteja seguro de que deve ser mudado.
- **5.** Digite o endereço de nó que deseja na seção New Device Settings. Neste exemplo, o novo endereço de nó é 5.
- **6.** Para aplicar o novo endereço de nó, selecione "Apply".
- **7.** Quando o novo endereço de nó for aplicado com sucesso, a seção Current Device Settings da janela È atualizada (consulte o exemplo abaixo). Se um erro ocorrer, verifique se o dispositivo está devidamente energizado e conectado à rede.

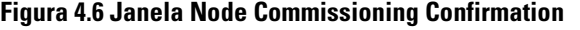

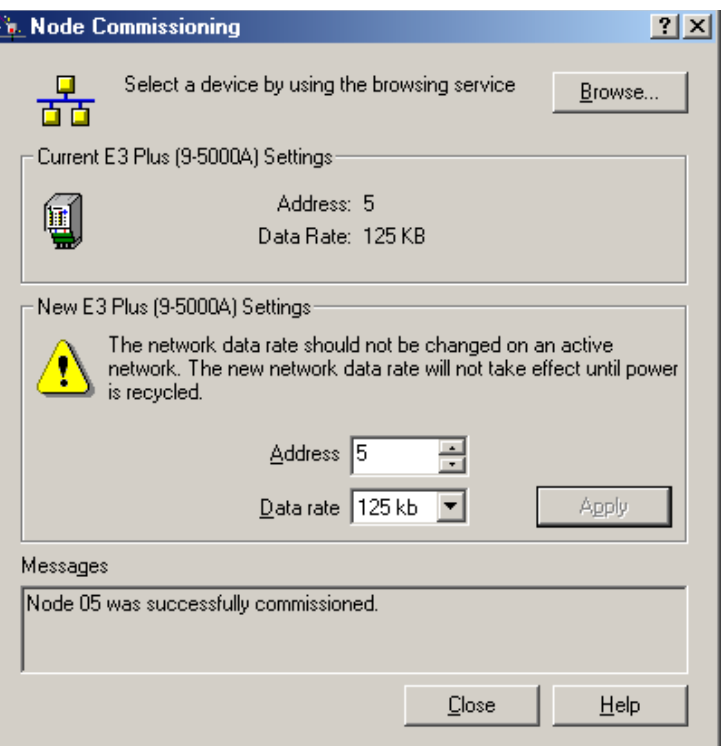

- 8. Para sair da ferramenta de comissionamento de nó, selecione "Close".
- **9.** Para atualizar RSNetWorx e verificar se o endereço de nó está configurado corretamente, selecione "Single Pass Browse" a partir do menu Network.

### **Configuração do Conjunto Produzido e Consumido**

O formato do Conjunto de Entrada e Saída para o Relé de Sobrecarga E3 é identificado pelo valor no parâmetro 59 (Output Assembly) e no parâmetro 60 (Input Assembly). Estes valores determinam a quantidade e a disposição das informações comunicadas ao scanner mestre.

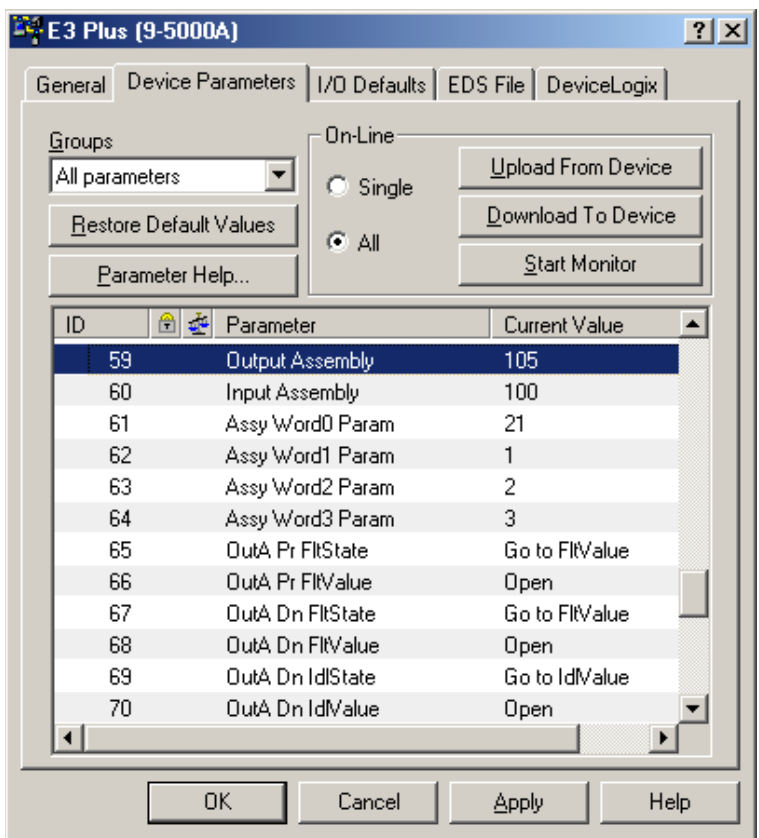

#### **Figura 4.7 Ajustes de Conjunto de E/S**

A seleção de Conjunto de Entrada e Saída (também chamada de Montagens Produzidas e Consumidas) define o formato dos dados de mensagem de E/S que são trocadas entre o Relé de Sobrecarga E3 e os dispositivos na rede. As informações consumidas são geralmente usadas para comandar o estado das saídas do dispositivo escravo e as informações produzidas geralmente contêm o estado das entradas e o status de falha atual do dispositivo escravo.

As Montagens Consumidas e Produzidas padrões são exibidas na [Tabela 4.2,](#page-97-0) [Tabela 4.3](#page-97-1) e [Tabela 4.4](#page-97-2) abaixo; para formatos adicionais, consulte o Apêndice B.

#### <span id="page-97-0"></span>**Tabela 4.2 Ocorrência 100 – Montagem de ES Produzida Padrão**

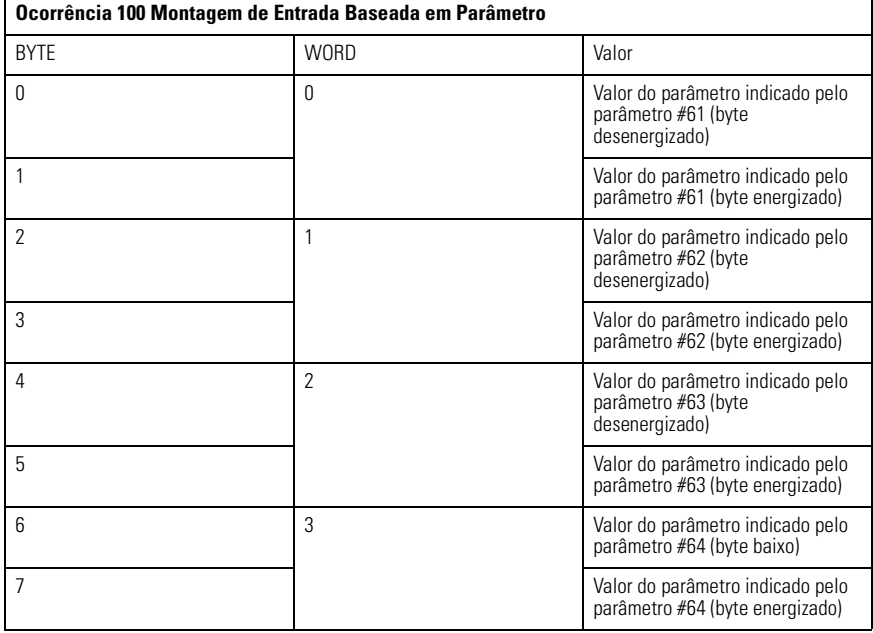

#### <span id="page-97-1"></span>**Tabela 4.3 Ocorrência 103 – Montagem de E/S Consumida E3 Padrão**

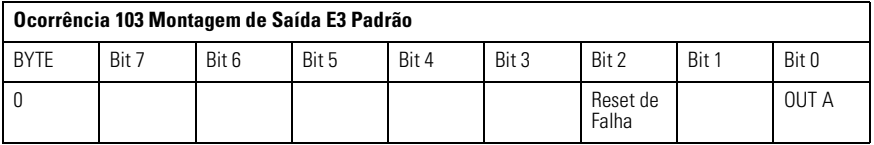

#### <span id="page-97-2"></span>**Tabela 4.4 Ocorrência 105 – Montagem de E/S Consumida E3 Plus Padrão**

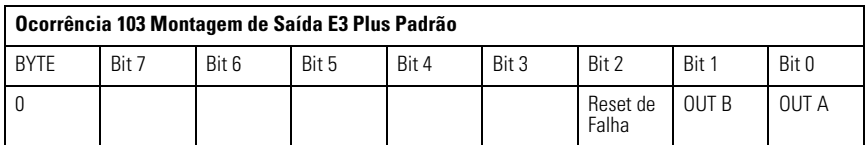

A escolha da dimensão e do formato dos dados de E/S que são trocados pelo Relé de Sobrecarga E3 é feita pela seleção dos números de ocorrência de Montagem de Entrada e Saída. Cada montagem tem uma dimensão (em bytes). Este número de

ocorrência é escrito para os parâmetros de Montagem de Entrada e de Montagem de Saída. Diferentes ocorrências/formatos permitem ao usuário flexibilidade de programação e otimização de rede.

**IMPORTANTE** Os valores de par'metros de *Montagem de SaÌda* e *Montagem de*  Entrada não podem ser alterados enquanto o Relé de Sobrecarga E3 estiver on-line com um scanner. Qualquer tentativa de alterar o valor deste parâmetro enquanto on-line com um scanner resultará na mensagem de erro "Object State Conflict".

### **Mapeamento da Lista de Varredura do Scanner**

O recurso Automap disponível em todos os scanners Rockwell Automation mapeia automaticamente as informações. Se as Montagens de E/S padrões não são usadas, os valores devem ser alterados na Lista de Varredura do scanner.

Faça isto selecionando "Edit I/O Parameters" na guia Scan List do scanner. A seguinte tela (consulte [Figura 4.8](#page-98-0)) aparece.

#### <span id="page-98-0"></span>**Figura 4.8 Edição dos Parâmetros de E/S do Equipamento**

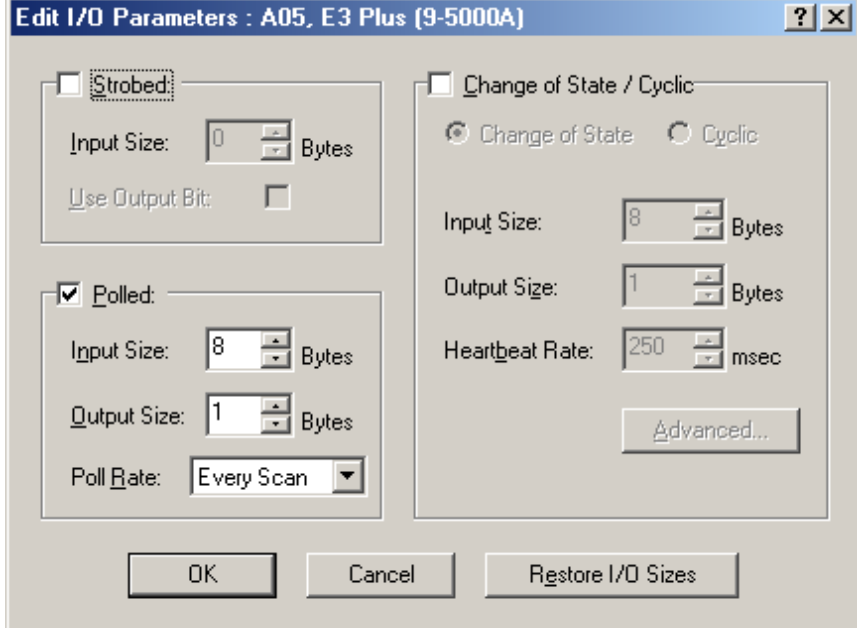

## **Comissionamento das Funções de Proteção**

Esta seção descreve o uso de RSNetWorx para DeviceNet para configurar os ajustes da função dos Relés de Sobrecarga E3. O produto deve agora estar configurado e comunicando-se com a rede. A última etapa é programar o Ajuste de Corrente à Plena Carga do motor (Parâmetro 28) e o ajuste adicional de acordo com as especificações da aplicação. Isto pode ser realizado usando um software como o RSNetWorx para DeviceNet ou outra ferramenta portátil DeviceNet.

O uso do software permite acessar a guia Device Parameters (consulte [Figura 4.9\)](#page-99-0). Digite os valores de ajuste desejados correspondentes ao motor conectado ao RelÈ de Sobrecarga E3. Certifique-se de que o botão Single está Online e então selecione "Download to Device".

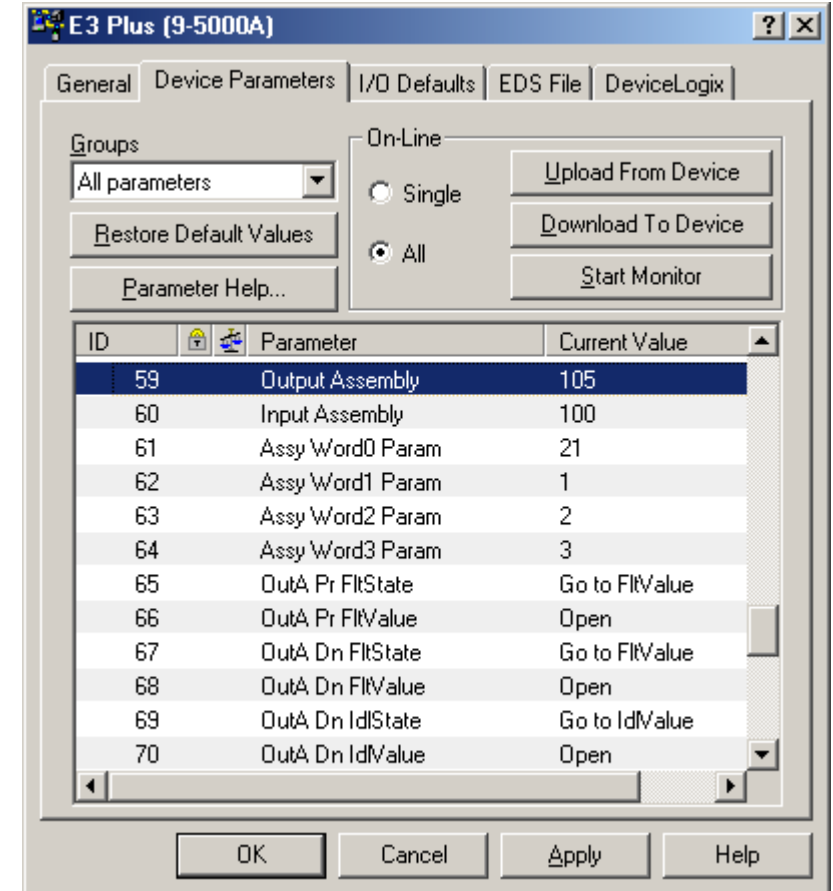

#### <span id="page-99-0"></span>**Figura 4.9 Tela RSNetWorx Parameter**

# **Parâmetros Programáveis**

## **Introdução**

Este capítulo descreve cada parâmetro programável e sua função.

## **Programação de Parâmetro**

Consulte o **Capítulo 4 – Comissionamento de Nó DeviceNet** para instrução sobre como usar o RSNetworx para DeviceNet para modificar os ajuste do parâmetro. A seção, *Programação de Parâmetro de Dispositivo – Montagens* de Entrada e de Saída, mostra um exemplo da modificação dos Parâmetros 59 e 60.

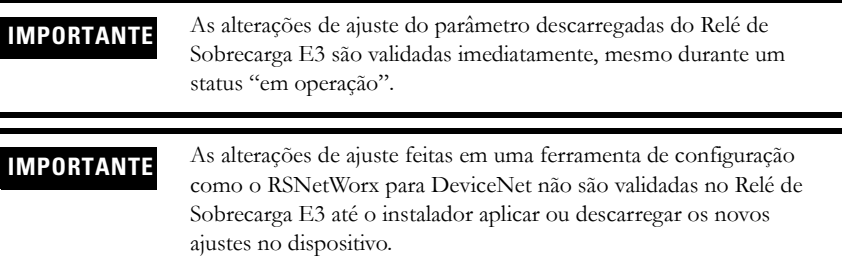

## **Travamento do Programa**

O Parâmetro 53, *Program Lock*, fornece um grau de segurança para evitar que os ajustes de parâmetros sejam alterados acidentalmente quando programado no ajuste "trava".

## **Reset para os Valores Ajustados de Fábrica**

Parâmetro 54, *Set to Defaults*, permite ao instalador resetar todos os ajustes do parâmetro (incluindo registros de desarme) com os valores ajustados de fábrica.

**IMPORTANTE** Reset para os valores ajustados de fábrica reseta também o endereço de nó DeviceNet do Relé de Sobrecarga E3 (MAC ID) para o valor padrão 63.

## **Lista dos Grupos de Parâmetros**

O Relé de Sobrecarga E3 contém seis grupos de parâmetro. Os parâmetros exibidos nos grupos Configuração de Sobrecarga, Configuração Avançada, Configuração DeviceNet, Configuração de Saída e Resetar/Travar serão discutidos neste capítulo. Os parâmetros no grupo Monitoração serão discutidos no **Capítulo 6 -**Parâmetros de Monitoração de Corrente e Capítulo 7 – Parâmetros de Diagnóstico.

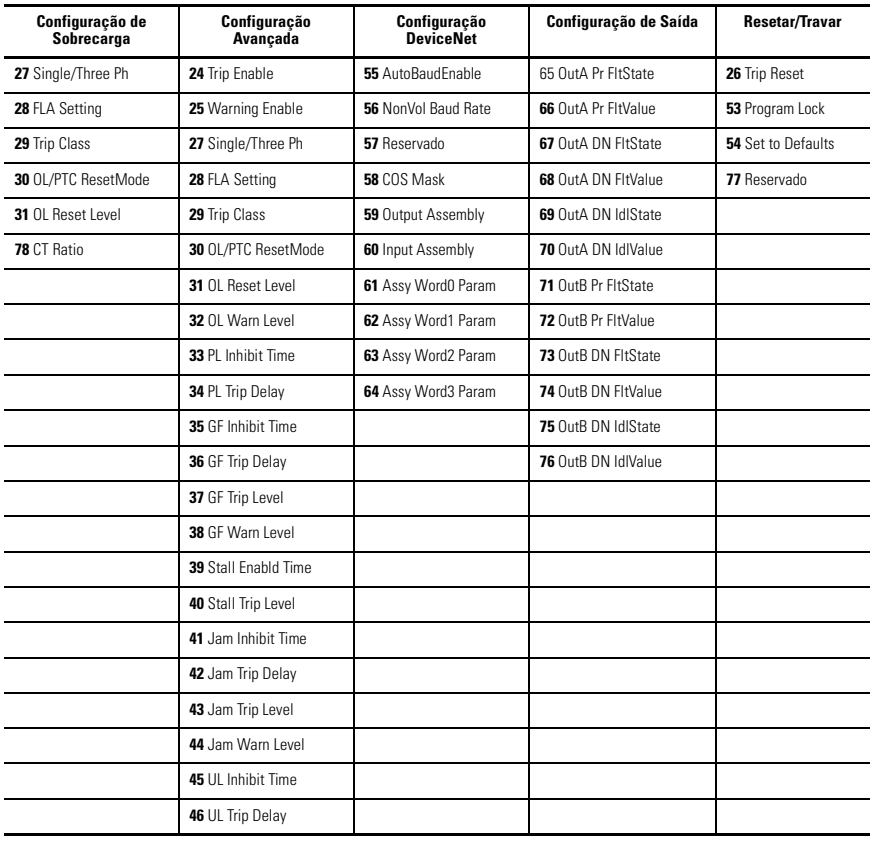

#### **Tabela 5.1 Lista dos Grupos de Parâmetros**

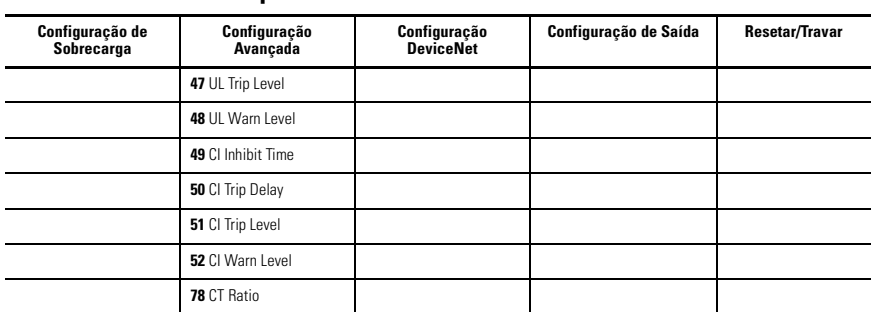

### **Tabela 5.1 Lista dos Grupos de Parâmetros**

### **Tabela 5.1 Lista dos Grupos de Parâmetros, Continuação**

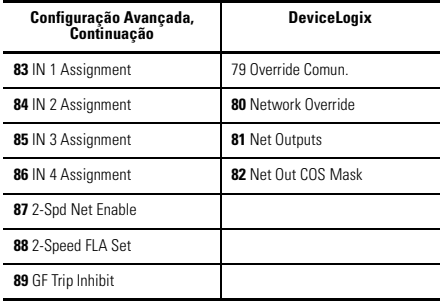

## **Grupo de Configuração de Sobrecarga**➊

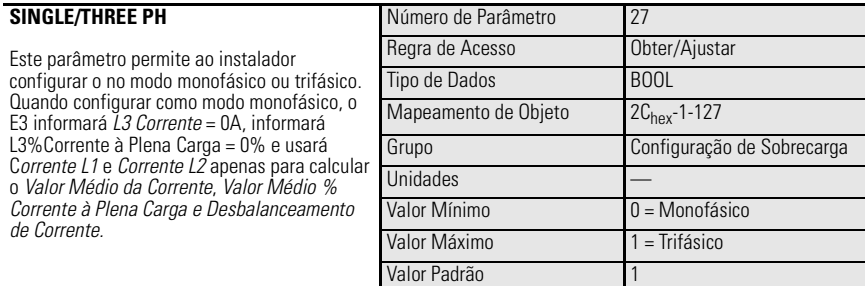

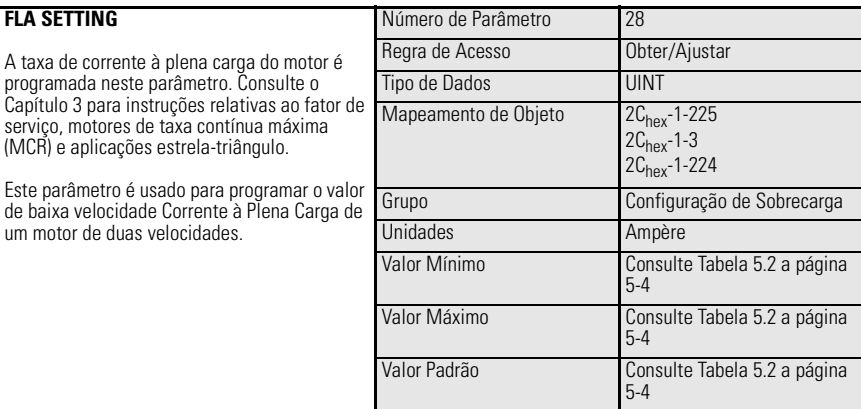

➊ Os parâmetros também podem ser encontrados no grupo de parâmetros Configuração Avançada.

#### <span id="page-103-0"></span>**Tabela 5.2 Faixas de Ajuste de Corrente à Plena Carga e Valores Padrões (com a precisão de ajuste indicada)**

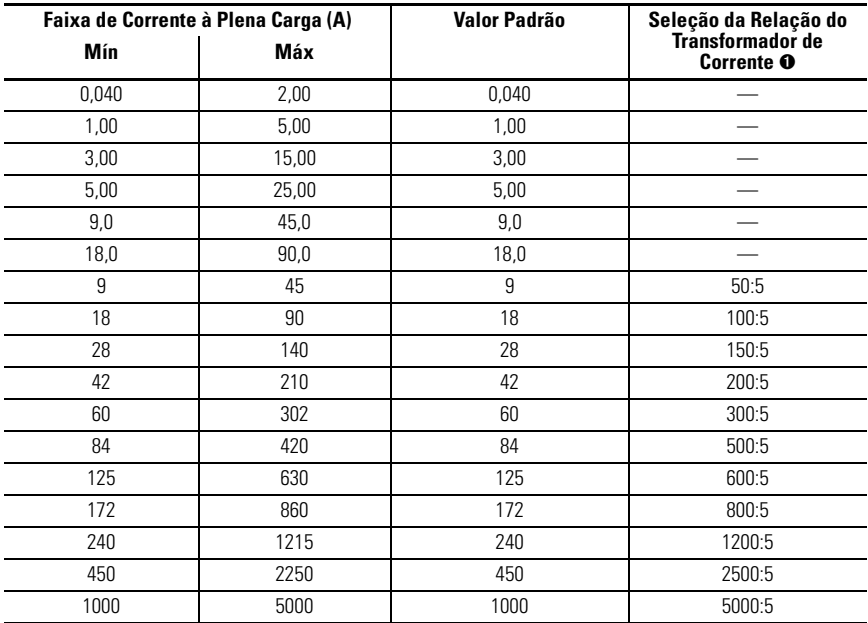

➊ Dispositivos com uma faixa de ajuste de Corrente à Plena Carga de 9…5000 A.

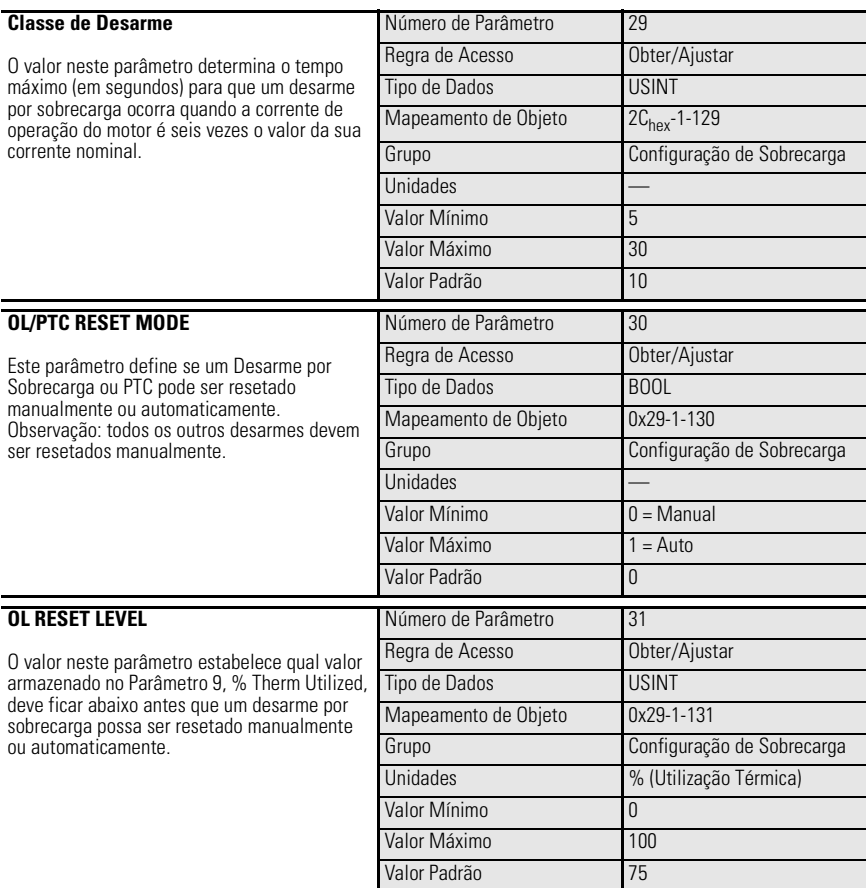

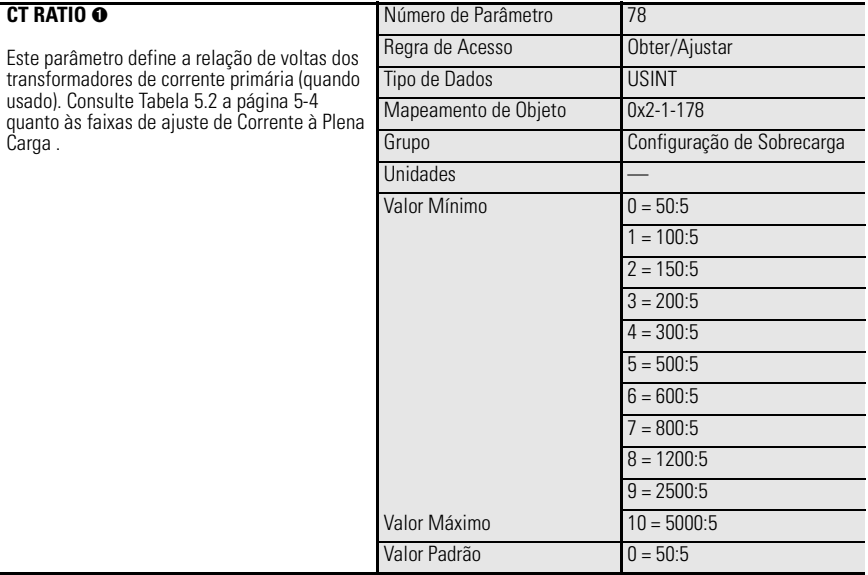

➊ FRN 2.000 e mais recentes.

# **Grupo de Configuração Avançada** ➊

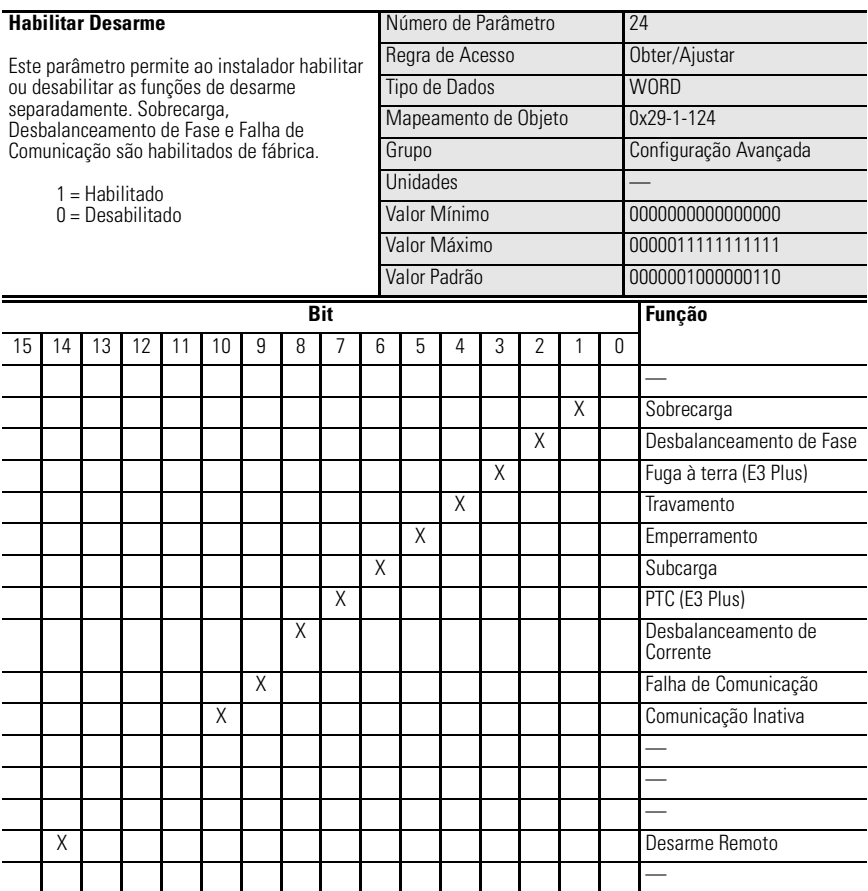

➊ O Grupo de Parâmetros Configuração Avançada inclui também os parâmetros encontrados no Grupo de Parâmetros Configuração de Sobrecarga.

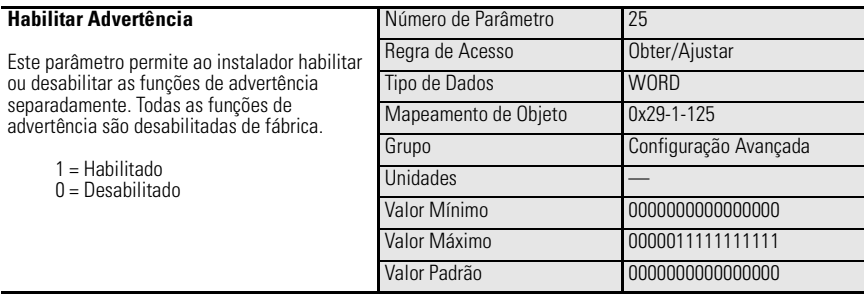

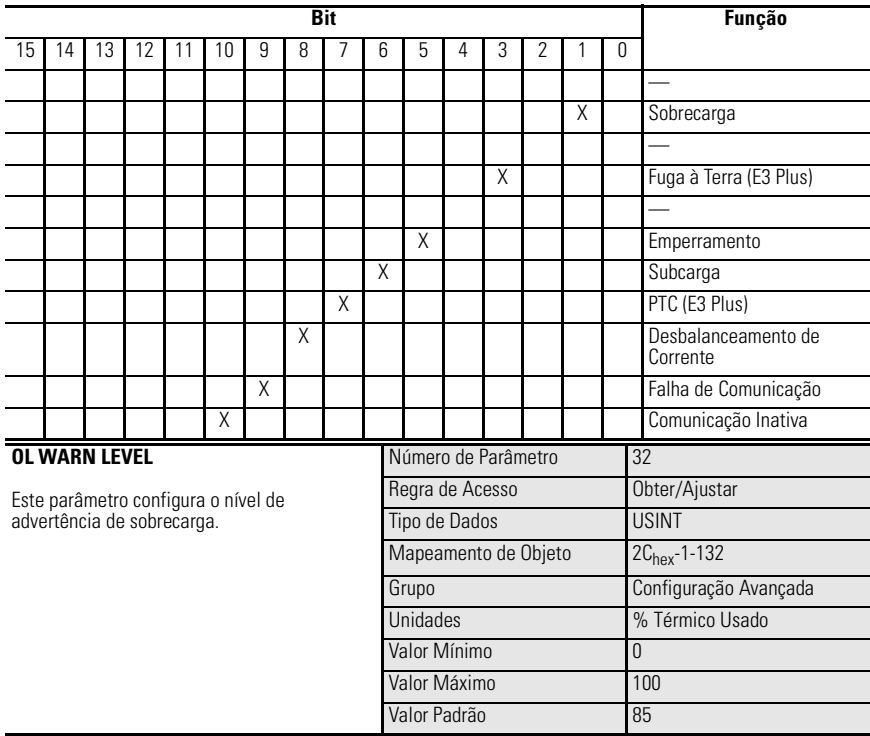
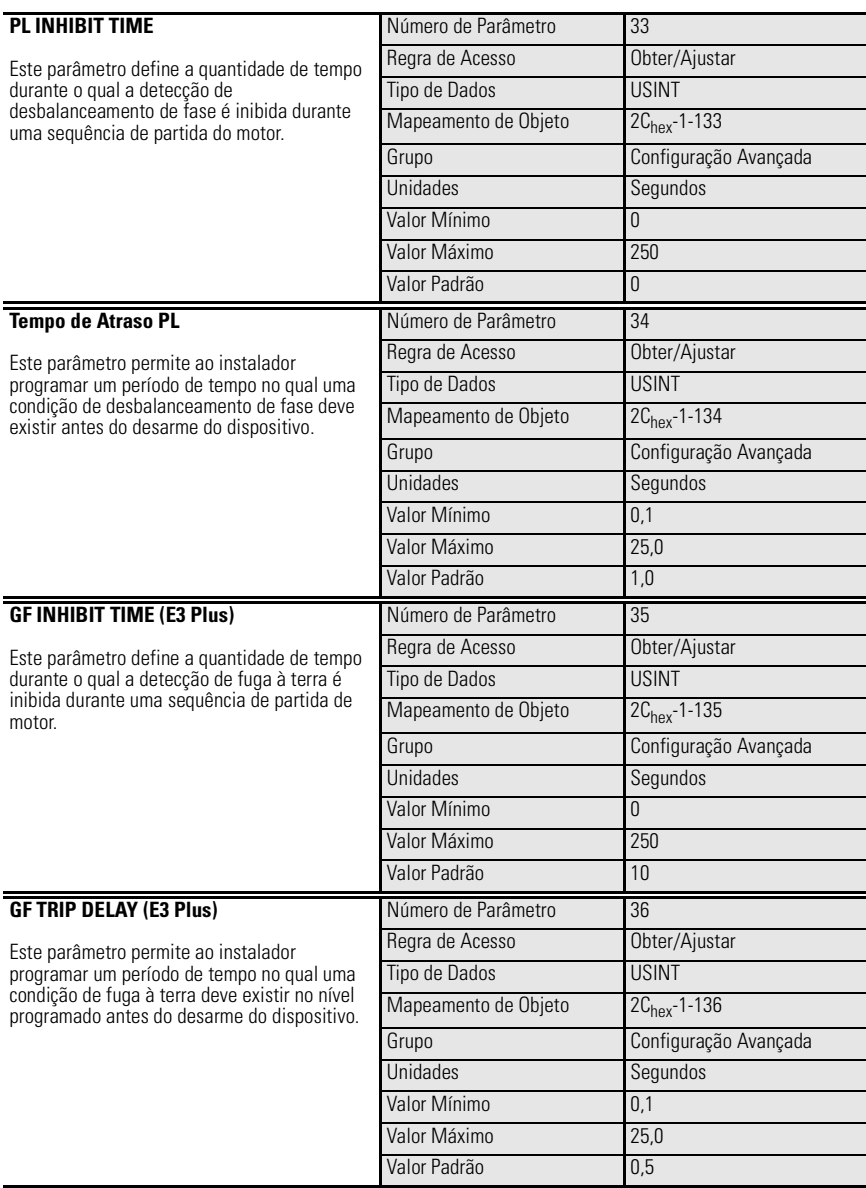

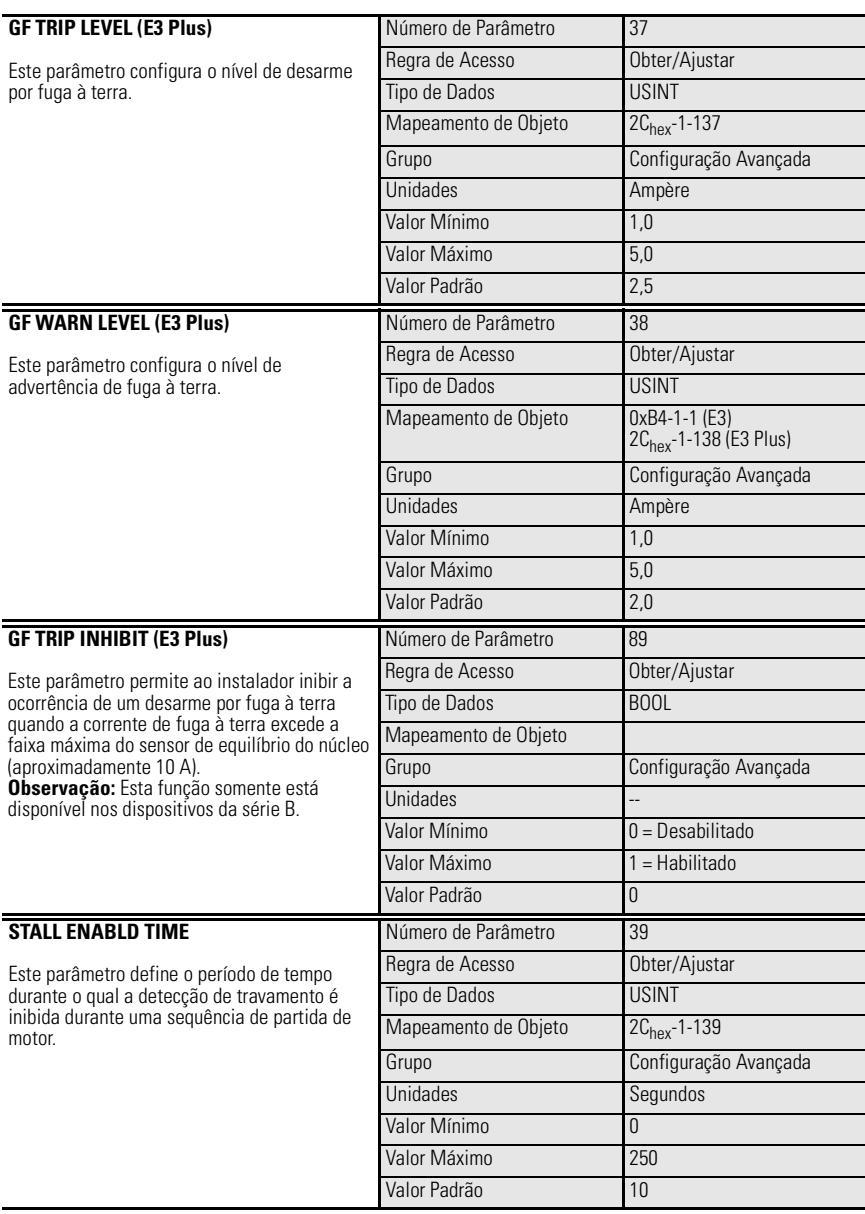

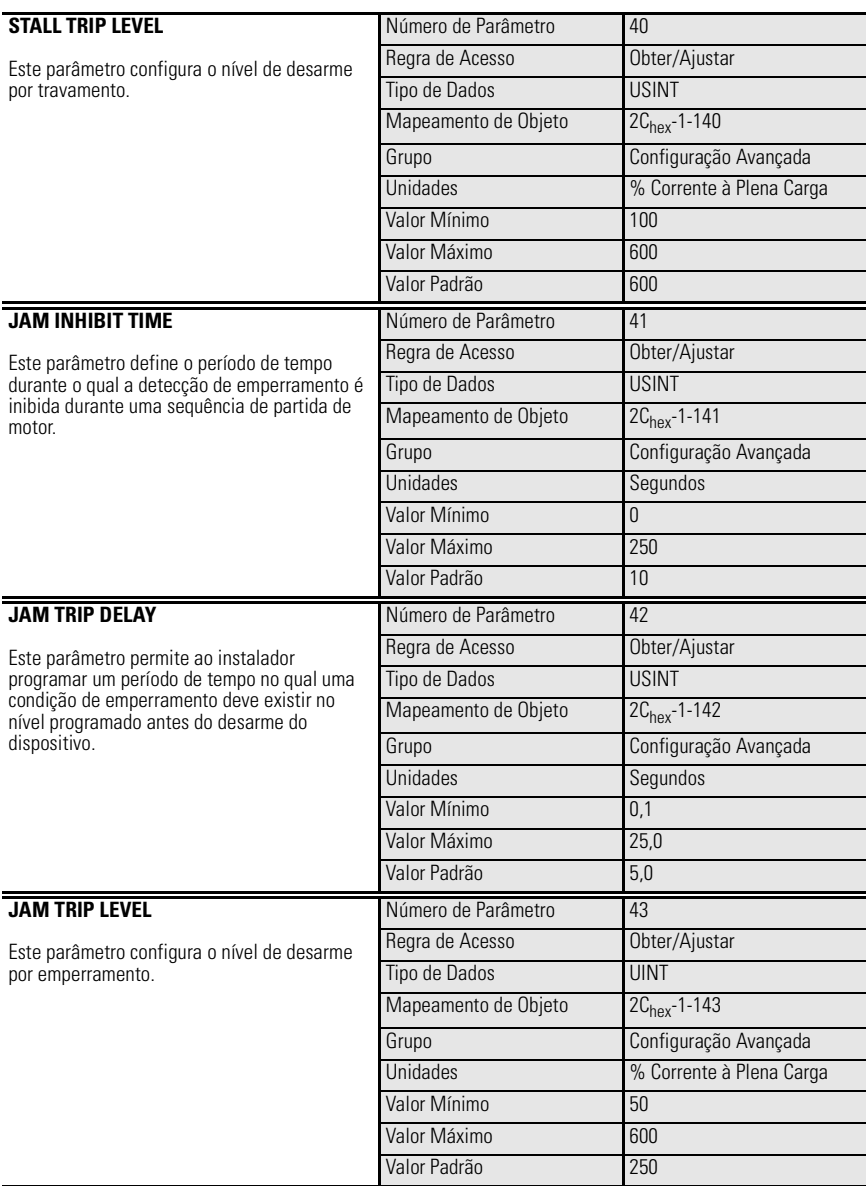

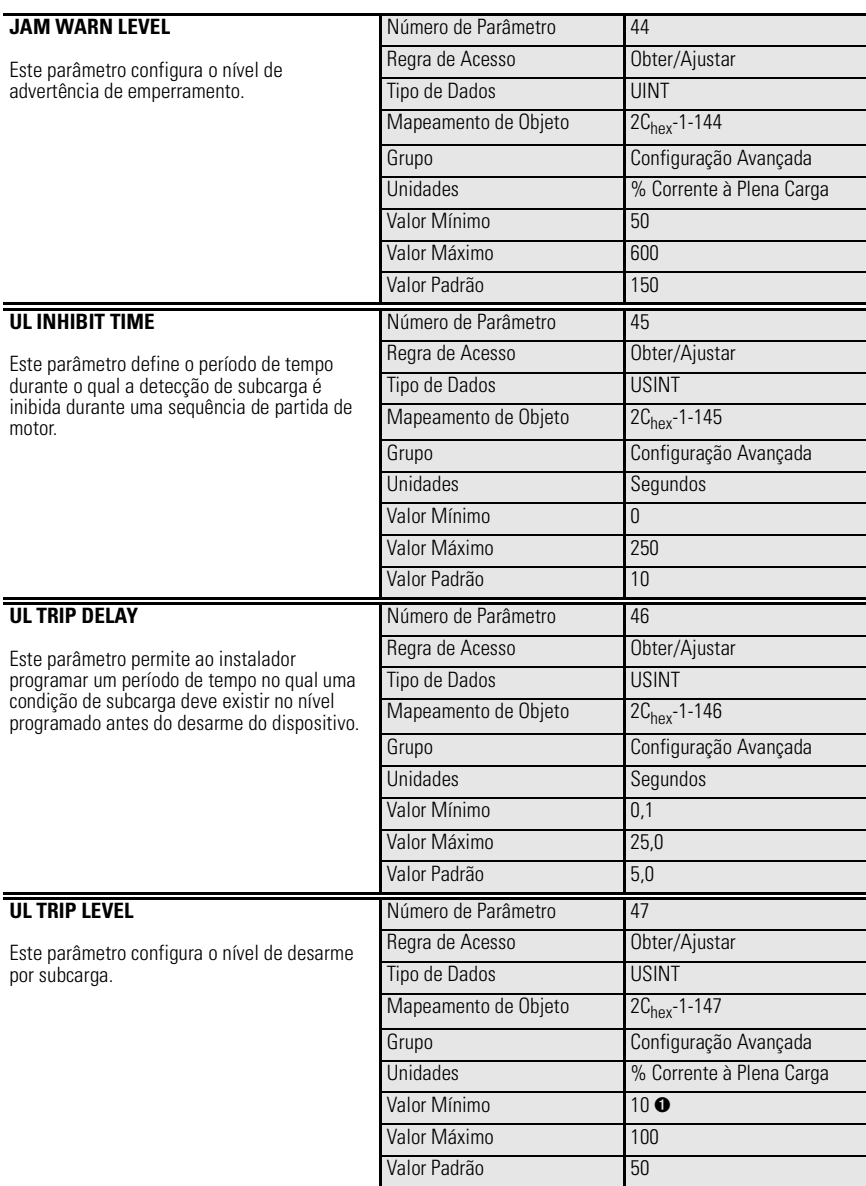

➊ 50…100% para dispositivos com FRN 1.003 e anteriores.

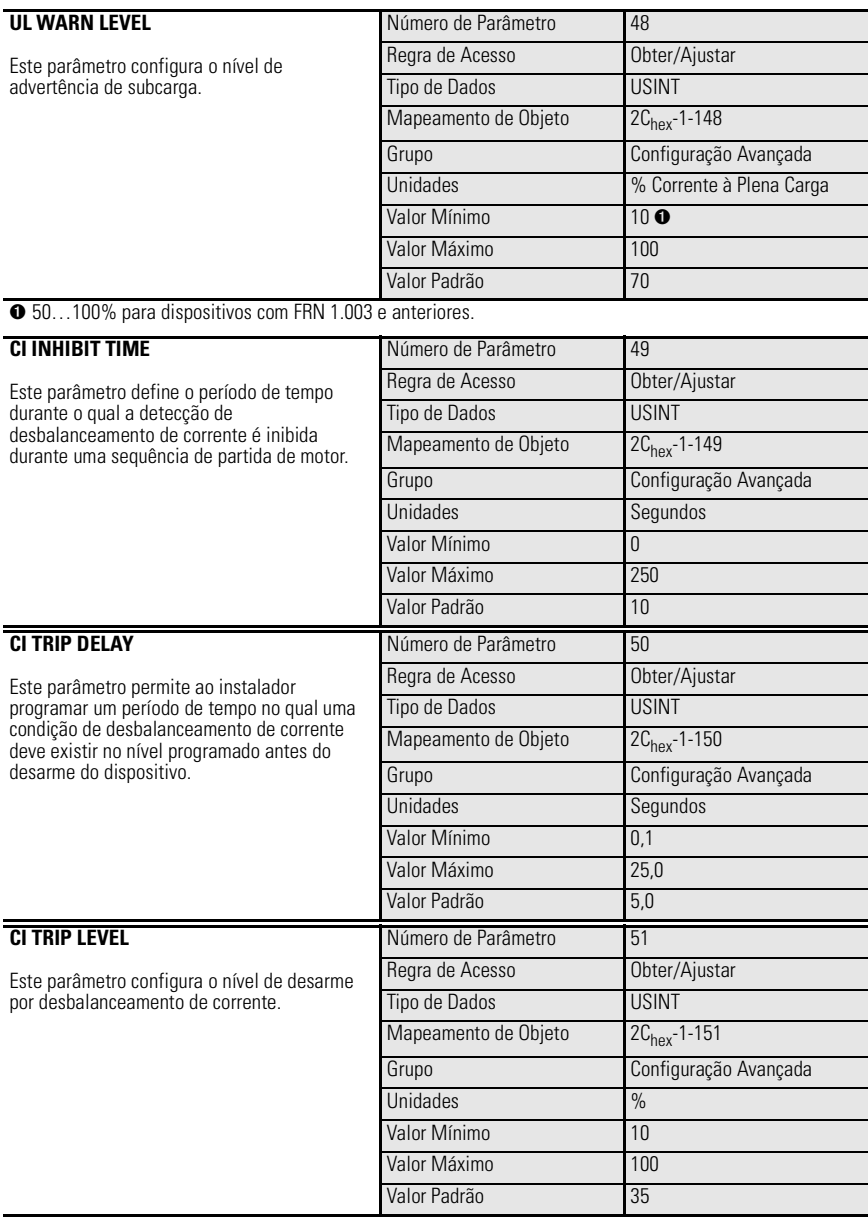

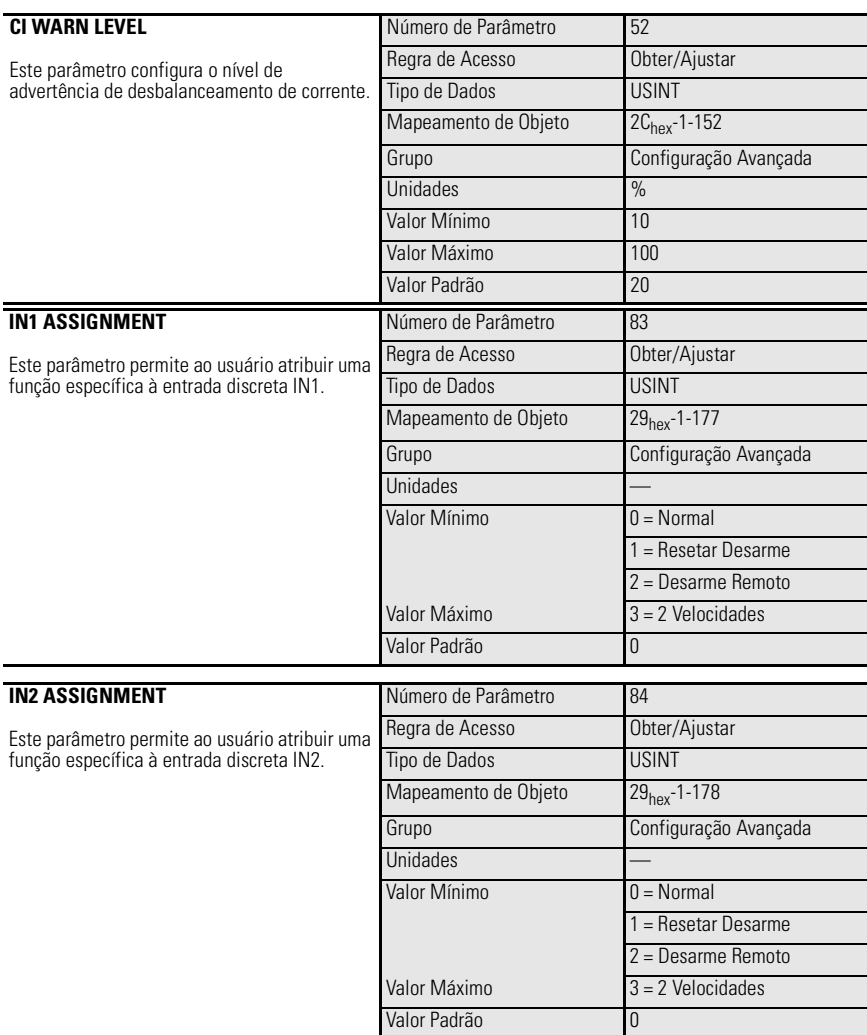

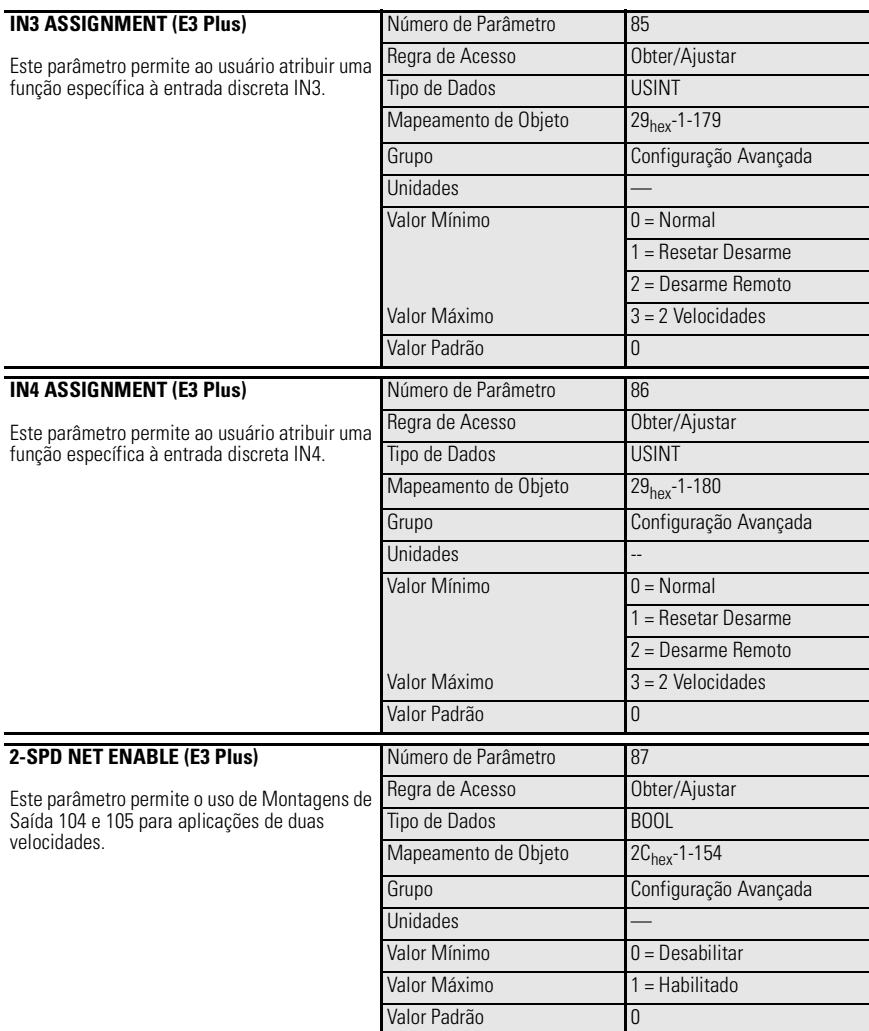

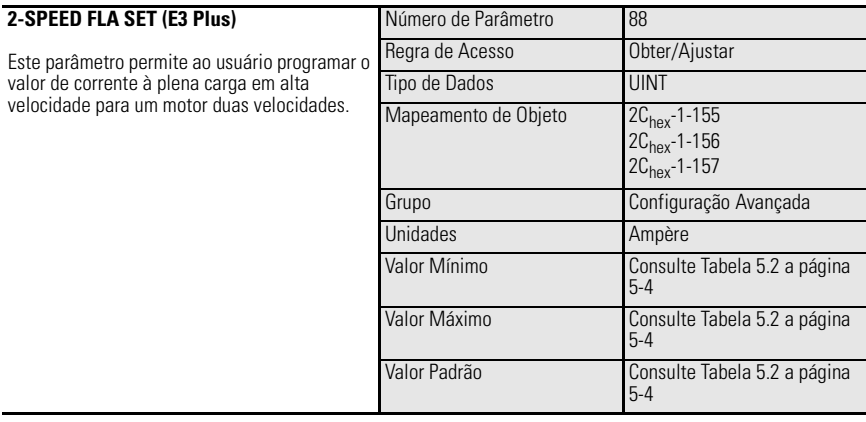

# **Grupo Resetar/Travar**

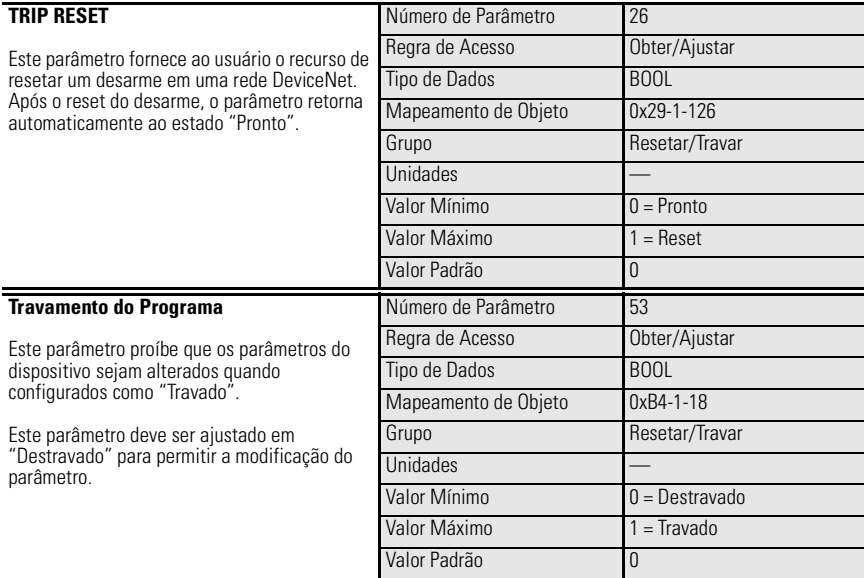

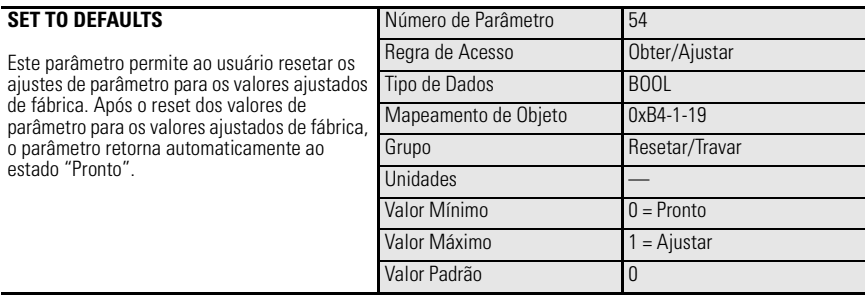

# **Grupo de Configuração DeviceNet**

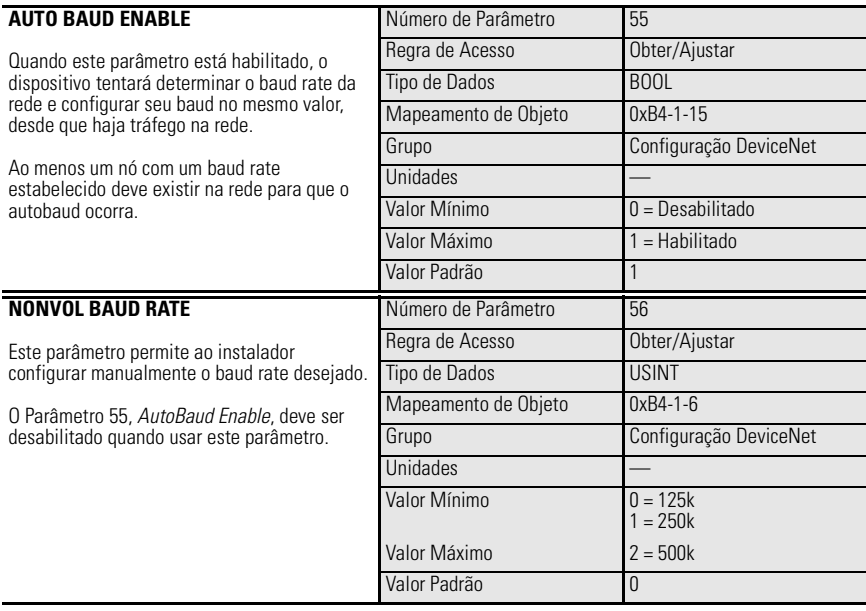

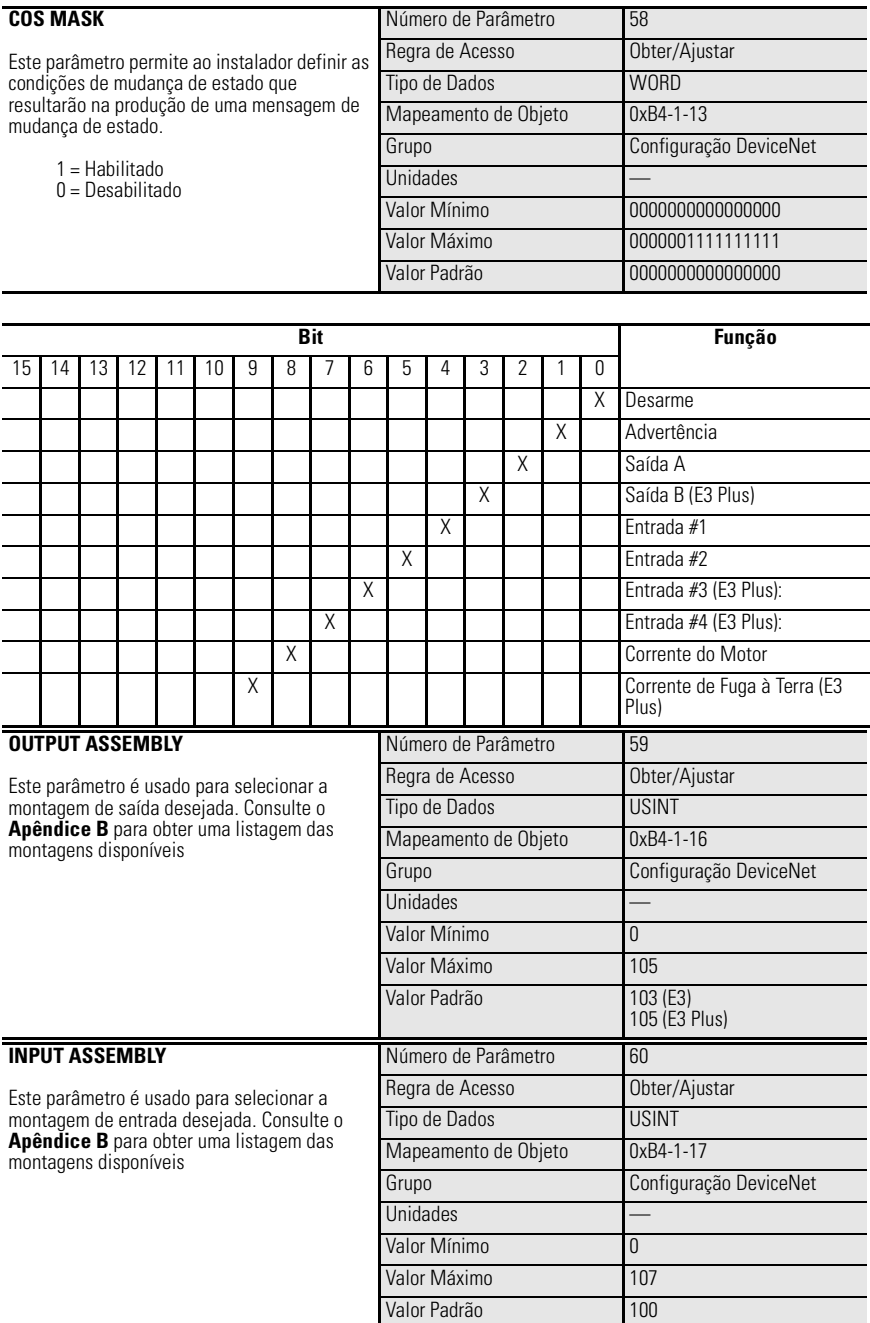

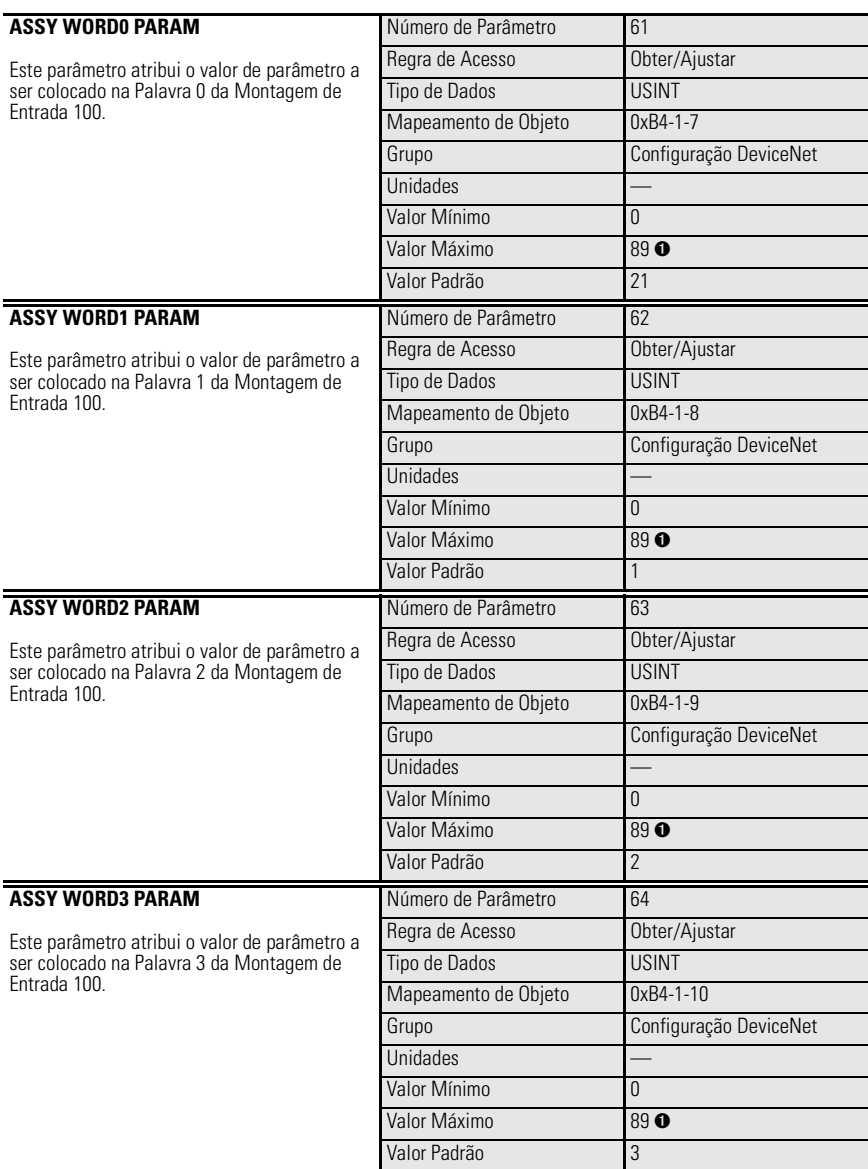

➊ Valor máximo de 21 para dispositivos com FRN 1.003 e anteriores.

## **Grupo de Configuração de Saída**

**IMPORTANTE** Os parâmetros no Grupo de Configuração de Saída fornecem grande flexibilidade em termos de operação de relé(s) de saída sob condições de Proteção contra Falhas, Falha de Comun. e Comun. Inativa. É importante, portanto, que o instalador compreenda bem o uso destes parâmetros, suas interações com o Parâmetro 24, *Trip Enable* e a sequência de prioridade.

> **Sequência de Prioridade**: Os ajustes do parâmetro *Out\_Pr FltState* têm prioridade com relação a outros ajustes.

Se Falha de Comun. e Comun. Inativa estão habilitadas (ajuste em 1) no parâmetro *Trip Enable*, o estado que a saída considerará é o primeiro determinado pelos ajustes nos par'metros *Out\_Pr FltState* e *Out\_PrFltValue*. Se *Out\_Pr FltState* estiver ajustado em 1 = ignorar falha, o estado da(s) saída(s) será determinado peles ajustes em *Out\_DN FltState* e *Out\_DN FltValue;* e *Out\_DN IdlState* e *Out\_DN IdlValue*.

Se Falha de Comun. e Comun. Inativa estiverem desabilitadas (ajuste em 0) no parâmetro *Trip Enable*, o estado que a saída considerará será determinado pelos ajustes nos parâmetros *Out\_DN FltState* e *Out\_DN Flt Value;* e *Out\_DN IdlState* e *Out\_DN IdleValue*.

**IMPORTANTE** As seguintes informações abordam a variação de comportamento entre produtos da série A e da série B com relação aos parâmetros de Configuração de Saída.

### *E3 está normal – não há desarme presente*

Na operação normal, o firmware do relé de sobrecarga E3 trava os comandos Out A e Out B recebidos através de Envio de Mensagem Explícita e E/S com Polling. Os estados travados são aplicados às saídas até que o próximo comando seja recebido.

### *E3 está desarmado*

No caso de um desarme de proteção, o estado de uma saída do relé de sobrecarga E3 é determinado pelos ajustes programados nos parâmetros correspondentes *Out Pr FltState* e *Out\_ Pr FltValue*. Quando *Out\_ Pr FltState* é ajustado em "Ignore Fault", a operação de saída continua a responder aos comandos de mensagem.

Quando *Out\_ Pr FltState* é ajustado em "Go to FltValue", os estados comandados de saída são determinados pelos ajustes do parâmetro *Out\_Pr FltValue*, independente do estado de trava de firmware.

Os produtos da série A continuam a atualizar a trava de firmware à medida em que novos comandos são recebidos enquanto o Relé de Sobrecarga E3 está no estado desarmado.

Os produtos da sÈrie B configuram a trava do firmware em *Out\_ Pr FltValue* quando *Out\_Pr FltState* é ajustado em "Go to FltValue" enquanto o Relé de Sobrecarga E3 está no estado desarmado.

### *E3 é resetado do desarme*

ApÛs um RelÈ de Sobrecarga E3 retornar ao normal depois de um reset de desarme, a operação de Out A e Out B é determinada pelo estado da trava de firmware. A [Tabela 5.3](#page-120-0) fornece mais exemplos.

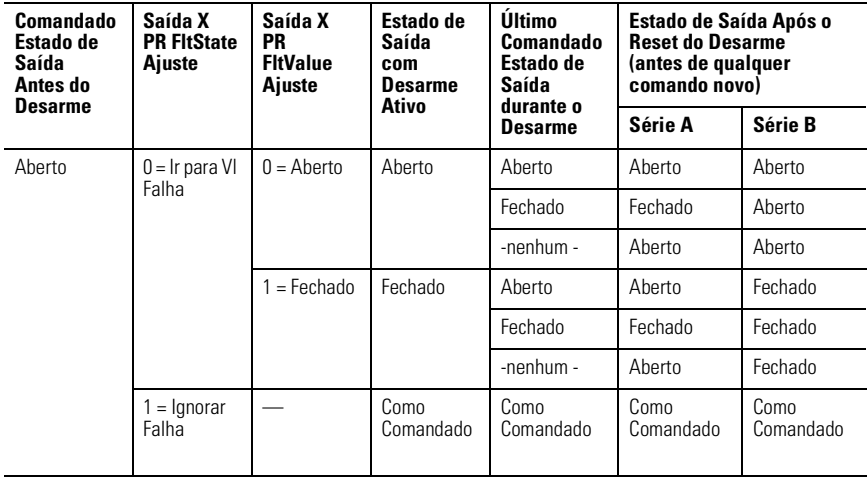

### <span id="page-120-0"></span>**Tabela 5.3 Matriz de Estado de Saída para Parâmetros de Configuração de Saída**

## **Tabela 5.3 Matriz de Estado de Saída para Parâmetros de Configuração de Saída**

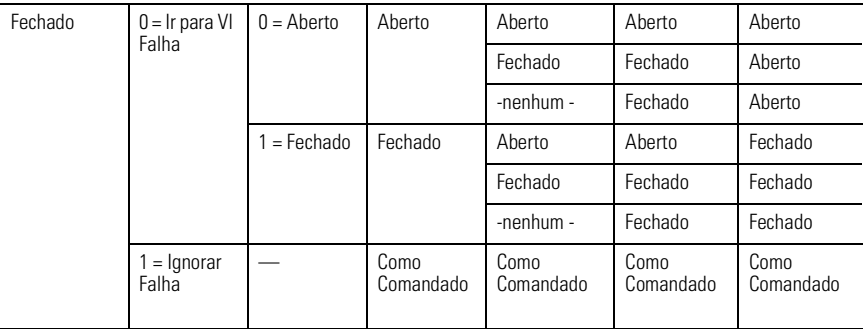

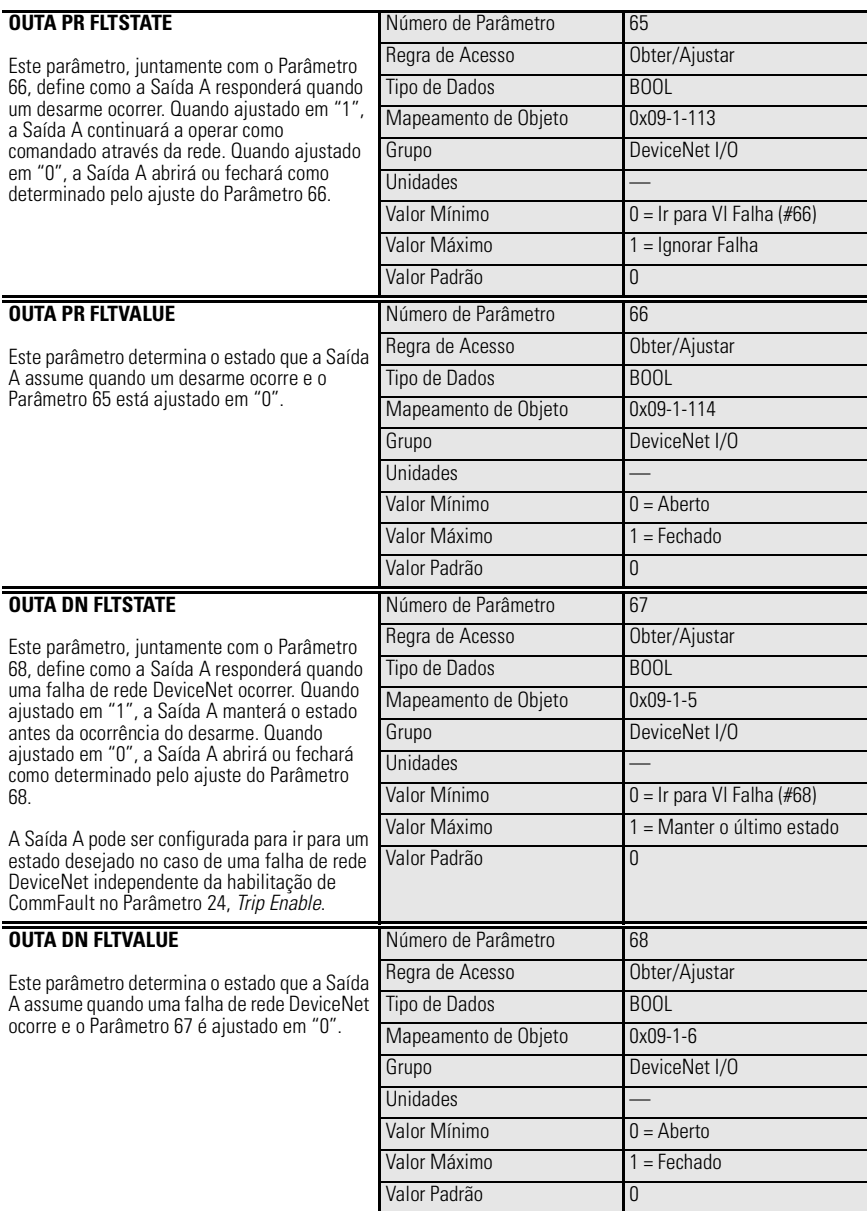

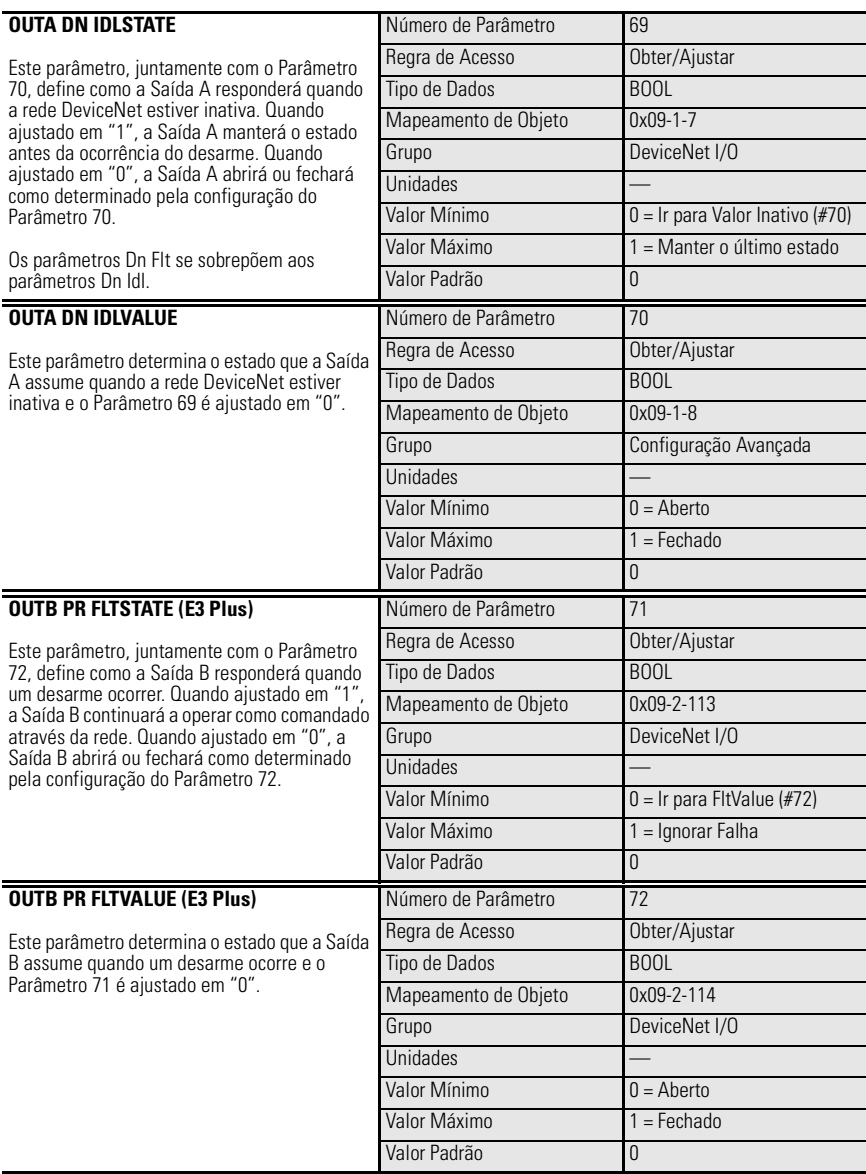

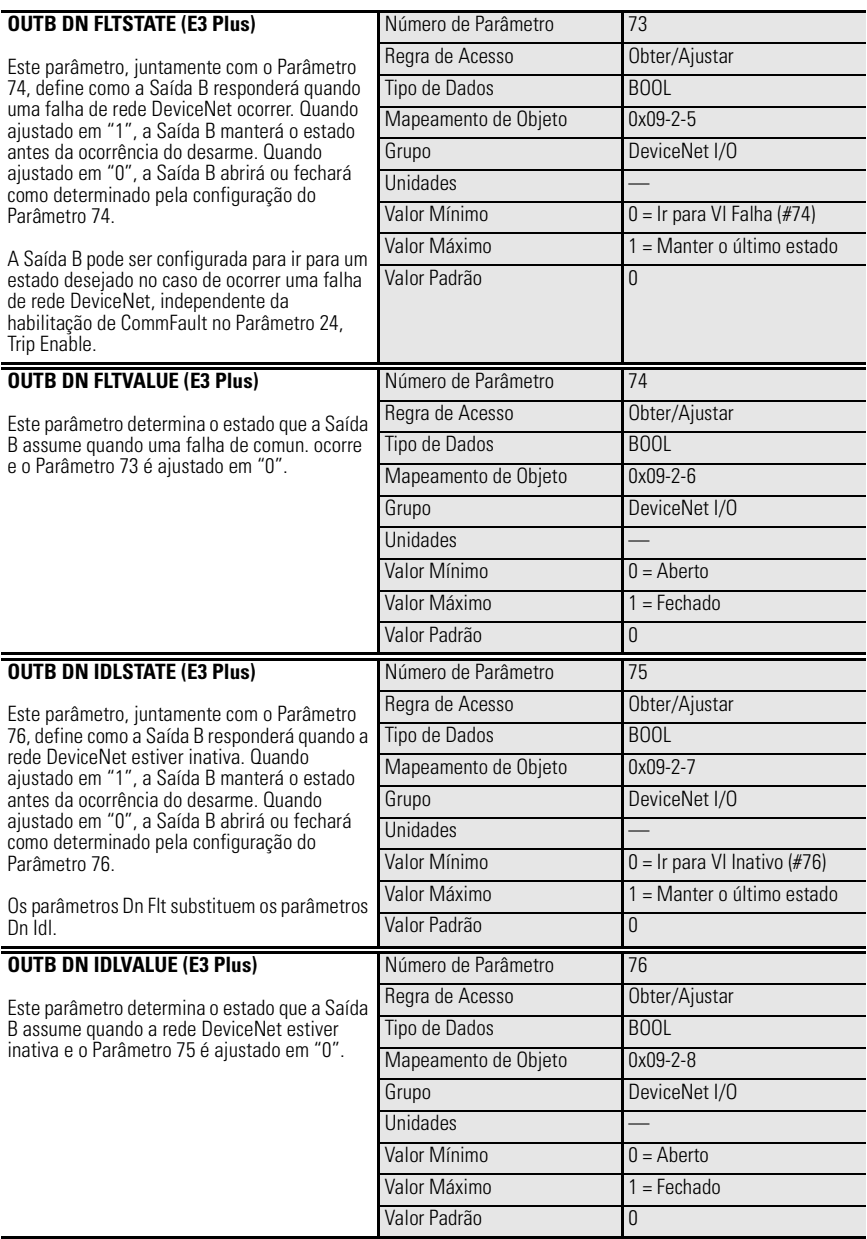

# **Grupo DeviceLogix**

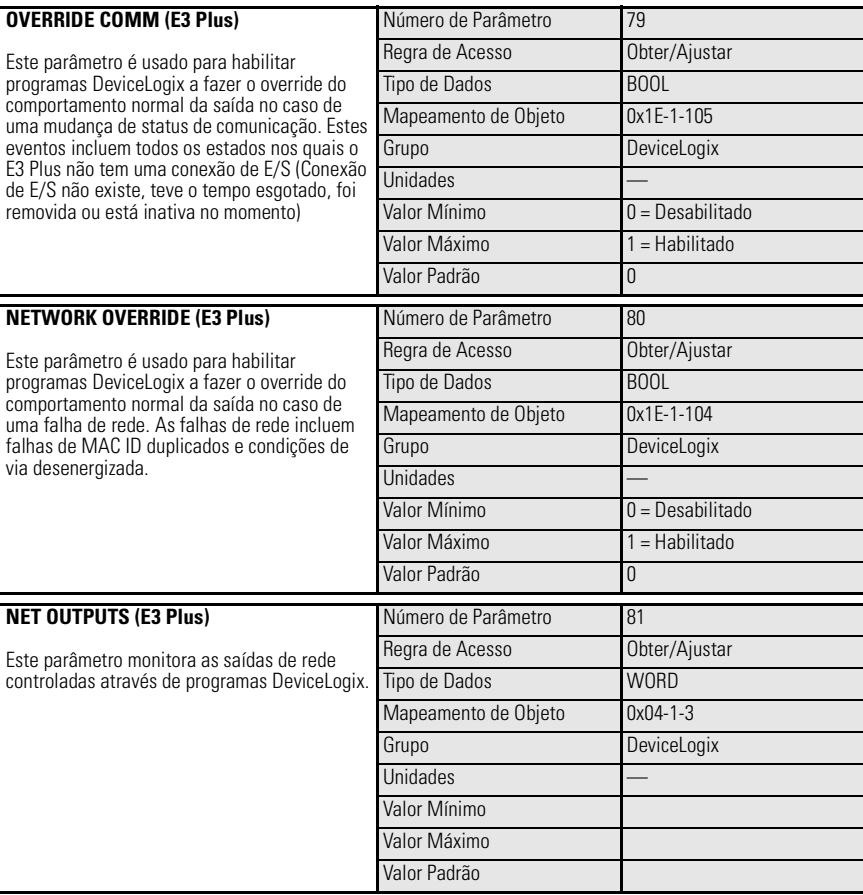

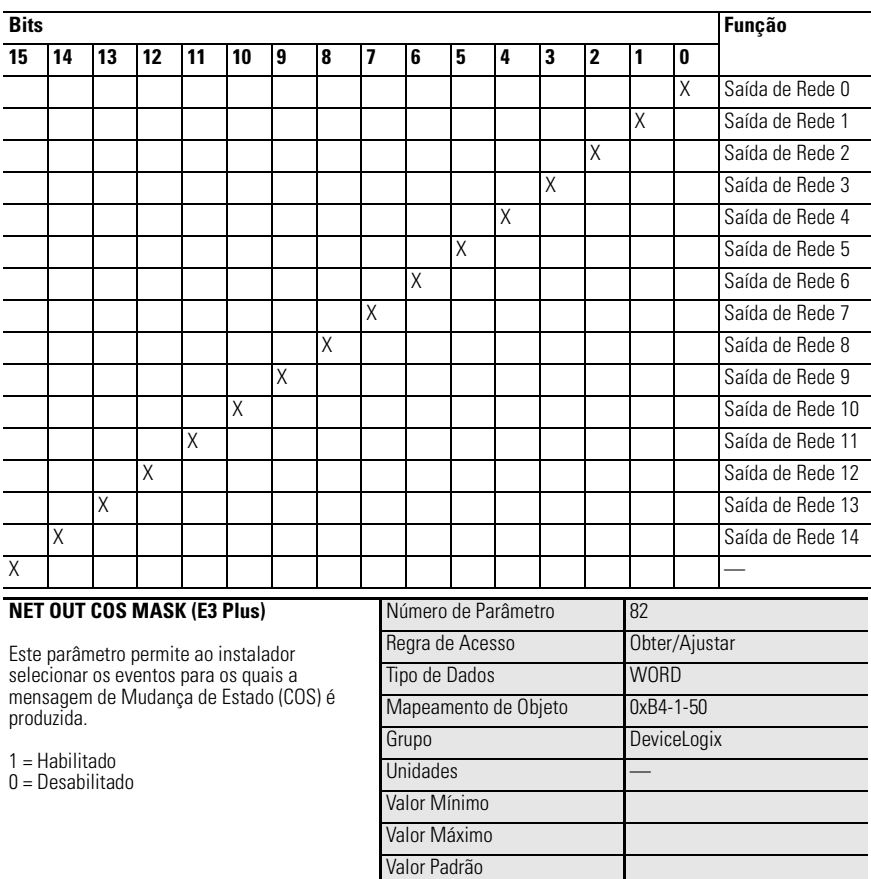

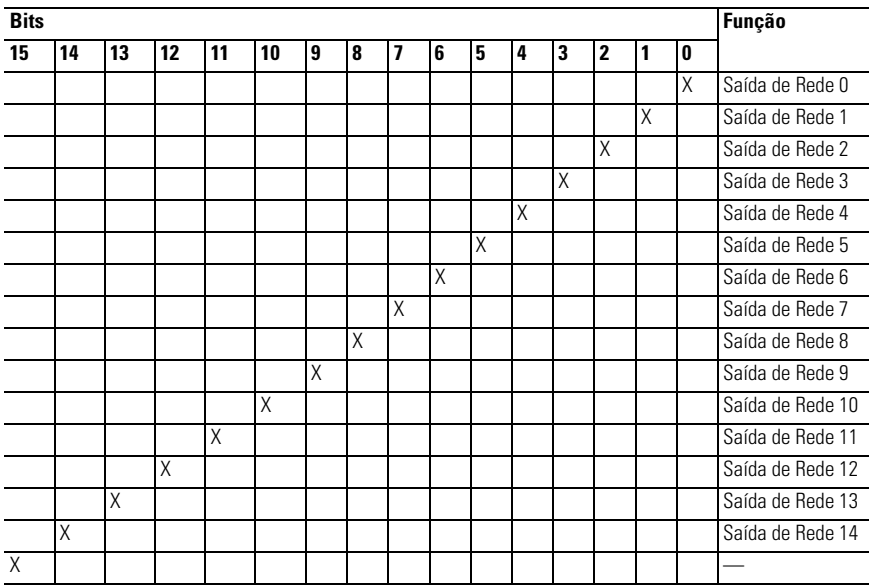

# **Parâmetros de Monitoração de Corrente**

## **Introdução**

Este capítulo fornece informações sobre os parâmetros atuais de monitoração do RelÈ de Sobrecarga E3.

## **Relatório de Corrente de Fase**

## **Faixa de Corrente**

O RelÈ de Sobrecarga E3 usa um algoritmo RMS verdadeiro para calcular o valor RMS da corrente que passa pelas fases L1, L2 e L3. O relé tem capacidade para detectar e informar correntes que variam de 0% a 720% do Ajuste de Corrente à Plena Carga máxima.

**IMPORTANTE** O Relé de Sobrecarga E3 informará 0 A ou 0% da Corrente à Plena Carga se a corrente estiver abaixo de 30% do Ajuste de Corrente à Plena Carga mínima.

**IMPORTANTE** O RelÈ de Sobrecarga E3 tem capacidade para informar valores superiores a 720% da Ajuste de Corrente à Plena Carga máxima, porém a precisão do valor pode ser comprometida.

A seguinte tabela ilustra a precisão da corrente informada, os valores de corrente mínimo e máximo informados e o valor de 720% da Corrente à Plena Carga máxima para cada faixa de corrente.

| Faixa de Ajuste da<br><b>Corrente à Plena</b><br>Carga [A] | Relação do<br><b>Transformador de</b><br><b>Corrente</b> | <b>Corrente Informada</b><br>Mínima [A] O | <b>Corrente Informada</b><br>Máxima [A] @ |
|------------------------------------------------------------|----------------------------------------------------------|-------------------------------------------|-------------------------------------------|
| 0,42,0                                                     |                                                          | 0,15                                      | 14,40                                     |
| 15                                                         |                                                          | 0,30                                      | 36,00                                     |
| 315                                                        |                                                          | 0,90                                      | 108,00                                    |
| 525                                                        |                                                          | 1,50                                      | 180,00                                    |
| 945                                                        |                                                          | 3,0                                       | 360,0                                     |
| 1890                                                       |                                                          | 6,0                                       | 720,0                                     |
| 945                                                        | 50:5                                                     | 3                                         | 360                                       |
| 1890                                                       | 100:5                                                    | 6                                         | 720                                       |
| 28140                                                      | 150:5                                                    | 9                                         | 1080                                      |
| 42210                                                      | 200:5                                                    | 12                                        | 1440                                      |
| 60302                                                      | 300:5                                                    | 18                                        | 2160                                      |
| 84420                                                      | 500:5                                                    | 30                                        | 3600                                      |
| 125630                                                     | 600:5                                                    | 36                                        | 4320                                      |
| 172860                                                     | 800:5                                                    | 48                                        | 5760                                      |
| 2401215                                                    | 1200:5                                                   | 72                                        | 8640                                      |
| 4502250                                                    | 2500:5                                                   | 150                                       | 18000                                     |
| 10005000                                                   | 5000:5                                                   | 300                                       | 32767                                     |

<span id="page-129-0"></span>**Tabela 6.4 Resumo de Informação de Corrente (com a precisão indicada)** 

➊ 0 A é informado quando a corrente real está abaixo da corrente informada mínima indicada.

➋ O E3 tem capacidade de informar correntes mais altas, porém a precisão da informação é comprometida.

## **Faixa de Frequência**

O Relé de Sobrecarga E3 tem capacidade de detectar frequências variáveis de corrente de 20...250 Hz.

## **Precisão da Comunicação**

### **Tabela 6.5 Precisão da Comunicação de Corrente**

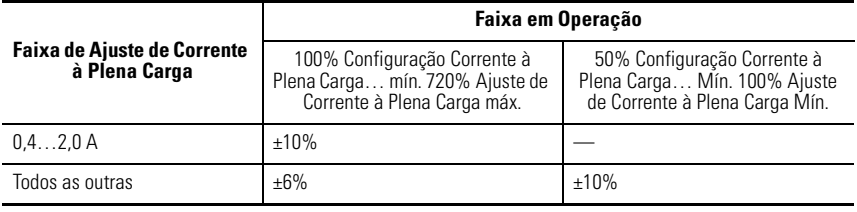

**IMPORTANTE** A precisão especificada acima somente é aplicável a correntes sinusoidais não distorcidas.

## **Comunicação de Corrente de Fuga à Terra**

## **Faixa de Corrente**

O RelÈ de Sobrecarga E3 Plus tem capacidade de detectar e comunicar correntes de fuga à terra que variam de 0,00...9,00 A.

**IMPORTANTE** O Relé de Sobrecarga E3 Plus informará 0 se a corrente de fuga à terra está abaixo de 0,50 A.

**IMPORTANTE** O RelÈ de Sobrecarga E3 Plus tem capacidade de comunicar valores superiores a 9,00 A, porém a precisão do valor é comprometida.

## **Faixa de Frequência**

O Relé de Sobrecarga E3 Plus tem capacidade de detectar correntes de fuga à terra de frequência variável de 20...250 Hz.

## **Precisão da Comunicação**

A precisão da informação de corrente de fuga à terra do Relé de Sobrecarga E3 Plus  $\acute{\text{e}} \pm 10\%$  quando a corrente de fuga à terra está entre  $0,50...9,00$  A.

**IMPORTANTE** A precisão especificada acima somente é aplicável a correntes sinusoidais não distorcidas.

## **Grupo de Monitoração**

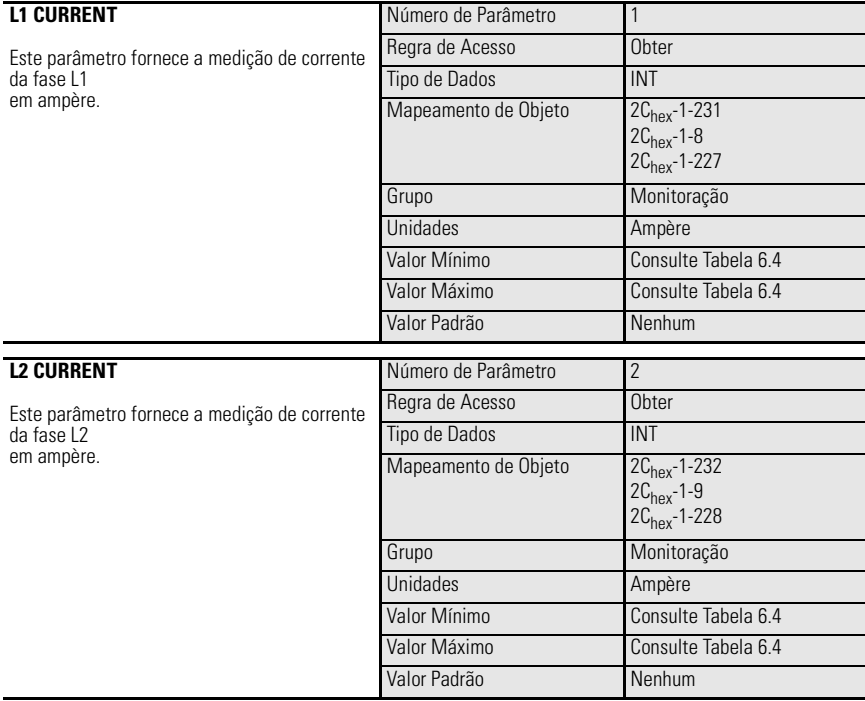

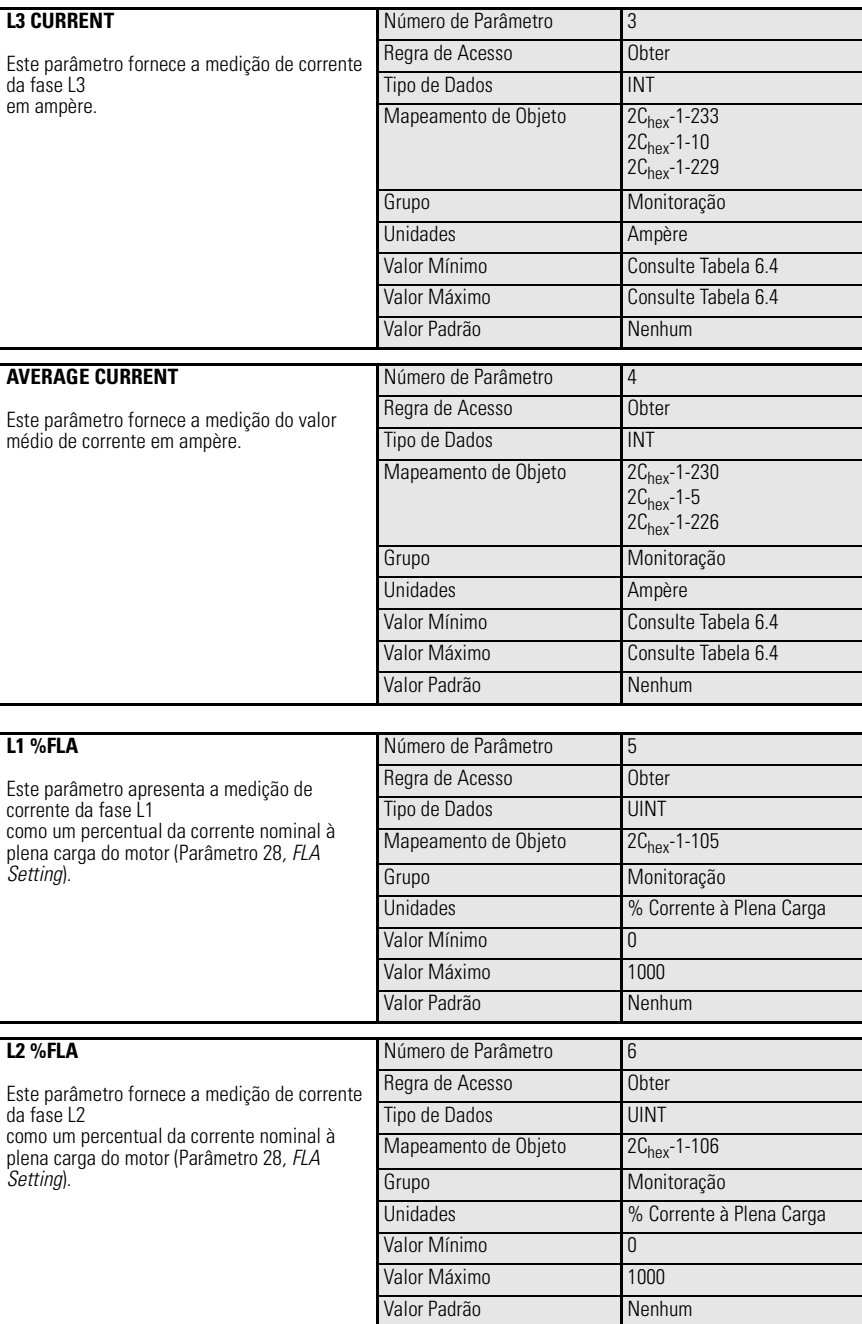

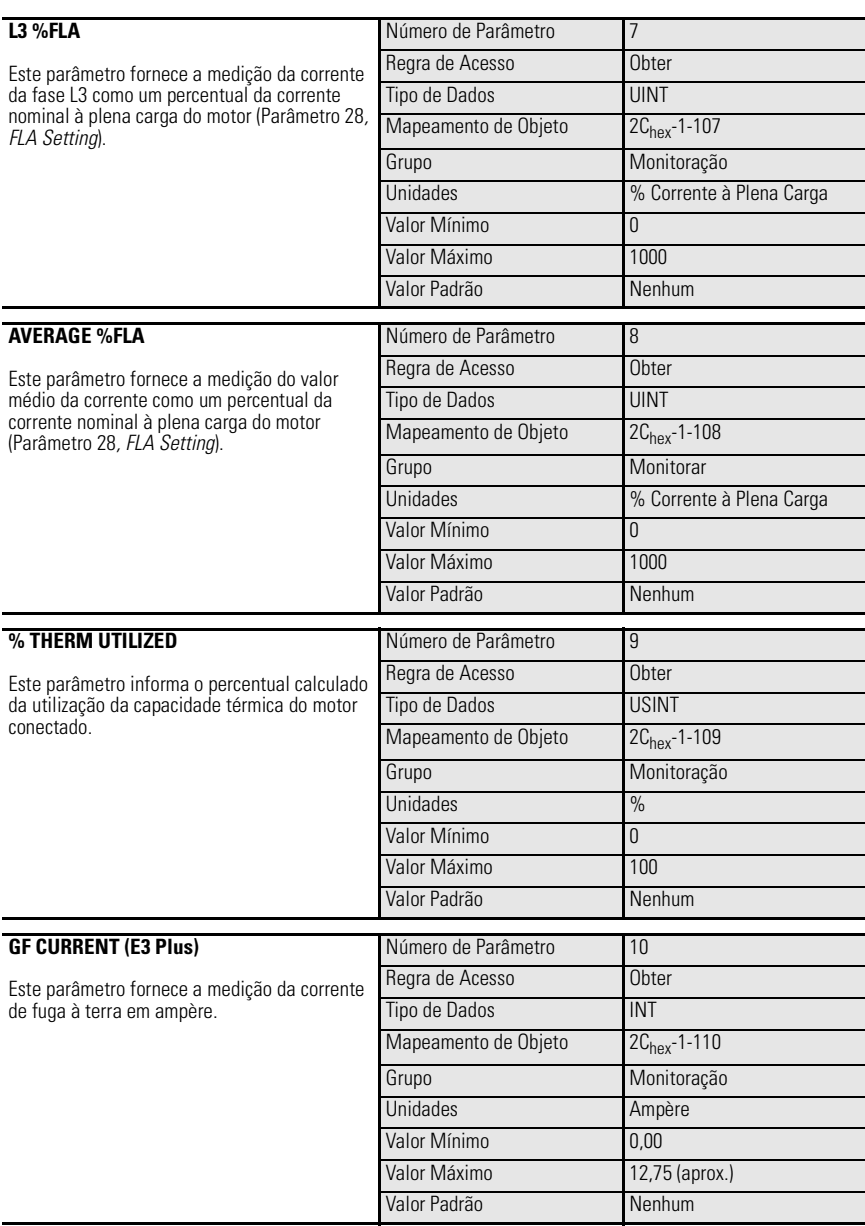

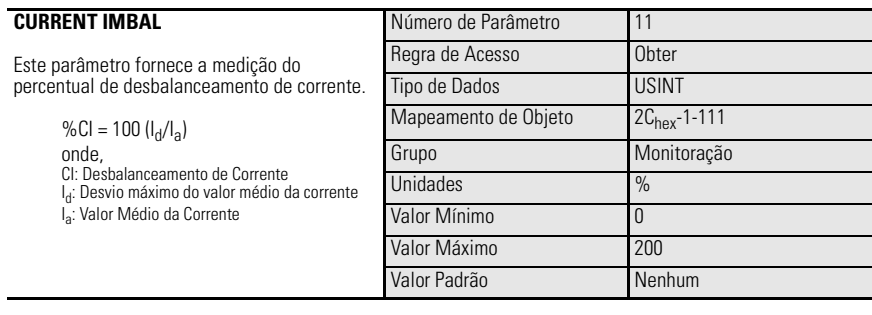

# **Parâmetros de Diagnóstico**

## **Introdução**

Este capítulo fornece as característica gerais de parâmetros de diagnóstico e status informados pelo RelÈ de Sobrecarga E3 .

## **Grupo de Monitoração**

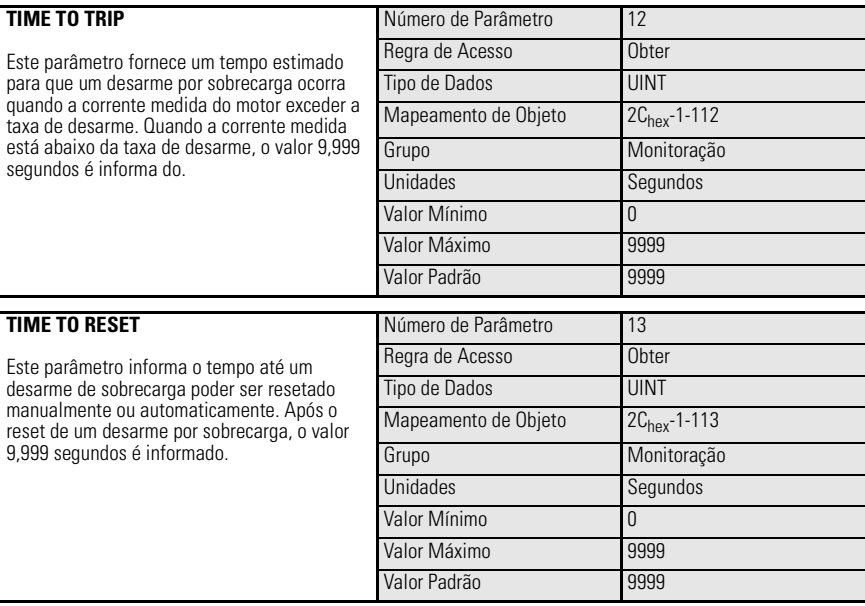

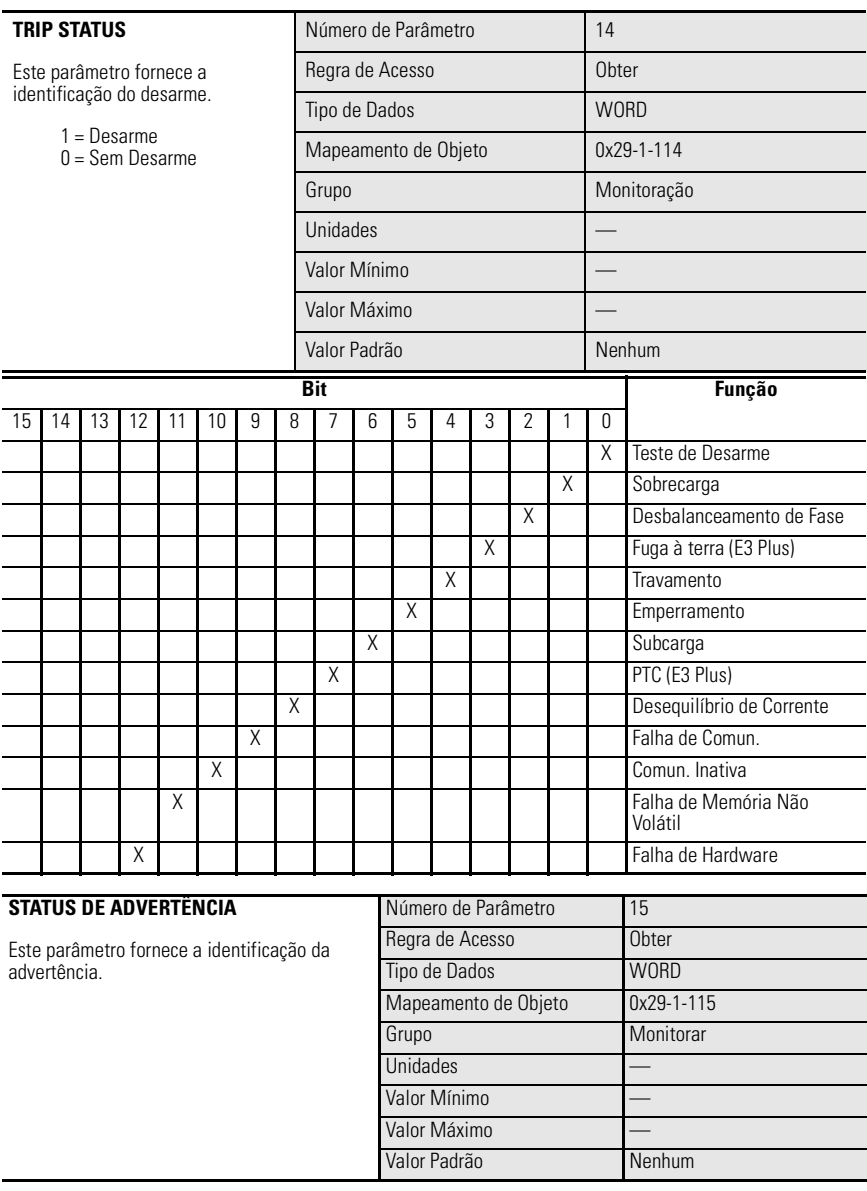

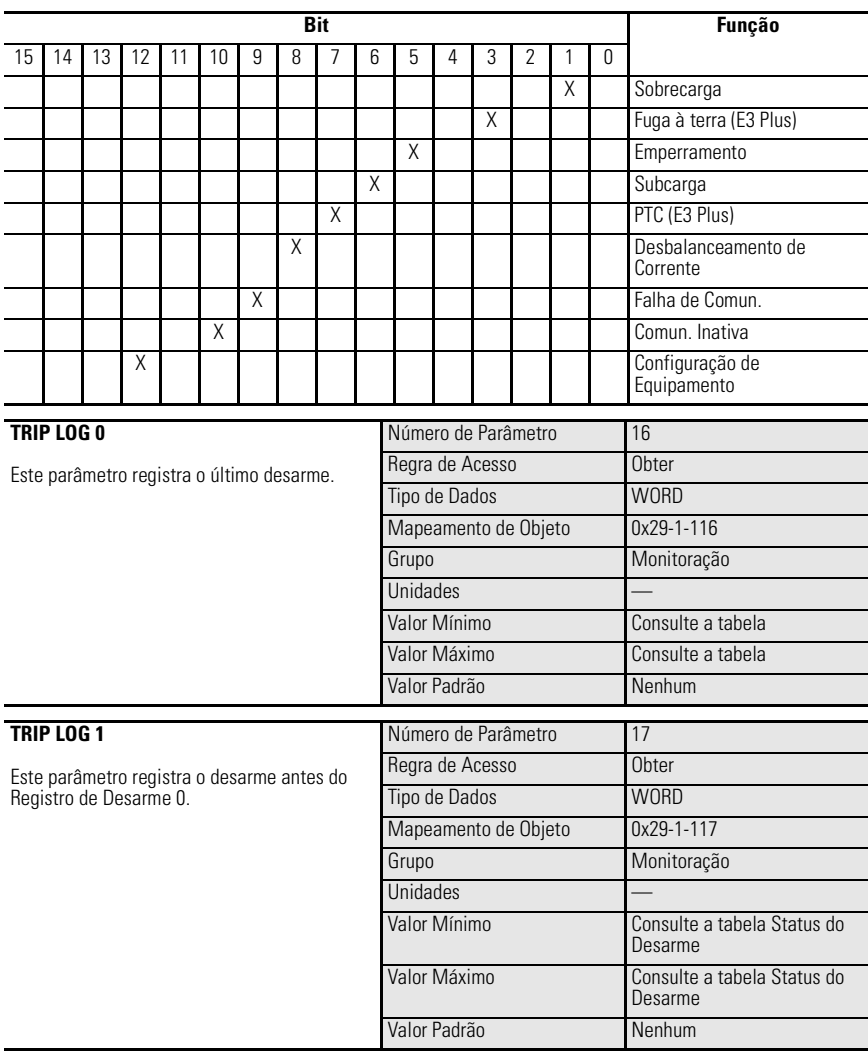

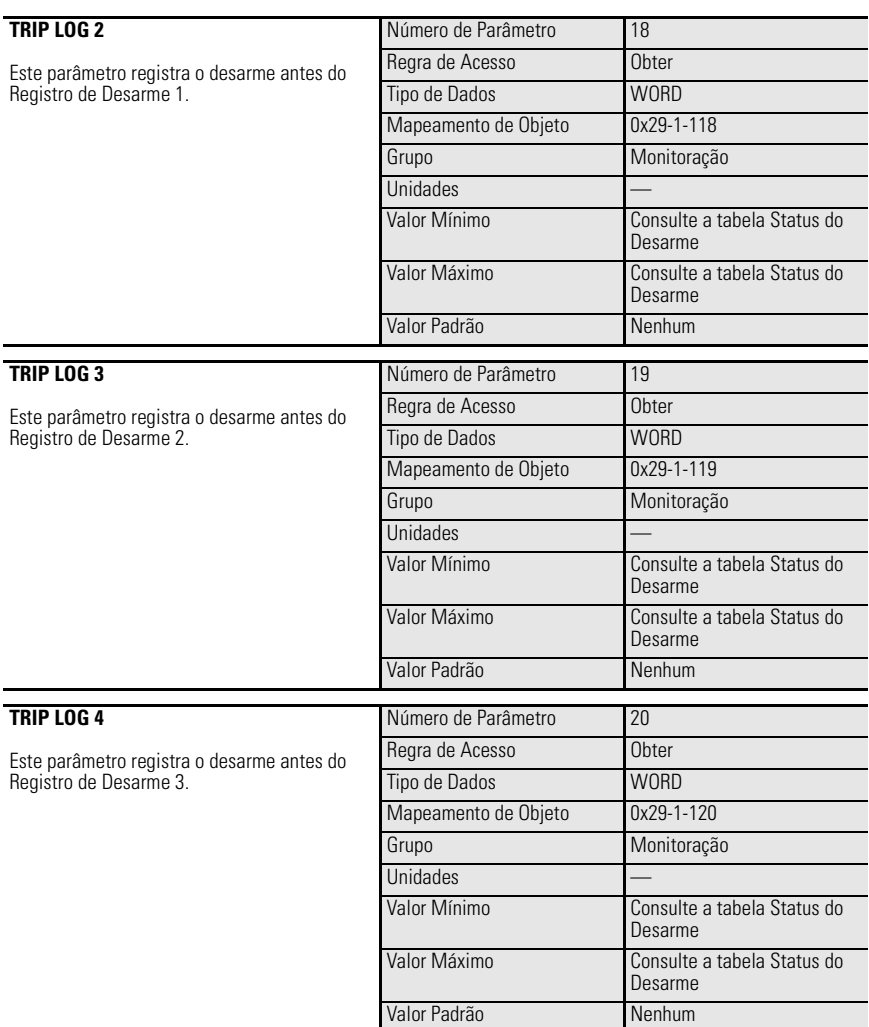

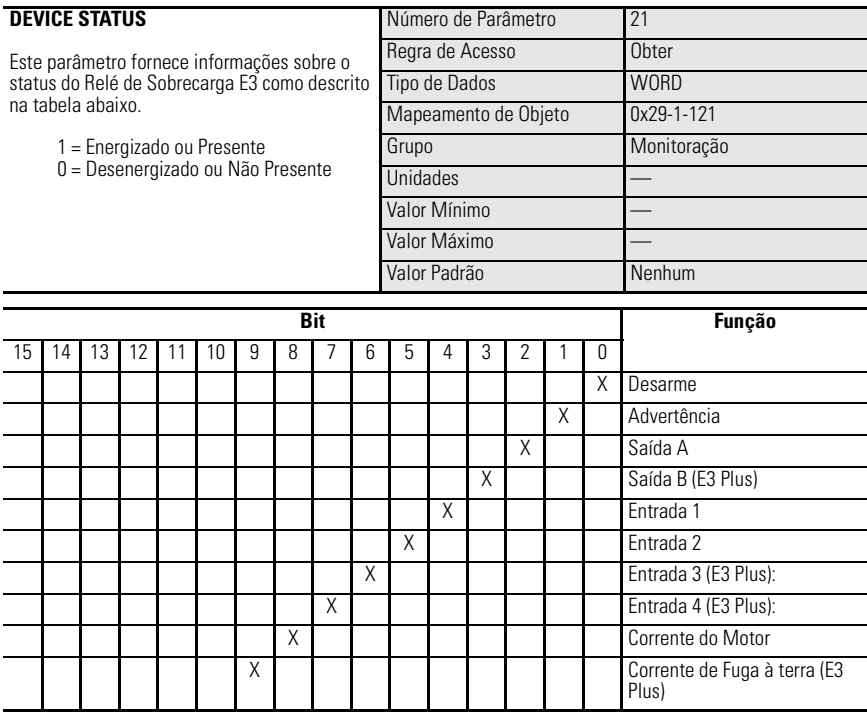

# **Exemplo de Aplicação Lógica do Controlador com Envio de Mensagem Explícita**

## **Introdução**

Este exemplo demonstra o controle discreto do relé de saída do Relé de Sobrecarga E3 além do uso da função de mensagem explícita para transferência de dados de parâmetro para um SLC-500 através do módulo scanner 1747-SDN DeviceNet. Muitas das seleções exibidas são específicas para o exemplo. Algumas alterações feitas pelo usuário podem ser necessárias para aplicar os conceitos deste exemplo a uma aplicação específica.

## **Figura 8.1 Exemplo de Rede**

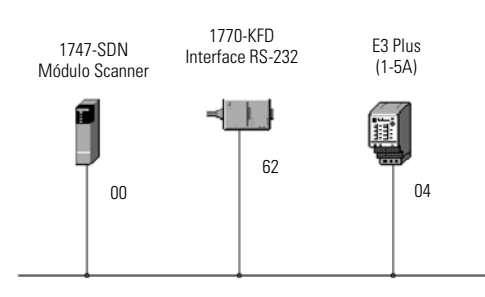

## **Mapeamento de E/S**

Por este exemplo, o Conjunto de Entrada 100 e o Conjunto de Saída 103 são usados. O **Apêndice B – Informações DeviceNet** contém uma lista de todos os conjuntos de entrada e de saída disponíveis para o Relé de Sobrecarga E3. Consulte o *Mapeamento de Entrada/Saída* na seção *Lista de varredura* do Capítulo 4 - Comissionamento de Nó DeviceNet para determinar o mapeamento destes conjuntos.

Veja a seguir os enderecos lógicos do bit de entrada e de saída enderecável usado neste exemplo.

### **Tabela 8.1 Endereços de Entrada**

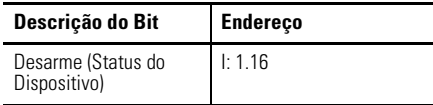

### **Tabela 8.2 Endereços de Saída**

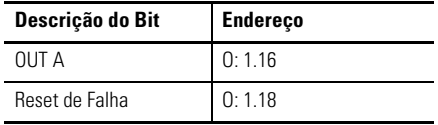

## **Envio de Mensagem Explícita**

O módulo de scanner 1747-SDN usa as áreas de arquivo M0 e M1 para transferência de dados. As palavras de 224 a 256 DEVEM ser usadas para executar as funções de Solicitação de Mensagem Explícita e de Resposta. O tamanho de dados mínimo para uma Solicitação de Mensagem Explícita é de 6 palavras e o máximo, 32 palavras. A seguir está o formato de dados a ser seguido para uma solicitação de envio de mensagem explícita Get\_Attribute\_Single.

### **Tabela 8.3 Solicitação de Mensagem Explícita (Get\_Atribute\_Single)**

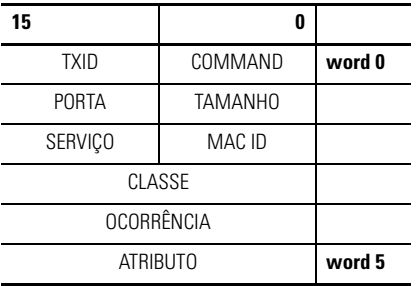

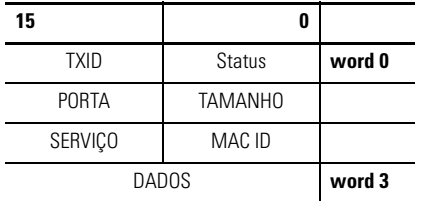

### **Tabela 8.4 Resposta de Mensagem Explícita (Get\_Atribute\_Single)**

**Transmissão ID (TXID):** O scanner usa este valor para rastrear a conclusão da transação e devolve o valor com a resposta que corresponde à solicitação descarregada pelo controlador SLC-500. O tamanho dos dados TXID È um byte.

**Comando:** Este código instrui o scanner sobre como administrar a solicitação. Uma lista destes códigos pode ser encontrada no Manual do Usuário 1747-SDN, Publicação 1747-5.8. O tamanho dos dados de Comando é um byte.

**Status:** O código de Status fornece o status do módulo de comunicação e sua resposta.

**Porta:** O canal físico do scanner onde a transação deve ser roteada. O ajuste da porta pode ser zero (canal A) ou um (canal B). O tamanho dos dados da Porta È um byte. Observe que o 1747-SDN possui apenas um canal e, portanto, este valor È sempre ajustado em zero.

Tamanho: Identifica o tamanho do corpo da transação em bytes. O corpo da transação começa na palavra 3. O tamanho máximo é de 58 bytes. O tamanho dos dados Tamanho é um byte.

**Serviço:** Este código especifica o tipo de solicitação sendo fornecido. O tamanho dos dados Serviço é um byte.

**MAC ID:** O endereço de nó de rede DeviceNet do dispositivo para o qual a transação é objetivada é identificado aqui. O dispositivo escravo deve ser listado na lista de varredura do módulo scanner e deve estar on-line para que a transação de Mensagem Explícita seja concluída.

**Classe:** A classe DeviceNet desejada È especificada aqui.

**Ocorrência:** Este código identifica a ocorrência específica dentro da classe de objeto para a qual a transação é direcionada. O valor zero é reservado para significar que a transação é direcionada à própria classe versus uma ocorrência especÌfica dentro da classe.

Atributo: Este código identifica as características específicas do objeto para o qual a transação é direcionada. O tamanho dos dados do Atributo é uma palavra.

## **Exemplos**

A tabela a seguir lista os códigos mais comuns para cada tipo de transação.

### **Tabela 8.5 Exemplos de Código Comum**

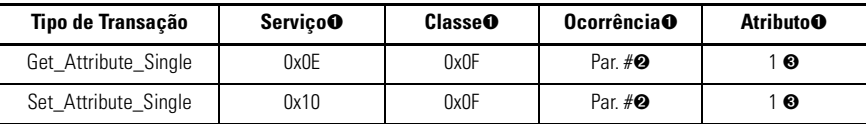

➊ Os valores numéricos estão no formato hexadecimal.

- ➋ Este é o número de parâmetro real.
- ➌ O código "1" especifica o valor da ocorrência (parâmetro).

## **Sequência de Eventos**

Use a seguinte sequência de eventos como uma guia para estabelecer mensagens explícitas em sua lógica ladder SLC.

- 1. Coloque os dados de Solicitação de Mensagem Explícita em um arquivo de inteiros (N) do controlador SLC-500.
- 2. Use a instrução de cópia de arquivo (COP) para copiar os dados de Solicitação de Mensagem Explícita inseridos na etapa um para o Arquivo M0, palavras 224...256.
- **3.** Use a instrução examinar se fechado (examine-if-closed instruction) (XIC) para monitorar o bit 15 do Registro do Status do Módulo do scanner quanto à uma indicação de que recebeu uma resposta do Relé de Sobrecarga E3.
- **4.** Copie os dados do arquivo M1, palavras 224...256, em um arquivo no controlador SLC-500 usando a instrução de cópia de arquivo (COP).

## **Configuração do Arquivo de Dados**

Neste exemplo, o arquivo de dados para Solicitação de Mensagem Explícita começa em N10:0. A seguir está a estrutura para Get Attribute Single do código de falha do Relé de Sobrecarga E3 (Parâmetro 16, *Trip Log 0*). Observe que os dados exibidos estão no formato hexadecimal. As primeiras três palavras são exibidas segmentadas em dois bytes, correspondendo aos bytes superiores e inferiores exibidos na tabela Solicitação de Mensagem Explícita.
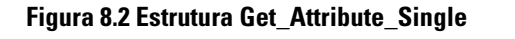

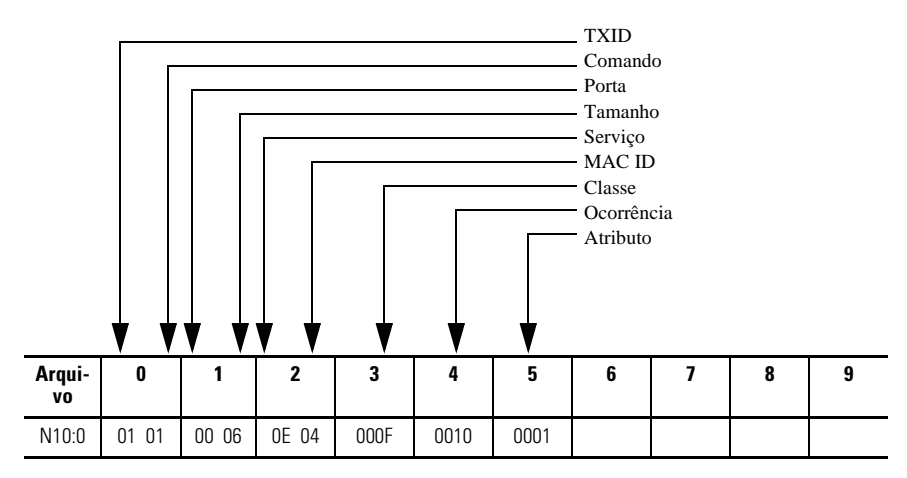

## **Figura 8.3 Exemplo de Programa de Lógica Ladder**

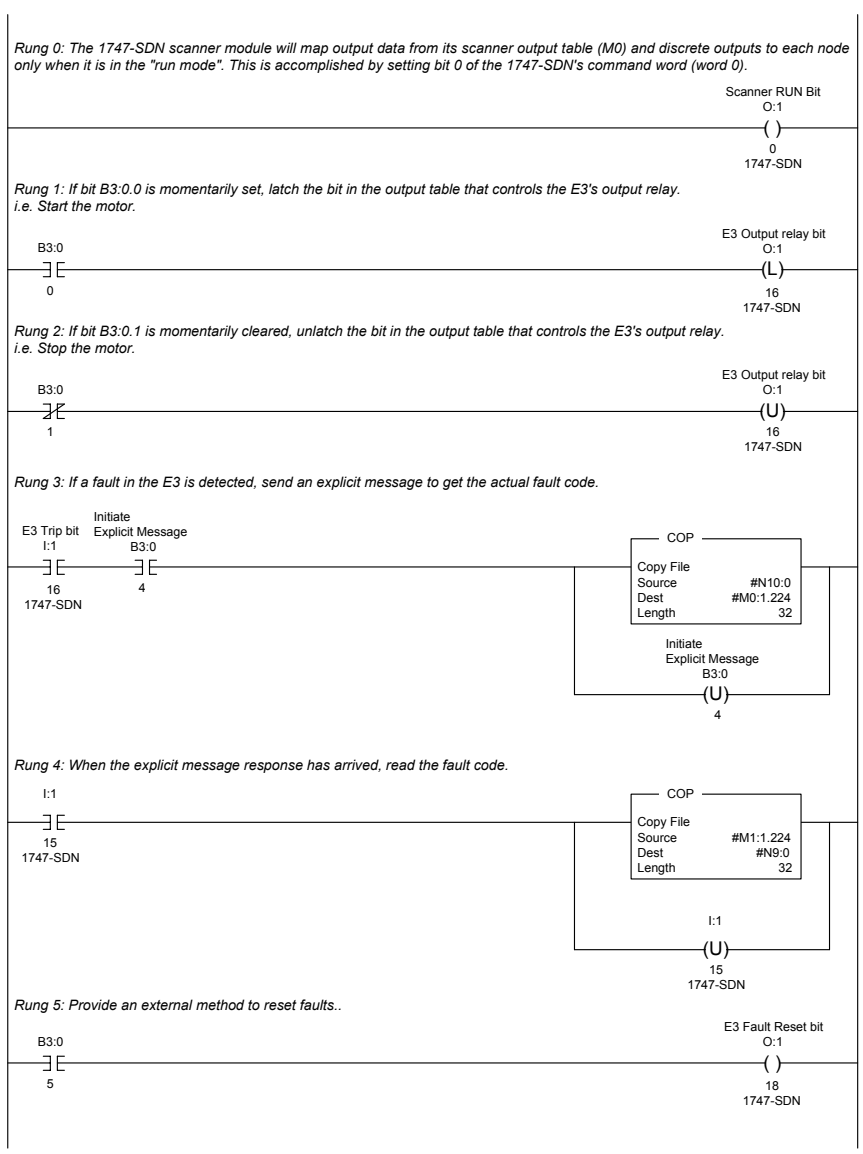

# **Uso do DeviceLogix™**

# **Introdução**

O DeviceLogix È um programa Booleano independente que reside dentro do RelÈ de Sobrecarga E3 Plus. RSNetWorx para DeviceNet È requerido para programar o dispositivo, entretanto, uma vez que o programa está incorporado no software E3 Plus, não é necessário um módulo adicional para usar esta tecnologia. É importante observar que o programa DeviceLogix somente opera se a lógica foi habilitada, o que pode ser feito dentro do Editor de Lógica do RSNetWorx para DeviceNet.

Além de executar a lógica Booleana específica, o DeviceLogix também pode ser usado para fornecer desempenho específico de saída sob condições específicas de comunicação ou de rede. Isto pode ser realizado através da devida configuração dos par'metros *Comm Override* e *Network Override*.

Inibir Comunicação A configuração do parâmetro *Comm Override* define se o DeviceLogix controla ou não as saídas do E3 Plus quando uma condição Falha de Comun. (falta de conexão de E/S) ou Comun. Inativa (Mestre não está no modo de operação) existe. Se o DeviceLogix está habilitado, porém *Comm Override* está desabilitado (padrão), a operação das saídas do E3 Plus serão controladas pelos parâmetros Estado de Falha DeviceNet, Valor de Falha, Estado Inativo e Valor Inativos se uma condição de Falha de Comun. ou Comun. Inativa ocorrer. Se DeviceLogix e *Comm Override* estiverem habilitados, as saídas do E3 Plus são controladas pelo programa DeviceLogix, independente do estado de Falha de Comun. ou Comun. Inativa. Se o DeviceLogix não estiver habilitado, as saídas serão controladas pelos parâmetros DeviceNet Falha/Estado Inativo/Valor Inativo se uma condição Falha de Comun. ou Comun. Inativa ocorrer independente da configuração *Comm Override*. Se o DeviceLogix sofre a transição de habilitado para desabilitado, as saídas imediatamente irão para o Estado/Valor Inativo DeviceNet .

Inibir Rede A configuração do parâmetro *Network Override* define se o DeviceLogix controla as saídas E3 Plus ou não, quando uma falha de rede, como uma condição de duplicação de Mac ID ou de barramento existir. Se DeviceLogix estiver habilitado, porém *Network Override* estiver desabilitado (padrão), a operação das saídas E3 Plus serão controladas pelos parâmetros Estado de Falha e Valor de Falha DeviceNet se uma falha de rede ocorrer. Se DeviceLogix e *Network Override* estiverem habilitados, as saídas do E3 Plus são controladas pelo programa DeviceLogix, independente do status da rede. Se DeviceLogix não estiver habilitado, as saídas serão controladas pelos parâmetros DeviceNet Falha/Estado Inativo/Valor se uma condição de Falha de Comun. ocorrer - independente da configuração *Network Override*. Se o DeviceLogix varia de habilitado para desabilitado, as saídas imediatamente irão para o Estado/Valor Inativo DeviceNet.

# **Programação DeviceLogix**

O DeviceLogix tem muitas aplicações e a implementação é geralmente limitada apenas pela imaginação do programador. Lembre-se de que a aplicação do DeviceLogix é projetada somente para lidar com rotinas simples de lógica.

O DeviceLogix È programado usando operadores matem·ticos Booleanos simples, como E, OU, NÃO, temporizadores, contadores e travas. A tomada de decisão é feita pela combinação destas operações Booleanas com qualquer outra  $E/S$ disponível. As entradas e saídas usadas para fazer interface com a lógica podem vir da rede ou de outro dispositivo de hardware. As E/S do hardware são as entradas e saídas físicas localizadas no dispositivo, como botões e lâmpadas pilotos que estão conectados ao Relé de Sobrecarga E3 Plus. Há muitos motivos para usar a funcionalidade DeviceLogix, porém alguns dos mais comuns estão listados abaixo:

- Aumento da confiabilidade do sistema
- · Melhoria dos diagnósticos e redução da localização de falhas
- Operação independente do CLP ou do Status de Rede
- Continuidade da operação de processo no caso de interrupções de rede
- Operações críticas podem ser encerradas com segurança através de lógica local

## **Exemplo de Programação DeviceLogix**

O seguinte exemplo mostra como programar uma rotina de lÛgica simples para controlar as saídas do Relé de Sobrecarga E3 Plus com base nas condições dos sinais de entrada. O controle OUT A È definido pelos estados de IN1 e IN2 processados através de um Booleano OU gate. O controle OUT B é definido pelos estados de IN3 e IN4 processados através de um Booleano OU gate separado. Este exemplo fornece as etapas para programação do primeiro bloco de funções.

#### **IMPORTANTE** Antes de programar a lógica, é importante decidir sobre quais condições a lógica opera. Como definido anteriormente, as condições podem ser definidas pelo ajuste de parâmetro 79 (Comm Override) e pelo par'metro 80 (Network Override) para o valor desejado.

- 1. Ainda no RSNetWorx para DeviceNet, clique duas vezes em "E3 Plus".
- 2. Selecione a guia "DeviceLogix".
- **3.** Se estiver on-line com um dispositivo, na caixa de diálogo que aparece uma solicitação para carregar ou descarregar, selecione "Upload" (Carregar).
- 4. Selecione "Start Logic Editor" (Iniciar Editor de Início).
- **5.** Faça o seguinte:
	- A. Se estiver programando off-line, continue na etapa 6.
	- B. Faça o seguinte:
		- Se não estiver programando off-line, selecione "Edit" (Edição).
		- Quando perguntado se deseja ir para o modo edição, selecione "Yes" (Sim). No modo de edição, toda a lista de blocos de funções é exibida na barra de ferramentas.
- **6.** Clique com o botão esquerdo do mouse no bloco de funções "OU".
- **7.** Mova seu cursor para a tabela.
- **8.** Clique com o botão esquerdo do mouse para soltar a função na tabela.
- **9.** A partir da barra de ferramenta, selecione "Discrete Input Point" (Ponto de Entrada Discreto).
- **10.** A partir do menu suspenso, selecione "Input 1" (Entrada 1).
- 11. Arraste a entrada para a esquerda da função OU.
- **12.** Para soltar a entrada na página, clique com o botão esquerdo do mouse na posição desejada.
- **13.** Posicione seu cursor sobre a ponta da Input 1 (Entrada 1). O indicador fica verde.
- **14.** Clique no indicador quando ficar verde.

#### **9-4** Uso do DeviceLogix™

- **15.** Mova seu cursor na direção da Entrada 1 da função OU. Uma linha segue o cursor. Quando é possível fazer uma conexão, a ponta da função OU também fica verde.
- 16. Clique em "Input" (Entrada). A linha é desenhada desde a Entrada 1 até Entrada 1 da função OU.

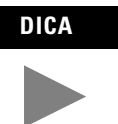

**DICA** Se esta não foi uma conexão válida, um dos indicadores deve ter ficado vermelho ao invés de verde. Clique duas vezes na parte não usada da tabela ou pressione Esc a qualquer momento para cancelar o processo de conexão.

- **17.** A partir da barra de ferramentas, selecione "Discrete Input Point" (Ponto de Entrada Discreta).
- 18. A partir do menu suspenso, selecione "Input 2" (Entrada 2).
- 19. Posicione a entrada para a esquerda da função OU.
- 20. Conecte a Input 2 (Entrada 2) à Entrada 2 da função OU.
- **21.** A partir da barra de ferramentas, selecione "Discrete Input Point" (Ponto de Saída Discreta).
- 22. A partir do menu suspenso, selecione "Output A" (Saída A).
- 23. Selecione "OK".
- 24. Mova seu cursor para a tabela, posicione Output A (Saída A) à direita da função OU.
- 25. Conecte o ponto Saída do gate OU à "Saída A".

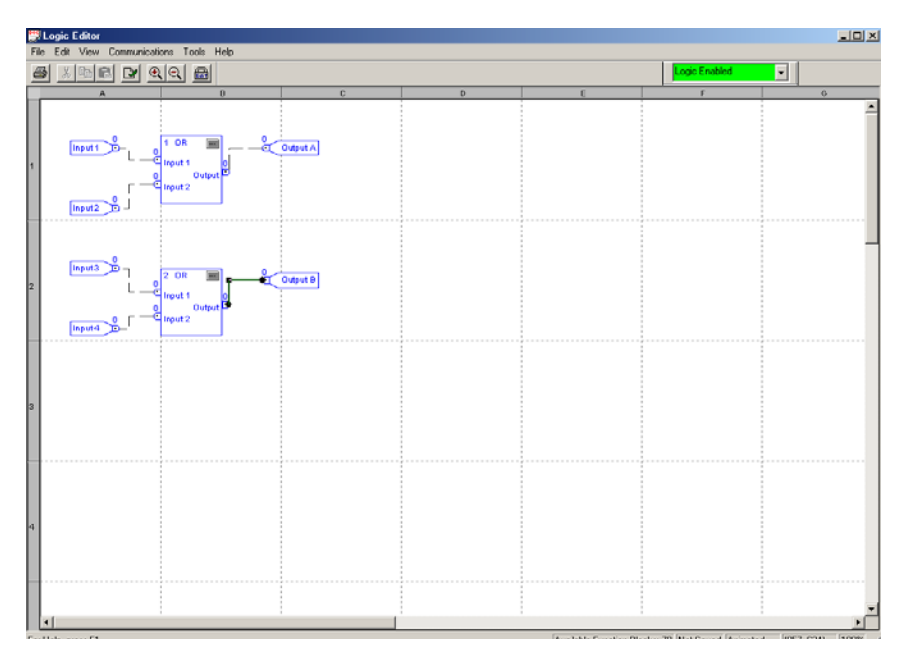

## **Figura 9.1 Tela Editor de Lógica DeviceLogix**

# **Localização de falhas**

# **Introdução**

O objetivo deste capítulo é auxiliar a localização de falhas no Relé de Sobrecarga E3 usando seus LEDs auxiliares e parâmetros de diagnóstico.

## **ATENÇÃO**

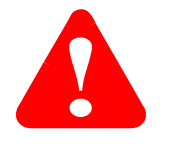

Realizar manutenção no dispositivo de controle industrial energizado pode ser perigoso. Choque elétrico, queimaduras ou atuação não intencional do dispositivo industrial controlado pode causar morte ou ferimento grave. Para segurança do pessoal de manutenção, assim como os demais que podem estar expostos a riscos elÈtricos associados com atividades de manutenção, siga as práticas de trabalho relacionadas à segurança local (por exemplo, o NFPA 70E, Parte II, Segurança Elétrica para Locais de Trabalho de Funcionários, nos Estados Unidos) ao trabalhar com ou próximo ao dispositivo energizado. O pessoal da manutenção deve ser treinado quanto às práticas de segurança, procedimentos e especificações sobre as suas respectivas atribuições de trabalho. Não trabalhe sozinho em dispositivo energizado.

## **ATENÇÃO**

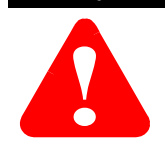

Não tente ignorar ou suprimir circuitos em falha. A causa de uma indicação de falha pode ser determinada e corrigida antes de tentar a operação. Caso um sistema de controle ou um defeito de funcionamento mecânico não for corrigido pode resultar em ferimento pessoal e/ou dano ao dispositivo devido à operação do sistema de máquinas fora de controle.

# **LEDs Auxiliares**

O RelÈ de Sobrecarga E3 tem os seguintes indicadores LED auxiliares:

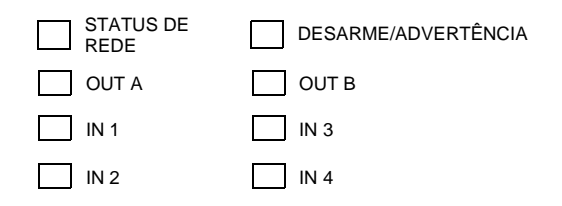

## **LED de Desarme/Advertência**

Este LED de Desarme/Advertência indicará o status do dispositivo ao piscar um código vermelho de desarme ou um código de advertência âmbar. A quantidade de vezes em que o LED pisca seguido de uma pausa identifica o desarme ou a advertência específica. Consulte a etiqueta lateral no produto ou a tabela abaixo quanto aos códigos de desarme e de advertência. Consulte a seção Procedimentos de Localização de Falha por meio do LED de Desarme/Advertência neste capítulo quanto às dicas associadas com condições de localização de falhas de desarme e advertência. Uma lista destes códigos pode ser encontrada na lateral do Relé de Sobrecarga E3, assim como na tabela abaixo.

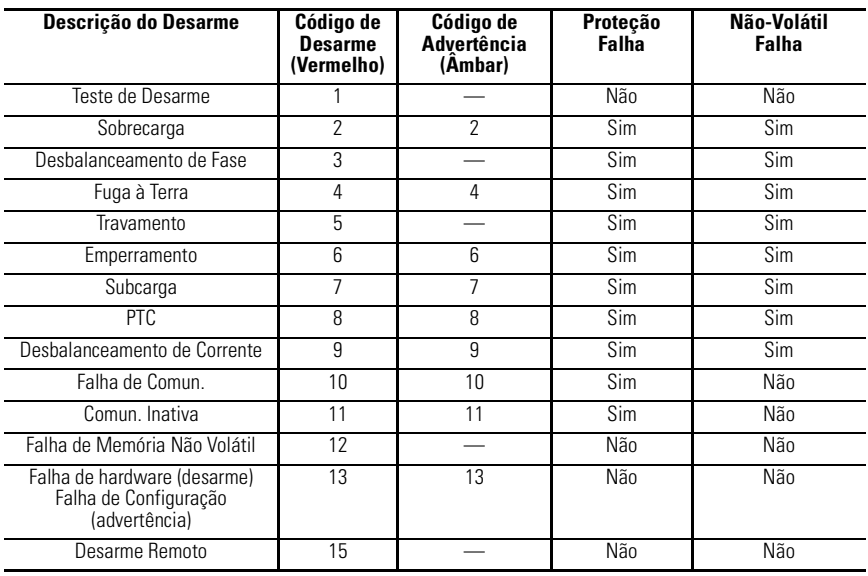

## **Tabela 10.1 Códigos de Desarme/Advertência**

**IMPORTANTE** As condições de desarme identificadas como "Falhas de Proteção" são a base para os parâmetros OUTA Pr FltState, OUTA Pr FltValue, OUTB Pr FltState e OUTB Pr FltValue.

**IMPORTANTE** Desligar e ligar a alimentação do Relé de Sobrecarga E3 não removerá uma "Falha Não Volátil". Uma "Falha Não Volátil" deve ser resetada manualmente. Uma Falha de Sobrecarga ou PTC também pode ser resetada automaticamente.

## **LED de Status de Rede**

Este LED fornece informações sobre o estado da conexão de rede DeviceNet do Relé de Sobrecarga E3. Consulte a seção *Procedimento de Localização de Falhas DeviceNet* quanto às descrições sobre os diversos estados que este LED pode ter e a ação corretiva recomendada associada.

## **LEDs OUT A e OUT B**

O LED 'mbar OUT A ou OUT B ilumina-se quando a saÌda È comandada como energizada. Entretanto, um LED iluminado não garante que a saída esteja realmente energizada.

## **LEDs IN 1,2,3 e 4**

O LED 'mbar IN1, IN2, IN3 ou IN4 ilumina-se quando um contato conectado pelo usuário é fechado.

# **Sequência de Energização**

Após realizar a instalação do Relé de Sobrecarga E3 de acordo com as orientações especificadas no Capítulo 2, aplique alimentação ao conector DeviceNet do relé de sobrecarga. Após aplicar alimentação, a seguinte sequência deve ocorrer:

**1.** O RelÈ de Desarme deve fechar 2,35 segundos depois e o LED de DESARME/ADVERTÊNCIA não piscará (a menos que uma "Falha Não Volátil" exista previamente ou uma condição de falha esteja presente).

- **2.** Ao mesmo tempo, o LED de STATUS DE REDE deve piscar uma luz verde por aproximadamente 2 segundos e, então, vermelho por  $1/4$  de segundo. Se o autobaud estiver habilitado e o Relé de Sobrecarga E3 estiver conectado a uma rede ativa, o LED verde continuará a piscar, já que o baud rate foi determinado. Se o Relé de Sobrecarga E3 não estiver conectado a uma rede ativa, este LED não continuará a piscar.
- **3.** Uma vez que o RelÈ de Sobrecarga E3 for alocado por um Mestre, o LED DE STATUS DE REDE ficará verde sólido.

# **Modos de Operação DeviceNet**

O Relé de Sobrecarga E3 tem quatro modos de operação DeviceNet: Modo de Reset de Energização, Modo de Operação, Modo de Erro Recuperável e Modo de Erro Irrecuperável.

# **Modo de Reset de Energização**

Durante o Modo de Reset de Energização, o seguinte ocorre:

**1.** O LED de STATUS DE REDE deve piscar uma luz verde por aproximadamente 2 segundos e, então, vermelho por 1/4 de segundo. Se o autobaud estiver habilitado e o RelÈ de Sobrecarga E3 estiver conectado a uma rede ativa, o LED verde continuará a piscar, já que o baud rate seja determinado. Se o Relé de Sobrecarga E3 não estiver conectado a uma rede ativa, este LED não continuará a piscar.

**IMPORTANTE** As funções de proteção do Relé de Sobrecarga E3 ainda estão operacionais mesmo sem uma conex"o de rede estabelecida.

**2.** Uma vez que o baud rate È determinado, o RelÈ de Sobrecarga E3 realiza uma verificação dupla de endereço de nó para verificar se outro nó não está atribuído ao mesmo endereço de nó DeviceNet (MAC ID). Se um nó duplicado È detectado na rede, o LED DE *STATUS DE REDE* torna-se vermelho sÛlido e o RelÈ de Sobrecarga E3 entra no *Modo de Erro Recuperável.* 

Se a energização ou o reset for bem-sucedido, o relé de sobrecarga entrará no Modo de Operação.

## **Modo de Operação**

No Modo de Operação, o Relé de Sobrecarga E3 operará como um dispositivo escravo a um dispositivo mestre. O LED DE *STATUS DE REDE* piscará uma luz verde se não houver conexões de rede estabelecidas com uma rede mestre. Quando uma ou mais conexões estão no estado "estabelecido", o *LED DE STATUS DE REDE* se tornará verde sólido. Quando uma ou mais conexões estão no estado "temporizado", o LED *DE STATUS DE REDE* piscará vermelho. No Modo de Operação, o Relé de Sobrecarga E3:

- 1. Aceitará mensagens de uma rede mestre ou DeviceNet
- 2. Enviará mensagens de resposta, mensagens de MUDANÇA DE STATUS ou mensagens CÍCLICAS a uma mestre.

Se um erro de comunicação for detectado, o Relé de Sobrecarga E3 entrará no *Modo de Erro Recuperável ou Irrecuperável.* 

## **Modo de Erro Recuperável**

No Modo de Erro Recuperável, o *LED DE STATUS DE REDE* do Relé de Sobrecarga E3 torna-se vermelho sólido. Os relés de sobrecarga responderão às mensagens que estão especificadas no protocolo de mensagem de recuperação de nó offline.

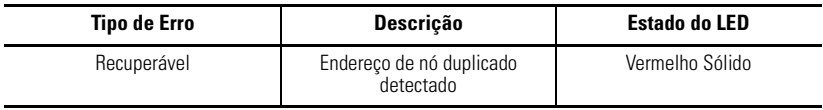

## **Modo de Erro Irrecuperável**

No Modo de Erro Irrecuperável, o *LED DE STATUS DE REDE* do Relé de Sobrecarga E3 torna-se vermelho sólido. O relé de sobrecarga continua neste estado pelo tempo em que o dispositivo estiver energizado.

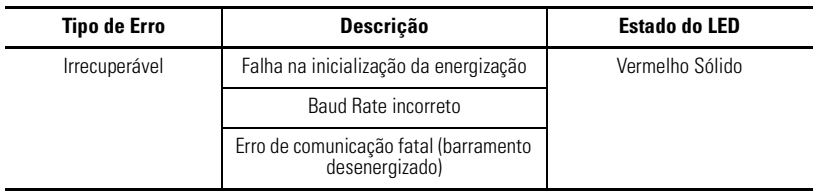

# **Reset de um Desarme**

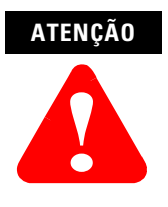

O reset de um desarme não corrigirá a causa do desarme. Uma ação corretiva deve ser tomada antes de resetar o desarme.

Uma condição de desarme do Relé de Sobrecarga E3 pode ser resetada, selecionando-se uma das seguintes ações:

- 1. Atuação do botão DESARME/RESET no Relé de Sobrecarga E3.
- 2. Ajuste do bit de Reset de Falha no Conjunto de Saída do Relé de Sobrecarga E3 através da rede DeviceNet.
- **3.** Atuação do sinal de reset
	- A. Atuação de um sinal de reset para IN1 quando o Parâmetro 77, *IN1=Reset do Desarme*, estiver habilitado (Série A, FRN 2.000 e posteriores).
	- B. Atuação de um sinal de reset para uma das entradas quando programado em "Reset do Desarme" através de um dos parâmetros de atribuição  $correspondentes (83...86) (FRN 3.01 e posteriores)$
- 4. O ajuste do Parâmetro 30, *OL/PTC ResetMode*, em "Automática" para permitir que a unidade faça o reset automaticamente após um desarme por sobrecarga e termistor (PTC).
- **5.** Desligar e ligar a fonte de alimentação do Relé de Sobrecarga E3 para apagar as Falhas Não Voláteis.
- **6.** Ajuste de parâmetro 26, *Trip Reset*, para o valor 1 = Reset do Desarme.

**IMPORTANTE** Um desarme por sobrecarga não pode ser resetado até que o valor do Parâmetro 9, % Therm Utilized, esteja abaixo do valor configurado no Par'metro 31, *OL Reset Level*.

**IMPORTANTE** Um desarme PTC não pode ser resetado até que o motor seja resfriado o suficiente para a resistência do detector PTC ficar abaixo do nível de *Resistência ao Reset* do PTC do Relé de Sobrecarga E3 Plus.

# **Procedimentos de Localização de Falha do LED de Desarme/ Advertência**

A seguinte tabela lista as causas possíveis para cada tipo de desarme e a ação recomendada a ser tomada.

### **Tabela 10.2 Procedimentos de Localização de Falha do LED de Desarme/ Advertência**

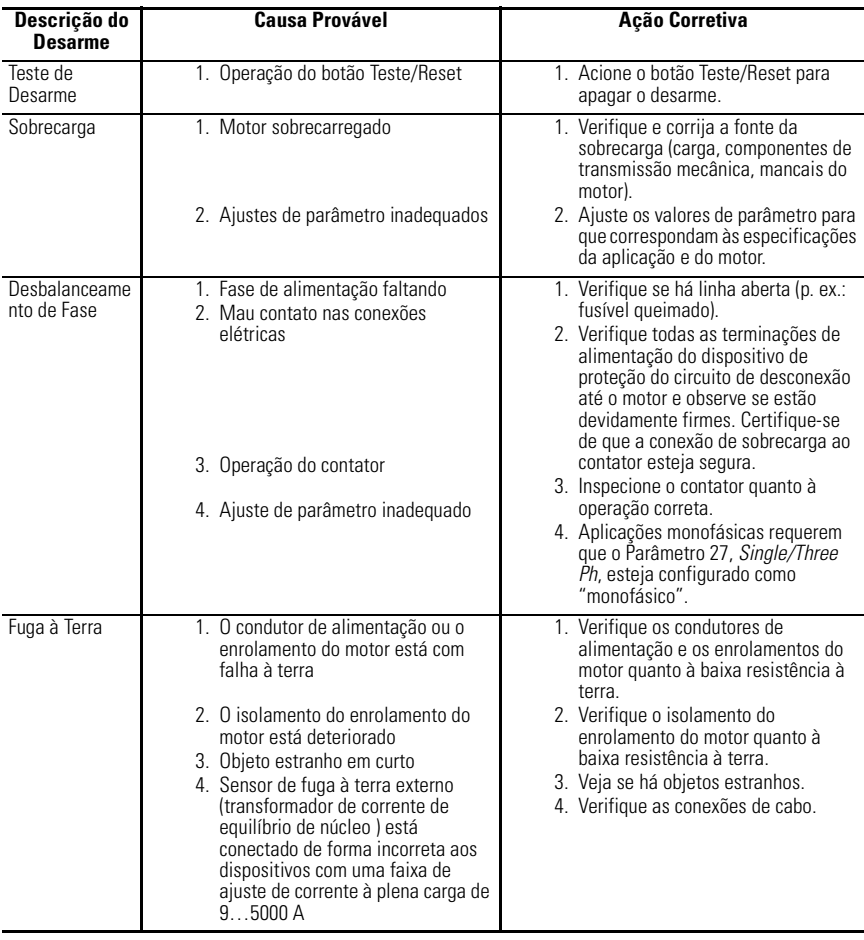

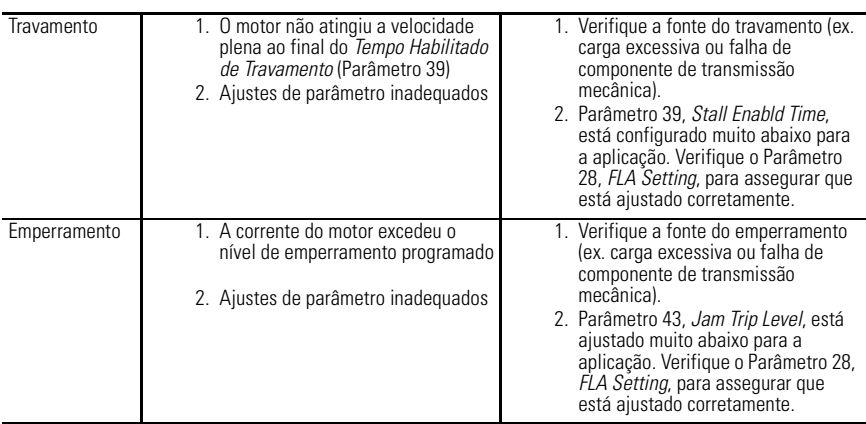

## **Procedimentos de Localização de Falha do LED de Desarme/Advertência, continuação**

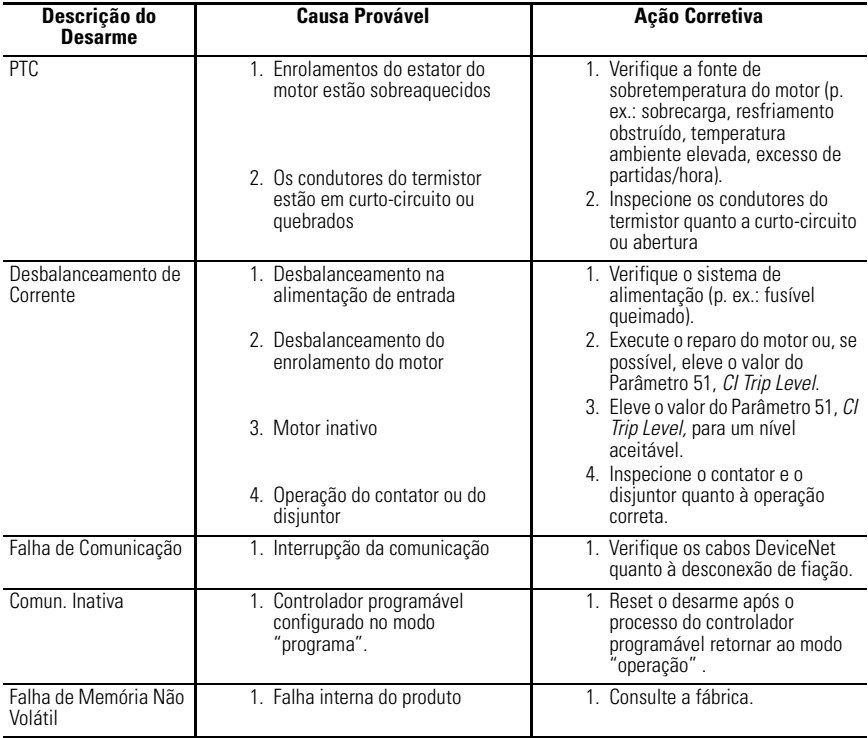

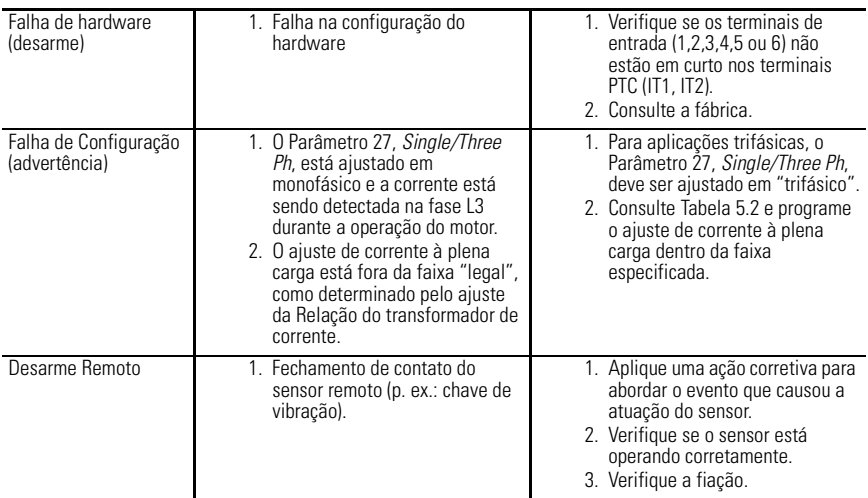

# **Procedimentos de Localização de Falhas DeviceNet**

A seguinte tabela identifica as causas prováveis e as ações corretivas ao fazer a localização de falhas relativas ao DeviceNet usando o *LED DE STATUS DE REDE*.

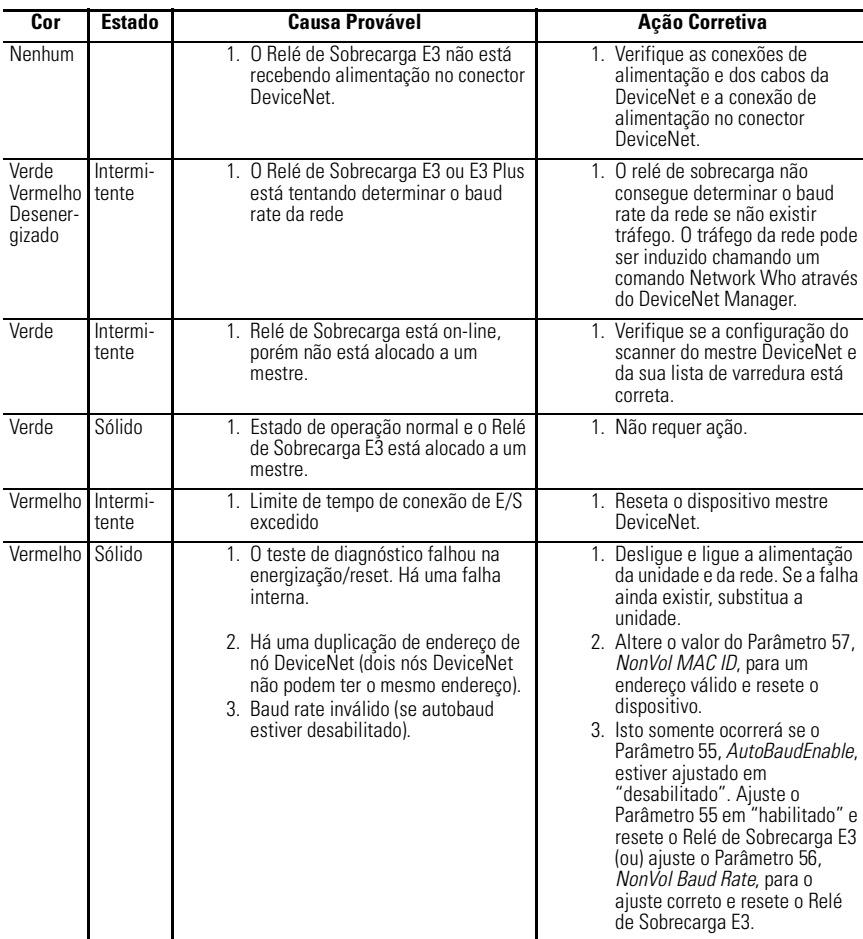

## **Tabela 10.3 Procedimentos de Localização de Falhas DeviceNet**

# **Perda de Endereço de Nó**

Veja Comissionamento de Nó DeviceNet a página 4-1 para mais informações sobre o comissionamento de nó.

# **Procedimentos de Localização de Falhas de Entrada e de Saída**

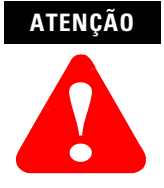

Se as saídas devem ser comandadas através de uma mensagem explícita, certifique-se de que uma conexão de E/S nunca seja definida para controlar essas saídas de forma ativa e de que a conexão de mensagem explícita tenha um ajuste de taxa de pacote estimada diferente de zero (EPR).

#### **Tabela 10.4 Procedimentos de Localização de Falhas de Entrada e de Saída**

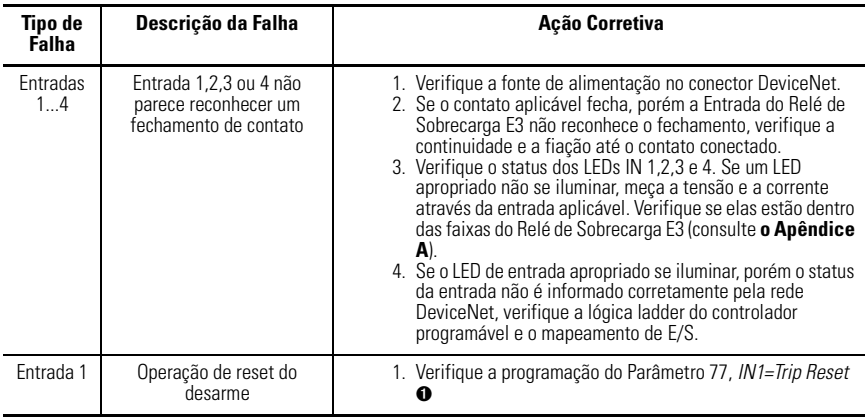

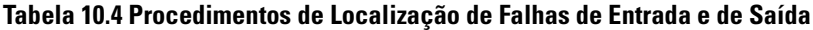

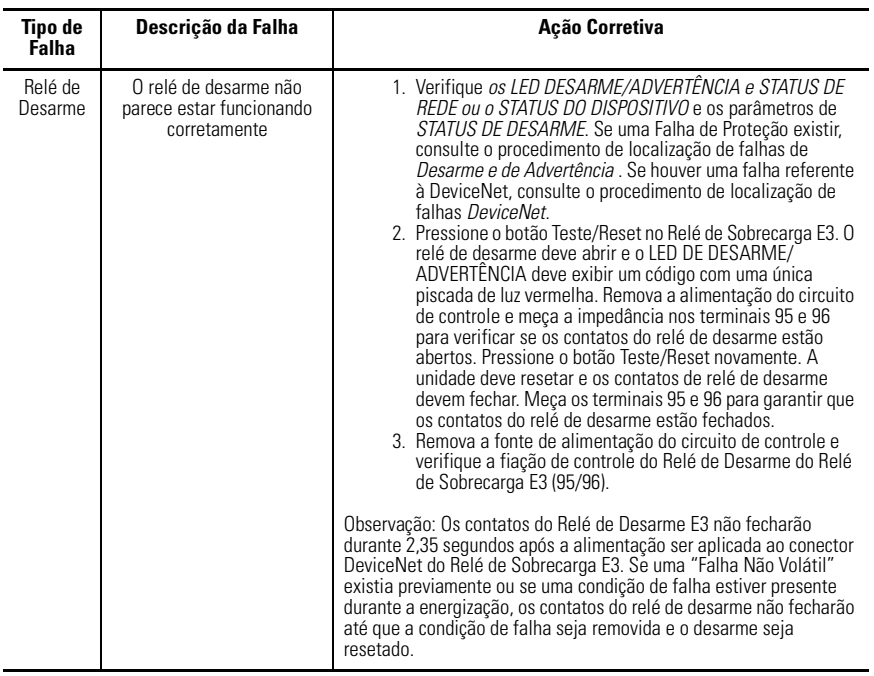

➊ FRN 2.000 e mais recentes

# **Procedimentos de Localização de Falhas de Entrada e de Saída, continuação**

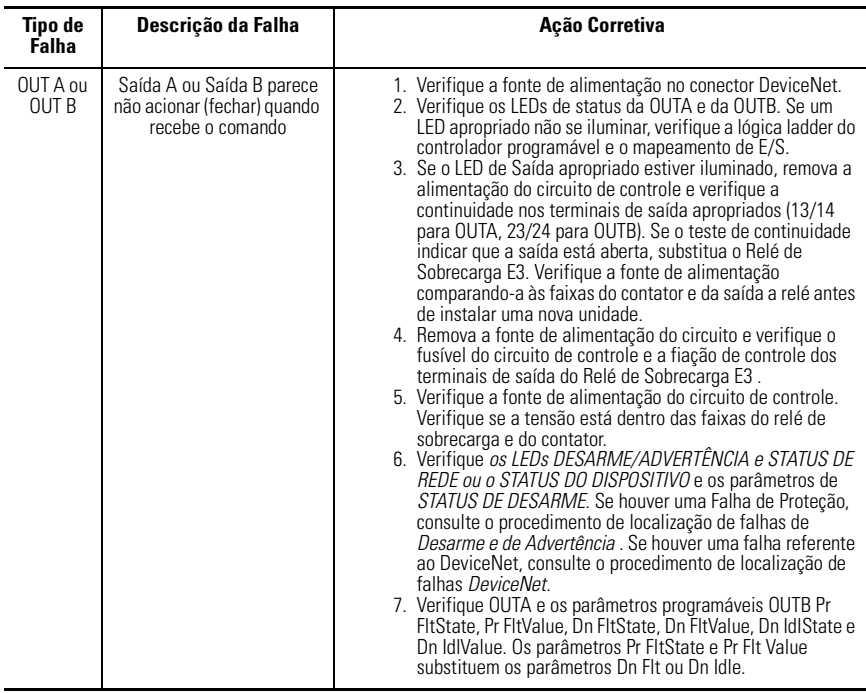

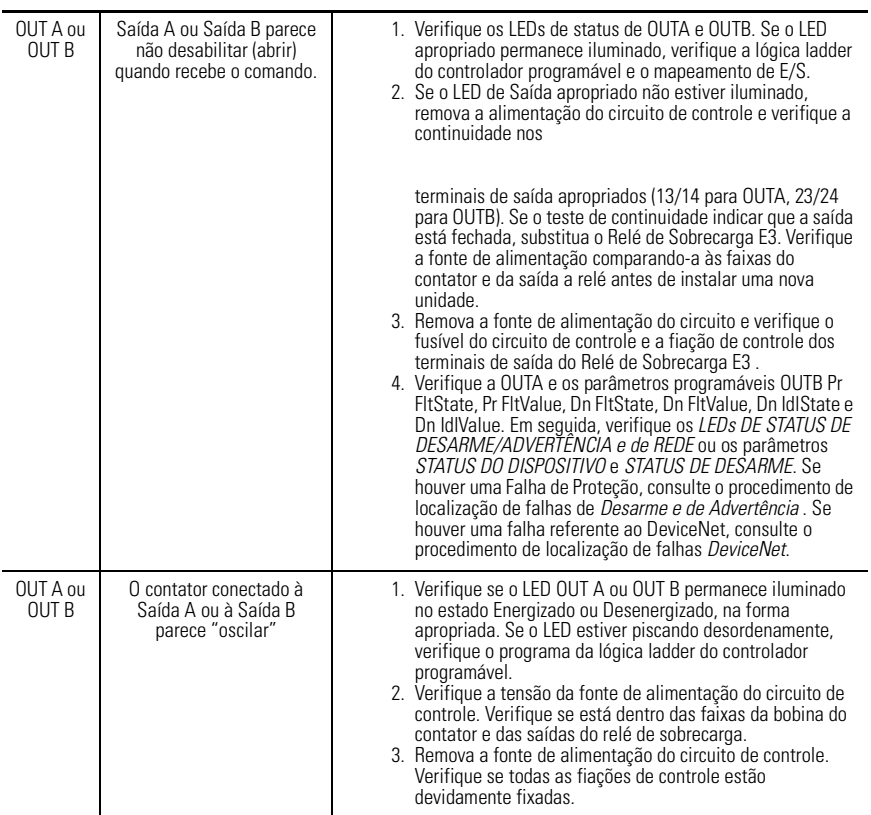

# **Especificações**

# **Especificações Elétricas**

## **Tabela A.1 Classificações de Motor/Carga**

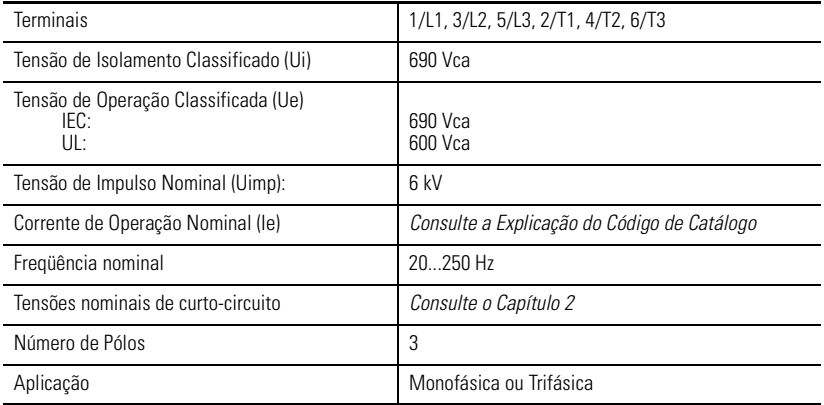

## **Tabela A.2 Capacidade da Fonte de Alimentação**

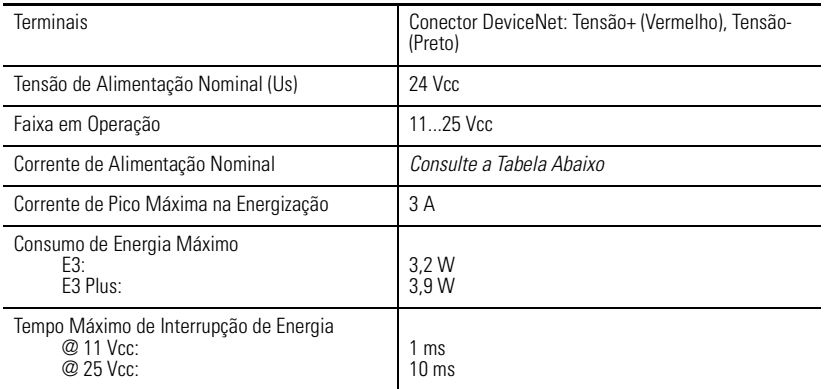

## **Figura A.1 Corrente da Fonte de Alimentação E3 & E3 Plus**

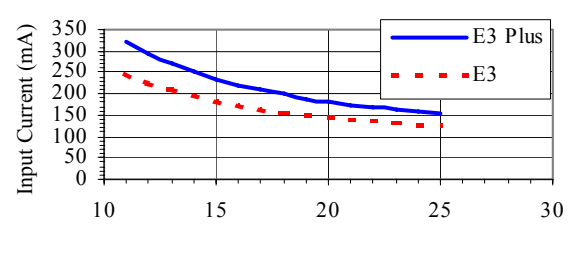

#### **E3 & E3 Plus Supply Current**

Input Voltage (V)

## **Tabela A.3 Classificações do Relé de Saída e de Desarme**

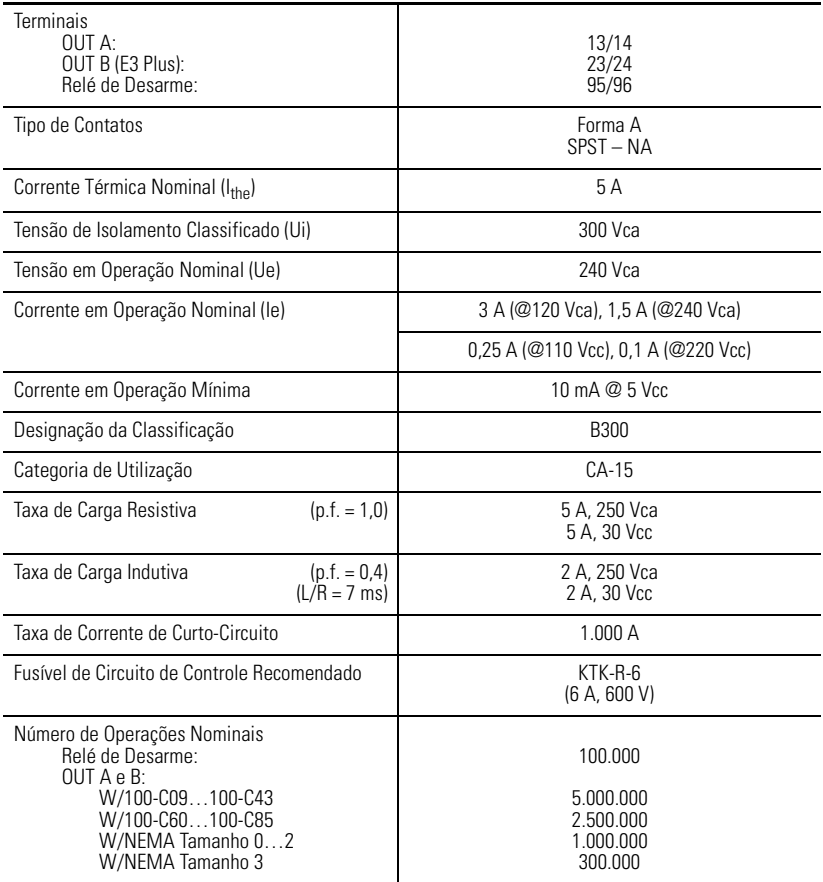

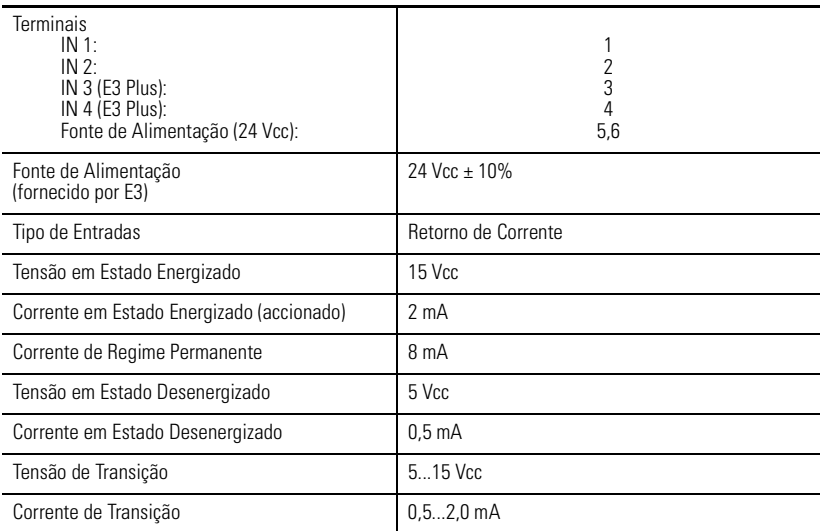

## **Tabela A.4 Capacidade de Entrada**

## **Tabela A.5 Classificações de Entrada do Termistor/PTC (Somente o E3 Plus)**

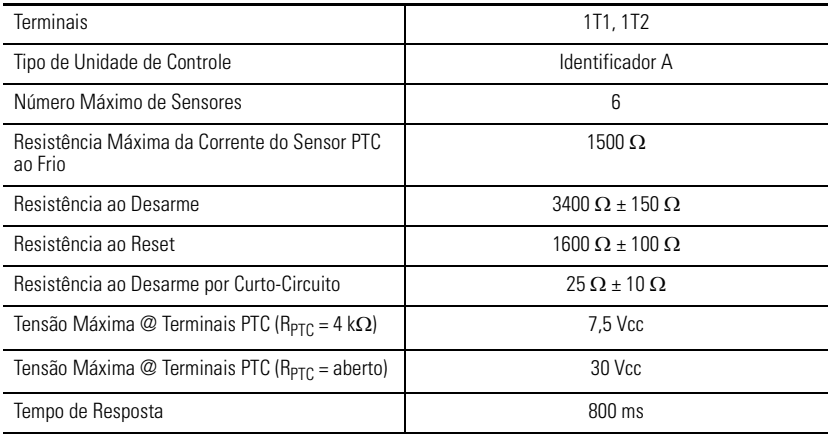

# **Especificações Ambientais**

## **Tabela A.6 Especificações Ambientais**

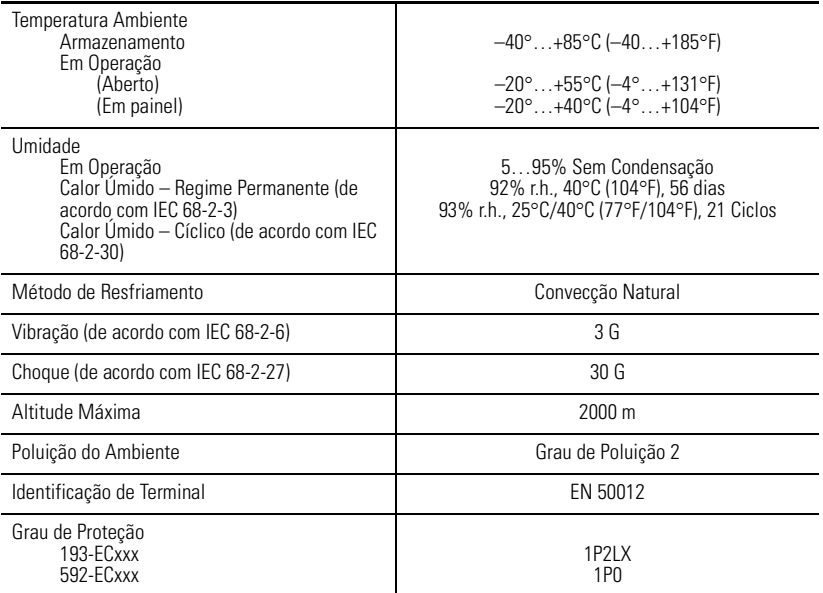

# **Especificações de Compatibilidade Eletromagnética**

## **Tabela A.7 Especificações de Compatibilidade Eletromagnética**

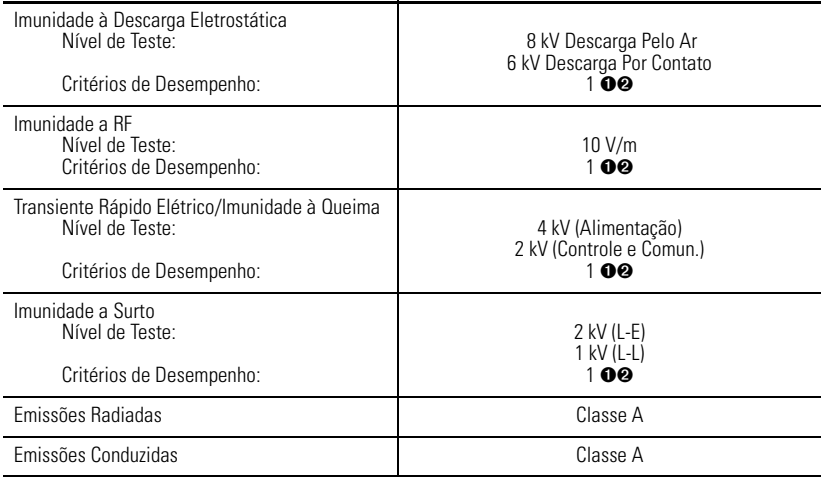

➊Os Critérios de Desempenho 1 requerem que o DUT não sofra degradação ou perda de desempenho. ➋Ambiente 2.

# **Especificações de Funcionalidade**

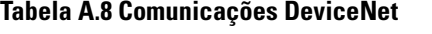

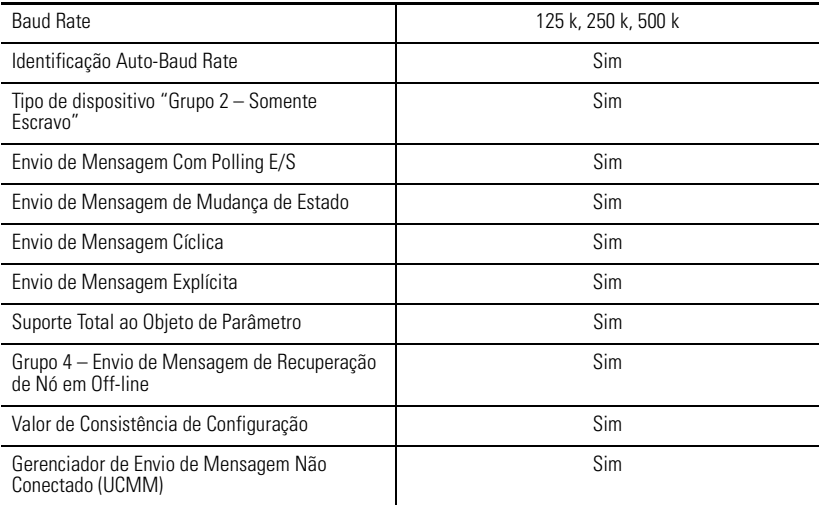

# **Proteção**

## **Tabela A.9 Proteção**

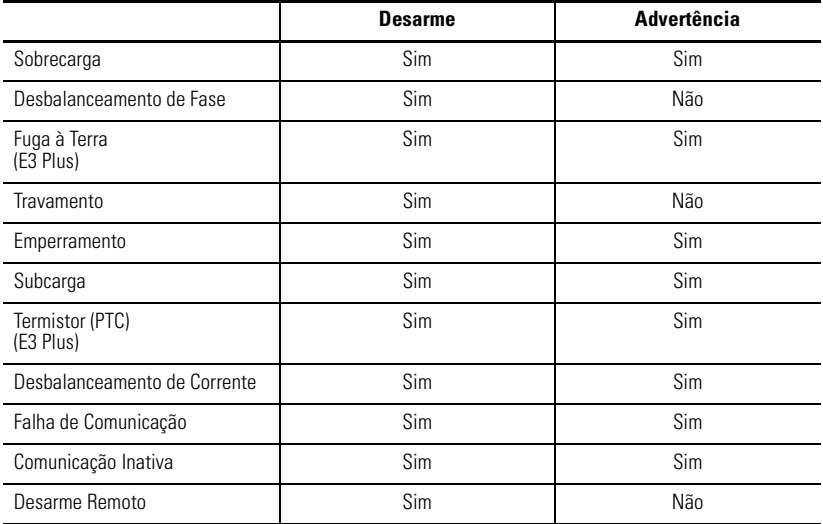

## **Tabela A.10 Proteção Contra Sobrecarga**

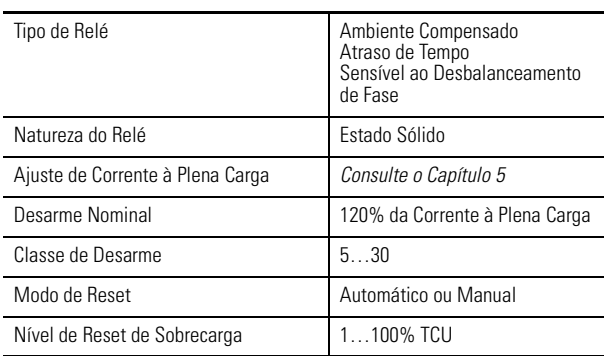

## **Tabela A.11 Proteção contra Fuga à Terra**

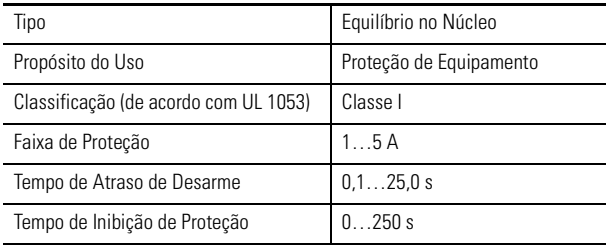

# **Informações sobre DeviceNet**

# **Folhas de Dados Eletrônica**

Os arquivos de Folha de Dados Eletrônica (EDS) são arquivos ASCII especialmente formatados que fornecem todas as informações necessárias para uma ferramenta de configuração (p. ex.: RSNetWorx para DeviceNet) acessar e alterar os parâmetros de um dispositivo. O arquivo EDS contém todas as informações de parâmetro de um dispositivo: número de parâmetro, agrupamentos, nome do parâmetro, valores padrão, mínimo e máximo, unidades, formato dos dados e conversão de escala.

Os arquivos EDS para todas as unidades do Relé de Sobrecarga E3 estão disponíveis no site www.ab.com/networks/eds/index/html. Eles também podem ser gerados automaticamente através de algumas ferramentas de configuração uma vez que todas as informações necessárias para um arquivo EDS podem ser extraÌdas de um RelÈ de Sobrecarga E3.

**IMPORTANTE** Os recursos DeviceLogix não estão disponíveis ao carregar o EDS a partir de um relÈ de sobrecarga E3 Plus. O arquivo EDS deve ser obtido pela Internet.

# **Códigos de Produto**

Uma vez que o Relé de Sobrecarga E3 está disponível em uma ampla faixa de corrente, cada modelo é compatível com um conjunto de parâmetros que é ligeiramente diferente em termos de valores mínimo, máximo e padrão quando se compara aos parâmetros relacionados à corrente do motor. Portanto, cada modelo usa um arquivo EDS especÌfico para aquele modelo. As ferramentas de configuração usam "códigos de produto" para identificar qual arquivo EDS usar para um determinado dispositivo. A tabela a seguir resume os diversos cÛdigos de produto.

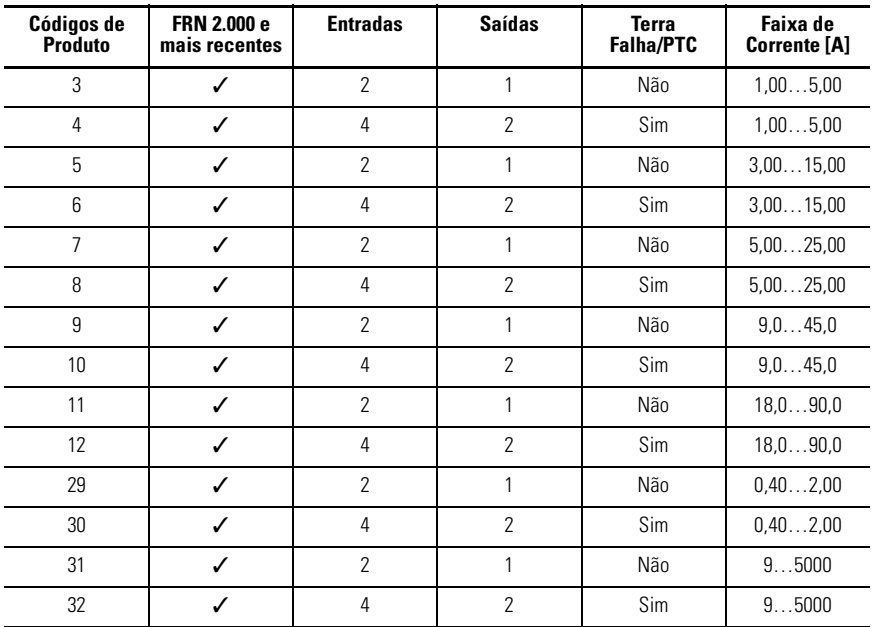

## **Tabela B.1 Códigos de Produto**

# **Objetos DeviceNet**

O RelÈ de Sobrecarga E3 suporta as seguintes classes de objeto DeviceNet.

**Tabela B.2 Classes de Objeto DeviceNet**

| <b>Classe</b> | <b>Objeto</b>         |
|---------------|-----------------------|
| 0x01          | Identity              |
| 0x02          | Message Router        |
| 0x03          | <b>DeviceNet</b>      |
| 0x04          | Assembly              |
| 0x05          | Connection            |
| 0x08          | Discrete Input Point  |
| 0x09          | Discrete Output Point |
| 0x0F          | Parameter             |
| 0x10          | Parameter Group       |

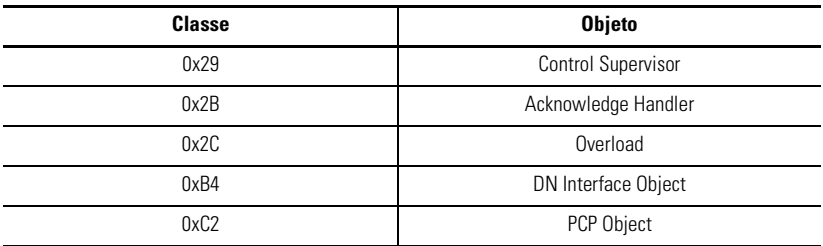

## **Tabela B.2 Classes de Objeto DeviceNet**

# **Objeto Identity – Classe Código 0x01**

Os seguintes atributos de classe são suportados para o Objeto Identity:

### **Tabela B.3 Identifica Atributos de Classe de Objeto**

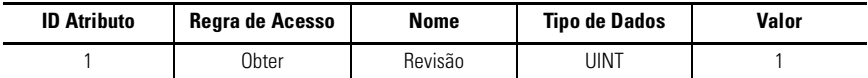

Uma única instância de Objeto Identity é suportada. Os seguintes atributos de instância são suportados.

#### **Tabela B.4 Identificação de Atributos de Instância do Objeto**

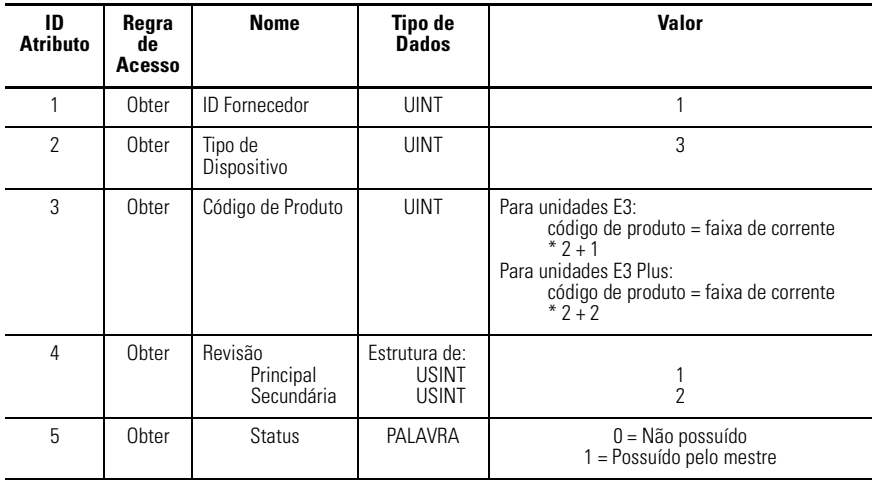

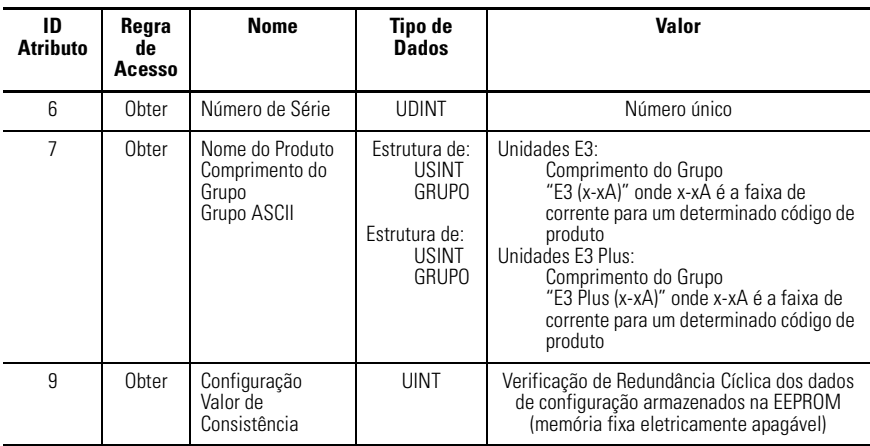

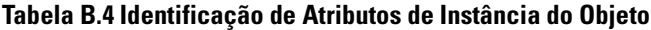

Os seguintes serviços comuns estão implementados para o Objeto Identity:

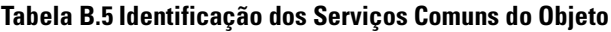

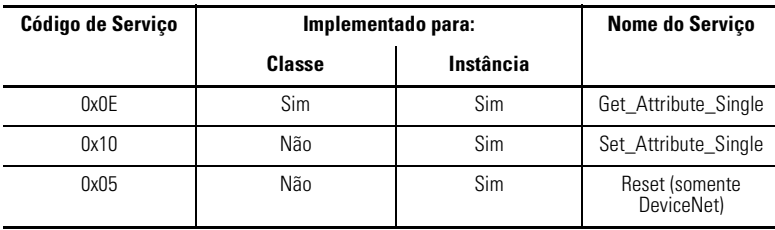

# **Message Router – Classe Código 0x02**

Nenhum atributo de classe ou de instância é suportado. O Objeto Message Router existe apenas para rotear mensagens explícitas para outros objetos.

# **Objeto DeviceNet – Classe Código 0x03**

Os seguintes atributos de classe são suportados para o Objeto DeviceNet:

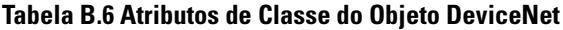

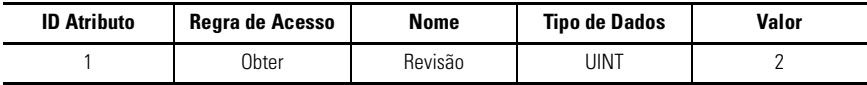

Uma única instância (instância 1) de Objeto DeviceNet é suportada. Os seguintes atributos de instância são suportados:

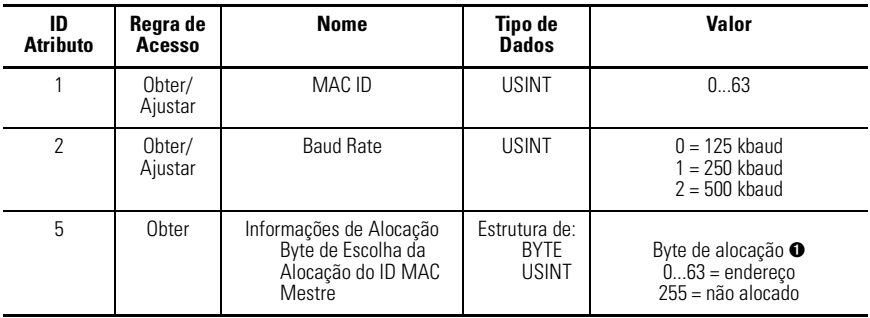

#### **Tabela B.7 Atributos de Instância do Objeto DeviceNet**

➊ Byte de alocação

Bit 0 Envio de Mensagem Explícita

Bit 1 Polling E/S

Bit 4 Mudança de Estado de E/S

Bit 5 E/S Cíclica

Bit 6 Reconhecer Supressão de E/S

Os seguintes serviços estão implementados para o Objeto DeviceNet:

#### **Tabela B.8 Serviços Comuns do Objeto DeviceNet**

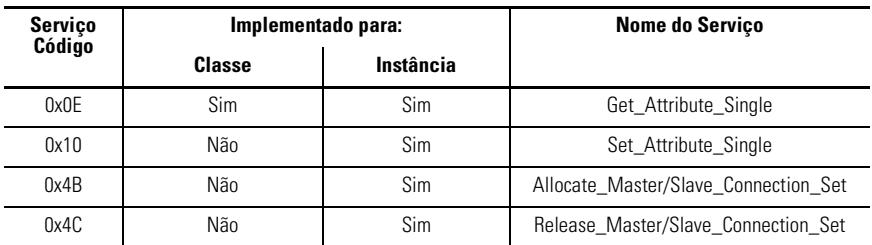

# **Montagem do Objeto – Classe Código 0x04**

## **Conjuntos de Saída**

As seguintes Instâncias de Conjuntos estão implementadas. Note que a maioria destes conjuntos são parte de uma "hierarquia de controle de motor" da especificação DeviceNet. Outros conjuntos específicos do fornecedor foram adicionados para permitir a monitoração das entradas auxiliares, etc.

### **Tabela B.9 Formato de Dados da Instância da Montagem de Objeto 2 (Conjunto Básico de Saída de Sobrecarga do Perfil de Sobrecarga ODVA)**

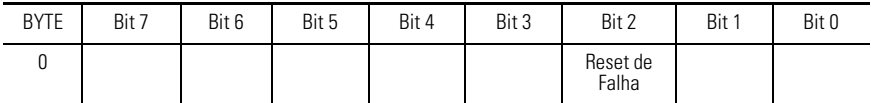

Os seguintes conjuntos são semelhantes aos encontrados no Perfil do Acionador de Motor. A única diferença é que a OutA e a OutB mapeiam para os Pontos de Saída Discreta ao invés do Supervisor de Controle. Os números de instância são 100 mais o n˙mero atribuÌdo nos conjuntos correspondentes no Perfil da Partida de Motor.

### **Tabela B.10 Formato de Dados da Instância da Montagem do Objeto 101 (Semelhante ao Conjunto Básico de Saída do Contator do Perfil do Contator ODVA)**

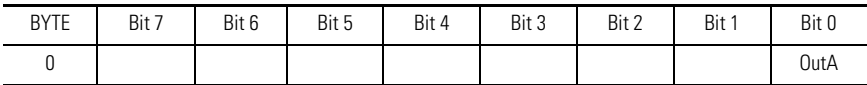

#### **Tabela B.11 Formato de Dados da Instância da Montagem do Objeto 103 (Semelhante ao Conjunto Básico de Saída do Perfil do Acionador de Motor no Perfil do Acionador do Motor ODVA)**

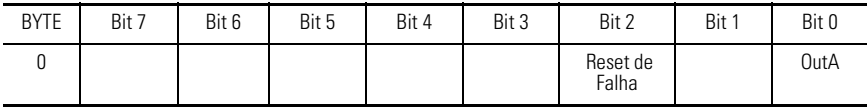

#### **Tabela B.12 Formato de Dados da Instância da Montagem do Objeto 104 (Semelhante ao Conjunto Expandido de Saída do Contator do Perfil do Contator ODVA)**

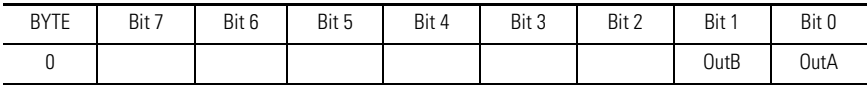

#### **Tabela B.13 Formato de Dados da Instância do Objeto 105 (Semelhante ao Conjunto Expandido de Saída do Perfil do Acionador de Motor no Perfil do Acionador do Motor ODVA)**

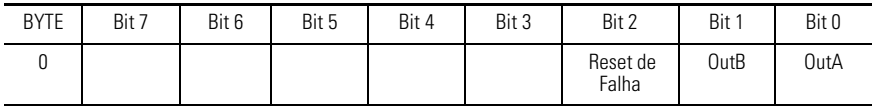

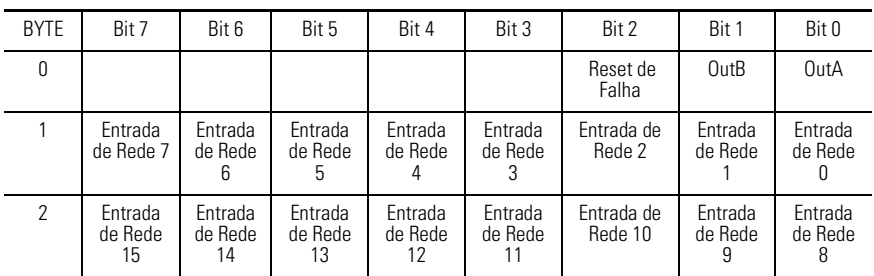

### **Tabela B.14 Formato de Dados da Instância da Montagem do Objeto 105 (Conjunto de Saída DeviceLogix)**

A seguinte tabela indica o Mapeamento de Atributo de Dados do Conjunto de E/S para Conjuntos de Saída:

#### **Tabela B.15 Mapeamento de Atributo de Dados do Conjunto de E/S para Conjuntos de Saída**

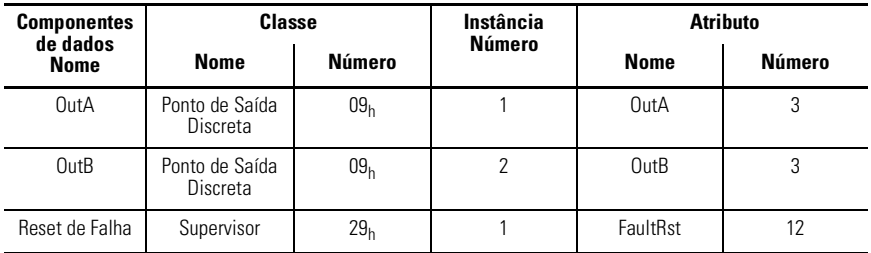

## **Conjuntos de Entrada**

#### **Tabela B.16 Formato de Dados da Instância da Montagem do Objeto 50 (Conjunto Básico de Entrada de Sobrecarga do Perfil de Sobrecarga ODVA)**

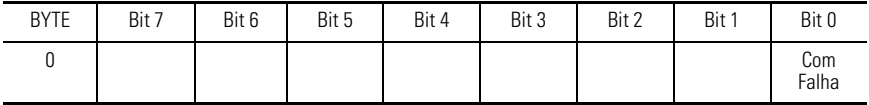

#### **Tabela B.17 Formato de Dados da Instância da Montagem do Objeto 51 (Conjunto Expandido de Entrada de Sobrecarga do Perfil de Sobrecarga ODVA)**

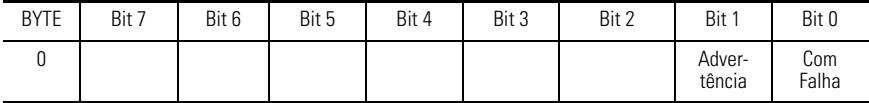

### **Tabela B.18 Formato de Dados da Instância da Montagem do Objeto 106 (Conjunto de Entrada da Partida do Motor)**

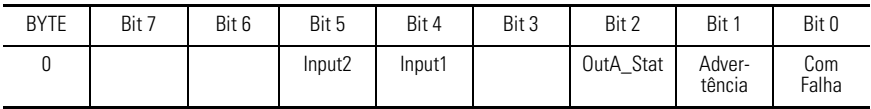

#### **Tabela B.19 Formato de Dados da Instância do Objeto Assembly 107 (Conjunto de Entrada do Acionador do Motor)**

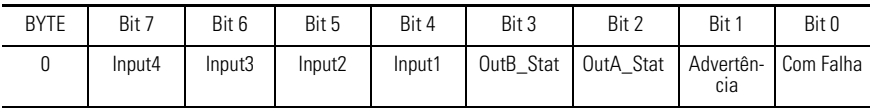

### **Tabela B.20 Formato de Dados da Instância da Montagem do Objeto 141 (Conjunto de Entrada DeviceLogix)**

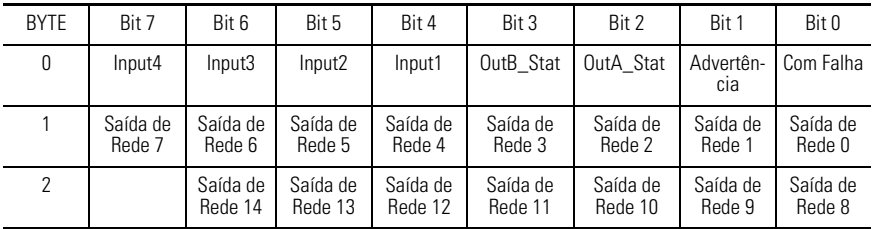

#### **Tabela B.21 Formato de Dados da Instância da Montagem do Objeto 184 (Conjunto de Entrada do Bit de Rede Produzido)**

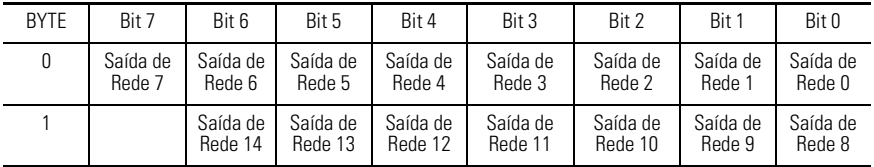

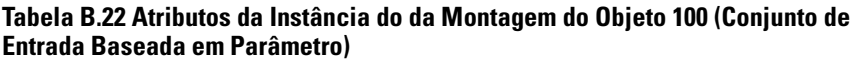

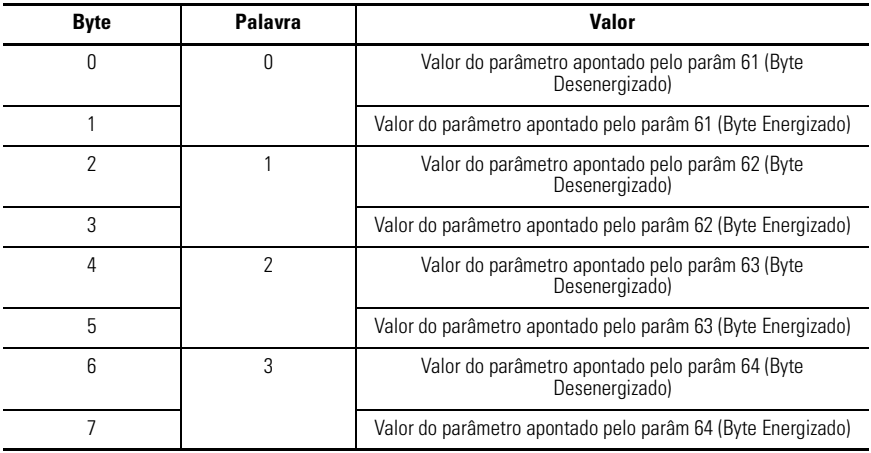

A seguinte tabela indica o Mapeamento de Atributo de Dados de Conjunto de E/S para Conjuntos de Entrada:

### **Tabela B.23 Mapeamento de Atributo de Dados de Conjunto de E/S para Conjuntos de Entrada**

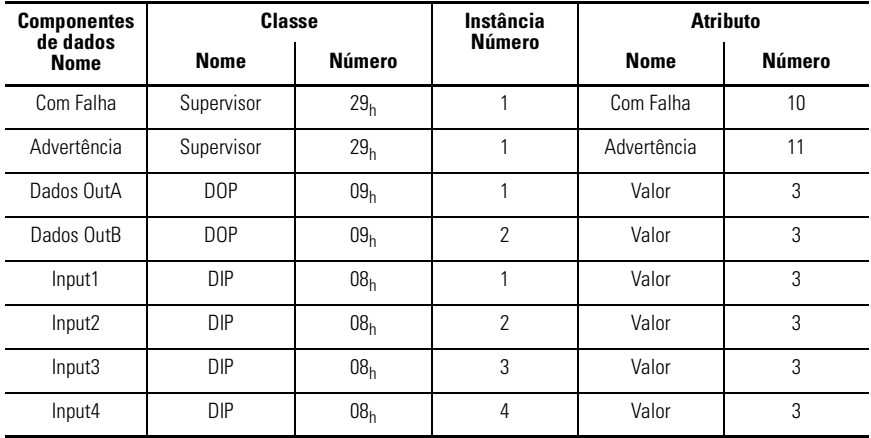
## **Objeto Connection – Classe Código 0x05**

Os seguintes atributos de classe são suportados para o Objeto Connection:

#### **Tabela B.24 Atributos de Classe de Objeto Connection**

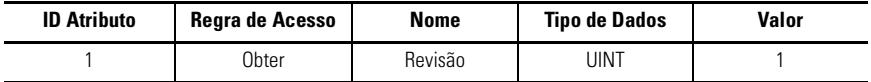

Três instâncias do Objeto Connection são suportadas. A instância 1 é a conexão de envio de mensagem explícita, a instância 2 é a conexão de E/S com polling e a instância 4 é a conexão de Mudança de Estado/E/S Cíclica.

Os seguintes atributos de instância 1 (conexão de envio de mensagem explícita) são suportados:

#### **Tabela B.25 Atributos de Instância do Objeto Conexão 1**

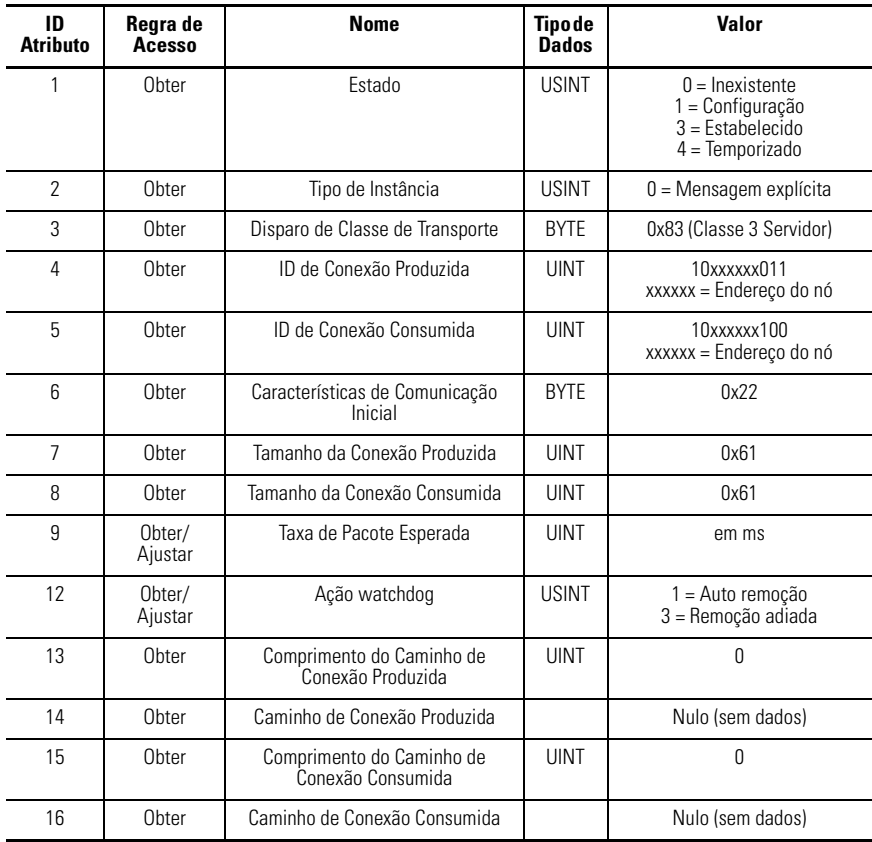

Os seguintes atributos de instância 2 (conexão de E/S com polling) são suportados:

| ID<br>Atributo | Regra<br>de<br>Acesso | <b>Nome</b>                                         | <b>Tipo</b><br>de<br><b>Dados</b> | Valor                                                                                                    |
|----------------|-----------------------|-----------------------------------------------------|-----------------------------------|----------------------------------------------------------------------------------------------------|
| 1              | Obter                 | Estado                                              | <b>USINT</b>                      | $0 =$ Inexistente<br>1 = Configuração<br>$3 =$ Estabelecido<br>4 = Temporizado                                                                                                    |
| $\overline{2}$ | Obter                 | Tipo de Instância                                   | <b>USINT</b>                      | $1 =$ Mensagem de E/S                                                                                                    |
| $\sqrt{3}$     | Obter                 | Disparo de Classe de<br>Transporte                  | <b>RYTE</b>                       | Se escolha de alocação = com polling<br>OU<br>Se escolha de alocação = !polled && !ack<br>suppressed:<br>0x82 (Servidor Classe 2)<br>Se escolha de alocação = !polled && ack<br>suprimido:<br>0x80 (Servidor Classe 0) |
| 4              | Obter                 | ID de Conexão Produzida                             | <b>UINT</b>                       | 01111xxxxxx<br>xxxxxx = Endereço do nó                                                                                                    |
| 5              | Obter                 | ID de Conexão Consumida                             | <b>UINT</b>                       | 10xxxxxx101<br>xxxxxx = Endereço do nó                                                                                                    |
| 6              | Obter                 | Características de<br>Comunicação Inicial           | <b>BYTE</b>                       | 0x21                                                                                                    |
| $\overline{7}$ | Obter                 | Tamanho da Conexão<br>Produzida                     | <b>UINT</b>                       | 08                                                                                                    |
| 8              | Obter                 | Tamanho da Conexão<br>Consumida                     | <b>UINT</b>                       | 08                                                                                                    |
| 9              | Obter/<br>Ajustar     | Taxa de Pacote Esperada                             | <b>UINT</b>                       | em ms                                                                                                    |
| 12             | Obter/<br>Ajustar     | Ação watchdog                                       | <b>USINT</b>                      | 0 = Transição para temporizado<br>$1 =$ Auto remoção<br>$2 =$ Auto reset                                                                                                    |
| 13             | Obter                 | Comprimento do Caminho de<br>.<br>Conexão Produzida | <b>UINT</b>                       | 8                                                                                                    |
| 14             | Obter/<br>Ajustar     | Caminho de Conexão<br>Produzida                     | <b>EPATH</b>                      | 21 04 00 25 (inst. conj.) 00 30 03                                                                                                    |
| 15             | Obter                 | Comprimento do Caminho de<br>Conexão Consumida      | <b>UINT</b>                       | 8                                                                                                    |
| 16             | Obter/<br>Ajustar     | Caminho de Conexão<br>Consumida                     | <b>EPATH</b>                      | 21 04 00 25 (inst. conj.) 00 30 03                                                                                                    |

**Tabela B.26 Atributos de Instância do Objeto Connection 2**

Os seguintes atributos de instância 4 (conexão de Mudança de Estado/ E/S Cíclica) são suportados:

| ID<br><b>Atributo</b> | Regra<br>de<br>Acesso | <b>Nome</b>                                    | Tipo<br>de<br><b>Dados</b> | Valor                                                                                |
|-----------------------|-----------------------|------------------------------------------------|----------------------------|--------------------------------------------------------------------------------------|
| 1                     | Obter                 | Estado                                         | <b>USINT</b>               | $0 =$ Inexistente<br>$1 =$ Configuração<br>$3 =$ Estabelecido<br>$4 = Temporizado$   |
| $\overline{2}$        | Obter                 | Tipo de Instância                              | <b>USINT</b>               | 1 = Mensagem de E/S                                                                  |
| 3                     | Obter                 | Disparo de Classe de<br>Transporte             | <b>BYTE</b>                | Cíclico: 0x03<br>Ack Cíclico Suprimido: 0x00<br>COS: 0x13<br>Ack COS Suprimido: 0x10 |
| $\overline{4}$        | Obter                 | ID de Conexão Produzida                        | <b>UINT</b>                | 01101xxxxxx<br>xxxxxx = Endereço do nó                                               |
| 5                     | Obter                 | ID de Conexão Consumida                        | <b>UINT</b>                | 10xxxxxx010<br>xxxxxx = Endereço do nó                                               |
| 6                     | Obter                 | Características de Comun.<br>Inicial           | <b>BYTE</b>                | 0x02 (acknowledged)<br>0x0F (unacknowledged)                                         |
| $\overline{7}$        | Obter                 | Tamanho da Conexão<br>Produzida                | UINT                       | 08                                                                                   |
| 8                     | Obter                 | Tamanho da Conexão<br>Consumida                | <b>UINT</b>                | 08                                                                                   |
| 9                     | Obter/<br>Ajustar     | Taxa de Pacote Esperada                        | <b>UINT</b>                | em ms                                                                                |
| 12                    | Obter/<br>Ajustar     | Ação watchdog                                  | <b>USINT</b>               | 0 = Transição para temporizado<br>1 = Auto remoção<br>$2 =$ Auto reset               |
| 13                    | Obter                 | Comprimento do Caminho de<br>Conexão Produzida | <b>UINT</b>                | 8                                                                                    |
| 14                    | Obter/<br>Ajustar     | Caminho de Conexão<br>Produzida                | <b>EPATH</b>               | 21 04 00 25 (inst. conj.) 00 30 03                                                   |
| 15                    | Obter                 | Comprimento do Caminho de<br>Conexão Consumida | UINT                       | 8                                                                                    |
| 16                    | Obter/<br>Ajustar     | Caminho de Conexão<br>Consumida                | <b>EPATH</b>               | 21 04 00 25 (inst. conj.) 00 30 03                                                   |

**Tabela B.27 Atributos de Instância do Objeto Connection 4**

As seguintes instâncias 5...7 (Grupo 3 Conexões de Mensagem Explícita Alocadas através de UCMM) são suportadas:

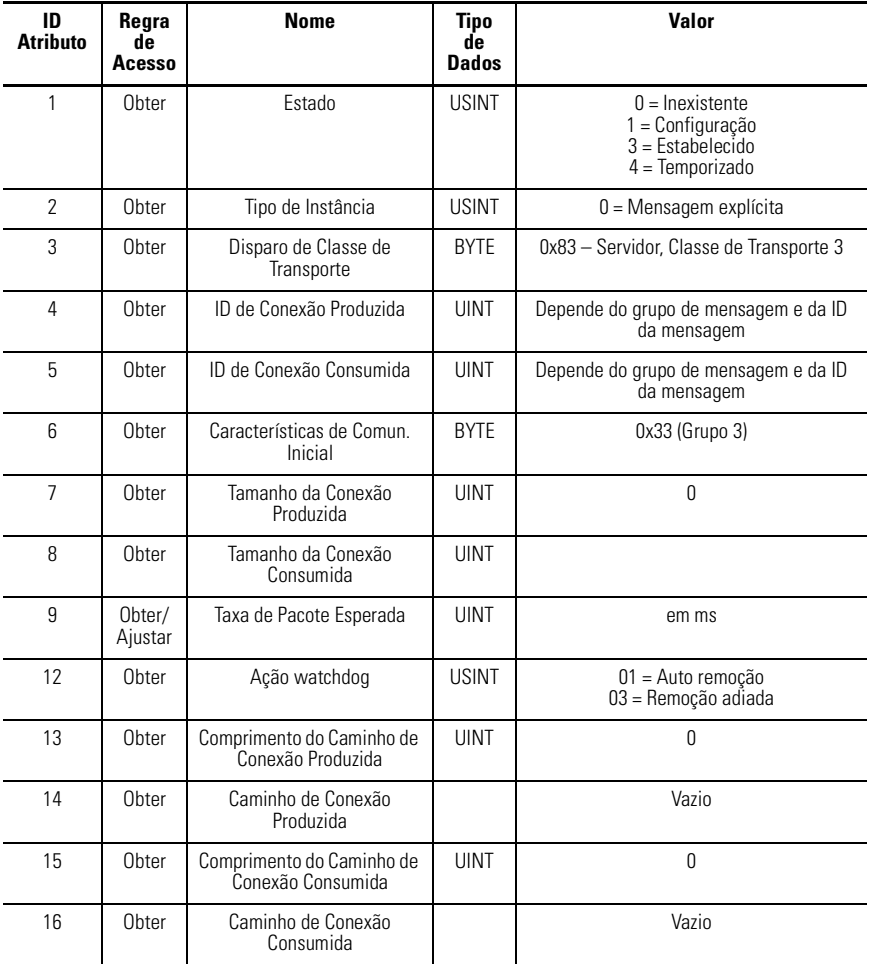

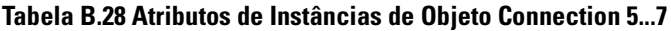

Os seguintes serviços comuns estão implementados para o Objeto Connection:

| Serviço | Implementado para: | Serviço   |                                      |
|---------|--------------------|-----------|--------------------------------------|
| Código  | <b>Classe</b>      | Instância | <b>Nome</b>                          |
| 0x05    | Não                | Sim       | Reset (somente Objeto<br>Connection) |
| 0x0E    | Sim                | Sim       | Get_Attribute_Single                 |
| 0x10    | Não                | Sim       | Set_Attribute_Single                 |

**Tabela B.29 Serviços Comuns do Objeto Connection**

## **Objeto Ponto de Entrada Discreto– Classe Código 0x08**

Os seguintes atributos de classe são suportados para o Objeto Entrada Discreta:

**Tabela B.30 Atributos da Classe do Objeto Ponto de Entrada Discreto**

| <b>ID Atributo</b> | Regra de Acesso | Nome            | <b>Tipo de Dados</b> | Valor  |
|--------------------|-----------------|-----------------|----------------------|--------|
|                    | Obter           | Revisão         | UINT                 |        |
|                    | Obter           | Instâncias Máx. | UINT                 | 2 ou 4 |

Instâncias múltiplas do Objeto Entrada Discreta são suportadas, uma instância para cada entrada discreta para fins gerais no Relé de Sobrecarga E3. Todas as instâncias conterão os seguintes atributos:

**Tabela B.31 Atributos da Instância do Objeto Ponto de Entrada Discreto**

| <b>ID Atributo</b> | Regra de<br><b>Acesso</b> | Nome  | <b>Tipo de Dados</b> | Valor                                                           |
|--------------------|---------------------------|-------|----------------------|-----------------------------------------------------------------|
|                    | Obter                     | Valor | <b>BOOL</b>          | Valor do Ponto de Entrada, 0 =<br>Desenergizado; 1 = Energizado |

Os seguintes serviços comuns serão implementados para o Objeto Ponto de Entrada Discreto:

**Tabela B.32 Serviços Comuns do Objeto Ponto de Entrada Discreto**

| <b>Servico</b><br>Código | Implementado para: | Servico<br><b>Nome</b> |                      |
|--------------------------|--------------------|------------------------|----------------------|
|                          | Classe             | Instância              |                      |
| 0x0E                     | Sim                | Sim                    | Get Attribute Single |

## **Objeto Ponto de Saída Discreto – Classe Código 0x09**

Os seguintes atributos de classe são suportados para o Objeto Ponto de Saída Discreto:

#### **Tabela B.33 Atributos da Classe do Objeto Discrete Output Point**

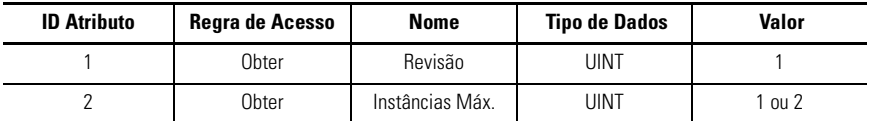

Instâncias múltiplas do Objeto Ponto de Saída Discreto são suportadas, uma instância para cada saída discreta para fins gerais no Relé de Sobrecarga E3. Todas as instâncias conterão os seguintes atributos:

#### **Tabela B.34 Atributos da Instância do Objeto Ponto de Saída Discreto**

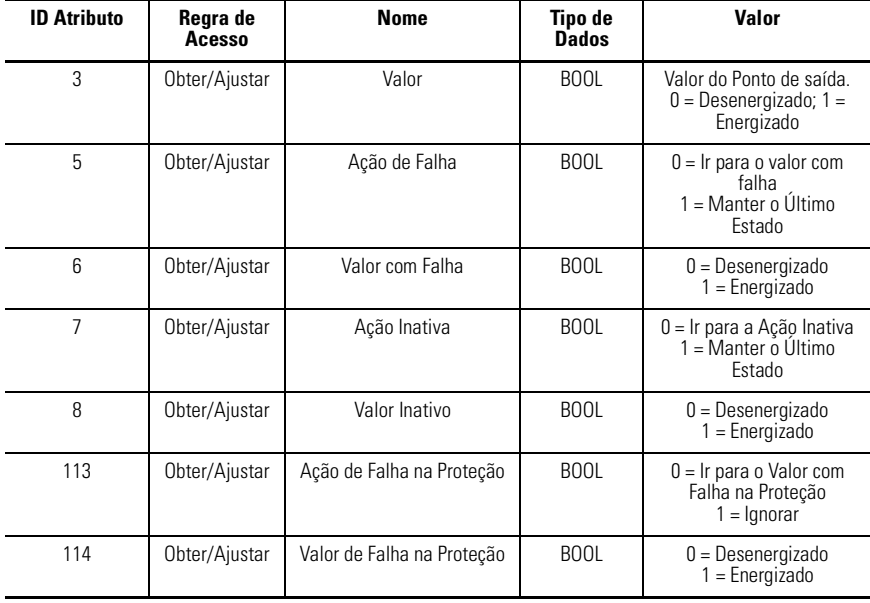

Os seguintes serviços comuns estão implementados para o Objeto Ponto de Saída Discreto:

| Serviço | Implementado para: | Serviço<br>Nome  |                      |  |
|---------|--------------------|------------------|----------------------|--|
| Código  | Classe             | <b>Instância</b> |                      |  |
| 0x0E    | Sim                | Sim              | Get_Attribute_Single |  |
| 0x10    | Não                | Sim              | Set_Attribute_Single |  |

**Tabela B.35 Serviços Comuns do Objeto Ponto de Saída Discreto**

## **Objeto Parâmetro – Classe Código 0x0F**

Os seguintes atributos de classe são suportados para o Objeto Parâmetro:

**Tabela B.36 Atributos de Classe de Objeto Parâmetro**

| <b>ID Atributo</b> | Regra de<br>Acesso | <b>Nome</b>                         | <b>Tipo de Dados</b> | Valor        |
|--------------------|--------------------|-------------------------------------|----------------------|--------------|
|                    | Obter              | Revisão                             | UINT                 |              |
|                    | Obter              | Instâncias Máx.                     | UINT                 | 89           |
| 8                  | Obter              | Descritor de Classe de<br>Parâmetro | PALAVRA              | 0x03         |
| 10                 | Obter              | Idioma Nativo                       | <b>USINT</b>         | $1 =$ Inglês |

Instâncias múltiplas do Objeto Parâmetro são suportadas. Todas as instâncias conterão os seguintes atributos:

**Tabela B.37 Atributos de Instância do Objeto Parâmetro**

| ID<br><b>Atributo</b> | Regra de Acesso                                                                         | <b>Nome</b>                                                              | <b>Tipo de Dados</b>                                                     | Valor                                                                |
|-----------------------|-----------------------------------------------------------------------------------------|--------------------------------------------------------------------------|--------------------------------------------------------------------------|----------------------------------------------------------------------|
|                       | Obter/Ajustar<br>(Somente Obter é<br>suportado para os<br>parâmetros de<br>monitoração) | Valor do Parâmetro                                                       | Consulte os<br>Atributos de<br>Tipo de Dados e<br>de Tamanho de<br>Dados |                                                                      |
| $\overline{2}$        | Obter                                                                                   | Tamanho do Caminho de<br>Link                                            | <b>USINT</b>                                                             | 08                                                                   |
| 3                     | Obter                                                                                   | Caminho de Link<br>Tipo de Segmento/<br>Porta<br>Endereco do<br>Segmento | <b>RYTE</b><br>Dados<br>Dependentes do<br>Caminho                        | Caminho para o atributo<br>específico do dispositivo<br>se aplicável |

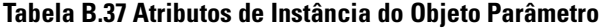

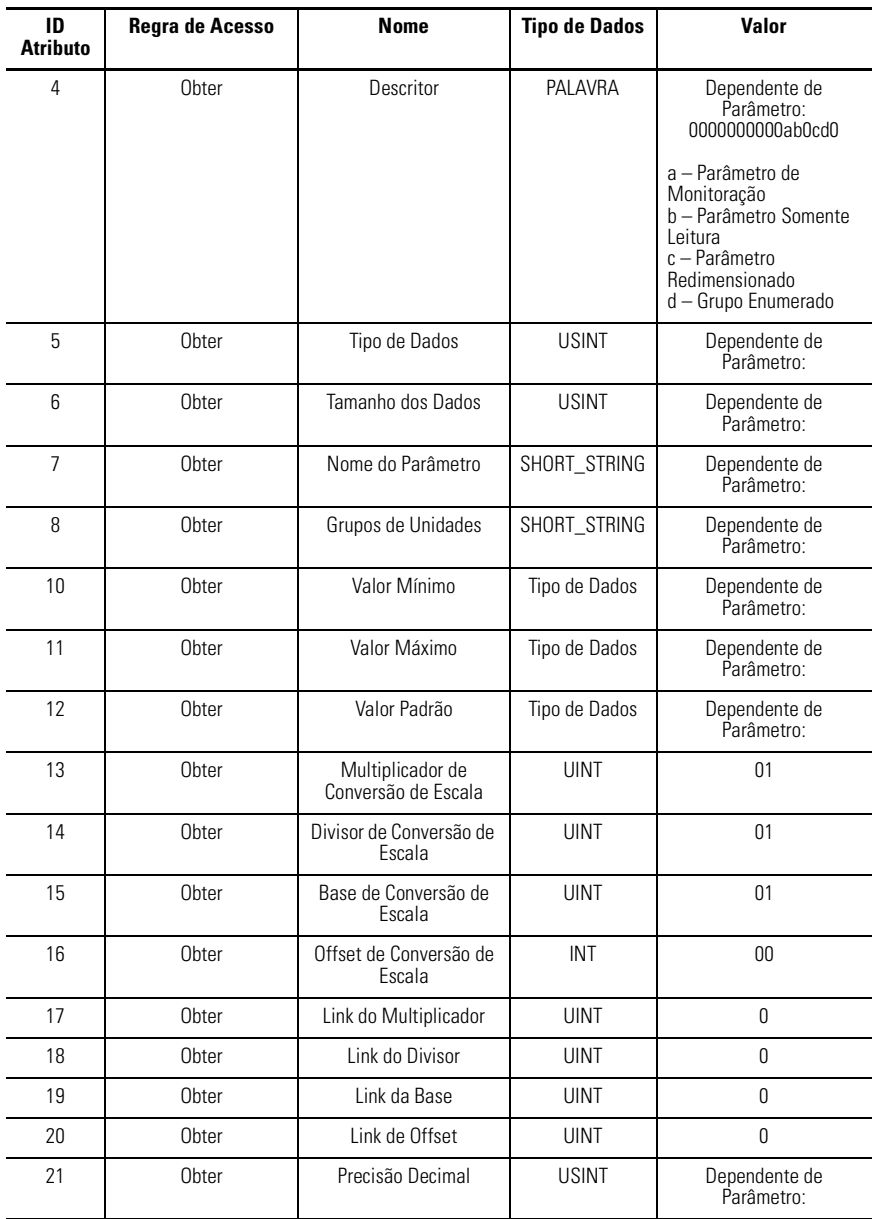

Os seguintes serviços comuns serão implementados para o Objeto Parameter:

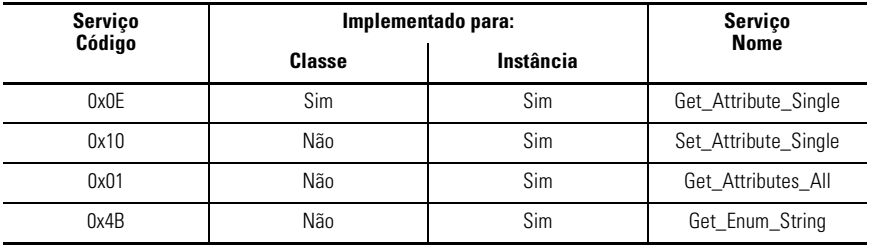

#### **Tabela B.38 Serviços Comuns do Objeto Parâmetro**

## **Objeto do Grupo de Parâmetro – Classe Código 0x10**

Os seguintes atributos de classe são suportados para o Objeto Grupo de Parâmetro:

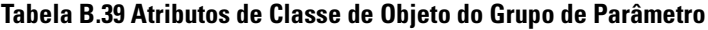

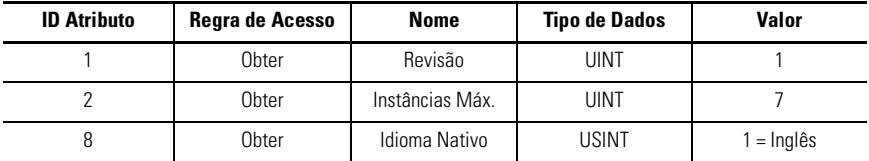

As seguintes instâncias do Objeto Grupo de Parâmetro são suportadas:

#### **Tabela B.40 Instância 1 do Objeto do Grupo de Parâmetro – Parâmetros de Monitoração**

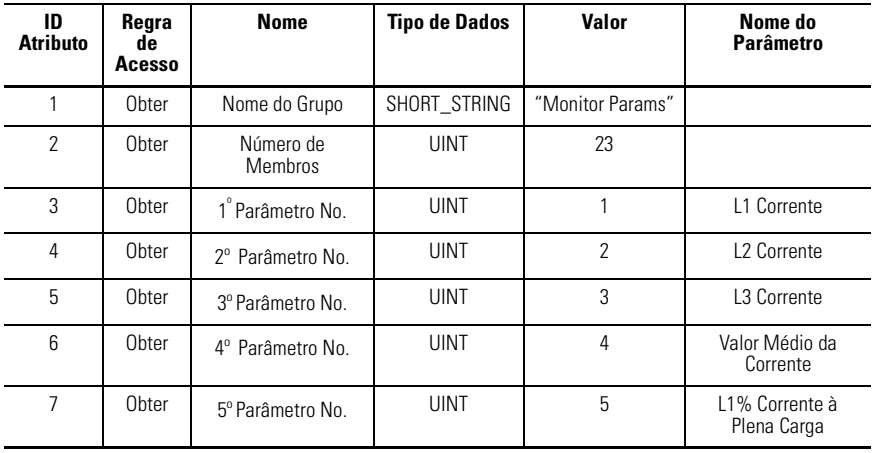

### **Tabela B.40 Instância 1 do Objeto do Grupo de Parâmetro – Parâmetros de Monitoração**

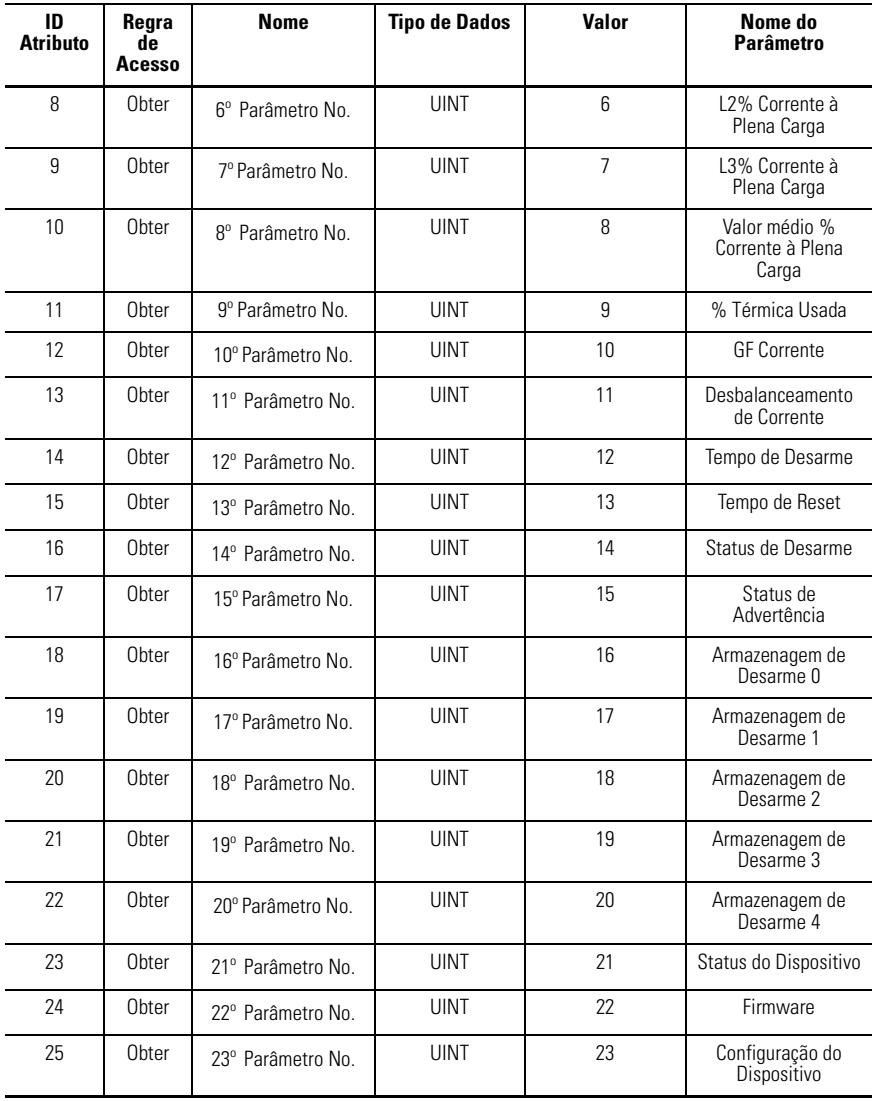

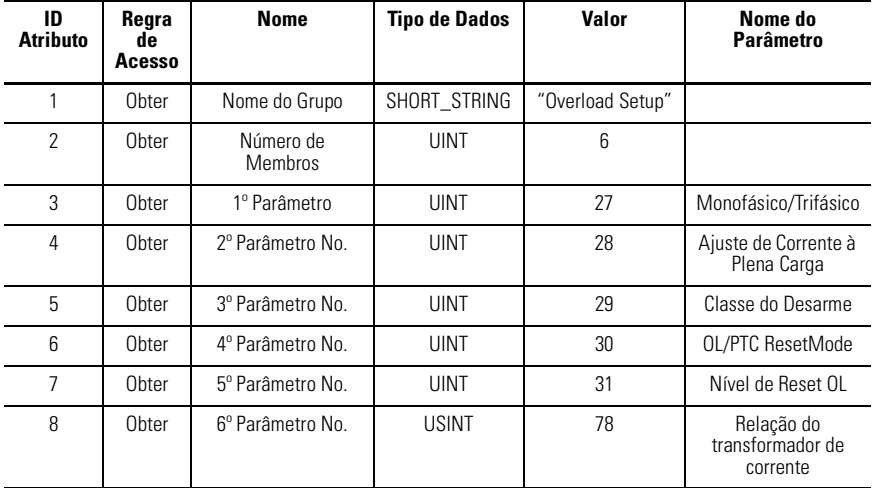

#### **Tabela B.41 Instância 2 do Objeto do Grupo de Parâmetro– Parâmetros de Configuração de Sobrecarga**

#### **Tabela B.42 Instância 3 do Objeto do Grupo de Parâmetro – Parâmetros de Reset/ Travar**

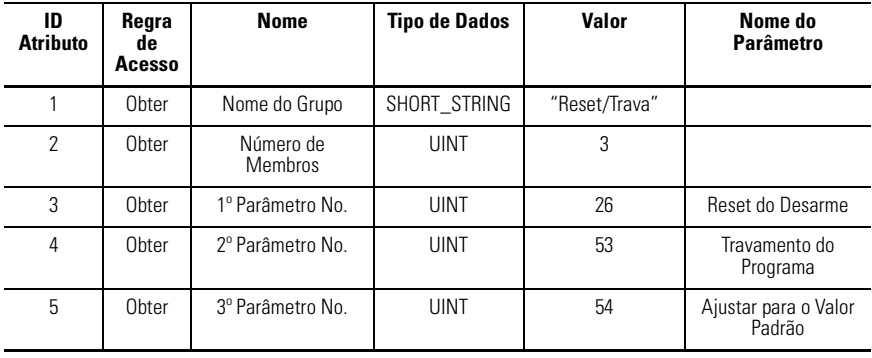

#### **Tabela B.43 Instância 4 do Objeto do Grupo de Parâmetro – Parâmetros de Configuração Avançados**

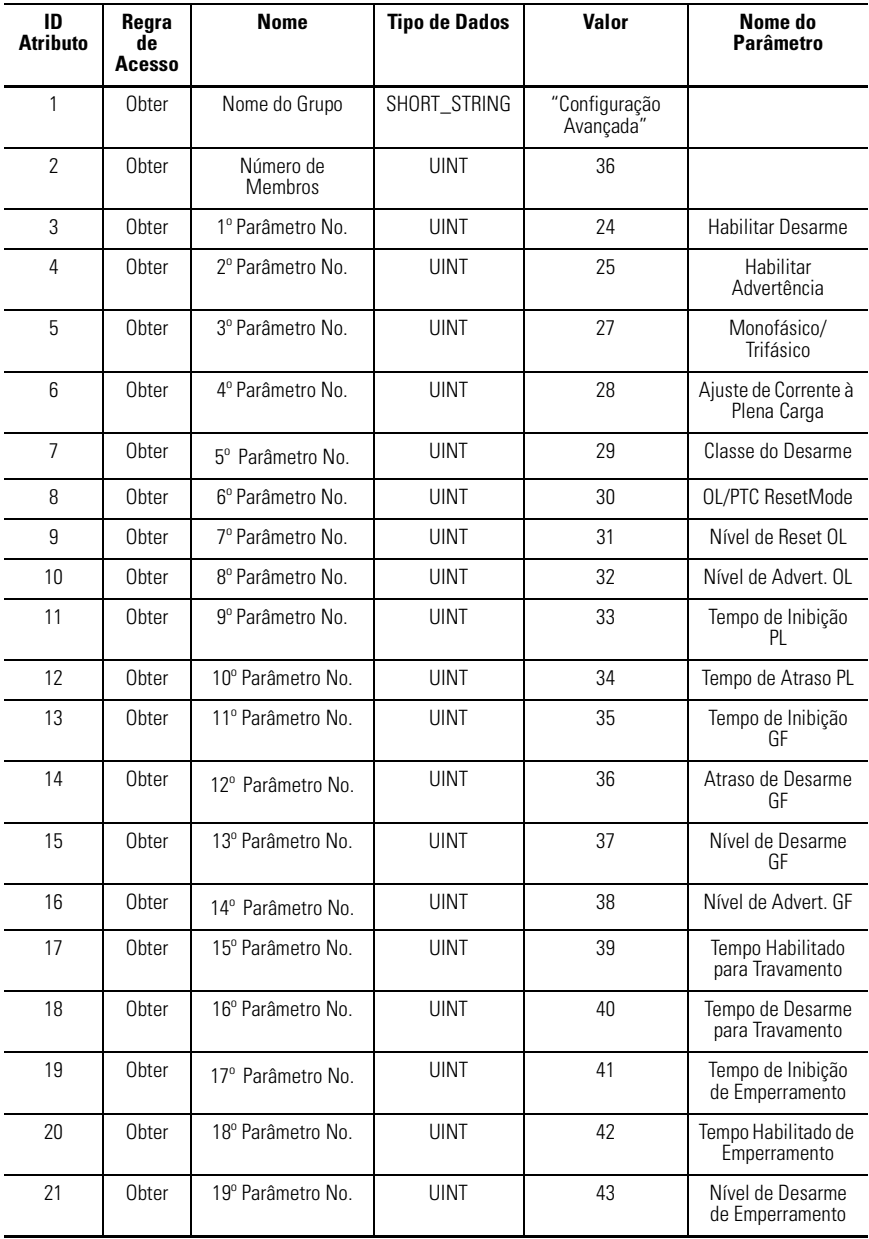

### **Tabela B.43 Instância 4 do Objeto do Grupo de Parâmetro – Parâmetros de Configuração Avançados**

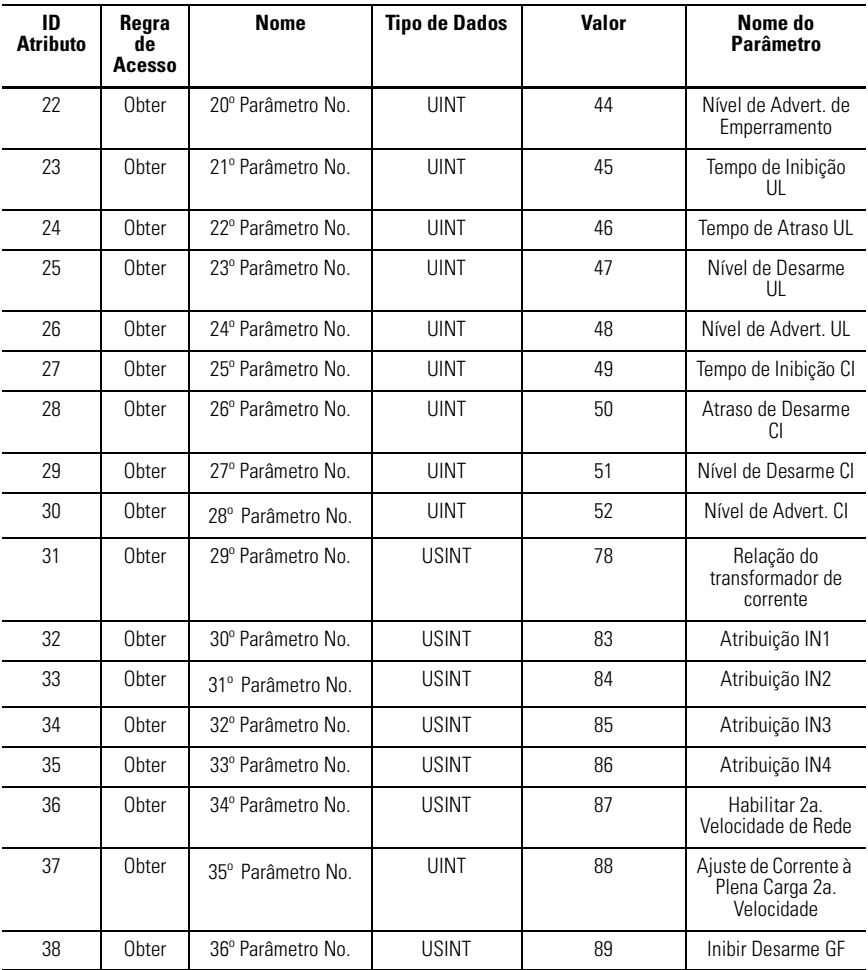

### **Tabela B.44 Instância 5 do Objeto do Grupo de Parâmetros – Parâmetros de Configuração DeviceNet**

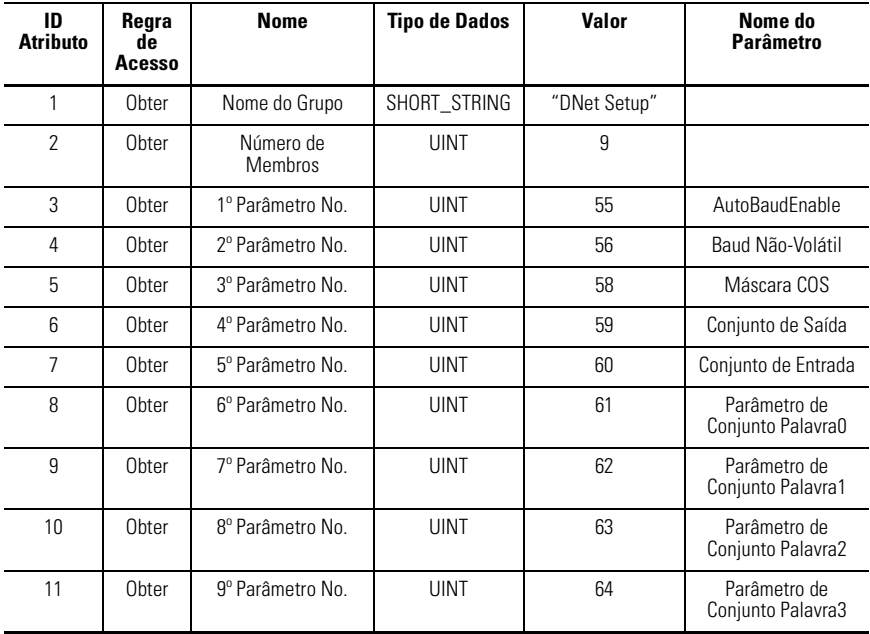

#### **Tabela B.45 Instância 6 do Objeto do Grupo de Parâmetro – Parâmetros de Configuração de Saída**

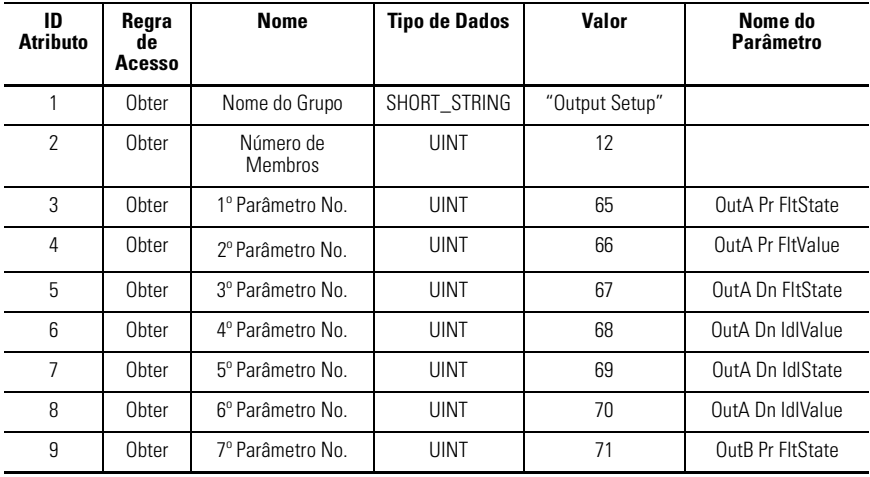

#### **Tabela B.45 Instância 6 do Objeto do Grupo de Parâmetro – Parâmetros de Configuração de Saída**

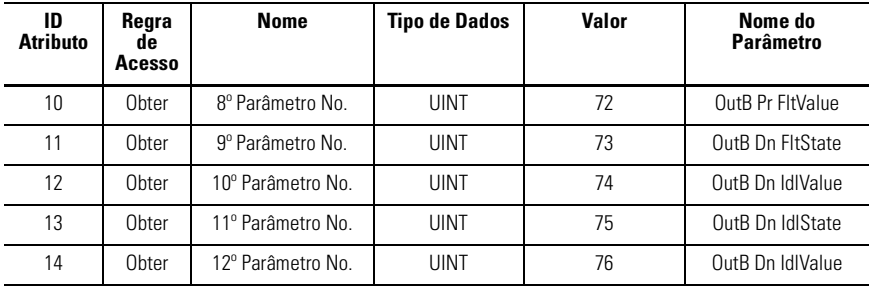

#### **Tabela B.46 Instância 7 do Objeto do Grupo de Parâmetro – Parâmetros DeviceLogix**

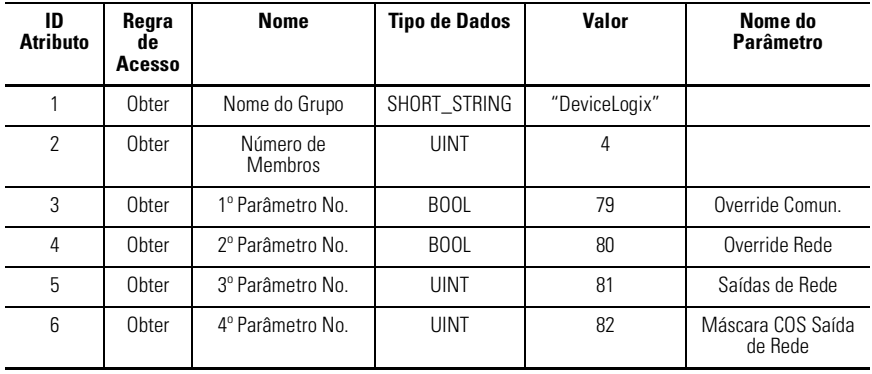

Os seguintes serviços comuns estão implementados para o Objeto do Grupo de Parâmetro:

#### **Tabela B.47 Serviços Comuns do Objeto do Grupo de Parâmetro**

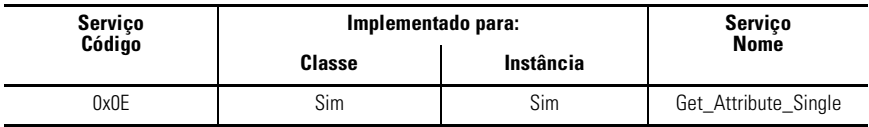

## **Objeto Supervisor de Controle – Classe Código 0x29**

Os seguintes atributos de classe são suportados para o Objeto Supervisor de Controle:

#### **Tabela B.48 Atributos da Classe de Objeto Supervisor de Controle**

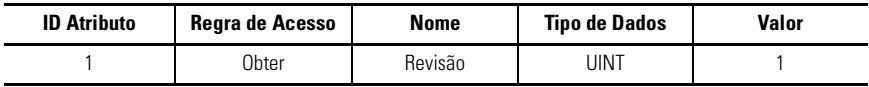

Os seguintes atributos de instância são suportados para o Objeto Supervisor de Controle:

#### **Tabela B.49 Atributos da Instância do Objeto Supervisor de Controle**

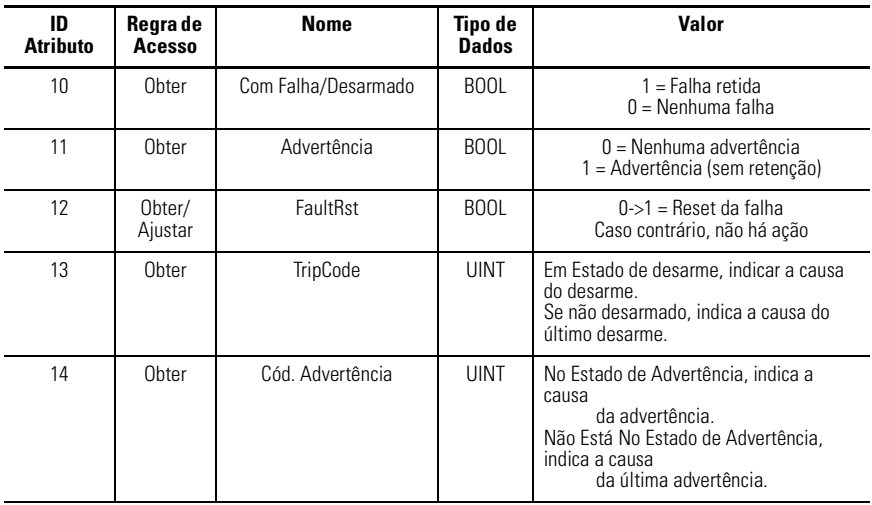

Os seguintes atributos são todos específicos do fornecedor. Observe que os números de atributo correspondem a 100 mais o número da instância do parâmetro que mapeia até ele.

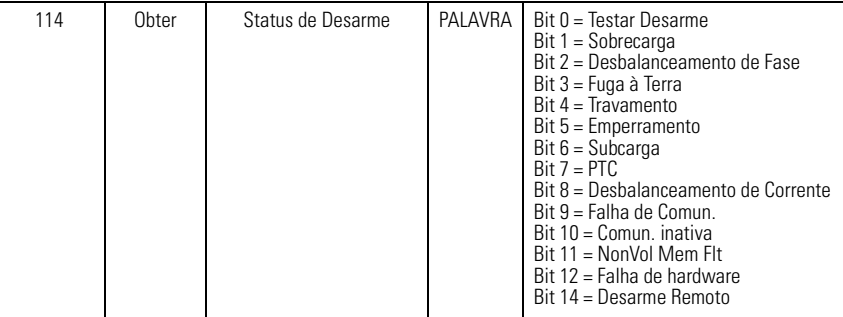

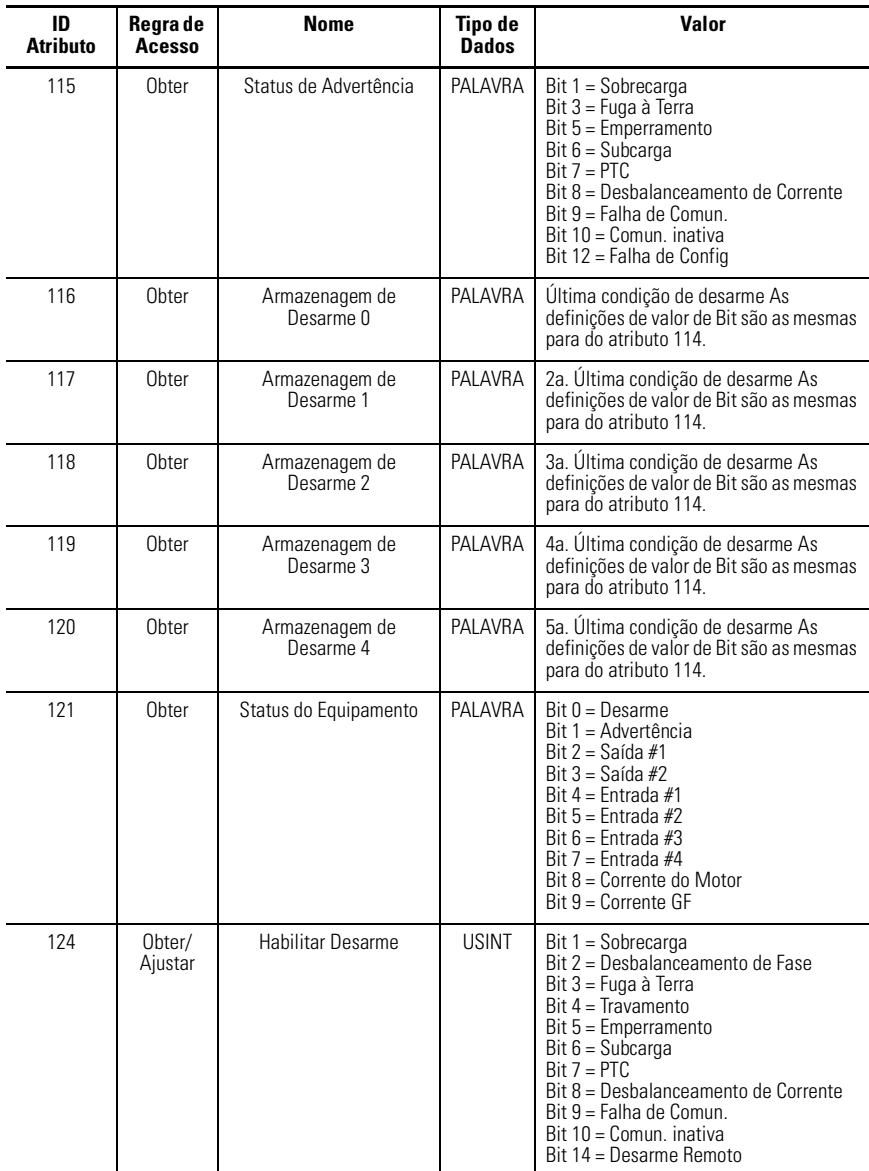

## **Tabela B.49 Atributos da Instância do Objeto Supervisor de Controle**

| ID<br><b>Atributo</b> | Regra de<br><b>Acesso</b> | Nome                  | Tipo de<br><b>Dados</b> | Valor                                                                                                    |
|-----------------------|---------------------------|-----------------------|-------------------------|----------------------------------------------------------------------------------------------------|
| 125                   | Obter/<br>Ajustar         | Habilitar Advertência | <b>USINT</b>            | Bit $1 =$ Sobrecarga<br>Bit 3 = Fuga à Terra<br>$Bit 5 = Emperramento$<br>Bit $6 = Subcarea$<br>$Bit 7 = PTC$<br>$Bit 8 = Desbalanceamento de Corrente$<br>$Bit 9 = Falha de Comun.$<br>Bit $10 =$ Comun. inativa |
| 126                   | Obter/<br>Ajustar         | Reset do Desarme      | <b>BOOL</b>             | $0-1$ = Reset                                                                                                    |
| 130                   | Obter/<br>Ajustar         | Modo de Reset         | <b>BOOL</b>             | $0 =$ Manual<br>$1 =$ Automático                                                                                                    |
| 131                   | Obter/<br>Ajustar         | Nível de Reset OL     | <b>USINT</b>            | % Corrente à Plena Carga                                                                                                    |

**Tabela B.49 Atributos da Instância do Objeto Supervisor de Controle** 

Os seguintes serviços comuns estão implementados para o Objeto Supervisor de Controle:

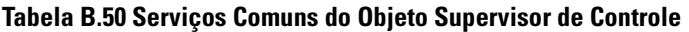

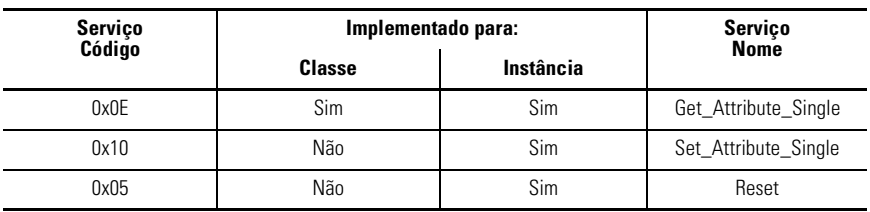

## **Objeto Acknowledge Handler – 0x2B**

Os seguintes atributos de classe são suportados para o Objeto Acknowledge Handler:

### **Tabela B.51 Atributos da Classe de Objeto Acknowledge Handler**

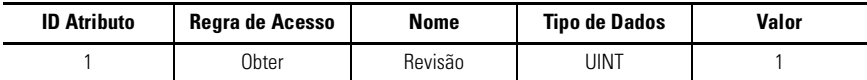

Uma única instância (instância 1) de Objeto Acknowledge Handler é suportada. Os seguintes atributos de instância são suportados:

| <b>ID Atributo</b> | Regra de<br>Acesso | Nome                                    | Tipo de<br><b>Dados</b> | Valor            |
|--------------------|--------------------|-----------------------------------------|-------------------------|------------------|
|                    | Obter/Ajustar      | Temporizador Acknowledge                | <b>UINT</b>             | em milissegundos |
|                    | Obter/Ajustar      | Limite para Nova Tentativa              | <b>USINT</b>            | $0$ ou $1$       |
| 3                  | Obter              | Instância de Conexão de Produção<br>cos | UINT                    |                  |

**Tabela B.52 Atributos da Instância do Objeto Acknowledge Handler**

Os seguintes serviços comuns estão implementados para o Objeto Acknowledge Handler:

### **Tabela B.53 Serviços Comuns do Objeto Acknowledge Handler**

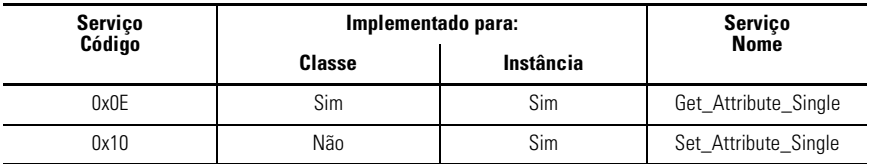

## **Objeto Sobrecarga – Classe Código 0x2C**

Os seguintes atributos de classe são suportados para o Objeto Sobrecarga:

#### **Tabela B.54 Atributos de Classe de Objeto Sobrecarga**

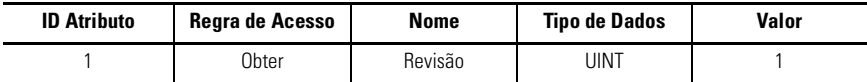

Uma única instância (instância 1) de Objeto Sobrecarga é suportado. Os seguintes atributos de instância são suportados:

#### **Tabela B.55 Atributos de Instância do Objeto Sobrecarga**

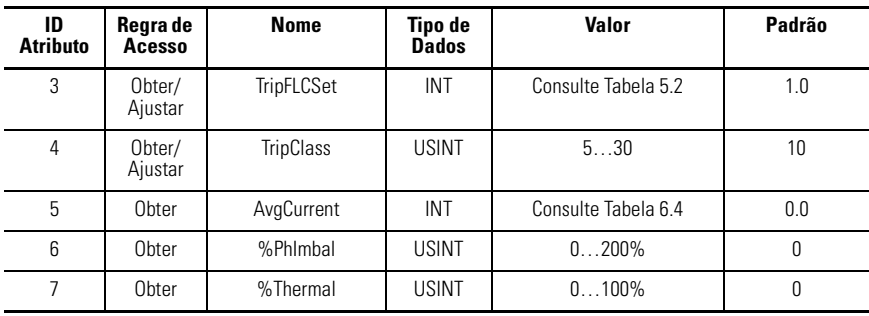

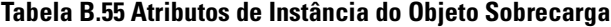

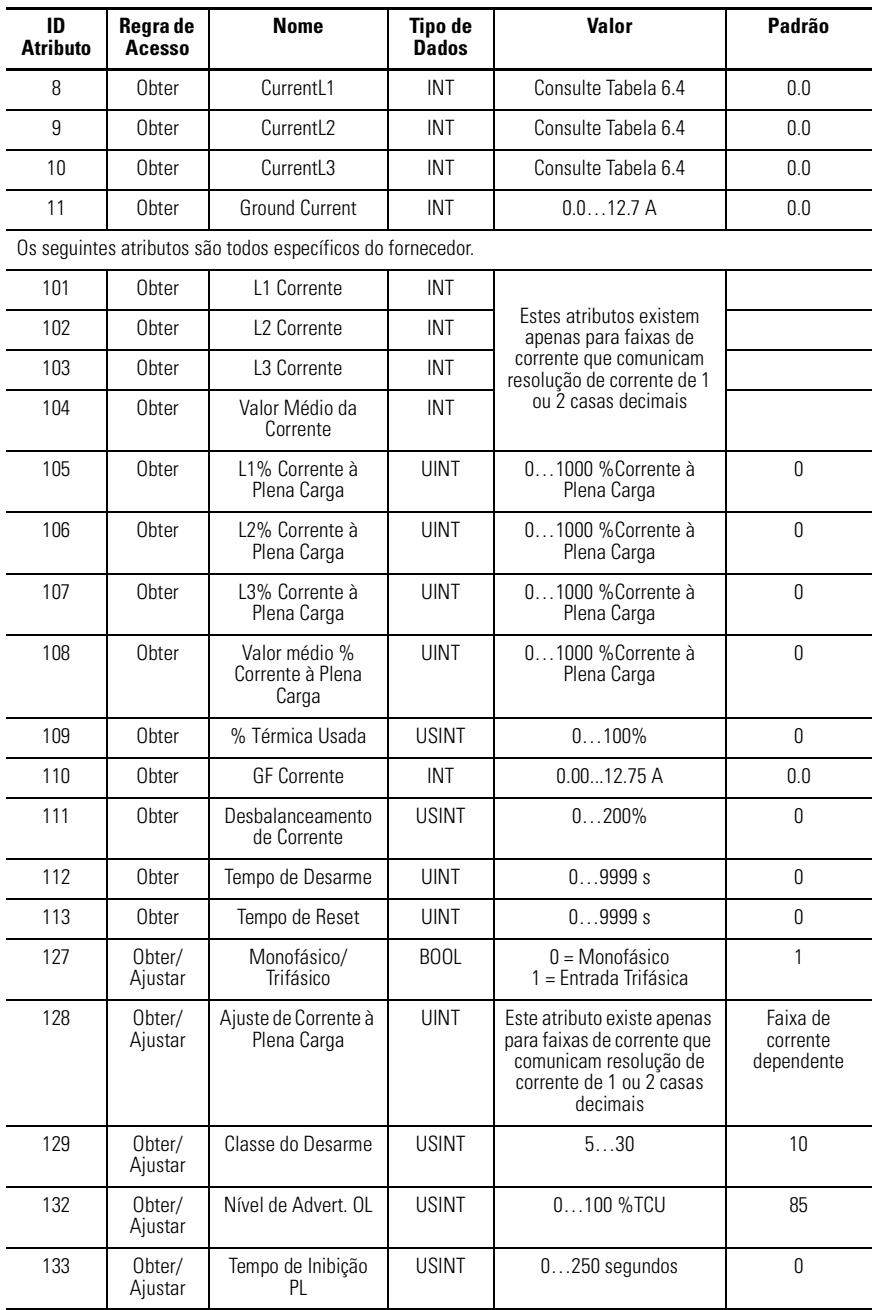

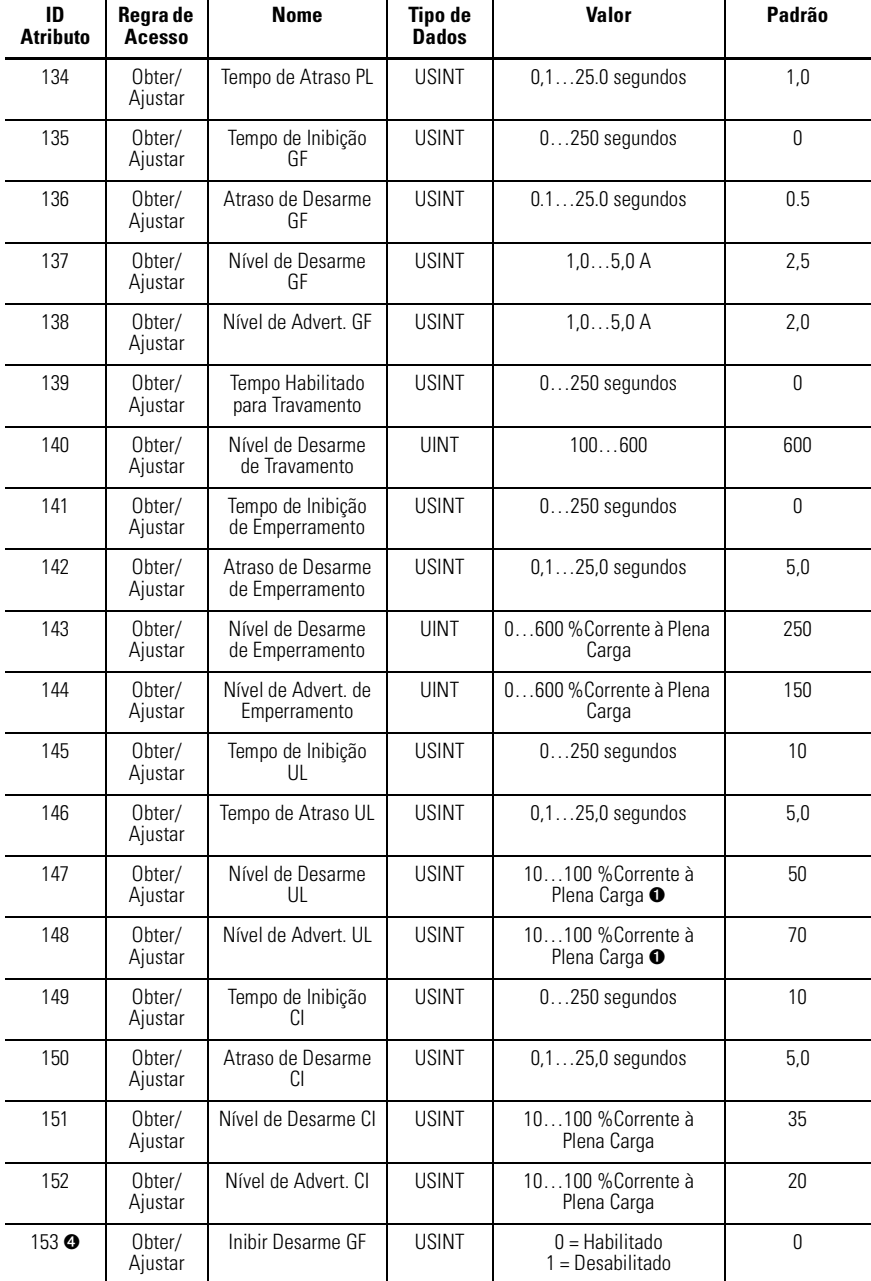

## **Tabela B.55 Atributos de Instância do Objeto Sobrecarga**

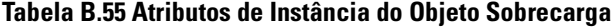

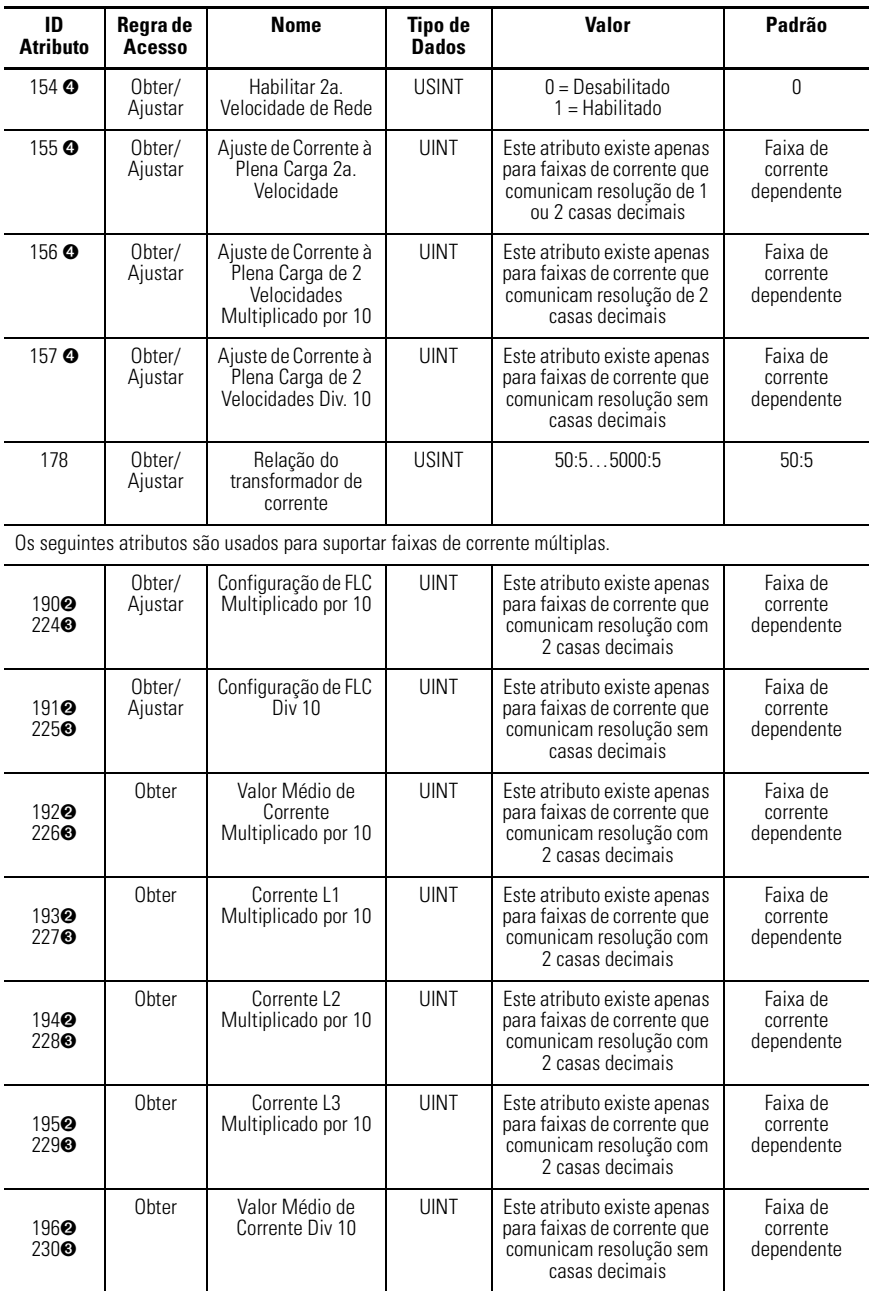

| ID<br><b>Atributo</b>                                   | Regra de<br>Acesso | <b>Nome</b>        | Tipo de<br><b>Dados</b> | Valor                                                                                                   | Padrão                             |
|---------------------------------------------------------|--------------------|--------------------|-------------------------|----------------------------------------------------------------------------------------------------|------------------------------------|
| 197 <sup>2</sup><br>$231$ <sup><math>\odot</math></sup> | Obter              | Corrente L1 Div 10 | <b>UINT</b>             | Este atributo existe apenas<br>para faixas de corrente que<br>comunicam resolução sem<br>casas decimais | Faixa de<br>corrente<br>dependente |
| 198 <sup>2</sup><br>$232$ <sup><math>\odot</math></sup> | Obter              | Corrente L2 Div 10 | <b>UINT</b>             | Este atributo existe apenas<br>para faixas de corrente que<br>comunicam resolução sem<br>casas decimais | Faixa de<br>corrente<br>dependente |
| 199 <sup>2</sup><br>2330                                | Obter              | Corrente L3 Div 10 | <b>UINT</b>             | Este atributo existe apenas<br>para faixas de corrente que<br>comunicam resolução sem<br>casas decimais | Faixa de<br>corrente<br>dependente |

**Tabela B.55 Atributos de Instância do Objeto Sobrecarga**

➊ 50…100% para dispositivos com FRN 1.003 e mais antigos.

➋ FRN 2.000 e mais recentes

➌ FRN 1.003 e mais antigos

➍ FRN 3.001 e mais recentes

Os seguintes serviços comuns estão implementados para o Objeto Sobrecarga:

### **Tabela B.56 Serviços Comuns do Objeto Sobrecarga**

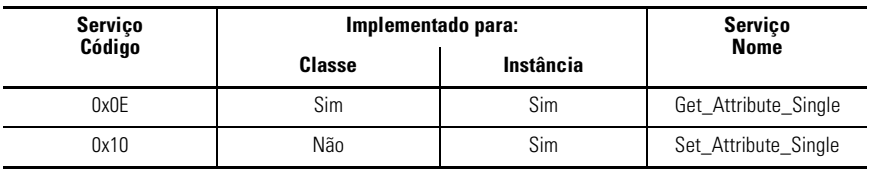

## **Objeto de Interface DeviceNet – Classe Código 0xB4**

Este objeto "específico do fornecedor" não inclui atributos de classe. Uma única instância (instância 1) de Objeto DN Interface é suportada. Os seguintes atributos de instância são suportados.

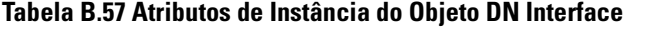

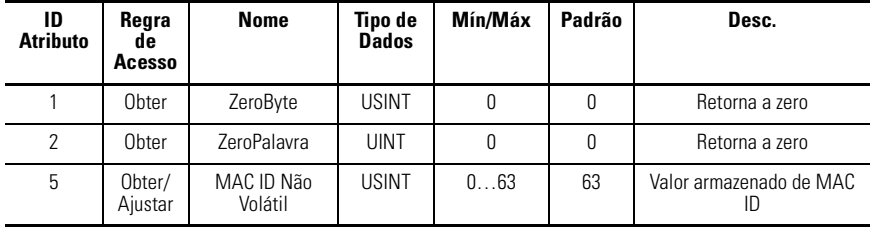

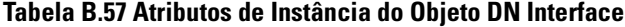

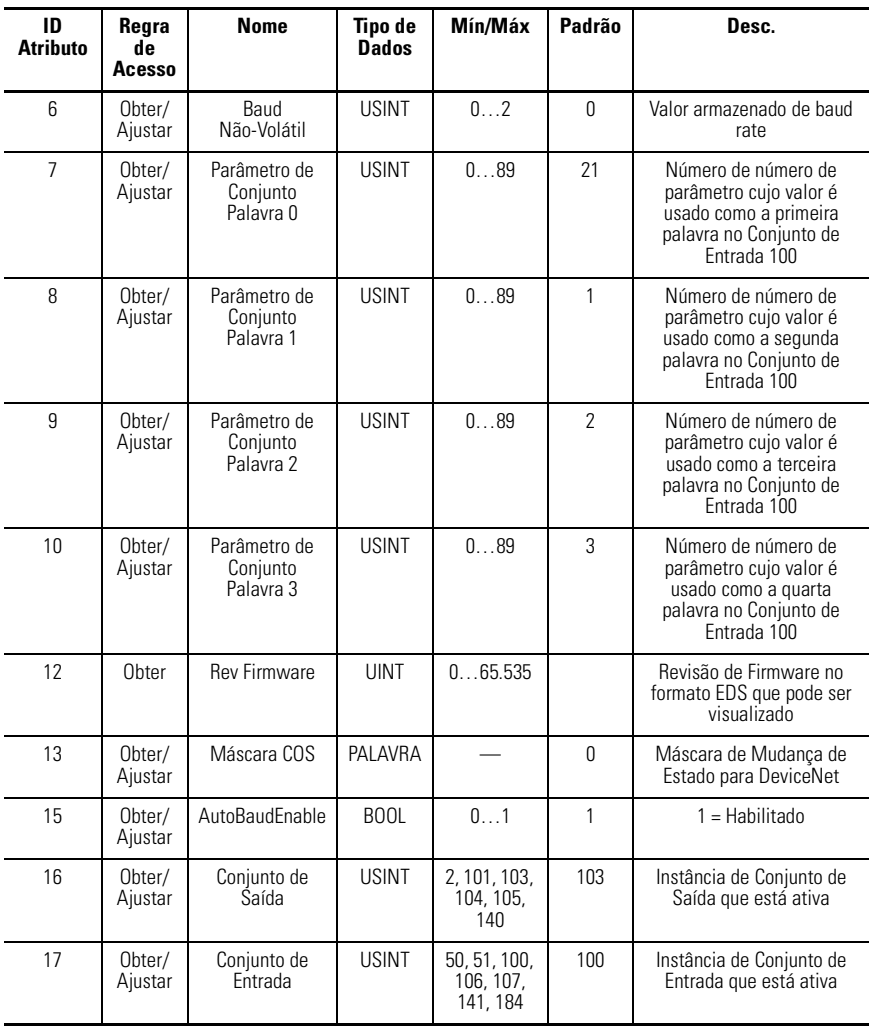

| ID<br><b>Atributo</b> | Regra<br>de<br>Acesso | <b>Nome</b>                    | Tipo de<br><b>Dados</b> | Mín/Máx | Padrão   | Desc.                                                                                                    |
|-----------------------|-----------------------|--------------------------------|-------------------------|---------|----------|----------------------------------------------------------------------------------------------------|
| 18                    | Obter/<br>Ajustar     | Travamento do<br>Programa      | <b>BOOL</b>             | 01      | $\theta$ | $0 =$ Destravado<br>$1 = Travado$                                                                                                    |
| 19                    | Obter/<br>Ajustar     | Ajustar para o<br>Valor Padrão | <b>BOOL</b>             | 01      | $\theta$ | 0 = Sem Ação<br>$=$ Reset                                                                                                    |
| 20                    | Obter                 | Configuração de<br>Equipamento | PALAVRA                 | 07      |          | Configuração de Bit $0 = 4$<br>entradas/2 saídas<br>hardware presente<br>Configuração de Bit 1 =<br>Hardware PTC<br>presente<br>Configuração de Bit 2 =<br>Fuga à Terra<br>hardware presente |

**Tabela B.57 Atributos de Instância do Objeto DN Interface**

### **Tabela B.58 Serviços Comuns do Objeto DN Interface**

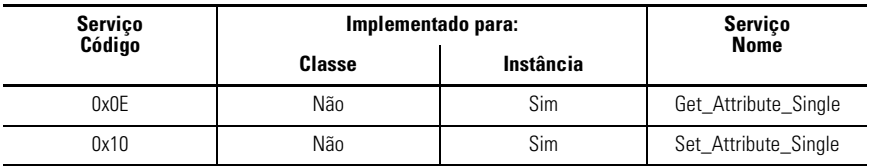

## **Códigos de Falha ODVA**

Os seguintes códigos de falha ODVA são retornados pelo atributo de instância de Objeto Supervisor de Controle 13 "TripCode:"

**Tabela B.59 Códigos de Falha ODVA**

| <b>Código do Desarme</b> | <b>Descricão</b>            | <b>Código do Desarme</b> | <b>Descricão</b>     |
|--------------------------|-----------------------------|--------------------------|----------------------|
| 21                       | Sobrecarga Térmica          | 101                      | Travamento           |
| 22                       | Desbalanceamento de<br>Fase | 102                      | Falha de Comunicação |
| 26                       | Desbalanceamento de<br>Fase | 103                      | Comunicação Inativa  |
| 27                       | Fuga à Terra                | 104                      | <b>PTC</b>           |
| 28                       | Emperramento                |                          | Desarme Remoto       |

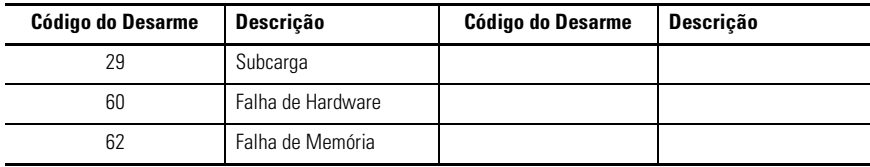

### **Tabela B.59 Códigos de Falha ODVA**

## **Conformidade ATEX**

## **Introdução**

O RelÈ de Sobrecarga E3 pode ser usado para controlar dispositivo em um ambiente explosivo. Entretanto, o Relé de Sobrecarga E3 não pode ser colocado em um ambiente explosivo. A seguinte seção especifica os requisitos adicionais de instalação e de configuração associados à Diretriz de Conformidade ATEX.

## **Especificações de Proteção**

## **Generalidades**

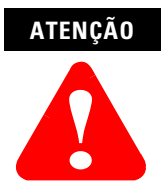

Em aplicações explosivas, recomenda-se que a funcionalidade ëdesarmeí do RelÈ de Sobrecarga E3 seja testada antes da energização do motor. Consulte a seção "Botão Teste/Reset" no Capítulo 1 sobre as instruções adequadas de 'Teste'

## **Proteção Contra Sobrecarga**

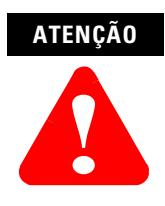

Em aplicações de ambiente explosivo, o Parâmetro 30, OL/PTC *ResetMode*, deve ser ajustado em "Manual."

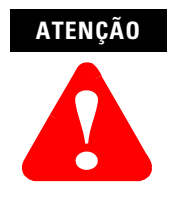

Em aplicações de ambiente explosivo, o Parâmetro 31, OL Reset Level, deve ser ajustado o mais baixo possível ou de acordo com a constante de tempo térmica do motor.

## **Proteção PTC (E3 Plus)**

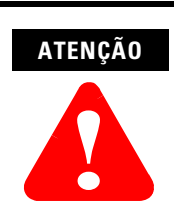

Em aplicações de ambiente explosivo, o Parâmetro 30, OL/PTC ResetMode, deve ser ajustado em "Manual."

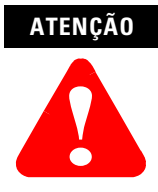

Em aplicações explosivas, recomenda-se que o usuário verifique se o motor resfriou antes de reenergizar o motor.

## **Proteção Contra Desbalanceamento de Fase**

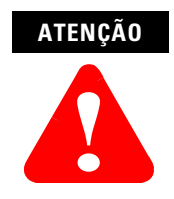

Em aplicações de ambiente explosivo, o Bit 2 do Parâmetro 24, *Trip Enable*, deve ser ajustado, habilitando a proteção de desarme por desbalanceamento de fase.

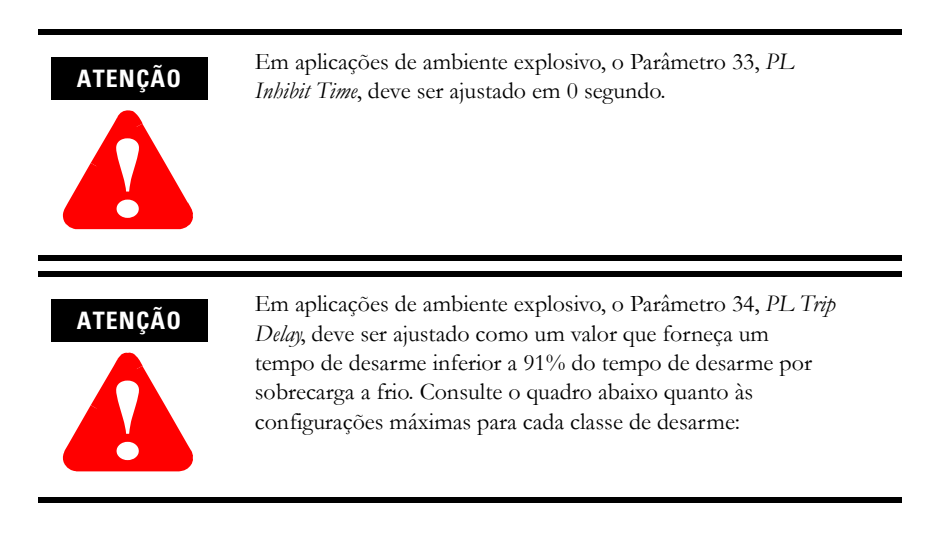

#### **Tabela C.1 Ajustes Máximos de Atraso para Desarme por Desbalanceamento de Fase para Aplicações de Ambiente Explosivo**

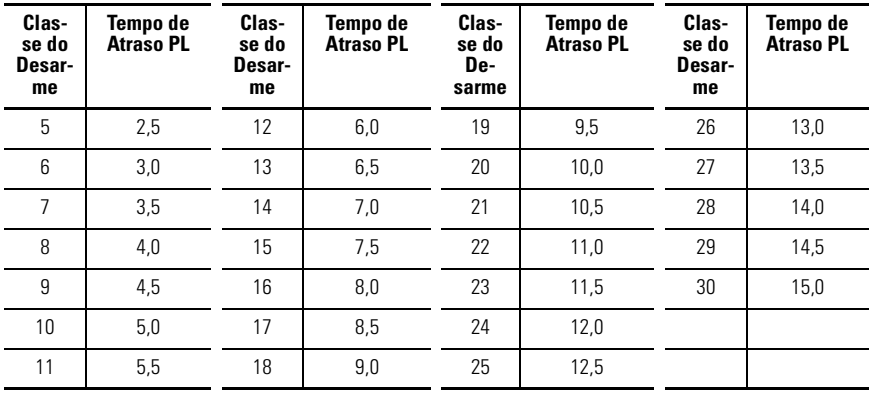

## **Especificações da Fonte de Alimentação**

## **DeviceNet – Rede**

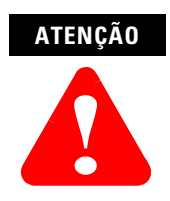

Em aplicações de ambiente explosivo, a fonte de alimentação do sistema DeviceNet deve conter um DIN VDE 0551 - Parte 1 Transformador aprovado.

## **Independente**

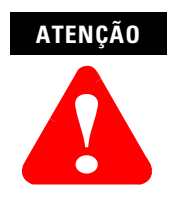

Em aplicações de ambiente explosivo, a fonte de alimentação 24 Vcc que alimenta o RelÈ de Sobrecarga E3 deve conter um DIN VDE 0551 - Parte 1 Transformador aprovado.

## **Especificações da Fiação de Controle**

## **OUT A ou OUT B**

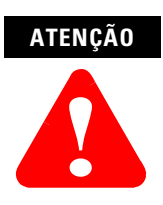

Em aplicações de ambiente explosivo, OUT A ou OUT B não deve ser usada como um relé de atuação por falha da proteção.

## **ATENÇÃO**

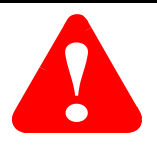

Quando um Relé de Sobrecarga E3 é usado em uma aplicação de ambiente explosivo e com conexão em rede, OUT A, ou OUT B, deve ser conectada em série com o relé de desarme para fornecer um meio secundário de desenergização da bobina do contator, caso os contatos do relÈ de desarme colem. Os parâmetros de saída PR FLTSTATE e PR FLTVALUE devem ser programados de forma adequada. Consulte o **Capítulo 5 – Parâmetros de Programação**. Consulte o exemplo do esquema elétrico abaixo.

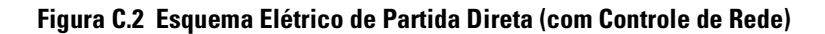

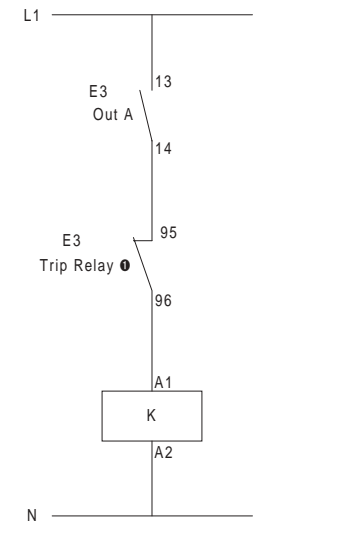

**O** Contact shown with supply voltage applied.

## **Conformidade CE**

O RelÈ de Sobrecarga E3 foi projetado para uso em um ambiente industrial pesado. Ele tem a identificação CE de conformidade com a Diretriz de Baixa Tensão 73/23/ EEC (conforme emenda 93/68/EEC), a Diretriz EMC 89/336/EEC (conforme emenda 92/31/EEC e 93/68/EEC) e a Diretriz ATEX 94/9/EC, quando instalado da forma descrita neste manual.

**IMPORTANTE** A conformidade do Relé de Sobrecarga E3 com estas normas não garante que toda uma instalação estará em conformidade. Muitos outros fatores podem influenciar toda e instalação e apenas medidas diretas podem verificar a total conformidade do sistema. Portanto, È responsabilidade do instalador garantir a conformidade do sistema.

## **Conformidade com as Diretrizes da Comunidade Européia (CE)**

Para obter uma cópia da Declaração de Conformidade (DoC) do Relé de Sobrecarga E3, entre em contato com seu distribuidor local Allen-Bradley ou visite http://www.ab.com/certification/#CEmark.

## **Diretriz EMC**

Este produto é testado para atender a Diretriz de Compatibilidade Eletromagnética (EMC) 89/336/EC, de acordo com a emenda 92/31/EEC e 93/68/EEC, através da aplicação das seguintes normas (no todo ou em partes) e como documentado em um arquivo de construção técnica:

- EN 60947-4-1 Comutador de Baixa Tensão e Engrenagem de Controle; Parte 4 – Contatores e Acionador de Motor, Seção 1 – Contatores Eletromecânicos e Acionadores de Motor
- EN 60947-5-1 Comutador de Baixa Tensão e Engrenagem de Controle; Parte 5 - Equipamentos de Controle de Circuito e Dispositivos de Chaveamento, Seção 1 - Dispositivos de Circuito de Controle Eletromecânico.

**IMPORTANTE** As especificações de aterramento descritas neste manual deve ser seguidas pelo instalador a fim de que o produto esteja em conformidade com a diretriz EMC.

# **ATENÇÃO !**

Este È um produto Classe A (industrial pesado). Em ambientes Classe B (aplicações industriais leves ou domésticas), este produto pode causar interferência por rádio, caso no qual o instalador pode ter que tomar medidas adicionais para mitigar o problema.

## **Diretriz de Baixa Tensão**

Este produto é testado para atender a Diretriz de Baixa Tensão 73/23/EEC, de acordo com a emenda 93/68/EEC, através da aplicação das seguintes normas (no todo ou em partes) e como documentado em um arquivo de construção técnica:

- EN 60947-4-1 Dispositivo de Manobra e Comando em Baixa Tensão; Parte 4 – Contatores e Acionadores de Motor, Seção 1 – Contatores Eletromecânicos e Acionadores de Motor
- EN 60947-5-1 Dispositivo de Manobra e Comando em Baixa Tensão; Parte 5 – Equipamentos de Controle de Circuito e Dispositivos de Chaveamento, Seção 1 - Dispositivos de Circuito de Controle Eletromecânico.
- EN 60947-8 Dispositivo de Manobra e Comando em Baixa Tensão; Parte 8 – Unidades de Controle para Proteção Térmica Incorporada (PTC) para máquinas elétricas de rotação

## **Diretriz ATEX**

Este produto foi avaliado pelo Physikalisch Technische Bundesanstalt (PTB) e considerado em conformidade com a Diretriz ATEX 94/4/EC, como documentado em um arquivo de construção técnica.

## **Aplicações de Duas Velocidades**

## **Introdução**

O Relé de Sobrecarga E3 Plus Série B fornece o Parâmetro 88, 2-Speed FLA Set, para uso em aplicações com motores de duas velocidades. Este apêndice descreve as características gerais e orienta sobre os diversos métodos em que o E3 Plus pode ser aplicado para proteger os motores de duas velocidades.

## **Aplicações de Controle Externo**

Para aplicações nas quais o controle de partida de duas velocidades é realizado externamente a partir das saídas do E3 Plus, um contato auxiliar associado ao contator de alta velocidade È conectado a uma das entradas do E3 Plus. O parâmetro de entrada atribuído correspondente (83 – 86) é ajustado em "2 Velocidades". O cálculo da capacidade térmica usada (TCU) da função de sobrecarga é baseado no ajuste do Parâmetro 88 quando a entrada atribuída de duas velocidades È determinada.

## **Aplicações de Controle de Saída**

Para aplicações que usam as saídas integrais do E3 Plus, Out A é usada para controlar o contator de baixa velocidade e Out B È usada para controlar o contator de alta velocidade. O controle pode ser realizado através de comandos transmitidos pelo mestre da rede ou pelos blocos de funções internos do DeviceLogix. Quando o Parâmetro 87, 2-Spd Net Enable, é ajustado em "1" ou "Habilitado", o cálculo da capacidade térmica usada (TCU) da função de sobrecarga é baseado no ajuste do Parâmetro 88 quando Out B recebe um comando para fechar.

## **Acessórios**

## **Tabela F.1 Acessórios**

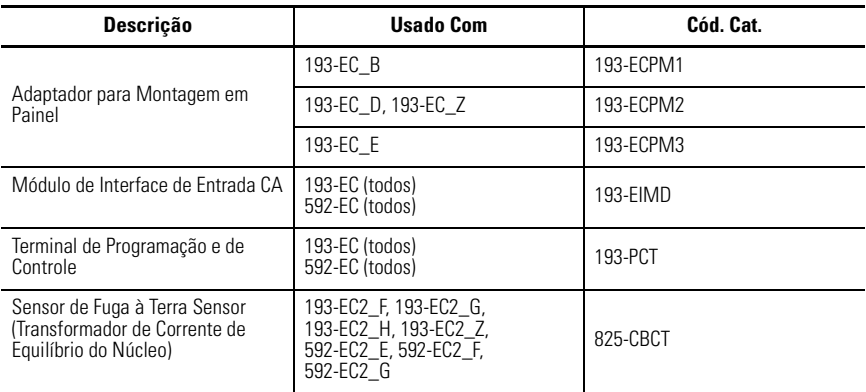
## **Símbolos**

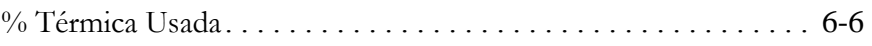

# $\pmb{\mathsf{A}}$

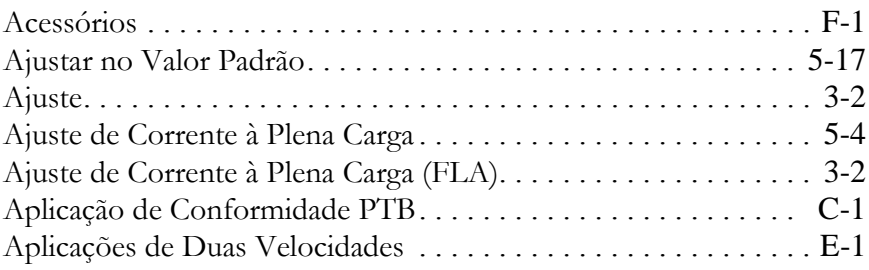

### $\pmb B$

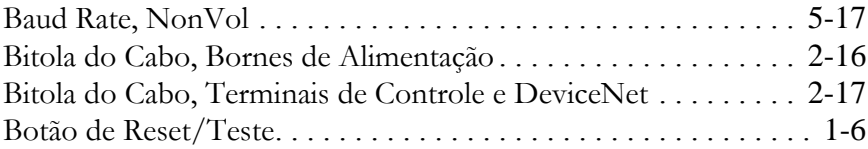

# $\mathbf{C}$

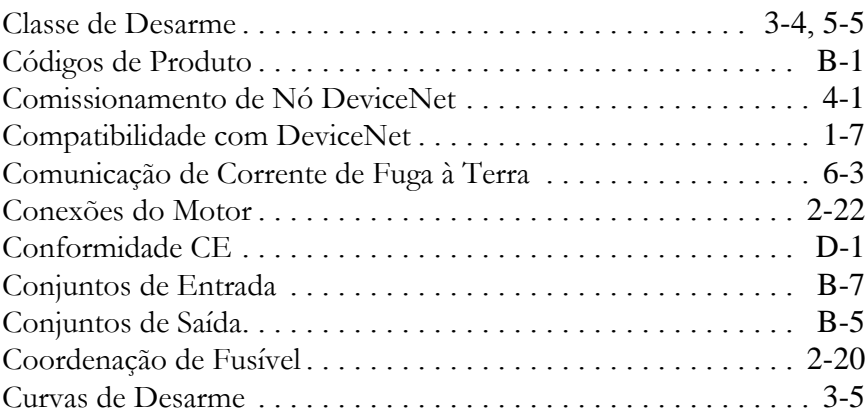

# **D**

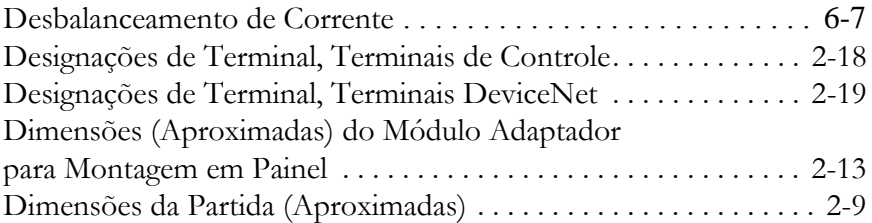

# **E**

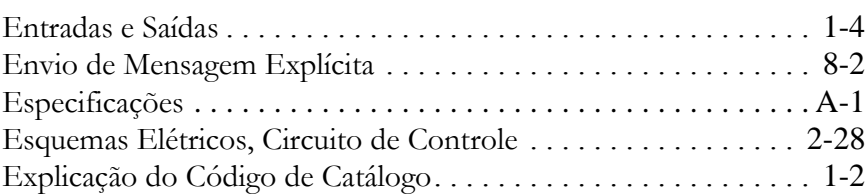

## **F**

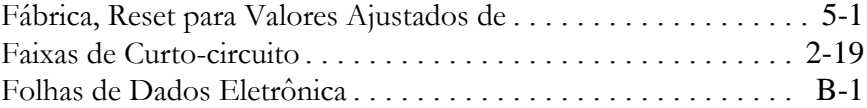

# **G**

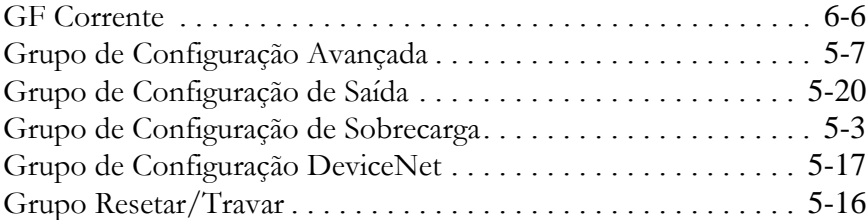

# **H**

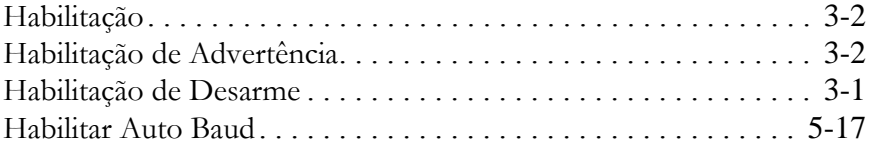

# $\mathbf{I}$

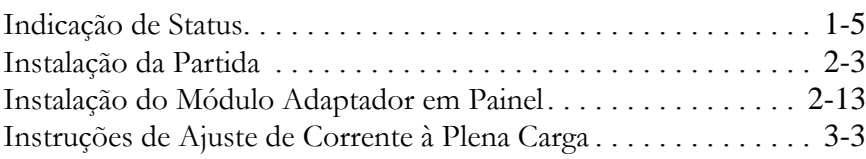

## $\mathsf{L}% _{0}\left( \mathsf{L}_{0}\right) ^{\ast }=\mathsf{L}_{0}\left( \mathsf{L}_{0}\right) ^{\ast }$

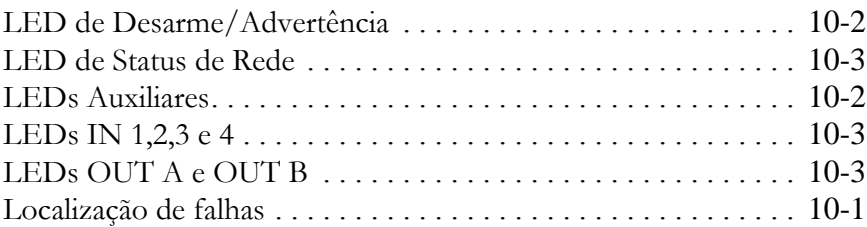

# $\mathbf M$

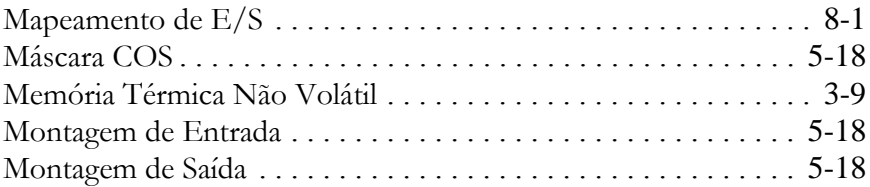

#### $\mathsf{P}$

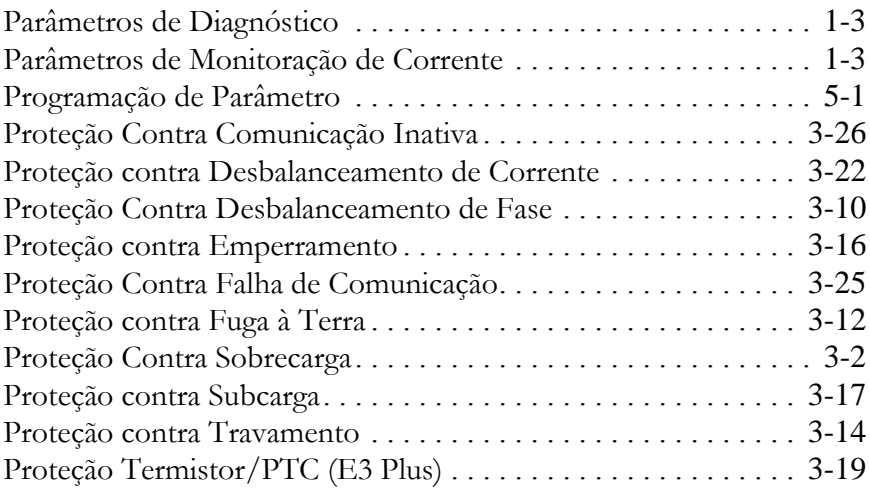

# **R**

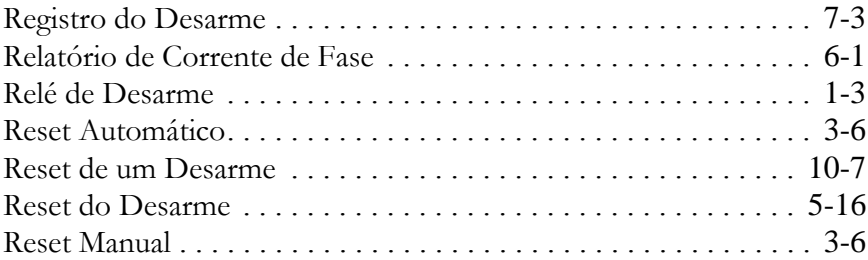

# **S**

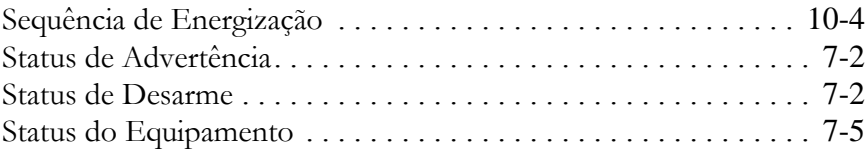

# **T**

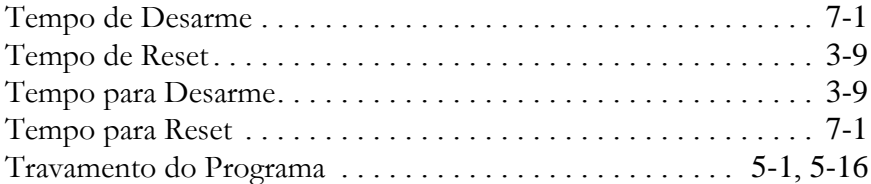

## **U**

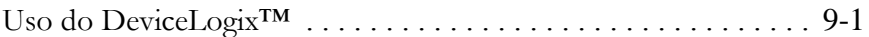

#### **V**

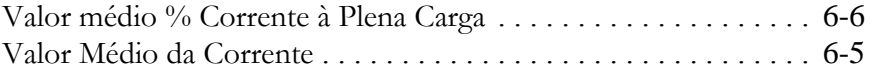

#### www.rockwellautomation.com

#### **Sede Mundial**

Rockwell Automation, 777 East Wisconsin Avenue, Suite 1400, Milwaukee, WI 53202-5302, USA, Tel: (1) 414 212 5200, Fax: (1) 414 212 5201

Sedes Regionais para Produtos Allen-Bradley, Rockwell Software e Global Manufacturing Solutions<br>Américas: Rockwell Automation, 1201 South Second Street, Milwaukee, WI 53204-2496 USA, Tel: (1) 414.382.2000, Fax: (1) 414.382 Europa/Oriente Médio/África: Rockwell Automation SA/NV, Vorstlaan/Boulevard du Souverain 36, 1170 Bruxelas, Bélgica, Tel: (32) 2 663 0600, Fax: (32) 2 663 0640

#### Sedes Regionais para Produtos Dodge e Reliance Electric

Américas: Rockwell Automation, 6040 Ponders Court, Greenville, SC 29615-4617 USA, Tel: (1) 864-297-4800, Fax: (1) 864-281-2433 Europa/Oriente Médio/África: Rockwell Automation, Herman-Heinrich-Gossen-Strasse 3, 50858 Colônia, Alemanha, Tel: 49 (0) 2234 379410, Fax: 49 (0) 2234 3794164

Brasil: Rockwell Automation, Rua Comendador Souza 194, São Paulo, SP, 05037-900, Tel: (55) 11.3618.8800, Fax: (55) 11.3618.8986, www.rockwellautomation.com.br Portugal: Rockwell Automation, Taguspark, Edifício Inovação II, n 314, 2784-521 Porto Salvo, Tel: (351) 21 422 55 00, Fax: (351) 21 422 55 28

#### Publicação 193-UM002C-PT-P – Abril 2004 PN 41053-123-01 (5)

Substitui a Publicação 193-UM001D-PT-P – Outubro de 2001 © 2004 Rockwell Automation. Impresso nos E.U.A.